# **OLYMPUS**

# **DIGITĀLĀ FOTOKAMERA**OIYMPUS PFN  $F-PIR$

# **Lietošanas rokasgrāmata**

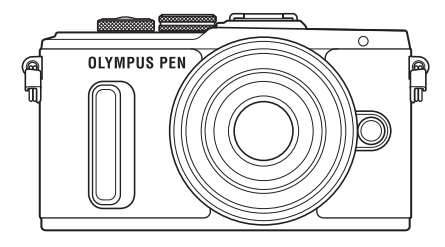

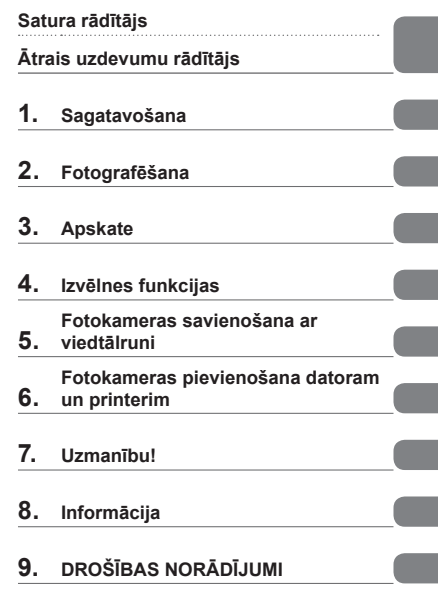

Modela Nr.: IM001

- Pateicamies, ka iegādājāties Olympus digitālo fotokameru. Pirms sākat jaunās fotokameras lietošanu, ieteicams rūpīgi izlasīt šos norādījumus, lai iemācītos ar to pareizi rīkoties un nodrošinātu tās ilgu darbmūžu. Glabājiet šo lietošanas rokasgrāmatu drošā vietā, jo tā jums var noderēt arī turpmāk.
- Pirms svarīgu fotoattēlu uzņemšanas ieteicams uzņemt izmēģinājuma fotoattēlus, lai iepazītos ar fotokameras darbību.
- Ekrāna un fotokameras attēli, kas redzami šajā rokasgrāmatā, tika veidoti izstrādes laikā un var atšķirties no esošā izstrādājuma.
- Ja fotokameras programmaparatūras atjaunināšanas dēļ funkcijas ir papildinātas un/vai mainītas, rokasgrāmatas saturs var atšķirties. Lai skatītu jaunāko informāciju, apmeklējiet Olympus vietni.

 **Šis paziņojums attiecas uz komplektācijā iekļauto zibspuldzes bloku un ir galvenokārt paredzēts ierīces lietotājiem Ziemeļamerikā.** 

**Information for Your Safety**

# **IMPORTANT SAFETY INSTRUCTIONS**

When using your photographic equipment, basic safety precautions should always be followed, including the following:

- Read and understand all instructions before using.
- Close supervision is necessary when any flash is used by or near children. Do not leave flash unattended while in use.
- Care must be taken as burns can occur from touching hot parts.
- Do not operate if the flash has been dropped or damaged until it has been examined by qualified service personnel.
- Let flash cool completely before putting away.
- To reduce the risk of electric shock, do not immerse this flash in water or other liquids.
- To reduce the risk of electric shock, do not disassemble this flash, but take it to qualified service personnel when service or repair work is required. Incorrect reassembly can cause electric shock when the flash is used subsequently.
- The use of an accessory attachment not recommended by the manufacturer may cause a risk of fire, electric shock, or injury to persons.

# **SAVE THESE INSTRUCTIONS**

#### **Šajā rokasgrāmatā lietotie norādījumi**

Šajā rokasgrāmatā tiek izmantoti tālāk norādītie apzīmējumi.

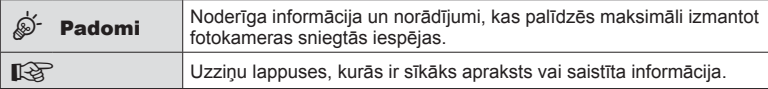

# **Satura rādītājs**

# **Ātrais uzdevumu rādītājs 7**

# **Daļu nosaukumi 10**

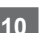

# **Sagatavošana 12**

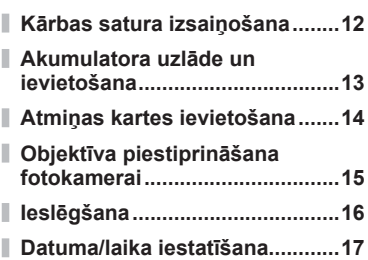

# **Fotografēšana 18**

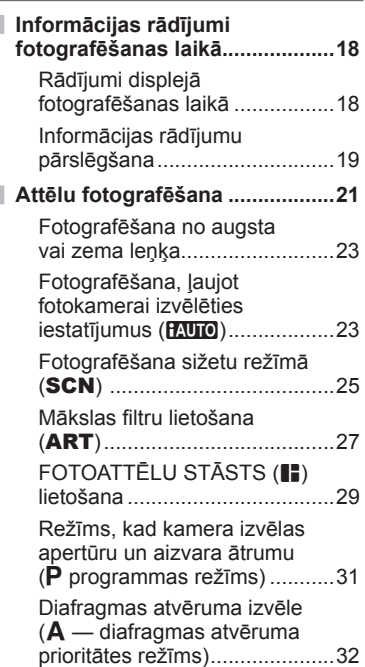

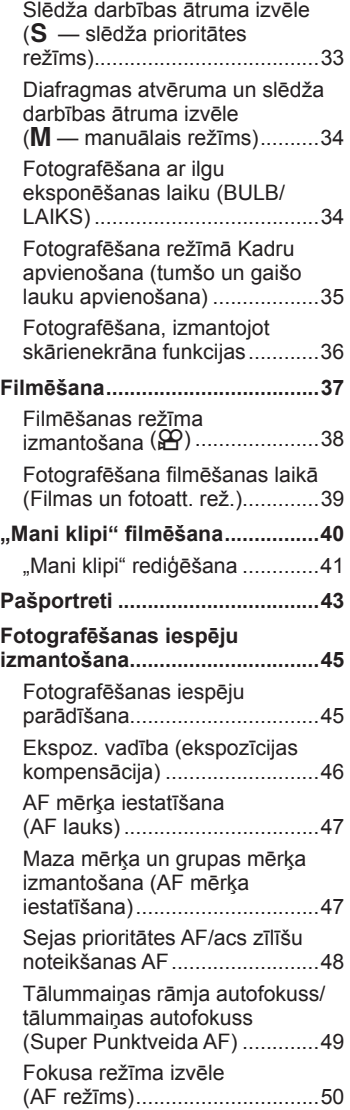

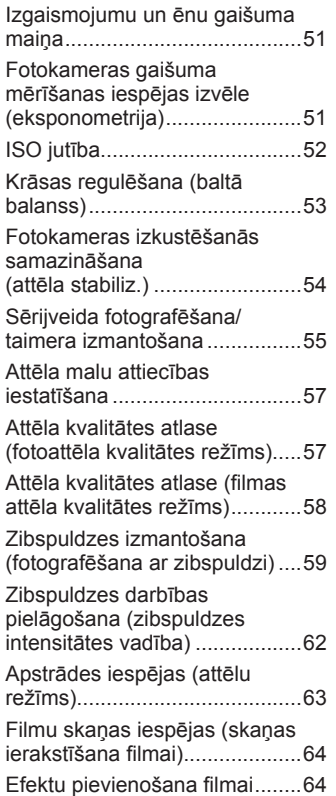

# Apskate 66

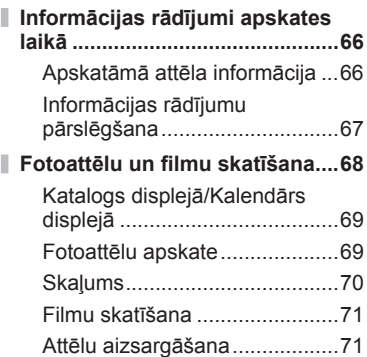

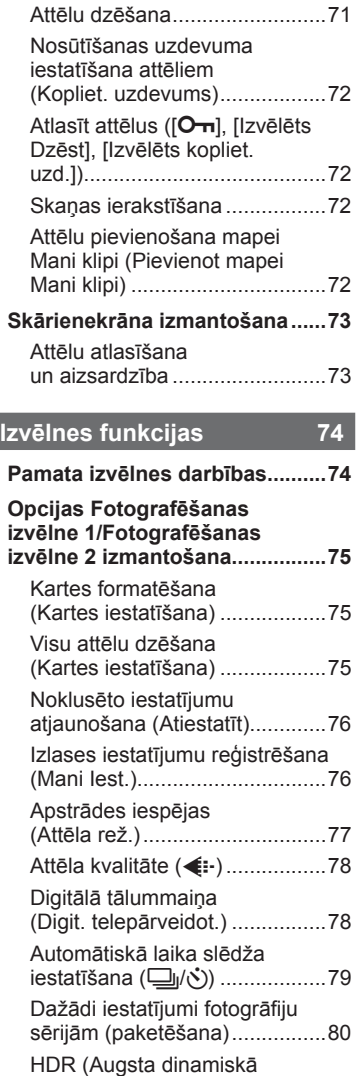

diapazona) attēli .......................82 Vairākas ekspozīcijas vienā kadrā (multi eksponēšana) .......83

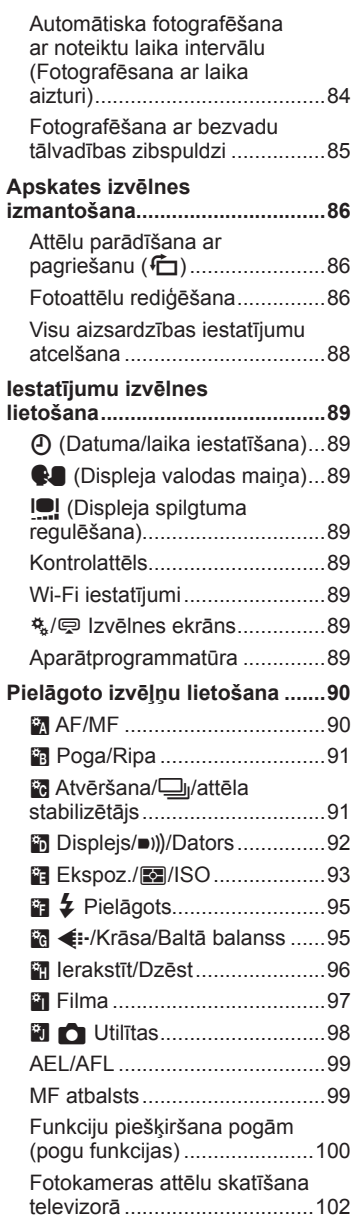

I,

I,

 $\begin{array}{c} \hline \end{array}$ 

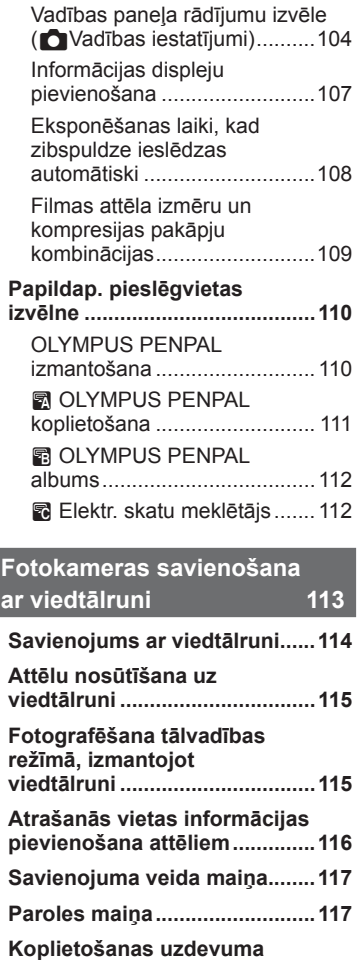

 $\bar{\bar{z}}$ 

I I

J

I

I Ī I

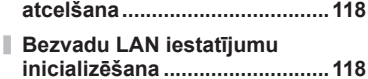

## **Fotokameras pievienošana datoram un printerim 119**

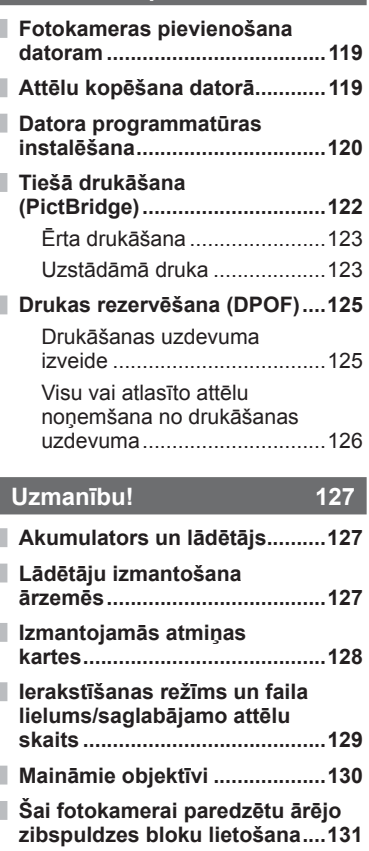

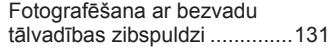

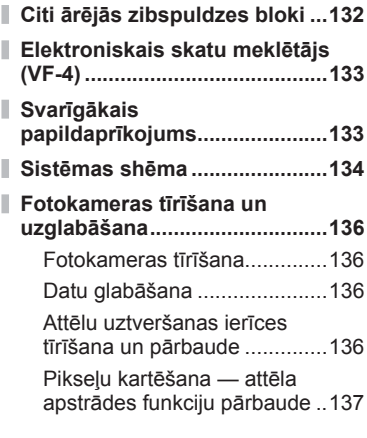

# **Informācija 138**

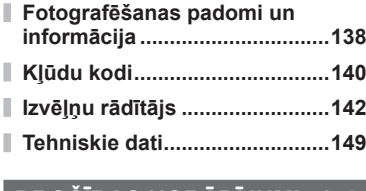

# **DROŠĪBAS NORĀDĪJUMI 152**

**DROŠĪBAS NORĀDĪJUMI .........152**

## **Indeks 159**

# **Ātrais uzdevumu rādītājs**

# **Fotografēšana** g

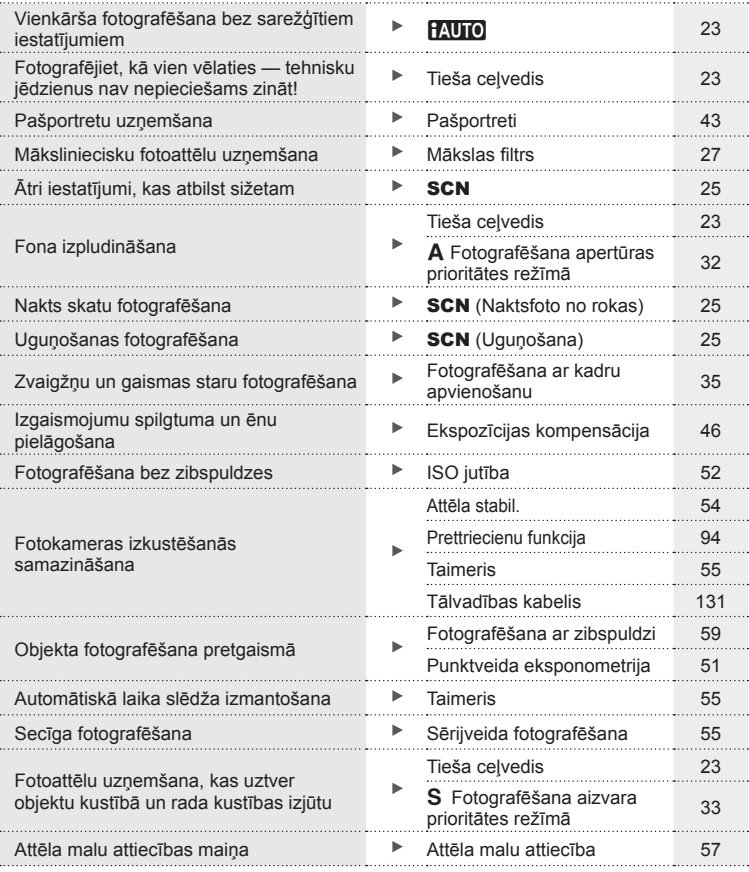

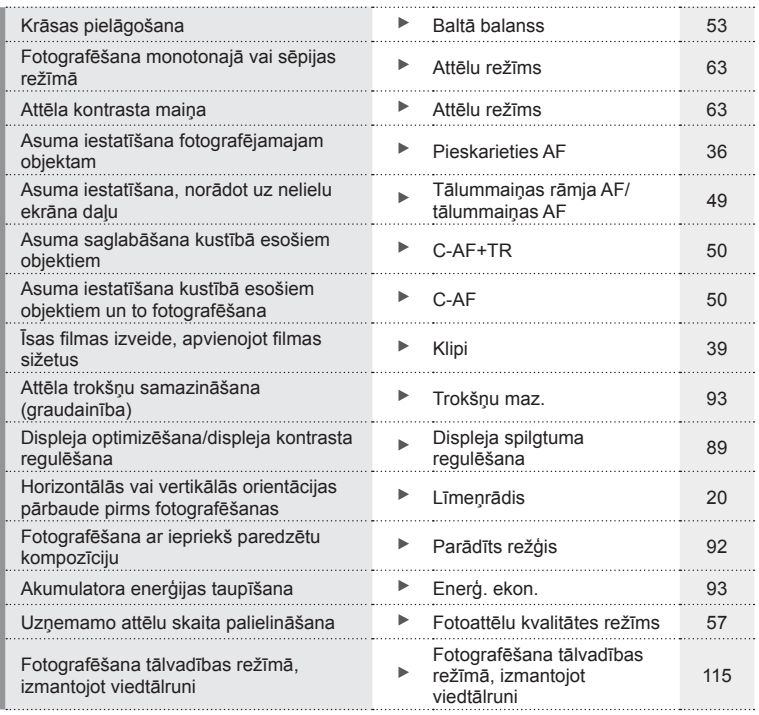

# **Demonstrēšana** g

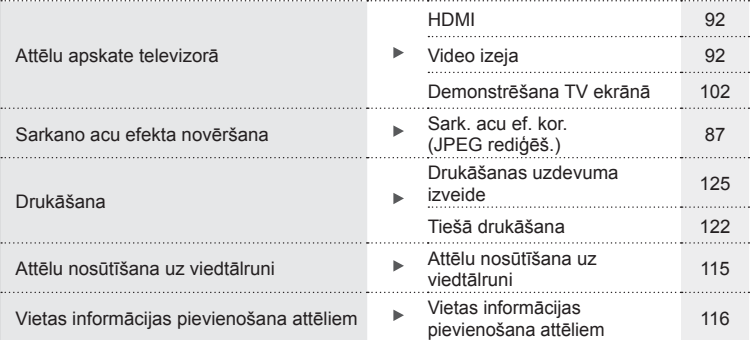

# **Fotokameras iestatījumi** g

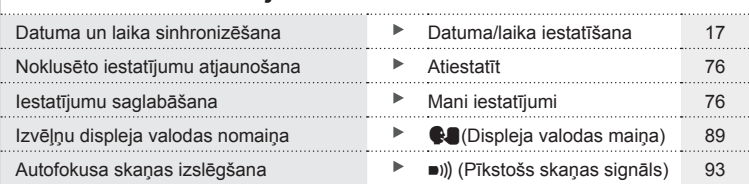

# **Daļu nosaukumi**

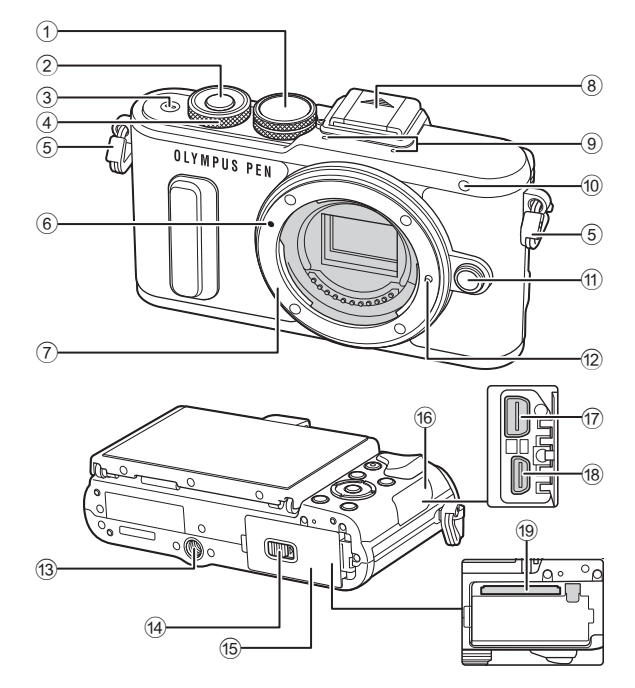

- 1 Režīmu ripa ................................21. lpp.
- 2 Aizvara poga ...............................22. lpp.
- 3 Taustiņš ON/OFF ..........................16. lpp.
- $(4)$  Vadības skala\* ( $(6)$  ....32-34, 46, 68. lpp.
- 5 Siksniņas izvilkšanas cilpa..........12. lpp.
- 6 Objektīva piestiprināšanas atzīme .........................................15. lpp.
- 7 Stiprinājums (pirms objektīva piestiprināšanas noņemiet korpusa vāciņu.)
- 8 Zibspuldzes pieslēgvietas vāciņš
- 9 Stereo mikrofons.............64, 72, 88. lpp.
- 0 Taimera indikators/ AF gaisma......................55. lpp./90. lpp.
- $(n)$  Objektīva atbrīvošanas taustiņš...15. lpp.
- 12 Objektīva fiksācijas tapiņa
- 13 Statīva ligzda
- (14) Akumulatora/atminas kartes nodalījuma fiksators .......................13. lpp.
- e Akumulatora/atmiņas kartes nodalījuma vāciņš .......................13. lpp.
- 16 Pieslēgvietas vāciņš
- g Daudzfunkcionāla pieslēgvieta ...............102, 119, 122. lpp.
- 18 HDMI pieslēgvieta (D tips) ........102. lpp.
- 19 Atmiņas kartes ligzda...................14. lpp.
- \* Šajā rokasgrāmatā ikona  $\circledcirc$  norāda uz darbībām, kuras tiek veiktas, izmantojot vadības skalu.

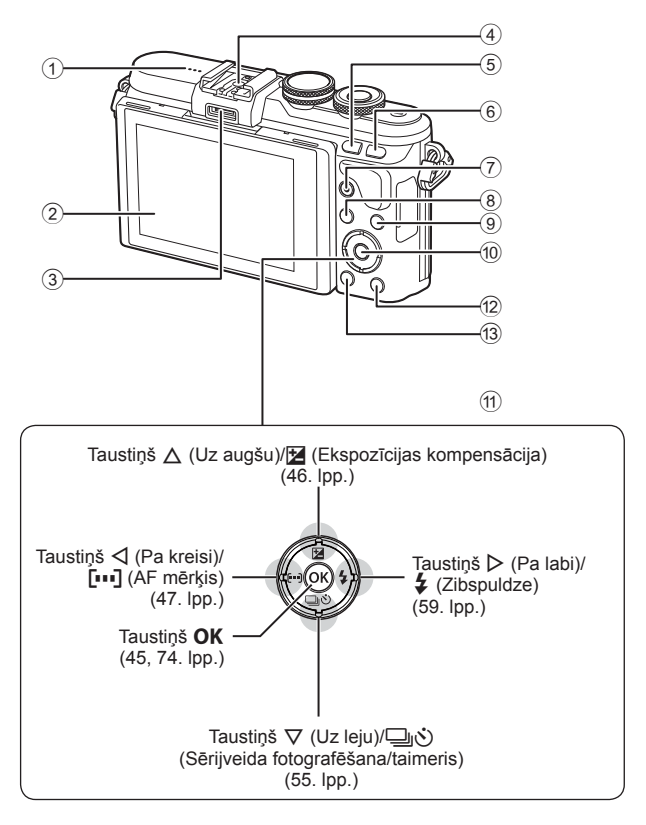

- 1 Skaļrunis
- 2 Ekrāns.................18, 43, 45, 66, 73. lpp.
- 3 Papildaprīkojuma pieslēgvieta .......................110, 148. lpp.
- 4 Iebūvētā zibspuldze ..................131. lpp.
- 5 Taustiņš **Fn**/G ......100. lpp./41, 69. lpp.
- 6 Taustiņš U ...........................39, 49. lpp.
- $(7)$  Taustiņš  $\odot$  (Video)/ $\boxtimes$ ...............................37, 100. lpp./72. lpp.
- $\circledR$  Taustiņš MENU (Izvēlne)...........74. lpp.
- 9 Taustiņš INFO (Informācijas
- parādīšana)...........................19, 67. lpp.
- 10 Taustiņš OK .............................45, 74. lpp.
- 11) Bulttaustiņi\* .................................. 17, 68. lpp.
- 12 Taustiņš  $\boxed{\blacktriangleright}$  (Atskaņošana) ........68. lpp.
- **13 Taustiņš III (Izdzēst) ...................71. lpp.**
- \* Šajā rokasgrāmatā  $\Delta \nabla \langle \mathbf{D} \rangle$  ikonas norāda darbības, kas tiek veiktas, izmantojot bulttaustiņus.

# *1* **Sagatavošana**

# **Kārbas satura izsaiņošana**

Fotokameras komplektācijā jābūt tālāk minētajiem priekšmetiem.

Ja kāds no tiem trūkst vai tas ir bojāts, sazinieties ar pārdevēju, pie kura iegādājāties fotokameru.

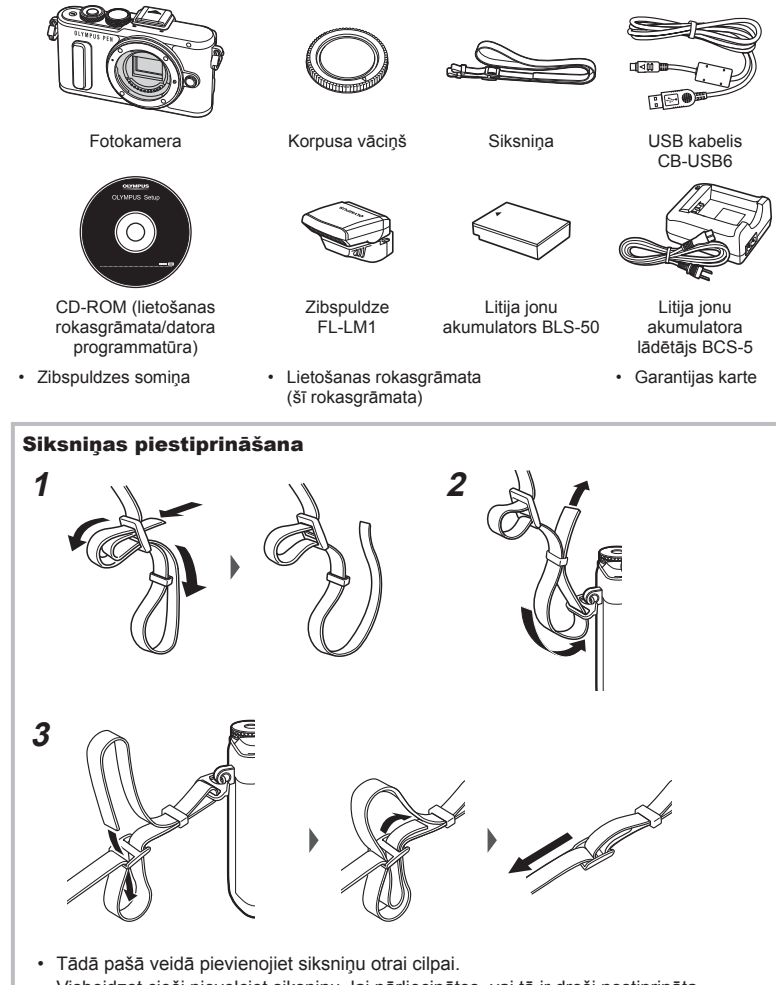

# **Akumulatora uzlāde un ievietošana**

### **1** Akumulatora uzlāde.

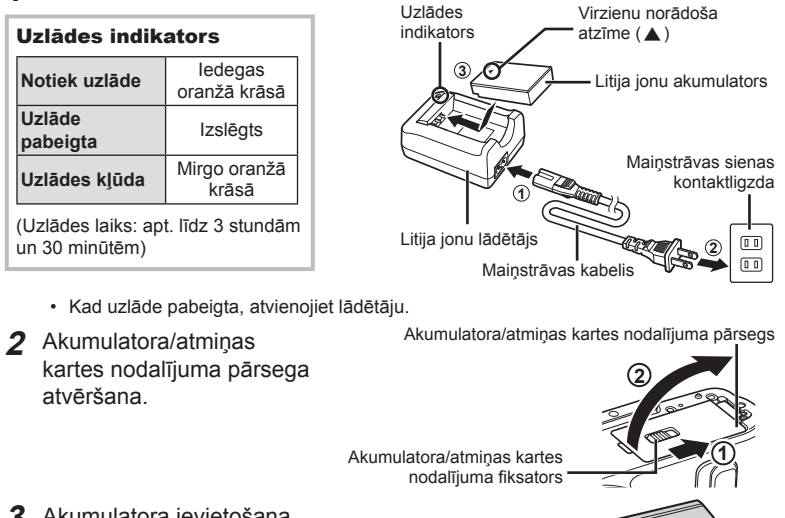

**3** Akumulatora ievietošana.

Virzienu norādoša atzīme

#### **Akumulatora izņemšana**

Pirms akumulatora/atmiņas kartes nodalījuma pārsega atvēršanas vai aizvēršanas izslēdziet kameru. Lai izņemtu akumulatoru, vispirms nospiediet akumulatora fiksatora slēdzi bultinas norādītajā virzienā un pēc tam izņemiet akumulatoru.

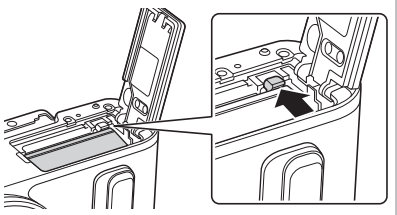

- Ja nevarat izņemt akumulatoru, lūdzu, sazinieties ar pilnvarotu izplatītāju vai apkalpošanas centru. Nepielietojiet spēku.
- Ieteicams sagatavot rezerves akumulatoru, lai varētu turpināt fotografēt, ja izmantojamais akumulators izlādējas.
- Lasiet arī "Akumulators un lādētājs" (127. lpp.).

*1*

Sagatavošana

## **Atmiņas kartes ievietošana**

Šajā fotokamerā var lietot šādus SD atmiņas kartes (tirdzniecībā pieejamas) veidus: SD, SDHC, SDXC un Eye-Fi.

#### **Kartes Eye-Fi**

Pirms lietošanas izlasiet sadaļu "Izmantojamās atmiņas kartes" (128. lpp.).

- **1** Atveriet akumulatora/atmiņas kartes nodalījuma pārsergu.
- 2 lebīdiet atmiņas karti, līdz tā nofiksējas savā vietā. **IG** ...Izmantojamās atmiņas kartes" (128. lpp.)

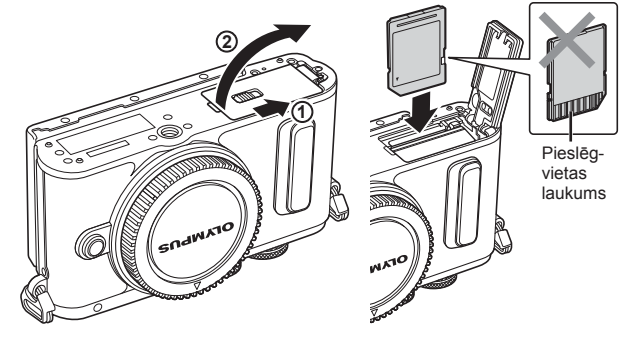

- Pirms akumulatora vai atmiņas kartes ievietošanas vai izņemšanas izslēdziet fotokameru.
- Ja karte ir bojāta vai deformēta, pārmērīgi nespiediet to. Citādi var sabojāt kartes slotu.
- **3** Akumulatora/atmiņas kartes nodalījuma pārsega aizvēršana.
	- Pirms fotokameras lietošanas pārliecinieties, vai akumulatora/ atmiņas kartes nodalījuma pārsegs ir aizvērts.

#### Atmiņas kartes izņemšana

Viegli nospiediet ievietoto atmiņas karti, un tā tiks izstumta. Izvelciet atmiņas karti.

• Ja tiek rādīts atmiņas kartes ierakstīšanas indikators (18. lpp. ), neizņemiet akumulatoru vai atmiņas karti.

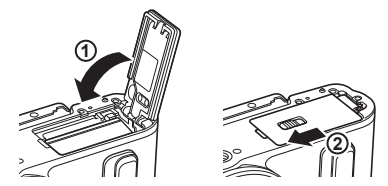

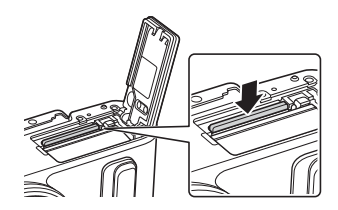

## **Objektīva piestiprināšana fotokamerai**

- **1** Noņemiet objektīva aizmugurējo vāciņu un fotokameras korpusa vācinu.
- **2** Novietojiet sarkano objektīva piestiprināšanas atzīmi, kas atrodas uz fotokameras, pretī sarkanajai savietošanas atzīmei, kas atrodas uz objektīva, pēc tam ievietojiet objektīvu fotokameras korpusā.
- **3** Pagrieziet objektīvu pulksteņrādītāju kustības virzienā (ar 3. bultiņu norādītajā virzienā), līdz atskan klikšķis.
- Pirms objektīva piestiprināšanas vai noņemšanas noteikti pārliecinieties, vai fotokamera ir izslēgta.
- Nenospiediet objektīva atbrīvošanas taustiņu.
- Nepieskarieties kameras iekšpusei.
- Objektīva vāciņa noņemšana

#### ■ Objektīva noņemšana no fotokameras

Pirms objektīva noņemšanas noteikti izslēdziet fotokameru. Turot nospiestu objektīva atbrīvošanas taustiņu, pagrieziet objektīvu bultiņas virzienā. **<sup>2</sup>**

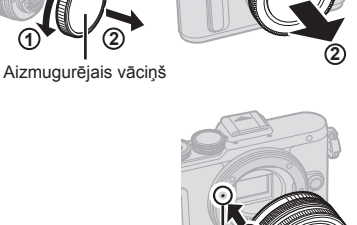

**1**

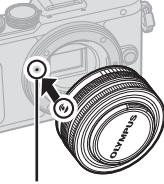

Objektīva piestiprināšanas atzīme

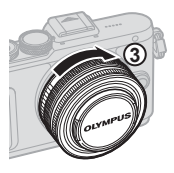

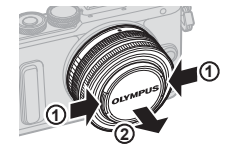

Objektīva atbrīvošanas taustiņš

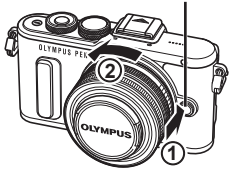

*1*

### **Ieslēgšana**

- **1** Lai ieslēgtu fotokameru, nospiediet taustiņu ON/OFF.
	- Kad fotokamera ieslēgta, ieslēgsies arī displejs.
	- Nospiediet taustiņu ON/OFF vēlreiz, lai fotokameru izslēgtu.

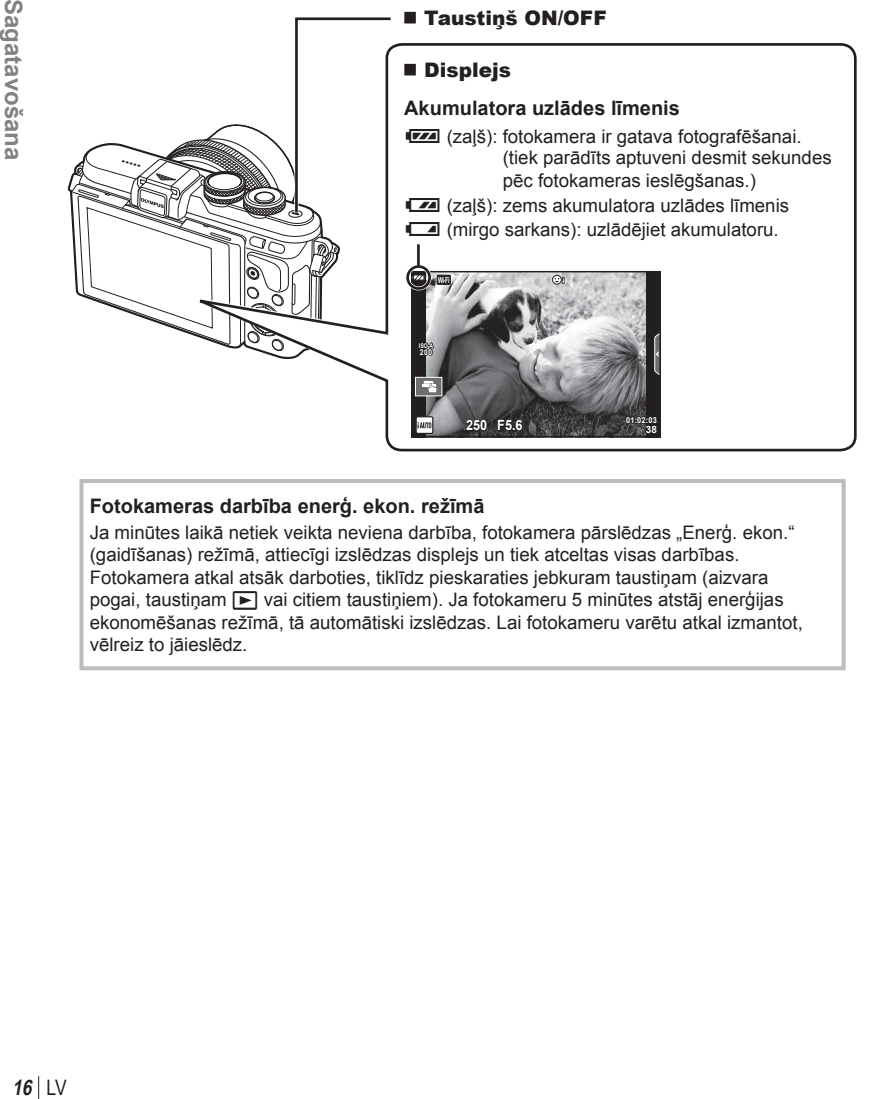

#### **Fotokameras darbība enerģ. ekon. režīmā**

Ja minūtes laikā netiek veikta neviena darbība, fotokamera pārslēdzas "Enerģ. ekon." (gaidīšanas) režīmā, attiecīgi izslēdzas displejs un tiek atceltas visas darbības. Fotokamera atkal atsāk darboties, tiklīdz pieskaraties jebkuram taustiņam (aizvara pogai, taustiņam  $\blacktriangleright$  vai citiem taustiņiem). Ja fotokameru 5 minūtes atstāj enerģijas ekonomēšanas režīmā, tā automātiski izslēdzas. Lai fotokameru varētu atkal izmantot, vēlreiz to jāieslēdz.

 $\hat{\mathbf{x}}$ 

 $4:3$ 

*1*

# **Datuma/laika iestatīšana**

Datums un laiks ir ierakstīts atmiņas kartē kopā ar attēliem. Kopā ar informāciju par datumu un laiku ir iekļauts arī faila nosaukums. Pirms fotokameras lietošanas pārliecinieties, vai datums un laiks ir iestatīts pareizi. Ja datums un laiks nav iestatīts, dažas funkcijas nevar izmantot.

- **1** Izvēļņu parādīšana.
	- Lai parādītu izvēlnes, nospiediet taustiņu MENU (IZVĒLNE).

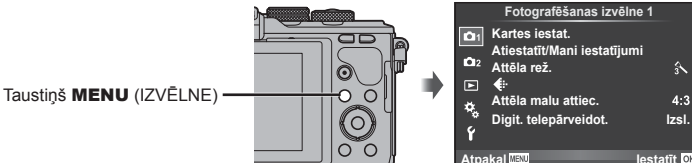

- **2** Cilnē  $[f]$  (iestatīšana) atlasiet  $[0]$ .
	- Izmantojiet bulttaustiņus  $\Delta \nabla$ , lai atlasītu [ $\mathfrak{f}$ ], un nospiediet taustiņu  $\triangleright$ .
	- Atlasiet  $[0]$  un nospiediet taustiņu  $\triangleright$ .

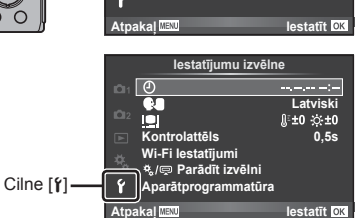

#### **3** Iestatiet datumu un laiku.

- Izmantojiet  $\triangleleft$ ), lai atlasītu vienumus.
- Izmantojiet  $\Delta \nabla$ , lai mainītu atlasīto vienumu.
- Izmantojiet  $\Delta \nabla$ , lai atlasītu datuma formātu.

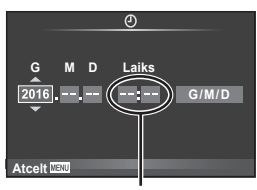

Laiks tiek rādīts 24 stundu formātā.

- **4** Saglabājiet iestatījumus un izejiet no izvēļņu saraksta.
	- Nospiediet OK, lai iestatītu fotokameras pulksteni un atgrieztos galvenajā izvēlnē.
	- Nospiediet taustiņu MENU (IZVĒLNE), lai izietu no izvēlnēm.
- Ja akumulators tiek izņemts un fotokamera kādu laiku netiek izmantota, var tikt atiestatīts rūpnīcas noklusējuma datuma un laika iestatījums.
- Lai pareizi sinhronizētu laiku, iestatījumam [min.] parādiet laika signāla vērtību 0 sekundes un nospiediet taustiņu OK.

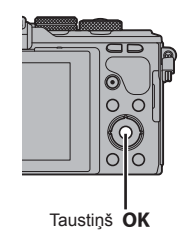

# **Informācijas rādījumi fotografēšanas laikā**

## **Rādījumi displejā fotografēšanas laikā**

#### **Rādījumi displejā attēlu fotografēšanas laikā**

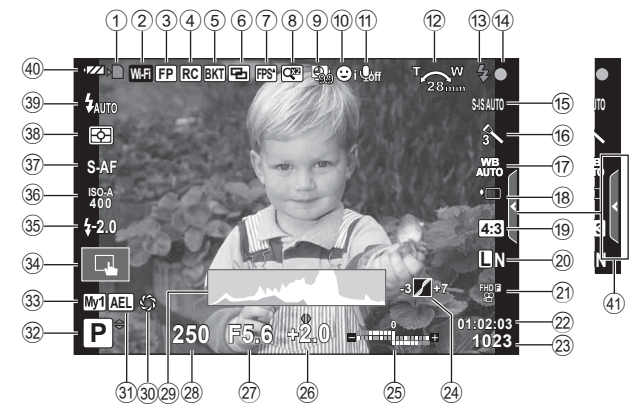

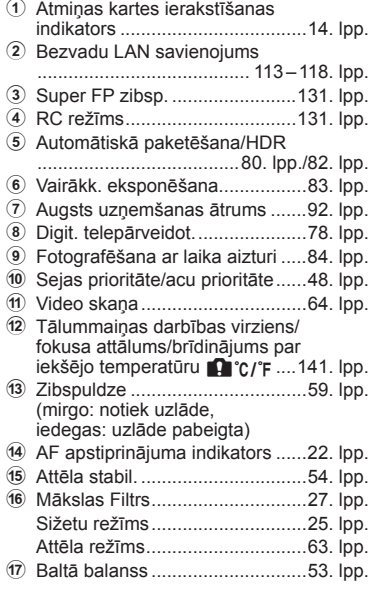

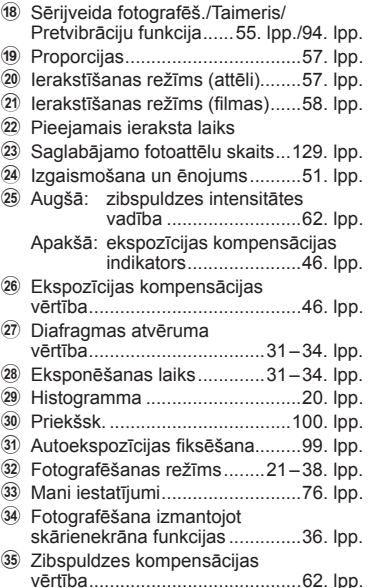

- z ISO jutība ....................................52. lpp.
- A AF režīms ...................................50. lpp.
- $\overline{\textbf{38}}$  Eksponom. režīms .......................51. lpp.
- C Zibsp. režīms ..............................59. lpp.
- 40 Akumulatora pārbaude
- 41) Tiešsaist. ceļveža izmantošana ...23. lpp.

#### **Displeja rādījums fi lmēšanas laikā**

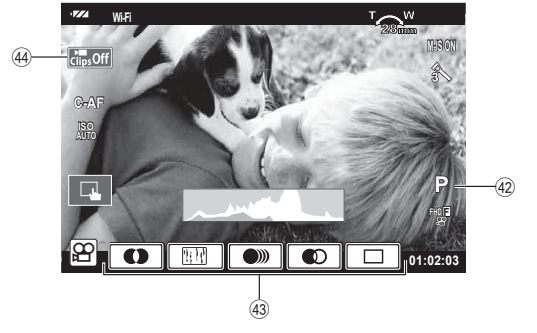

- 42 Fotografēšanas režīms .................64. lpp.
- H Ikona Klipi .............................40, 43. lpp.
- 43 Filmas efekts...................................38. lpp.

## **Informācijas rādījumu pārslēgšana**

Varat fotografēšanas laikā pārslēgt displejā parādīto informāciju, izmantojot taustiņu INFO.

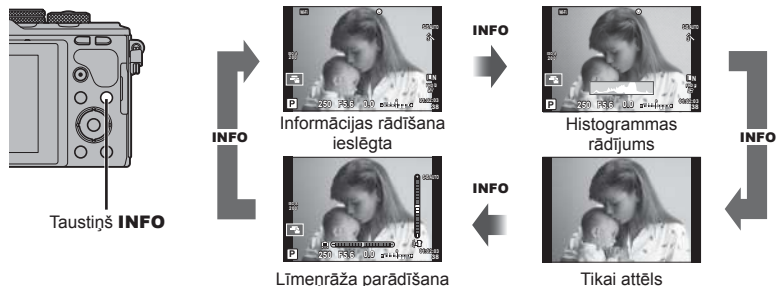

#### **Histogrammas rādījums**

Parāda histogrammu, kurā redzams attēla spilgtuma sadalījums. Horizontālā ass parāda spilgtumu, bet vertikālā ass — katra spilgtuma pikseļu skaitu attēlā. Fotografēšanas laikā vietas virs augšējās robežvērtības ir redzamas sarkanā krāsā, tās, kas atrodas zem apakšējās robežvērtības, ir zilā krāsā, bet vietas, kas mērītas, izmantojot punktveida eksponometrijas funkciju, — zaļā krāsā.

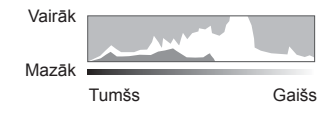

#### **Līmeņrāža parādīšana**

Norādiet fotokameras orientāciju. Vertikālajā joslā tiek rādīts "slīpuma" virziens un horizontālajā joslā — "horizonta" virziens. Kā palīglīdzekli izmantojiet indikatorus uz līmeņrāža.

# **Attēlu fotografēšana**

 Izmantojiet režīmu ripu, lai atlasītu fotografēšanas režīmu, un pēc tam uzņemiet attēlu.

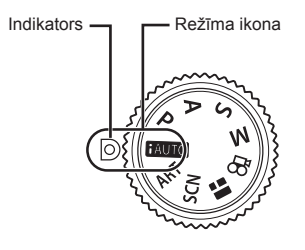

#### Fotografēšanas režīmu veidi

Informāciju par dažādu fotografēšanas režīmu izmantošanu skatiet turpmākajās sadaļās.

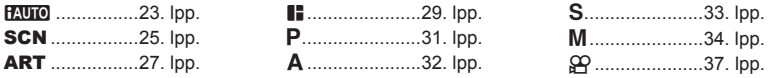

**1** Pagrieziet režīmu ripu, lai izvēlētos režīmu.

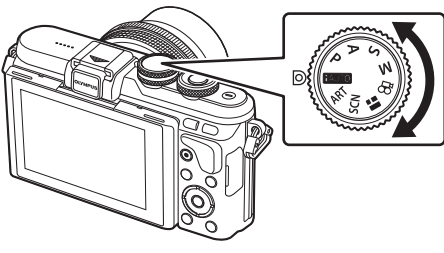

- 2 Sagatavojiet fotokameru un izvēlieties, kādu kompozīciju izmantot.
	- Uzmanieties, lai pirksti vai fotokameras siksniņa nenosedz objektīvu vai AF gaismu.

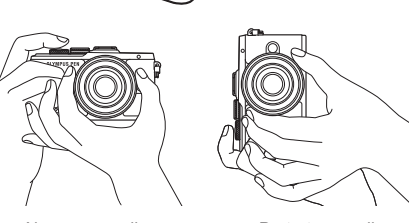

Ainavas pozīcija Portreta pozīcija

- **3** Noregulējiet fokusu.
	- Parādiet objektu displeja centrā un viegli piespiediet aizvara pogu lejup pirmajā pozīcijā (nospiediet aizvara pogu līdz pusei). Tiks parādīts AF apstiprinājuma indikators (·), un fokusēšanas vietā būs redzams zaļš rāmis (AF mērkis).

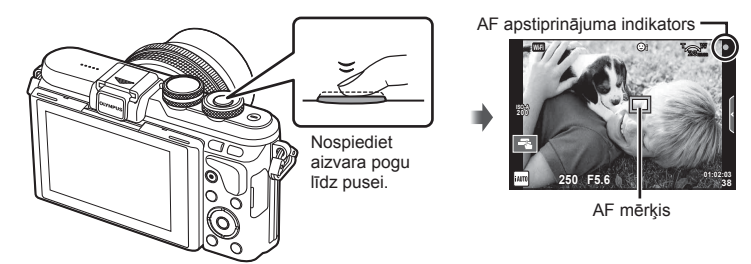

- Ja mirgo AF apstiprinājuma indikators, objekts neatrodas fokusā. (138. lpp. )
- **4** Nospiediet aizvara pogu.
	- Nospiediet aizvara pogu līdz galam (pilnībā).
	- Noskanot slēdža skaņai, tiek uzņemts attēls.
	- Displejā tiks parādīts uzņemtais attēls.
- Varat veikt fokusēšanu un fotografēt, izmantojot skārienvadīklas.  $\mathbb{R}$  "Fotografēšana, izmantojot skārienekrāna funkcijas" (36. lpp.)

#### **Aizvara pogas nospiešana līdz pusei un līdz galam**

Aizvara pogai ir divas pozīcijas. Aizvara pogas vieglu nospiešanu līdz pirmajai pozīcijai sauc par "aizvara pogas nospiešanu līdz pusei", bet nospiešanu līdz galam līdz otrajai pozīcijai — par "aizvara pogas nospiešanu līdz galam".

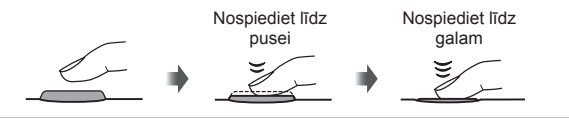

Iespējams mainīt displeja orientāciju un leņķi.

- 1 Piespiediet ekrānu uz leju.
- 2 Noregulējiet displeja leņķi.

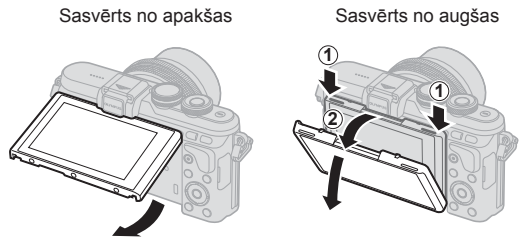

• Pagrieziet saudzīgi displeju norādītajās robežās. Nepielietojiet spēku, ja neievēro šo piesardzības norādījumu, šādi var sabojāt pieslēgvietas.

### **Fotografēšana, ļaujot fotokamerai izvēlēties iestatījumus (**A**)**

Fotokamera regulē iestatījumus atbilstoši sižetam, vienīgais, kas jādara lietotājam, ir jānospiež aizvara poga. Izmantojiet tiešos ceļvežus, lai regulētu parametrus, piemēram, krāsas, gaišumu un fona izplūdumu.

- 1 lestatiet režīmu ripu pozīcijā **HAUTO**.
- **2** Uzņemšana.
- **3** Lai mainītu fotografēšanas iestatījumus, pieskarieties cilnei, lai parādītu tiešsaistes celvežus.
	- Pieskarieties ceļveža elementam, lai parādītu līmeņa joslas slīdni.

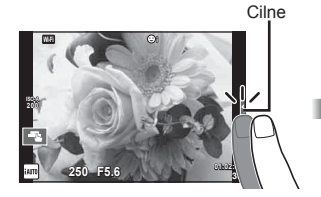

- **4** Ar pirkstu pārvietojiet slīdņus.
	- Pieskarieties pie **o**ox, lai ievadītu iestatījumu.
	- Lai atceltu tiešsaises ceļveža iestatījumu, ekrānā pieskarieties pogai **blessu**.
	- Ja ir atlasīta funkcija [Fotografēšanas padomi], atlasiet elementu un pēc tam pieskarieties pogai **o**ox, lai parādītu aprakstu.
	- Displejā ir redzams izvēlētā līmeņa efekts. Ja ir izvēlēta iespēja [Izpludināt fonu] vai [Izteikt kustību], displejs pārslēgsies atpakaļ parastajā režīmā, taču izvēlētais efekts būs redzams beigu fotoattēlā.

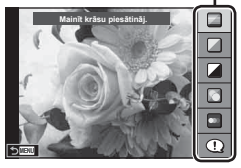

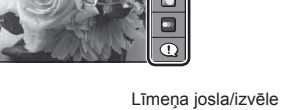

Ceļveža elements

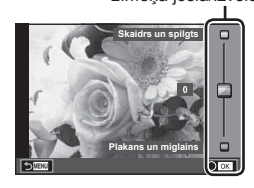

- **5** Lai iestatītu vairākus tiešos ceļvežus, atkārtojiet
	- 3. un 4. darbību.
	- Pie pašreiz iestatītajiem tiešsaistes ceļvežu elementiem tiek rādīta atzīme.

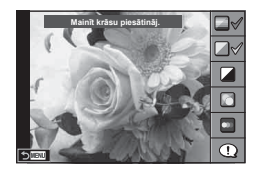

#### **6** Uzņemšana.

- Lai tiešsaistes ceļvedi noņemtu no displeja, nospiediet pogu MENU.
- Funkciju [Izpludināt fonu] un [Izteikt kustību] nevar iestatīt vienlaicīgi.
- Ja pašlaik ir atlasīta attēla kvalitātes opcija [RAW], attēla kvalitātei tiks automātiski iestatīta opcija [**UN**+RAW].
- Tiešsaistes ceļveža iestatījumi netiek lietoti RAW kopijā.
- Dažos tiešā celveža iestatījumu līmenos attēli var izskatīties graudaini.
- Tiešsaistes ceļveža iestatījumu līmeņos veiktās izmaiņas, iespējams, nav redzamas displejā.
- Izvēloties opciju [Izplūdusi kustība], samazināsies kadru uzņemšanas ātrums.
- Zibspuldzi nevar izmantot vienlaikus ar tiešsaistes ceļvedi.
- Izvēloties ceļveža iestatījumus, kas pārsniedz fotokameras ekspoz. mērījumus, var tikt izveidoti pāreksponēti vai nepietiekami eksponēti attēli.
- Nospiežot taustiņu Fn, tiešsaistes ceļveži tiek parādīti ar noklusējuma iestatījumiem. Lai parādītu tiešsaistes ceļvežus režīmos P/A/S/M (31-34. lpp.), arī nospiediet taustiņu Fn. Tiklīdz, izmantojot tiešsaistes ceļvežus, pielāgotie iestatījumi ir ievadīti, taustiņu Fn nevar izmantot, lai vēlreiz parādītu tiešsaistes ceļvežus. Pieskarieties cilnei, lai parādītu tiešsaistes ceļvežus.

## **Fotografēšana sižetu režīmā (**SCN**)**

Izvēlieties sižetu atbilstoši fotografējamam objektam.

- **1** Pagrieziet režīmu ripu uz SCN.
	- Tiek parādīta sižetu izvēlne. Atlasiet sižetu, izmantojot bulttaustinus ( $\wedge \nabla$ ). Sižetus var atlasīt arī, izmantojot skārienekrāna funkcijas.
	- $\cdot$  Sižetu izvēlnes ekrānā nospiediet pogu $\triangleright$ . lai fotokameras displejā parādītu sižetu režīma datus.
	- Nospiediet pogu OK vai līdz pusei nospiediet aizvara pogu, lai atlasītu iezīmēto objektu, un pēc tam aizveriet sižetu izvēlni. **Portrets** izvēlniem portrets izveidota izveidota izveidota izveidota izveidota izveidota izveido

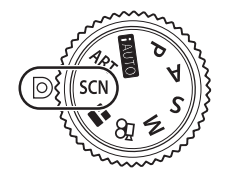

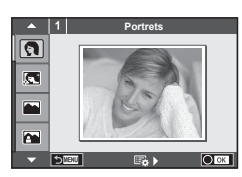

#### Sižetu veidi

- 
- 
- 
- **A** Ainava+Portrets D Makro **D** Platlenka
- 
- 
- 
- 
- 
- 
- 
- 
- **R** Sports **R** Dabasskatu makro **M** Dabasskatu makro
- **2** Naktsfoto no rokas **Q S**veču gaisma (3D 3D fotogrāfija
	-
- U<sub>2</sub> Nakts+Portrets **To Dokumenti**
- **B** Bērni □ □ □ Panorāma (26. lpp.)
- O Portrets H Augst. kontr. ( Uguņošana **R** e-Portrets I I I Zems kontr. **F** Pludmale un sniegs L Ainava q DAS Režīms f n Zivsacs efekts
	-
- **D** Nakts **R Saulriets** J Sekošana kustībai
- **2** Uzņemšana.
	- $\cdot$  Ja vēlaties atlasīt citu iestatījumu, nospiediet pogu  $\alpha$ K, lai parādītu sižetu izvēlni.
- Lai maksimāli izmantotu sižetu režīmus, daži fotografēšanas funkciju iestatījumi tiek atspējoti.
- Režīmā [e-Portrets] tiek ierakstīti divi attēli: nepārveidots attēls un nākamais attēls, kuram lietoti režīma [e-portrets] efekti. Ierakstīšana var ilgt zināmu laiku. Turklāt, ja attēla kvalitātes režīms ir iestatīts uz formātu [RAW], attēls tiek ierakstīts formātā RAW+JPEG.
- Režīms  $\lceil \cdot \rceil$  Zivsacs efekts],  $\lceil \cdot \rceil$  Platlenka] un  $\lceil \cdot \rceil$  Makro] ir paredzēts papildu pārveidotājobjektīvam.
- Filmas nevar uzņemt režīmā [e-Portrets], [Naktsfoto no rokas], [Panorāma] vai [3D fotogrāfija].
- Režīmā [Naktsfoto no rokas] vienlaicīgi tiek uzņemti 8 kadri, kas pēc tam tiek apvienoti. Ja attēla kvalitātes režīms ir iestatīts uz [RAW], JPEG attēls tiek apvienots ar pirmo RAW attēlu un ierakstīts formātā RAW+JPEG.
- *2* Fotografēšana LV **25 Fotografēšana**

• Uz opciju [3D fotogrāfija] attiecas turpmāk norādītie ierobežojumi. Opciju [3D fotogrāfija] var izmantot tikai ar 3D objektīvu.

Fotokameras displeju nevar izmantot attēlu aplūkošanai 3D režīmā. Izmantojiet ierīci, kas atbalsta 3D funkciju.

Fokuss ir fiksēts. Turklāt nevar izmantot arī zibspuldzi un taimeri.

Attēla izmērs tiek fiksēts uz 1824×1024.

RAW formāta fotoattēls nav pieejams.

Kadra pārklājums nav 100%.

• Režīmā [Sekošana kustībai] tiek noteiktas kameras kustības un, kad kamera tiek virzīta līdzi kustīgam objektam, tiek kontrolēts optimāls aizvara ātrums. Tas ir noderīgs, uzņemot kustīgus objektus, lai radītu izplūduša fona efektu.

Režīmā [Sekošana kustībai] poga <a tiek rādīta kustību noteikšanas laikā, savukārt poga  $\bigcirc$  tiek rādīta tad, ja nekādas kustības netiek noteiktas.

Ja režīmā [Sekošana kustībai] objektīvs tiek izmantots ar attēla stabilizācijas funkcijas slēdzi, izslēdziet attēla stabilizācijas slēdzi.

Uzņemot spilgtas gaismas apstākļos, var netikt nodrošināts optimāls sekošanas kustībai efekts. Lai nodrošinātu labāku efektu, iegādājieties kādu no veikalos pieejamajiem ND filtriem.

#### **Panorāmas fotografēšana**

Ja esat instalējis komplektā iekļauto datora programmatūru, to var izmantot, lai savienotu attēlus un izveidotu panorāmu.  $\mathbb{R}$ , Fotokameras pievienošana datoram un printerim" (119. lpp.)

- **Režīmā SCN** atlasiet funkciju [Panorāma] un nospiediet OK.
- **2** Izmantojiet taustiņu  $\triangle \nabla \triangleleft \triangleright$ , lai izvēlētos panoramēšanas virzienu.
- **3** Fotografējiet, izmantojot palīglīnijas, lai kadrētu attēlu.
- M **250 F5.6 38**
- Fokuss, ekspozīcija un citi iestatījumi tiek fiksēti atbilstoši pirmajam kadram norādītajām vērtībām.
- **4** Uzņemiet pārējos attēlus, kadrējot katru fotouzņēmumu tā, lai palīglīnijas pārklātos ar iepriekšējo attēlu.

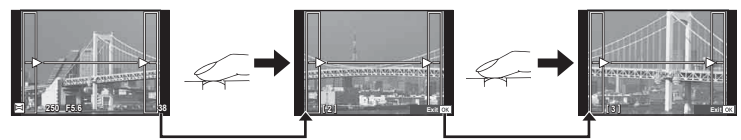

- Panorāmā var iekļaut līdz pat 10 attēliem. Pēc desmitā fotouzņēmuma tiek parādīts brīdinājuma indikators (噌).
- 5 Pēc pēdējā attēla uzņemšanas nospiediet taustiņu OK, lai pabeigtu sēriju.
- Panorāmas fotografēšanas laikā netiek parādīts attēls, kas iepriekš uzņemts, lai to iekļautu kopējā kompozīcijā. Izmantojot rāmīšus vai citas atzīmes, kas tiek parādītas attēlā kā vadlīnijas, veidojiet kompozīciju tā, lai atbilstošo attēlu malas sakrīt ar rāmīšiem.
- Ja pirms pirmā kadra fotografēšanas nospiežat pogu  $\alpha$ K, tiek atkal parādīta sižetu režīma izvēlne. Nospiežot pogu OK fotografēšanas laikā, panorāmas fotografēšanas secība tiek izbeigta, ļaujot sākt nākamo.

## **Mākslas fi ltru lietošana (**ART**)**

Izmantojot mākslas filtrus, varat viegli eksperimentēt ar mākslinieciskiem efektiem.

#### ■ Mākslas filtru veidi

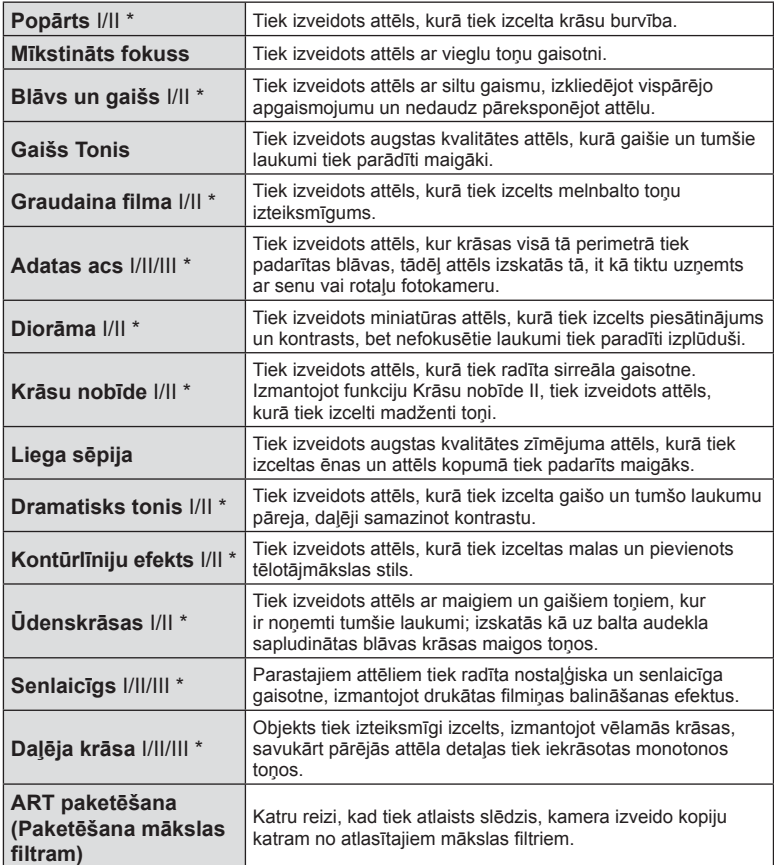

\* II un III ir sākotnējās versijas (I) izmainītās versijas.

**28** LV **Fotografēšana 2** Fotografešana

- **1** Pagrieziet režīmu ripu pozīcijā ART.
	- Tiek parādīta mākslas filtru izvēlne. Atlasiet filtru, izmantojot vadības ripu ( $\circledcirc$ ) vai  $\triangleleft$  . Filtrus var atlasīt arī, izmantojot skārienekrāna funkcijas.
	- Izmantojiet  $\Delta \nabla$ , lai izvēlētos efektu. Efektu pieejamība ir atkarīga no atlasītā filtra (mīkstināts fokuss, adatas acs, kadri, baltas malas, zvaigžņu gaisma, filtrs, tonis, izplūdis vai nokrāsas efekts).
	- Nospiediet pogu OK vai līdz pusei nospiediet aizvara pogu, lai atlasītu iezīmēto objektu, un pēc tam aizveriet mākslas filtru izvēlni.
- **2** Uzņemšana.
	- Lai izvēlētos citu iestatījumu, nospiediet OK vai pieskarieties ikonai ART, lai parādītu mākslas filtra izvēlni.

- Lai maksimāli izmantotu mākslas filtrus, daži fotografēšanas funkciju iestatījumi tiek atspējoti.
- Ja pašlaik ir atlasīta attēla kvalitātes opcija [RAW], attēla kvalitātei tiks automātiski iestatīta opcija [UN+RAW]. Mākslas filtrs tiks lietots tikai JPEG kopijai.
- Atkarībā no objekta toņa pārejas var būt nepilnīgas, efekts var būt mazāk ievērojams vai attēls var kļūt "graudaināks".
- Daži efekti var nebūt redzami tiešajā skatā vai filmēšanas laikā.
- Apskate var atšķirties atkarībā no lietotajiem filtriem, efektiem vai filmu kvalitātes iestatījumiem.

#### **Attēlu ar daļēju krāsu iestatīšana un uzņemšana**

Varat izveidot attēlu, kurā precīzi tiek attēlotas tikai tās krāsas, kuras atlasījāt, izmantojot krāsu paleti.

Lai atlasītu precīzi attēlojamo krāsu, pagrieziet vadības ripu (®) Efekti tiks parādīti tiešajā skatā.

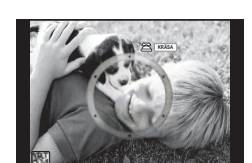

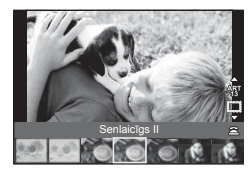

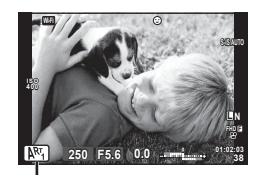

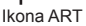

# **FOTOATTĒLU STĀSTS (**J**) lietošana**

Varat fotografēt, izmantojot režīmu FOTOATTĒLU STĀSTS. Fotografējiet, izmantojot izvēlēto režīma FOTOATTĒLU STĀSTS veidu.

- **1** Pagrieziet režīmu ripu, pozīcijā J.
	- Tiek parādīta izvēlne FOTOATTĒLU STĀSTS.
		- $\begin{array}{ccc} \boxed{11} & \text{Standard} \\ \end{array}$   $\begin{array}{ccc} \boxed{12} & \text{Standard} \\ \end{array}$
		- **F**<sub>2</sub>: Ātrums **F**<sub>5</sub>: Jautri rāmii
		- **[63**]: Tuvināšana/tālināšana **[6]:** Vēl nepabeigtie darbi
		- \* Izmantojot opciju Izkārtojums, katram kadram var iestatīt jebkādu attēla režīmu, tostarp mākslas filtrus.  $\square$  "Attēla rež." (63. lpp.)

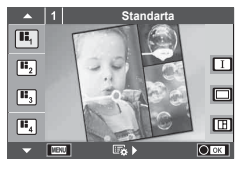

LV **29 Fotografēšana 2** Lai atlasītu režīma FOTOATTĒLU STĀSTS tēmu, izmantojiet taustiņu  $\Delta \nabla$ .

*2*

Fotografēšana

- $\cdot$  Varat parādīt detalizētu ekrānu, kur, izmantojot pogu  $\triangleright$ , var atlasīt kadru variantus vai skaitu.
- Katrai tēmai varat izvēlēties dažādus efektus, kadru skaitu un proporcijas. Varat arī mainīt atsevišķu attēlu malu attiecību, sadalījuma modeli un kadra efektus.

#### **Variāciju maiņa**

Lai mainītu variācijas, nospiediet  $\triangleright$  un pēc tam  $- \wedge \nabla$ .

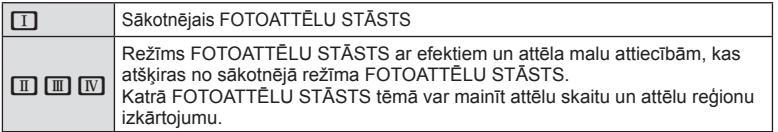

- Katrā variācijā varat mainīt kadra krāsu un kadra apkārtējo efektu.
- Katra tēma un variācija nodrošina atšķirīgu režīmu FOTOATTĒLU STĀSTS.
- **3** Kad iestatīšana ir pabeigta, nospiediet taustiņu OK.
	- Displejs pārslēdzas uz režīmu FOTOATTĒLU STĀSTS.
	- Tiek parādīts pašreizējā kadra objekts.
	- Pieskarieties jebkuram kadram, kurā nav attēla, lai to iestatītu par pašreizējo kadru.
	- Lai mainītu tēmu, nospiediet taustiņu MENU.
- **4** Uzņemiet attēlu pirmajam kadram.
	- Uzņemtais attēls ir redzams pirmajā kadrā.

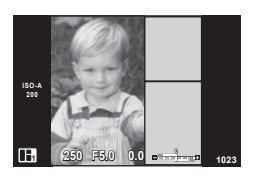

• Lai beigtu fotografēšanu pirms ir uzņemti visi kadri, nospiediet pogu MENU un atlasiet saglabāšanas metodi.

**[Saglabāt]**: attēli tiek saglabāti SD kartē un fotografēšana tiek pabeigta. **[Pabeigt vēlāk]**: attēli tiek saglabāti atmiņas kartē un fotografēšana tiek uz laiku pabeigta. Vēlāk var izsaukt saglabātos datus un atsākt fotografēšanu. (30. lpp. )

**[Atmest]**: fotografēšana tiek pabeigta, nesaglabājot attēlus.

- **5** Uzņemiet attēlu nākamajam kadram.
	- Skatiet un fotografējiet objektu nākamajam kadram.
	- $\cdot$  Nospiediet  $\overline{\mathfrak{m}}$ , lai atceltu attēlu iepriekšējā kadrā un fotografētu vēlreiz.
	- Pieskarieties jebkuram kadram, lai atceltu tajā esošo attēlu, un fotografējiet vēlreiz. Pieskarieties kadram un <sup>p</sup>ēc tam pieskarieties pogai O. **<sup>1</sup> F5.0 0.0**

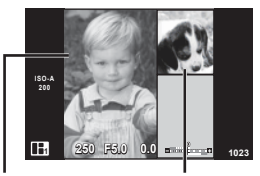

**Uzņemtais** attēls

Nākamais kadrs

- 6 Kad visi kadri ir uzņemti, nospiediet taustiņu OK, lai saglabātu attēlu.
- FOTOATTĒLU STĀSTS uzņemšanas laikā ir pieejamas tālāk minētās darbības. Ekspozīcijas kompensācija/fotografēšana ar zibspuldzi (izņemot, ja ir iestatīta tēma [Ātrums])/tiešas vadības iestatījumi (45. lpp.)
- Lai izmantotu programmas maiņas funkciju  $(Ps)$  (31. lpp.), piesaistiet to vadības ripai, izmantojot opciju Ripas funkcija (91. lpp.).
- Ja fotokamera tiek izslēgta fotografēšanas laikā, visi līdz attiecīgajam brīdim uzņemtie attēlu dati tiek atcelti un atmiņas kartē nekas netiek ierakstīts.
- Ja pašlaik ir atlasīta attēla kvalitātes opcija [RAW], attēla kvalitātei tiks automātiski iestatīta opcija [IN+RAW]. Režīma FOTOATTĒLU STĀSTS attēls tiek saglabāts kā JPEG fails, savukārt kadros ietvertie attēli tiek saglabāti kā RAW faili. RAW attēli tiek saglabāti ar attiecību [4:3].
- Var iestatīt [AF režīms], [S-AF], [MF] un [S-AF+MF]. Turklāt AF mērķis ir fiksēts vienā centrālā punktā.
- Eksponometrijas režīms ir fiksēts uz digitālo ESP eksponometriju.
- Tālāk norādītās darbības nav pieejamas režīmā FOTOATTĒLU STĀSTS. Filma/sērijveida fotografēšana (izņemot, kad motīvs ir [Ātrums])/Taimeris/INFO rādījums/ Sejas prioritātes AF/Digit. telepārveidot./Attēla rež. (izņemot, kad atlasītais motīvs ir [Izkārtojums])
- Tālāk minētās taustiņu darbības ir atspējotas.
	- Fn/INFO u.c.
- FOTOATTĒLU STĀSTA uzņemšanas laikā fotokamera nepārslēgsies enerģ. ekon. režīmā. Ja uz laiku saglabājāt tikai daļu uzņemto kadru, SD kartē tiek rezervēta neuzņemto kadru ierakstīšanai nepieciešamā vieta.

#### **Vēl nepabeigto darbu uzņemšanas atsākšana**

- **1** Iestatiet režīmu ripu pozīcijā J.
- **2** Izmantojiet taustiņu  $\Delta \nabla$ , lai atlasītu opciju Vēl nepabeigtie darbi  $\blacksquare$ .
	- Daļēji saglabātie dati tiek rādīti katalogā.
	- Blakus daļēji saglabātiem datiem tiek rādīts simbols  $\blacksquare$ .
	- Lai parādītu izvēlni FOTOATTĒLU STĀSTS, nospiediet taustinu **MENU**.
- **3** Ar bulttaustiņiem atlasiet datus, ko vēlaties izmantot, lai atsāktu fotografēšanu, un pēc tam nospiediet taustiņu  $OK$ .
	- Fotografēšana tiek atsākta no iepriekšējās sesijas.

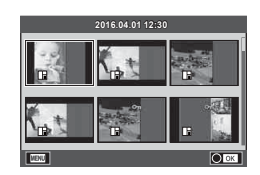

### **Režīms, kad kamera izvēlas apertūru un aizvara ātrumu (**P **programmas režīms)**

Fotografēšanas režīmā P fotokamera automātiski iestata optimālu apertūru un aizvara ātrumu atbilstoši objekta gaišumam. Iestatiet režīmu ripu uz P.

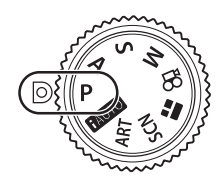

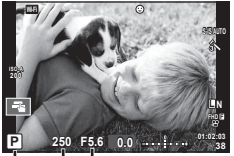

Fotografēšanas režīms Aizvara ātrums Diafragmas atvērums

- Tiek parādīta fotokameras izvēlētā aizvara ātruma un apertūras vērtība.
- Ja fotokamera nevar nodrošināt atbilstošu ekspozīciju, mirgos aizvara ātruma un apertūras rādījums.

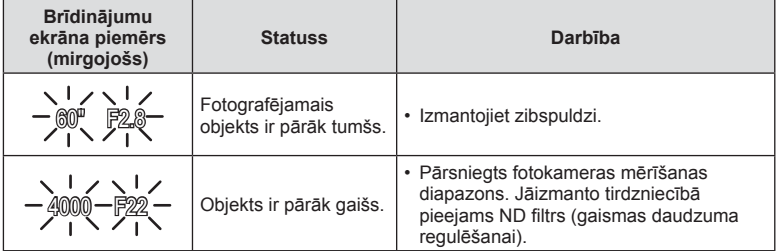

• Apertūras vērtība brīdī, kad tās indikators mirgo, mainās atkarībā no objektīva tipa un objektīva fokusa attāluma.

#### **Programmas maiņa (Ps)**

Režīmā P un **ART** varat izvēlēties dažādas diafragmas atvēruma vērtības un eksponēšanas laika kombinācijas, nemainot ekspozīciju. Nospiediet taustiņu  $\blacktriangleright$  ( $\triangle$ ), pēc tam pagrieziet vadības ripu ( $\circled{c}$ ) vai nospiediet  $\Delta \nabla$ , lai iestatītu programmas pārslēgšanu tā, lai blakus fotografēšanas režīmam būtu redzams "s". Lai atceltu programmas maiņu, turiet nospiestu pogu  $\Delta \nabla$ , līdz burts ..s<sup>"</sup> vairs nav redzams.

• Izmantojot zibspuldzi vai SCN režīmu, programmas maiņa nav iespējama.

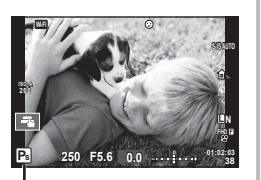

Programmas maiņa

#### **Diafragmas atvēruma izvēle (**A **— diafragmas atvēruma prioritātes režīms)**

Fotografēšanas režīmā A var izvēlēties apertūras vērtību un ļaut fotokamerai automātiski pielāgot atbilstošu aizvara ātrumu. Lai iestatītu apertūras vērtību, pagrieziet režīmu ripu līdz  $\bf{A}$  un pēc tam atlasiet vērtību, izmantojot vadības ripu ( $\bf{\hat{O}}$ ). Lielāki diafragmas atvērumi (mazāks F skaitlis) samazina asuma dziļumu (apgabalu iestatīta fokusa punkta priekšā vai aiz tā), mīkstinot fona detaļas. Mazāki diafragmas atvērumi (lielāks F skaitlis) palielina asuma dziļumu.

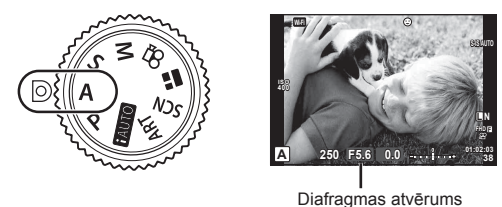

• Vispirms nospiediet taustiņu  $\mathbf{E}(\Delta)$ , pēc tam varat izmantot arī  $\Delta \nabla$ , lai izvēlētos apertūru.

#### **Apertūras vērtības iestatīšana**

Apertūras vērtības samazināšana  $\leftarrow$   $\rightarrow$  Apertūras vērtības palielināšana

 $F2.8 \leftarrow F4.0 \leftarrow F5.6 \rightarrow F8.0 \rightarrow F11$ 

• Ja fotokamera nevar nodrošināt atbilstošu ekspoz., mirgos aizvara ātruma rādījums.

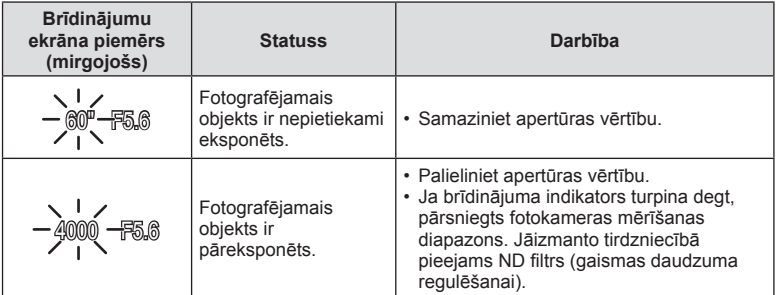

• Apertūras vērtība brīdī, kad tās indikators mirgo, mainās atkarībā no objektīva tipa un objektīva fokusa attāluma.

# **Slēdža darbības ātruma izvēle (**S **— slēdža prioritātes režīms)**

Fotografēšanas režīmā S var izvēlēties slēdža darbības ātrumu un ļaut kamerai automātiski pielāgot atbilstošu diafragmas atvērumu. Lai atlasītu aizvara ātrumu, pagrieziet režīmu ripu uz  $S$  un pēc tam izmantojiet vadības ripu ( $\circled{?}$ ). Ar lielu aizvara ātrumu var iemūžināt ātras kustības skatu, saglabājot attēla asumu. Ar mazāku aivara ātrumu ātras darbības skats būs ar neskaidrām kontūrām. Šīs neskaidrās kontūras rada dinamiskas kustības iespaidu.

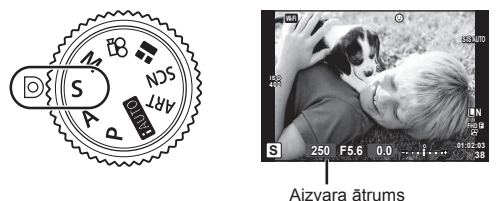

• Vispirms nospiediet taustiņu  $\mathbb{Z}(\Delta)$ , pēc tam varat izmantot arī FG, lai izvēlētos aizvara ātrumu.

#### **Aizvara darbības ātruma iestatīšana**

Mazāks aizvara ātrums  $\leftarrow$   $\rightarrow$  Lielāks aizvara ātrums

 $60'' \leftarrow 15 \leftarrow 30 \leftarrow 60 \rightarrow 125 \rightarrow 250 \rightarrow 4000$ 

• Ja fotokamera nevar nodrošināt atbilstošu ekspoz., mirgos apertūras vērtības rādījums.

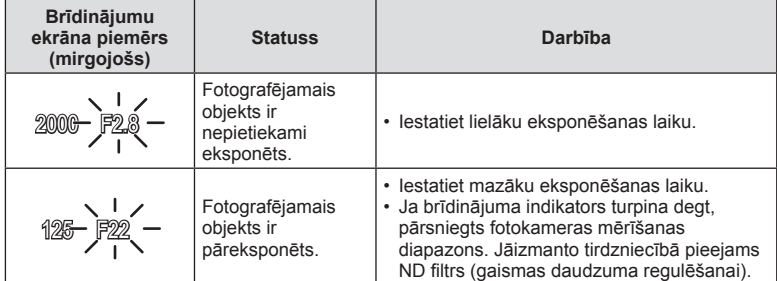

• Apertūras vērtība brīdī, kad tās indikators mirgo, mainās atkarībā no objektīva tipa un objektīva fokusa attāluma.

### **Diafragmas atvēruma un slēdža darbības ātruma izvēle (**M **— manuālais režīms)**

Fotografēšanas režīmā M var izvēlēties gan apertūru, gan aizvara ātrumu. Šo parametru vērtību var iestatīt arī režīmā bulb, laiks un kadru apvienošanas fotogrāfija. Pagrieziet režīmu ripu uz  $M$ , grieziet vadības ripu ( $\circledcirc$ ), lai regulētu aizvara ātrumu, pēc tam, kad nospiedīsiet pogu  $\mathbb Z(\Delta)$ , grieziet vadības ripu ( $\widehat{\mathbb Q}$ ), lai regulētu apertūru.

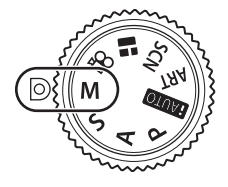

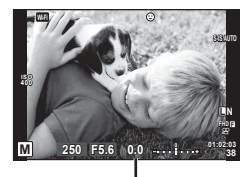

Atšķirība no atbilstošas ekspozīcijas

- Displejā tiek rādīta apertūras vērtība, kas tiek noteikta, ņemot vērā iestatīto apertūras vērtību un aizvara ātruma vērtību, un kameras izmērītās atšķirības vērtību attiecībā uz atbilstošas ekspozīcijas vērtību.
- Slēdža darbības ātruma vērtību var iestatīt no 1/4000 līdz 60 sekundēm, vai arī var iestatīt režīmu [BULB] vai [TIEŠAIS LAIKA REŽĪMS] vai [Kadru apvienošana].
- Pat ja tika iestatīta opcija [Trokšņu maz.], displejā parādītajā attēlā vai noteiktos apkārtējās vides apstākļos (piemēram, temperatūra) vai ar noteiktiem iestatījumiem uzņemtajos attēlos var būt joprojām redzami trokšņi un/vai gaismas plankumi.

#### **Attēlu trokšņi**

Fotografējot ar mazu aizvara ātrumu, displejā var būt redzami trokšņi. Šī parādība rodas tad, ja attēla uzņemšanas ierīcē vai tās iekšējās piedziņas ķēdē paaugstinās temperatūra, radot strāvu, kas tiek ģenerēta tajās attēlu uzņemšanas ierīces daļās, kas parasti netiek apgaismotas. Tas var notikt arī, fotografējot ar augstu ISO jutību vidē ar augstu temperatūru. Lai šos trokšņus novērstu, fotokamera aktivizē trokšņu samazināšanas funkciju  $\mathbb{R}$  [Trokšņu maz.]. (93. lpp.)

### **Fotografēšana ar ilgu eksponēšanas laiku (BULB/LAIKS)**

Izmantojiet ainavām un uguņošanai naktī. Režīmā M iestatiet slēdža darbības laika vērtību [BULB] vai [TIEŠAIS LAIKA REŽĪMS].

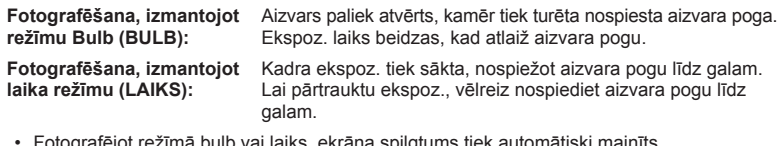

- Fotografējot režīmā bulb vai laiks, ekrāna spilgtums tiek automātiski mainīts. **IG .Bulb/laika displejs**" (94. lpp.)
- Izmantojot opciju [TIEŠAIS LAIKA REŽĪMS], fotografēšanas laikā displejā tiks parādīta ekspozīcija. Displeju var arī atsvaidzināt, nospiežot aizvara pogu līdz pusei.
- Režīmu [Tiešais Bulb režīms] (94. lpp. ) var izmantot attēla ekspoz. parādīšanai, fotografējot režīmā Bulb.
- Daļa ISO jutības iestatījumu var nebūt pieejami.
- Lai attēlā novērstu fotokameras vibrāciju ietekmē radītos izplūdumus, uzstādiet fotokameru uz statīva un izmantojiet tālvadības vadu (133. lpp. ).
- Fotografēšanas laikā var nebūt pieejama daļa turpmāk norādīto funkciju iestatījumu. Sērijveida fotografēšana/fotografēšana ar taimeri/uzņemš. ar intervālu/fotografēšana ar paketēšanu/attēla stabil./zibspuldzes paketēšana/atkārtota ekspoz.\* u.c.
	- \* Ja funkcijai [Tiešais Bulb režīms] vai [Tiešais Laika režīms] tiek atlasīta jebkura opcija, izņemot [Izsl.] (94. lpp.)
- [Attēla stabil.] automātiski izslēdzas.

#### **Fotografēšana režīmā Kadru apvienošana (tumšo un gaišo lauku apvienošana)**

Varat ierakstīt kombinētu attēlu, apvienojot vairākas fotogrāfijas, un pēc tam novērot gaišos gaismas zibšņus, piemēram, kad fotografējat uguņošanu un zvaigznes, nemainot fona spilgtuma iestatījumu.

- **1** Iestatiet atsaucei ekspozīcijas laiku sadaļā [Komb. attēlu. uzņ. iestatījumi] (94. lpp. ).
- **2** Manuālajā režīmā M iestatiet eksponēšanas laiku režīmā [LIVECOMP].
	- Ja aizvara ātrums iestatīts uz [LIVECOMP], varēsit atvērt opciju [Komb. attēlu. uzņ. iestatījumi], nospiežot taustiņu MENU.
- **3** Lai sagatavotos fotografēšanai, vienreiz nospiediet aizvara pogu.
	- Fotografēšanu nevar sākt, līdz tiek parādīts ziņojums par to, ka sagatavošanās process ir pabeigts.
- **4** Nospiediet aizvara pogu.
	- Tiek sākta fotografēšana ar kadru apvienošanu. Kombinētais attēls tiek parārīts pēc katra atsauces ekspozīcijas laika, lai varētu skatīt gaismas izmaiņas.
	- Komb. attēlu. uzņ. laikā tiek automātiski mainīts ekrāna spilgtums.

**5** Nospiediet aizvara pogu, lai beigtu fotografēšanu.

- Maksimālais komb. attēlu. uzņ. ilgums ir 3 stundas. Tomēr atkarībā no fotografēšanas apstākļiem un kameras uzlādes līmeņa fotografēšanai pieejamais laiks var atšķirties.
- Daļa ISO jutības iestatījumu var nebūt pieejami.
- Lai attēlā novērstu fotokameras vibrāciju ietekmē radītos izplūdumus, uzstādiet fotokameru uz statīva un izmantojiet tālvadības vadu (133. lpp. ).
- Fotografēšanas laikā var nebūt pieejama daļa turpmāk norādīto funkciju iestatījumu. Sērijveida fotografēšana/fotografēšana ar taimeri/uzņemš. intervālu/fotografēšana ar paketēšanu/attēla stabiliz./zibspuldzes paketēšana u.c.
- [Attēla stabil.] automātiski izslēdzas.

## **Fotografēšana, izmantojot skārienekrāna funkcijas**

Lai pārlūkotu skārienekrāna iestat., pieskarieties pogai T.

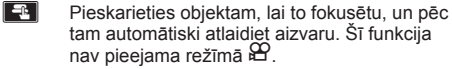

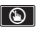

**IO** Skārienekrāna darbības ir deaktivizētas.

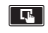

**V Pieskarieties, lai parādītu AF mērķi un fokusētu** objektu izvēlētajā apgabalā. Izmantojiet skārienekrānu, lai izvēlētos fokusēšanas rāmja novietojumu un lielumu. Fotoattēlus var uzņemt, nospiežot aizvara pogu.

#### ■ Objekta priekšskatīšana ( $\Pi$ )

- **1** Ekrānā pieskarieties objektam.
	- Tiks parādīts AF mērķis.
	- Lietojiet slīdni, lai izvēlētos rāmja lielumu.
	- Pieskarieties pogai **soli**, lai izslēgtu AF mērķa rādīšanu.
- **2** Izmantojiet slīdni, lai regulētu AF mērķa lielumu, un pēc tam pieskarieties pogai Y, lai tuvinātu fotografējamo objektu rāmī.
	- Izmantojiet pirkstu, lai ritinātu ekrānu, kad attēls ir tuvināts.
	- $\cdot$  Pieskarieties pogai  $\boxed{\circ}$ , lai atceltu tālummaiņas parādīšanu.

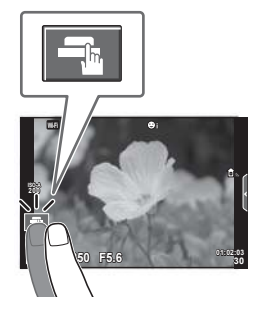

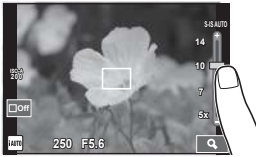

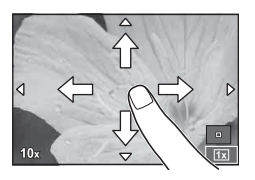

- Skārienekrānu nevar izmantot turpmāk aprakstītājos gadījumos. Panorāma/3D/atkārtota eksponēšana/bulb režīmā, fotografēšana, izmantojot laika funkciju, vai kadru apvienošanu/viena pieskāriena baltā balansa dialoglodziņš/ja tiek lietoti taustiņi vai ripas
- Nepieskarieties ekrānam ar nagiem vai citiem asiem priekšmetiem.
- Cimdi vai displeja aizsargpārklājumi var traucēt skārienekrāna lietošanu.
# *2* Fotografēšana LV **37 Fotografēšana**

# **Filmēšana**

Lai ierakstītu video filmu, iestatiet režīmu ripu uz jebkuru režīmu, izņemot  $\blacksquare$ (FOTOATTĒLU STĀSTS).

- **1** Lai sāktu ierakstīšanu, nospiediet taustiņu R.
	- Varat mainīt vietu, uz kuru iestatīts asums, ierakstīšanas laikā pieskaroties ekrānam.

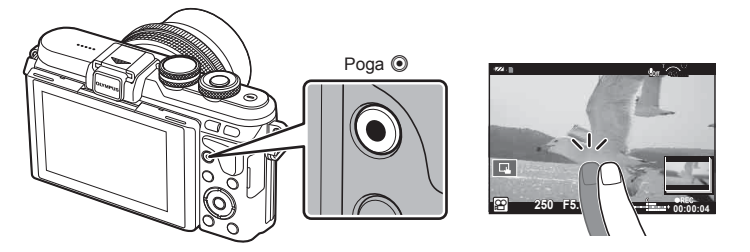

- 2 Lai beigtu filmēšanu, vēlreiz nospiediet pogu .
- Izmantojot fotokameru ar CMOS attēla sensoru, kustīgi objekti var tikt parādīti izkropļotā veidā slīdošā aizvara dēļ. Tā ir fiziska parādība, kad uzņemtā attēlā rodas kropļojumi, fotografējot ātri kustīgu objektu vai fotokameras izkustēšanās dēļ. Šī parādība kļūst pamanāmāka, ja tiek izmantots liels fokusa attālums.
- Ja fotokamera tiek ilgstoši lietota, var palielināties attēlu tveršanas ierīces temperatūra un attēlos var rasties trokšņi un krāsaina migla. Uz īsu brīdi izslēdziet fotokameru. Trokšņi un krāsaina migla var arī būt redzama attēlos, kas ierakstīti, izmantojot augstas ISO jutības iestatījumus. Ja temperatūra turpina paaugstināties, fotokamera automātiski izslēgsies.
- Izmantojot Four Thirds sistēmas objektīvu, video filmu ierakstīšanas laikā nedarbosies AF funkcija.
- Pogu <sup>®</sup> nevar izmantot video filmu ierakstīšanai šādos gadījumos: atkārtota eksponēšana (beidzas arī attēlu fotografēšana)/slēdža poga ir daļēji nospiesta/fotografēšana Bulb režīmā, izmantojot laiku vai tiešo salikto režīmu/ sērijveida fotografēšana/panorāma/SCN režīms (e-Portrets, Naktsfoto no rokas, 3D)/ fotografēšana ar laika intervālu

# **Filmēšanas režīma izmantošana (**n**)**

Filmēšanas režīma  $(\mathbb{S}^{\mathbb{Q}})$  varat izveidot filmas, kurās izmantoti fotografēšanas režīmā pieejamie efekti. Izmantojiet tiešo vadību, lai izvēlētos iestatījumus.  $\mathbb{R}$  "Efektu pievienošana filmai" (64. lpp.)

Varat lietot arī pēcattēla efektu vai, filmējot, tuvināt attēla apgabalu.

### ■ Efektu pievienošana filmai, [Filmas efekts]

- **1** Pagrieziet režīmu ripu pozīcijā  $\mathbb{R}$ .
- 2 Lai sāktu ierakstīšanu, nospiediet taustiņu <sup>(2)</sup>.
	- Lai beigtu ierakstīšanu, nospiediet vēlreiz taustiņu <sup>®</sup>.
- **3** Ekrānā pieskarieties tā efekta ikonai, kuru vēlaties lietot.

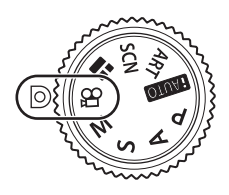

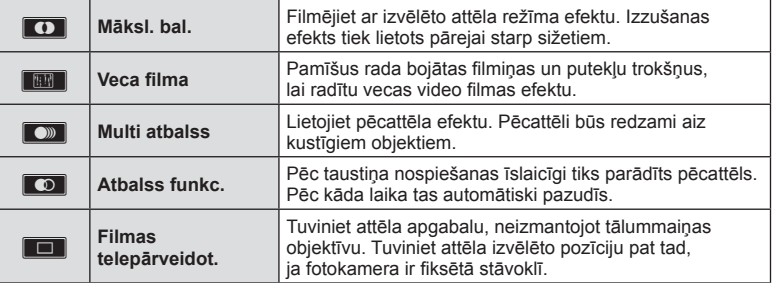

#### **Māksl. bal.**

Pieskarieties ikonai. Atlaižot pirkstu, efekts tiks pakāpeniski piemērots.

#### **Veca fi lma**

Pieskarieties ikonai, lai lietotu efektu. Lai atceltu efektu, pieskarieties vēlreiz.

#### **Multi atbalss**

Pieskarieties ikonai, lai lietotu efektu. Lai atceltu efektu, pieskarieties vēlreiz.

#### **Atbalss funkc.**

Katrs pieskāriens ikonai pastiprina efektu.

#### **Filmas telepārveidot.**

- **1** Pieskarieties ikonai, lai tiktu parādīts tālummaiņas rāmis.
	- Tālummaiņas rāmja pozīciju var mainīt, pieskaroties ekrānam vai izmantojot taustiņu  $\Delta \nabla \triangleleft \triangleright$ .
	- $\cdot$  Lai tālummaiņas rāmi atgrieztu centrālajā pozīcijā, nospiediet un turiet nospiestu OK.
- **2** Pieskarieties vienumam **M** vai nospiediet taustinu Q, lai tuvinātu tālummaiņas rāmja apgabalu laukumu.
	- Lai atgrieztos tālummaiņas rāmja ekrānā, pieskarieties pogai **N vai nospiediet** taustiņu  $Q$ .
- **3** Lai atceltu tālummaiņas rāmi un izietu no režīma Filmas telepārveidot., pieskarieties taustiņam  $\Box$  vai nospiediet OK.
- Filmas telepārveidotājs nav pieejams pašportreta režīmā.
- Vienlaikus nevar izmantot 2 efektus.
- Izmantojiet atmiņas karti, kurai ir 10. SD vai augstāka ātruma klase Ja tiek izmantota lēnākas darbības atmiņas karte, filmēšana var neparedzēti beigties.
- Ja video filmas ierakstīšanas laikā vēlaties fotografēt un tādēļ iestatāt funkciju mode1 (režīms 1) (98. lpp. ), fotografēt varēsiet tikai ar fi lmas efektu Filmas telekonverteris.
- Iestatījumam Māksl. bal. vienlaicīgi nevar iestatīt opciju [e-Portrets] un [Diorāma].
- Var tikt ierakstīta pieskaršanās darbību un taustiņu darbības skaņa.
- Iestatījumu Māksl. bal. nevar izmantot videoklipu uzņemšanas laikā.

# **Fotografēšana fi lmēšanas laikā (Filmas un fotoatt. rež.)**

- Lai vienu no filmas kadriem ierakstītu kā fotogrāfiju, filmas filmēšanas laikā nospiediet aizvara pogu. Lai beigtu filmas ierakstīšanu, nospiediet pogu . Atmiņas kartē tiks atsevišķi ierakstīta fotogrāfija un filmas fails. Tiks iestatīts fotogrāfiju ierakstīšanas režīms **MN** (16:9).
- Var ierakstīt arī augstākas kvalitātes fotogrāfiju.  $\mathbb{I}\mathbb{F}$  [Filmas un fotoatt. rež.] (98. lpp.)
- Ja režīmam [Filmas un fotoatt. rež.] ir iestatīta opcija [režīms1], videoklipu filmēšanas laikā nevarēsiet uzņemt fotogrāfijas. Uzņemto fotogrāfiju skaits var atšķirties.
- Filmas režīmā izmantotais automātiskais fokuss un eksponometrija var atšķirties no fotografēšanas laikā lietotajiem iestatījumiem.

## **"Mani klipi" fi lmēšana**

Varat izveidot vienu videofilmas failu Mani klipi, kurā ir iekļautas vairākas īsfilmas (klipi). Mani klipi filmai var pievienot arī attēlus.

#### Filmēšana

- Pagrieziet režīmu ripu pozīcijā  $\Omega$ .
- **2** Pieskarieties ikonai Klipi.
	- Klipu ikona netiek parādīta, kad attēlu kvalitātes režīms (58. lpp.) ir iestatīts 曾 (Klipi).

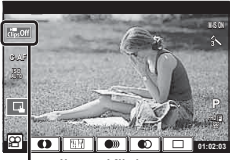

Ikona Klipi

• Atlasīt ikonu Klipi varat arī, nospiežot taustiņu  $OK$ . lai parādītu tiešo vadību. Izmantojiet  $\Delta \nabla$ , lai atlasītu attēlu kvalitātes režīmu,  $\triangle$ D, lai atlasītu  $\mathbb{P}$  (Klipi), un pēc tam nospiediet taustiņu OK. Izvēloties attēla kvalitātes režīmu, nospiediet pogu **INFO**, lai mainītu iestatījuma [Klipa ierakst. laiks] vērtību.

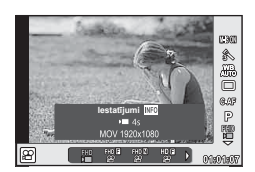

**IG :** Filmas attēlu kvalitātes režīms" (58. lpp.)

- 3 Nospiediet taustiņu . lai sāktu filmēšanu.
	- Kad tiek sasniegts iepriekš iestatītais ierakstīšanas laiks, ierakstīšana tiek automātiski apturēta un tiek parādīts ierakstītās video filmas pārbaudes ekrāns. Lai saglabātu ierakstīto video klipu un sāktu filmēt jaunu, nospiediet pogu  $OK$ .
	- Ierakstīšanas laiku var pagarināt (par 16 sekundēm vai īsāku laika periodu), ierakstīšanas laikā vēlreiz nospiežot pogu R.

**4** Nospiediet pogu . lai ierakstītu nākamo video klipu.

• Lai ierakstīto videoklipu dzēstu vai saglabātu citā mapē Mani klipi, apstiprinājuma ekrānā veiciet tālāk minētās darbības.

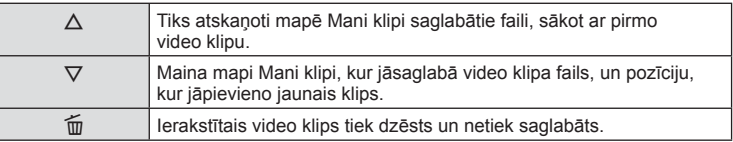

• Līdz pusei nospiediet aizvara pogu, lai pievienotu nākamo videoklipu. Video klips tiek saglabāts tajā pašā mapē Mani klipi, kur iepriekšējais videoklips.

#### Atskaņošana

Mapē Mani klipi saglabātos failus var secīgi atskaņot.

- **1** Nospiediet taustinu ► un atlasiet attēlu, kas ir atzīmēts ar <del>n.</del>
- **2** Nospiediet pogu **OK** un atlasiet opciju [Atskan] Mani klipi], izmantojot pogu  $\Delta \nabla$ . Pēc tam vēlreiz nospiediet pogu  $OK$ .
	- Mapē Mani klipi saglabātie faili tiks secīgi atskaņoti.
	- $\cdot$  Lai pārtrauktu secīgu atskaņošanu, nospiediet pogu  $\mathsf{OK}.$

# *2* Fotografēšana LV **41 Fotografēšana**

# **"Mani klipi" rediģēšana**

Varat izveidot vienu videofilmu, apvienojot mapē Mani klipi saglabātos videoklipus. Ierakstītie videoklipi tiek glabāti mapē Mani klipi. Videoklipus un attēlus var pievienot mapei Mani klipi (72. lpp.). Iespējams pievienot arī ekrāna pārejas efektus un mākslas filtra efektus.

**1** Nospiediet  $\blacktriangleright$  un pēc tam atkartoti nospiediet taustiņu G, lai atskaņotu videoklipus mapē Mani klipi.

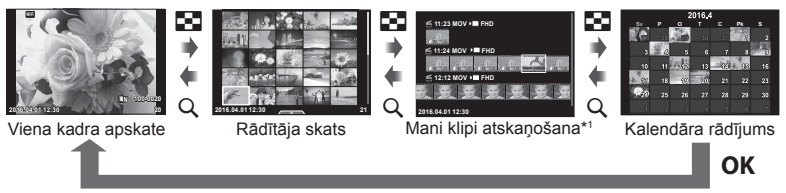

- \*1 Ja ir izveidota viena vai vairākas mapes Mani klipi, tās būs redzamas šeit (40. lpp.)
- **2** Ar  $\triangle \nabla$  izvēlieties Mani klipi, izmantojiet  $\triangle \triangleright$ , lai izvēlētos klipus, ar kuriem strādāsiet, un pēc tam nospiediet  $OK$ .
- **3** Nospiediet taustiņu  $\Delta \nabla$ , lai atlasītu vienumu, un pēc tam nospiediet taustiņu OK.

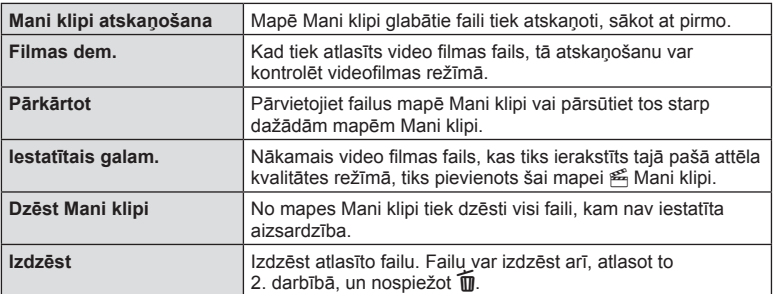

4 Parādiet mapē Mani klipi saglabāto failu, no kura vēlaties izveidot filmu. Izvēlieties [Eksportēt Mani klipi] un nospiediet OK.

**5** Nospiediet taustiņu  $\Delta \nabla$ , lai atlasītu vienumu, un pēc tam nospiediet taustiņu  $OK$ .

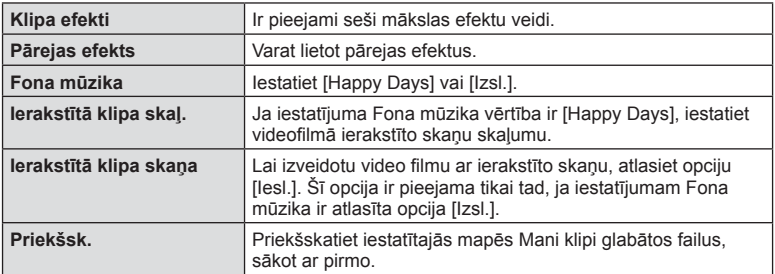

- **6** Kad rediģēšana ir pabeigta, atlasiet opciju [Sākt eksportu] un pēc tam nospiediet taustiņu  $OK$ .
	- Apvienotais albums tiek saglabāts kā viens videofilmas fails.
	- Videofilmu eksportēšanas process var aizņemt diezgan ilgu laiku.
	- Maksimālais viena Mani klipi faila garums ir 15 minūtes, savukārt maksimālais viena faila lielums ir 4 GB.
	- Mani klipi faili tiks ierakstīti ar kvalitātes iestatījumu Full HD un Normal.
- Ja karte tika izņemta, ievietota, notīrīta vai tai tika iestatīta aizsardzība, mape Mani klipi var tikt parādīta pēc dažām minūtēm.
- Var ierakstīt ne vairāk kā 99 Mani klipi un vienam videoklipam var veikt ne vairāk un 99 griezumus. Atkarībā no faila lieluma un Mani klipi garuma, maksimālās vērtības var atškirties.
- Mapei Mani klipi var pievienot tikai videoklipus.
- Ar Mani klipi failiem iespējams strādāt arī tiešā veidā, izmantojot viena kadra apskati. Viena kadra apskates režīmā izvēlieties klipu un nospiediet pogu  $\alpha$ K, pēc tam izvēlieties [Skat. visu Mani klipi] un nospiediet OK vēlreiz. Pārejiet pie 2. darbības.

#### **Nevis [Happy Days], bet citas fona mūzikas izmantošana**

Lai izmantotu nevis [Happy Days], bet citu fona mūziku, ierakstiet kartē no Olympus tīmekļa vietnes lejupielādētos datus un izvēlieties tos kā iestatījuma [Fona mūzika] vērtību 5. darbībā. Lai veiktu lejupielādi, apmeklējiet šeit norādīto tīmekļa vietni. http://support.olympus-imaging.com/bgmdownload/

# **Pašportreti**

Apgriežot ekrānu, jūs varat fotografēt attēlus, kuros esat pats, vienlaikus ar kadra priekšskatījumu.

**1** Paspiediet ekrānu nedaudz lejup un sasveriet to uz leju.

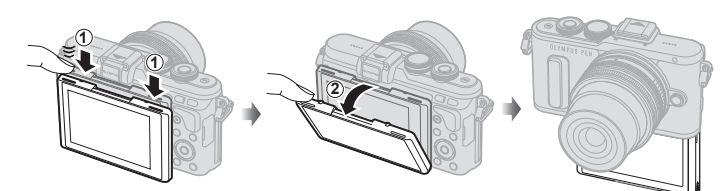

- Ja ir pievienots motorizētās tālummaiņas objektīvs, fotokamera automātiski pārslēdzas uz platleņķi.
- Displejā tiek parādīta pašportreta izvēlne.
- Atkarībā no fotografēšanas režīma var būt redzamas dažādas ikonas.

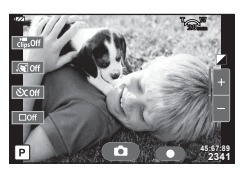

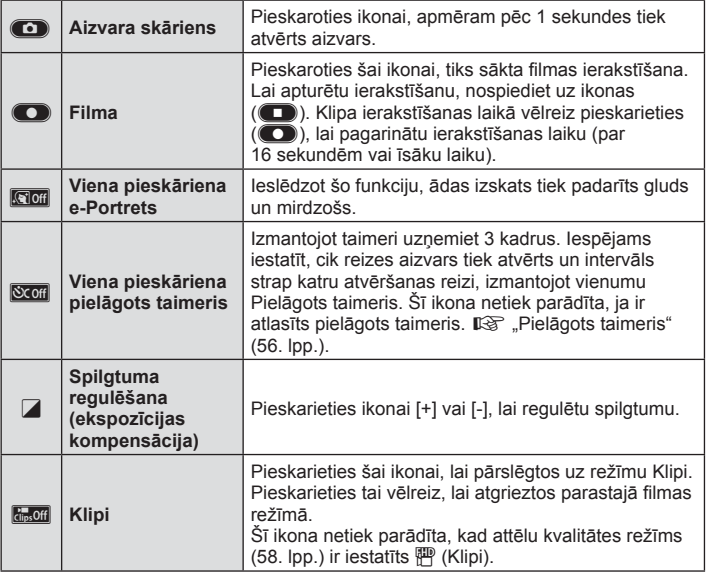

**2** Kadrējiet fotouzņēmumu.

• Raugieties, lai pirksti vai fotokameras siksniņa nenosedz objektīvu.

- 3 Pieskarieties **C** un fotografējiet.
	- Displejā tiks parādīts uzņemtais attēls.
	- Jūs varat fotografēt arī, pieskaroties displejā redzamajam objektam, vai nospiežot aizvara pogu.
- Varat fotografēt, izmantojot viedtālruni fotokameras vadīšanai.  $\mathbb{R}$  "Fotografēšana tālvadības režīmā, izmantojot viedtālruni" (115. lpp.)
- Kad filmas režīmā autofokusa režīma iestatījums ir C-AF, [Pilna laika AF] iestatījums būs [Iesl.].

# **Fotografēšanas iespēju izmantošana**

## **Fotografēšanas iespēju parādīšana**

Lai parādītu bieži lietotās, fotografēšanas iespējas, izmantojiet konkrētajām funkcijām piešķirtās pogas.

Lai atlasītu fotografēšanas opcijas, kurām nav piešķirtas pogas, izmantojiet tiešo vadību. Varat izmantot tiešo vadību, lai atlasītu filmēšanas funkciju režīmiem  $P, A$ , S, M,  $\Omega$  un  $\blacksquare$ , vienlaicīgi ekrānā izmēģinot efektu.

Ar noklusējuma iestatījumiem režīmos **HUIO, ART** un SCN tiešā vadība netiek rādīta. Kad **C** Vadības iestatījumos opcija [Tieša vadība] (92. lpp.) ir iestatīta stāvoklī Iesl., tiešo vadību var izmantot pat režīmos **HAUIO. ART** un SCN.

#### **Tieša vadība**

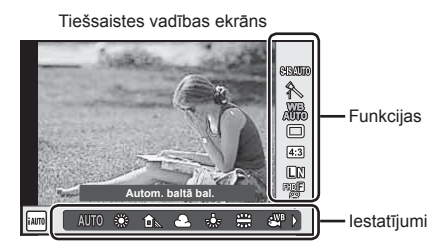

#### Pieejamie iestatījumi

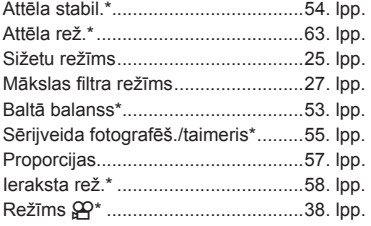

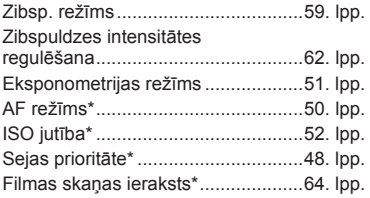

 $*$  Pieejams režīmā  $\mathfrak{P}$ .

**1** Lai parādītu tiešās vadības ekrānu, nospiediet OK.

- $\cdot$  Lai paslēptu tiešo vadību, vēlreiz nospiediet pogu OK.
- **2** Izmantojiet  $\triangle \nabla$ , lai atlasītu iestatījumus, izmantojiet  $\triangleleft\triangleright$ , lai mainītu atlasīto iestatījumu, un nospiediet  $OK$ .
	- Jūs varat izmantot vadības ripu ( $\circled{ }$ ), lai atlasītu iestatījumu.
	- Izvēlētie iestatījumi tiek automātiski lietoti, ja aptuveni 8 sekundes netiek veiktas nekādas darbības.
- Atsevišķos fotografēšanas režīmos daži elementi nav pieejami.

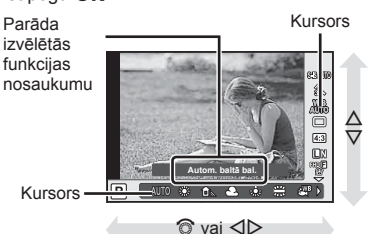

## **Ekspoz. vadība (ekspozīcijas kompensācija)**

Pēc tam, kad nospiests taustiņš  $\mathbb{F}(\Delta)$ , izmantojiet vadības ripu ( $\mathbb{S}$ ) vai  $\langle \mathbb{D}, \mathbb{I}\rangle$ lai regulētu ekspozīcijas kompensāciju. Izvēlieties pozitīvas ("+") vērtības, lai attēlus padarītu gaišākus, un negatīvas ("-") vērtības, lai attēlus padarītu tumšākus. Ekspozīciju var regulēt ar ±5.0 EV intervālu.

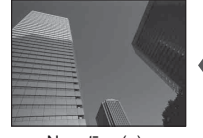

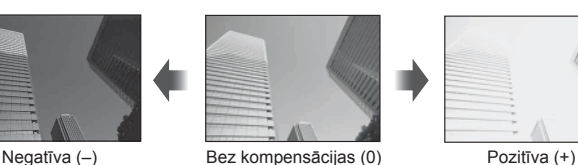

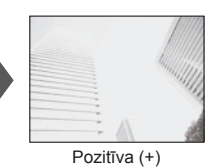

- Ekspozīcijas kompensācija nav pieejama režīmā **HAUTO**, M vai SCN.
- Ekrāna rādījumu var mainīt tikai līdz ±3.0 EV. Ja ekspozīcijas vērtība ir lielāka par ±3.0 EV, ekspozīcijas pielāgošanas josla mirgos.
- Video filmām vērtību var koriģēt līdz ± 3.0 EV.

# **AF mērķa iestatīšana (AF lauks)**

Izvēlieties, kurš no 81 automātiskās fokusēšanas mērķiem tiks lietots automātiskajai fokusēšanai.

- 1 Nospiediet taustinu **[111]** (<), lai parādītu AF mērki.
- **2** Izmantojiet  $\land \nabla \triangleleft \triangleright$ . Iai mainītu atsevišķa mērķa parādīšanu un atlasītu AF°pozīciju.
	- Noņemot no ekrāna kursoru, tiek atjaunots režīms "Visi mērķi".

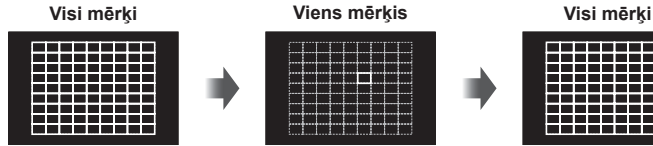

Fotokamera automātiski izvēlas kādu no pilnā fokusēšanas mērķu komplekta.

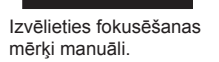

- Izmantojot Four Thirds sistēmas objektīvu, fotokamera automātiski pārslēdzas uz viena mērķa režīmu.
- AF mērķu skaits un lielums mainās atkarībā no [Digit. telepārveidot.], [Attēla malu attiec.] un grupas mērķa iestatījumiem.

## **Maza mērķa un grupas mērķa izmantošana (AF mērķa iestatīšana)**

Varat mainīt mērķa izvēles metodi un mērķa lielumu. Varat arī atlasīt sejas prioritātes AF (48. lpp. ).

1 Nospiediet taustiņu [**III**] (<), lai parādītu AF mērķi.

INFO

**2** AF mērķa atlasīšanas laikā nospiediet taustiņu INFO un izvēlieties atlases metodi, izmantojot taustiņu  $\Delta \nabla$ .

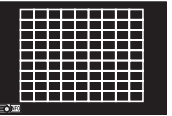

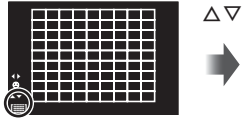

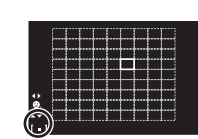

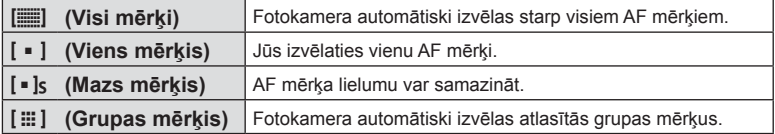

- Filmējot, fotokamera automātiski pārslēdzas uz viena mērķa režīmu.
- Izmantojot Four Thirds sistēmas objektīvu, fotokamera automātiski pārslēdzas uz viena mērķa režīmu.

# **Sejas prioritātes AF/acs zīlīšu noteikšanas AF**

Fotokamera nosaka sejas un pielāgo fokusu un digitālo ESP.

- 1 Nospiediet taustiņu [**III**] (<), lai parādītu AF mērķi.
- **2** Nospiediet taustiņu INFO.
	- Varat mainīt AF mērķa atlases metodi.
- **3** Izmantojiet taustiņu  $\langle \rangle$ , lai atlasītu opciju, un pēc tam nospiediet taustiņu  $OK$ .

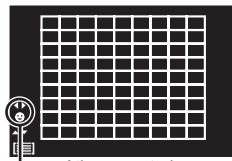

Atlases metode

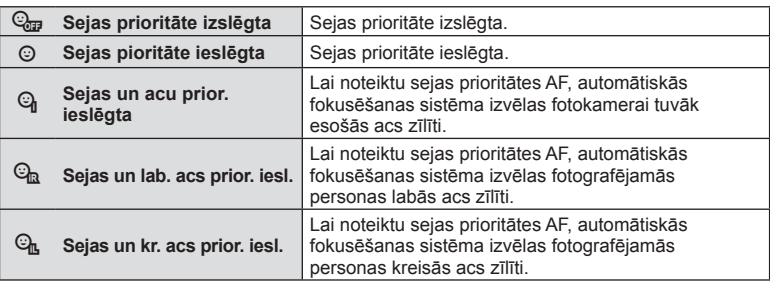

- **4** Pavērsiet fotokameru pret personu.
	- Ja seja ir noteikta, tā tiks apvilkta ar baltu apmali.
- **5** Lai fokusētu, nospiediet aizvara pogu līdz pusei.
	- Ja fotokamera fokusēs seju baltajā apmalē, apmale kļūs zaļa.
	- Ja fotokamera varēs noteikt fotografējamās personas acis, virs izvēlētās acs tiks parādīts zaļš rāmis. (acs zīlīšu noteikšanas AF)
- **6** Lai fotografētu, līdz galam nospiediet aizvara pogu.

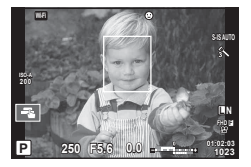

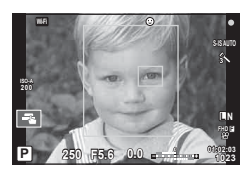

- Sejas prioritāte attiecas tikai uz pirmo kadru pēc kārtas, kas uzņemts sērijveida fotografēšanā.
- Acu zīlīšu noteikšana iespējai [C-AF] nav pieejama.
- Atkarībā no objekta un mākslas filtra iestatījuma, fotokamera, iespējams, nevarēs pareizi noteikt seju.
- Ja ir iestatīta opcija [**[3]** (Digitālā ESP eksponometrija)], mērīšana tiek veikta, prioritāti piešķirot sejām.
- Sejas prioritāte ir pieejama arī iespējā [MF]. Uz fotokameras noteiktajām sejām norāda balti rāmji.

## **Tālummaiņas rāmja autofokuss/tālummaiņas autofokuss (Super Punktveida AF)**

Regulējot fokusu, var tuvināt kadra daļu. Izvēloties augstu tālummaiņas proporciju, ar automātisko fokusēšanu varēsit fokusēt mazāku apgabalu, nekā parasti fokusē AF mērķis. Varat novietot fokusēšanas mērķi arī precīzāk.

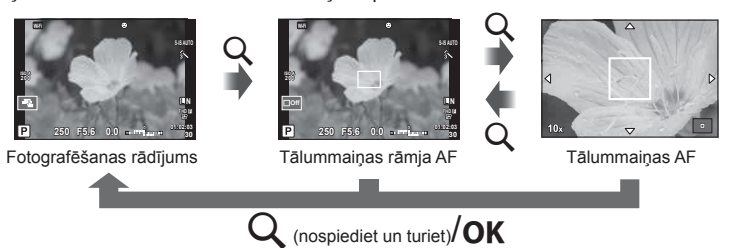

- **1** Nospiediet un atlaidiet taustiņu Q, lai parādītu tālummaiņas rāmi.
	- Ja fotokamera tika fokusēta, izmantojot automātisko fokusēšanu pirms taustiņa nospiešanas, tālummaiņas rāmis būs redzams pašreizējā fokusa stāvoklī.
	- Izmantojiet pogu  $\Delta \nabla \langle \mathbf{D} \rangle$ , lai novietotu tālummaiņas rāmi.
	- Nospiediet taustiņu **INFO** un izmantojiet  $\Delta \nabla$ , lai izvēlētos tālummaiņas proporciju. (×5, ×7, ×10, ×14)
- **2** Vēlreiz nospiediet un atlaidiet taustiņu Q, lai tuvinātu tālummaiņas rāmī.
	- Izmantojiet pogu  $\Delta \nabla \langle \mathcal{D} \rangle$ , lai novietotu tālummaiņas rāmi.
	- Lai mainītu tālummaiņas koeficientu, vadības ripu  $(\mathcal{O})$ .
- **3** Nospiediet aizvara pogu līdz pusei, lai iedarbinātu autofokusu.
	- Fotokamera veiks fokusēšanu, izmantojot objektu, kas ir redzams ekrāna centrā esošajā rāmī. Lai mainītu fokusa pozīciju, pārvietojiet to, pieskaroties ekrānam.
- Varat parādīt un pārvietot tālummaiņas rāmi, lietojot arī skārienekrāna funkcijas.
- Tālummaiņa ir redzama tikai displejā, un tā neietekmē uzņemtos fotoattēlus.
- Lietojot Four Thirds sistēmas objektīvu, AF nedarbosies tālummaiņas rādījuma laikā.
- Tuvināšanas laikā attēla stabil. radīs skaņu.

## **Fokusa režīma izvēle (AF režīms)**

Izvēlieties fokusēšanas metodi (fokusa režīmu). Fotoattēlu uzņemšanas režīmam un režīmam  $\mathfrak{D}$  varat izvēlēties atsevišķas fokusēšanas metodes.

1 Nospiediet taustiņu OK, lai parādītu tiešo vadību un atlasiet AF režīma vienumu, izmantojot  $\Delta \nabla$ .

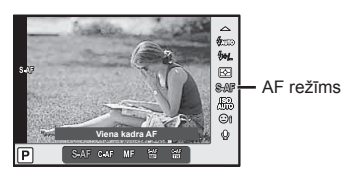

- **2** Atlasiet opciju, izmantojot  $\triangleleft\triangleright$ , un nospiediet taustiņu **OK**.
	- Izvēlētais AF režīms tiek parādīts displejā.

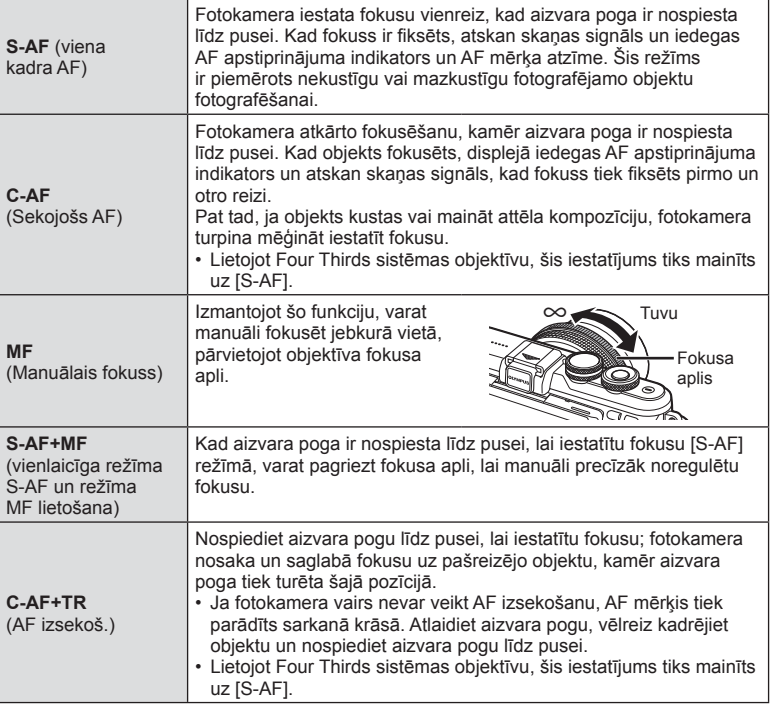

- Fotokamera, iespējams, nevarēs iestatīt fokusu, ja objekts ir nepietiekami apgaismots, atrodas miglā vai dūmos, vai arī trūkst kontrasta.
- Izmantojot Four Thirds sistēmas objektīvu, filmēšanas laikā AF režīms nebūs pieejams.
- AF režīmu nevar iestatīt, ja objektīva MF fokusa fiksators ir iestatīts uz MF.

# **Izgaismojumu un ēnu gaišuma maiņa**

Nospiediet taustiņu  $\mathbf{\Sigma}(\Delta)$  un taustiņu **INFO**, lai parādītu izvēlni Izgaismots un ēnots vadība. Izmantojiet  $\langle \rangle$ , lai izvēlētos toņa līmeni. Izvēlieties "zems", lai padarītu ēnas tumšākas, vai "augsts", lai paspilgtinātu izgaismojumus.

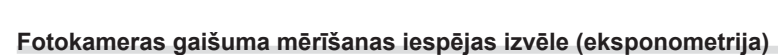

Izvēlieties, kā fotokamera nosaka objekta spilgtumu.

1 Nospiediet taustiņu OK, lai parādītu tiešo vadību un atlasiet eksponometrijas vienumu, izmantojot  $\Delta \nabla$ .

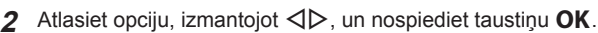

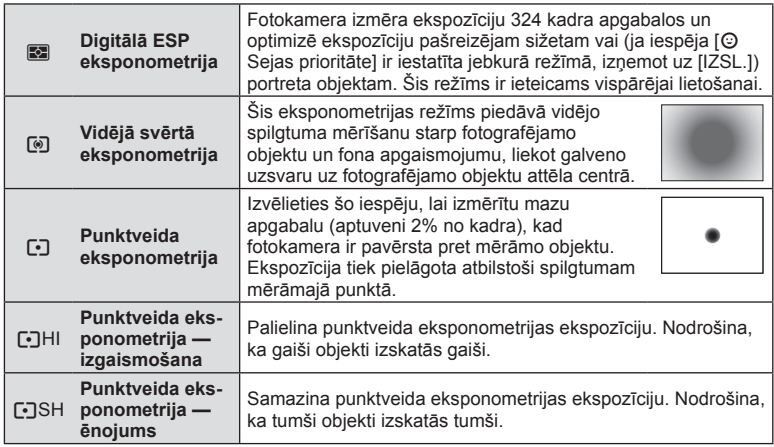

- **3** Nospiediet aizvara pogu līdz pusei.
	- Parasti fotokamera sāk eksponometriju, kad aizvara poga ir nospiesta līdz pusei, un fiksē ekspozīciju, kamēr aizvara poga tiek turēta šajā stāvoklī.

Eksponometrija

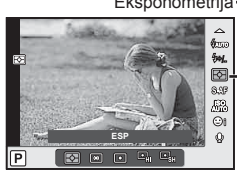

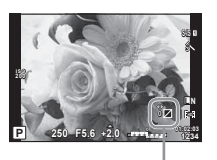

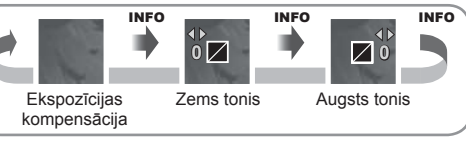

# **ISO jutība**

Palielinot ISO jutību, palielinās trokšņi (graudainība), bet šādi var veikt fotouzņēmumus slikta apgaismojuma apstākļos. Parasti ieteicamais iestatījums ir [AUTO], kura sākuma vērtība ir ISO 200, kas līdzsvaro graudainību un dinamisko diapazonu un pēc tam pielāgo ISO jutību atbilstoši fotografēšanas apstākļiem.

1 Nospiediet taustiņu OK. lai parādītu tiešo vadību un atlasiet ISO jutības vienumu, izmantojot  $\Delta \nabla$ .

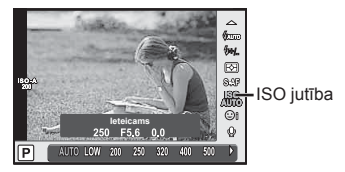

**2** Atlasiet opciju, izmantojot  $\triangleleft$ , un nospiediet taustiņu OK.

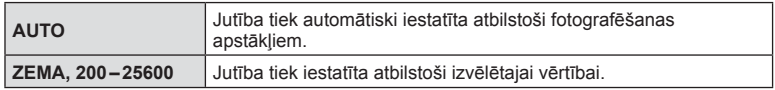

## **Krāsas regulēšana (baltā balanss)**

Baltā balanss (BB) nodrošina, lai balti objekti kameras uzņemtajos attēlos izskatās balti. Parasti ir piemērota iespēja [AUTO], bet atbilstoši gaismas avotam var izvēlēties arī citas vērtības, ja iespēja [AUTO] nevar nodrošināt vajadzīgos rezultātus vai arī vēlaties ieviest savos attēlos iepriekš nodomātas krāsas nianses.

1 Nospiediet taustiņu OK, lai parādītu tiešo vadību un atlasītu baltā balansa vienumu, izmantojot  $\Delta \nabla$ .

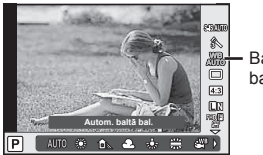

Baltā balanss

2 Atlasiet opciju, izmantojot  $\triangleleft\triangleright$ , un nospiediet taustiņu OK.

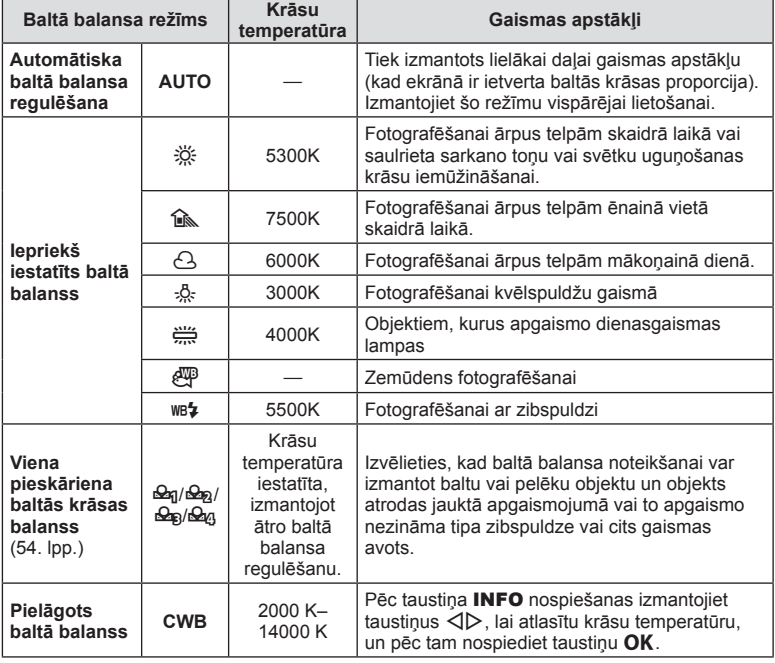

#### **Viena pieskāriena baltā balanss**

Izmēriet balto balansu, kadrējot papīra lapu vai citu baltu objektu apgaismojumā, kas tiks izmantots galīgajā fotouzņēmumā. Tas noder, fotografējot objektu dabiskā apgaismojumā, kā arī dažādos gaismas avotu apgaismojumos ar dažādām krāsu temperatūrām.

- 1 Atlasiet [ $\mathcal{Q}_1$ ], [ $\mathcal{Q}_2$ ], [ $\mathcal{Q}_3$ ] vai [ $\mathcal{Q}_4$ ] (ātrais baltā balanss 1, 2, 3 vai 4) un nospiediet taustiņu INFO.
- **2** Nofotografējiet gabaliņu no bezkrāsaina (balta vai pelēka) papīra.
	- Kadrējiet objektu tā, lai tas aizpildītu ekrānu un uz tā nekristu ēnas.
	- Tiek parādīts viena pieskāriena baltā balansa ekrāns.

#### **3** Atlasiet [Jā] un nospiediet OK.

- Jaunā vērtība tiek saglabāta kā iepriekš iestatīta baltā balansa iespēja.
- Jaunā vērtība tiek saglabāta, līdz atkārtoti tiek izmērīts viena pieskāriena baltā balanss. Izslēdzot fotokameru, dati netiks izdzēsti.

## $\widetilde{\mathcal{D}}$  Padomi

• Ja objekts ir pārāk gaišs, pārāk tumšs vai acīm redzami iekrāsots, tiks parādīts paziņojums [Baltā balansa NG atkārtots mēģinājums] un vērtība netiks ierakstīta. Novērsiet problēmu un atkārtojiet procesu no 1. darbības.

## **Fotokameras izkustēšanās samazināšana (attēla stabiliz.)**

Varat samazināt fotokameras izkustēšanos, kas var notikt, fotografējot vāja apgaismojuma apstākļos vai izmantojot lielu palielinājumu. Attēla stabilizators sāk darboties, līdz pusei nospiežot aizvara pogu.

1 Nospiediet taustiņu OK, lai parādītu tiešo vadību un atlasītu attēla stabilizatora vienumu, izmantojot  $\Delta \nabla$ .

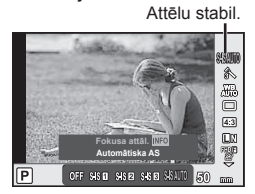

**2** Atlasiet opciju, izmantojot  $\triangleleft\triangleright$ , un nospiediet taustiņu **OK**.

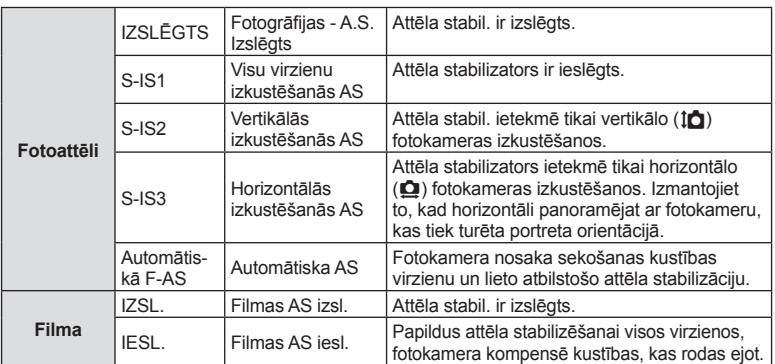

#### **Fokusa attāluma izvēle (neattiecas uz Micro Four Thirds/Four Thirds sistēmas objektīviem)**

Izmantojiet fokusa attāluma informāciju, lai samazinātu fotokameras izkustēšanos, fotografējot ar objektīviem, kas nav Micro Four Thirds vai Four Thirds sistēmas objektīvi.

- Atlasiet opciju [Attēla stabil.], nospiediet taustiņu **INFO**, izmantojiet taustiņu  $\langle \mathbb{D}_+ |$ lai atlasītu fokusa attālumu, un pēc tam nospiediet taustiņu OK.
- Izvēlieties fokusa attāluma vērtību no 8 mm līdz 1000 mm.
- Izvēlieties vērtību, kas vistuvāk atbilst tai, kas norādīta uz objektīva.
- Attēla stabilizators nevar izlabot defektus, kas radušies pārmērīgas fotokameras izkustēšanās rezultātā vai tad, ja ir iestatīts vismazākais aizvara ātrums. Tādos gadījumos ieteicams izmantot statīvu.
- Ja izmantojat statīvu, iestatiet iespēju [Attēla stabil.] stāvoklī [IZSLĒGTS].
- Izmantojot objektīvu ar attēla stabilizācijas funkcijas slēdzi, prioritāte tiek piešķirta objektīva iestatījumam.
- Ja prioritāte tiek piešķirta objektīva attēla stabilizācijai, un fotokamerai ir iestatīta opcija [S-IS-AUTO], tiek izmantota opcija [S-IS1], nevis [S-IS-AUTO].
- Attēla stabilizatora aktivizēšanas laikā var ievērot darbības skaņu vai sajust vibrāciju.

#### **Izmantojot objektīvu ar attēla stabilizācijas funkcijas slēdzi**

Iestatiet kameras attēla stabilizatoru un objektīva attēla stabilizācijas funkcijas slēdzi. Kad neizmantojat attēla stabilizatoru, iestatiet abas funkcijas gan kamerai, gan objektīvam izslēgtā stāvoklī.

## **Sērijveida fotografēšana/taimera izmantošana**

Turiet aizvara pogu nospiestu līdz galam, lai uzņemtu fotoattēlu sēriju. Vai arī varat fotografēt, izmantojot taimeri.

- 1 Nospiediet taustiņu jo (▽), lai parādītu sērijveida fotografēšanas/taimera vadīklu.
	- lestatīt varat arī, nospiežot taustiņu OK, lai parādītu tiešo vadību, un atlasot ar  $\Delta \nabla$ vienumu  $\Box_{\parallel}$ ( $\Diamond$ ) (sērijveida fotografēšana/taimeris).
	- lestatīt varat arī no  $\Box$  $\psi$ ( $\Diamond$ )] izvēlnē  $\Box$  Fotografēšanas izvēlne 2.

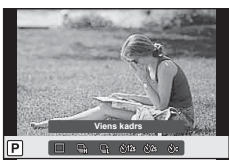

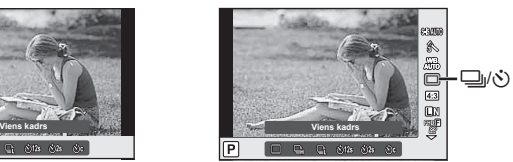

### **2** Atlasiet opciju, izmantojot  $\triangleleft\triangleright$ , un nospiediet taustiņu **OK**.

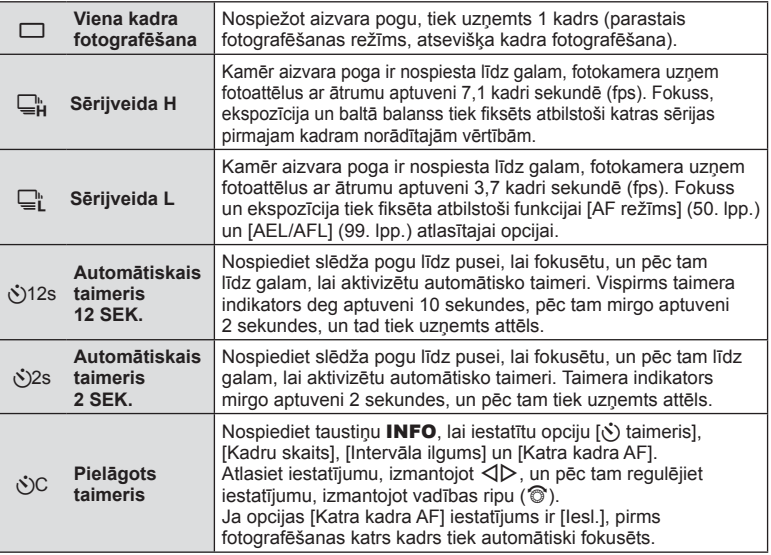

- Lai atceltu aktivizēto taimeri, nospiediet taustiņu  $\nabla$ .
- Ja izmantojat režīmu  $\Box$ ; fotografēšanas laikā netiek parādīts apstiprinājuma attēls. Attēls tiek no jauna parādīts, kad fotografēšana tiek pabeigta. Ja izmantojat režīmu  $\Box_{\mathbf{h}}$ , attēls tiek uzņemts nekavējoties pirms parādīšanas.
- Sērijveida fotografēšanas ātrums mainās atkarībā no izmantotā objektīva un tālummaiņas objektīva fokusa.
- Ja sērijveida fotografēšanas laikā mirgo akumulatora pārbaudes indikators, jo ir zems akumulatora uzlādes līmenis, fotokamera pārtrauc fotografēšanu un sāk uzņemto attēlu saglabāšanu atmiņas kartē. Atkarībā no atlikušā akumulatora uzlādes līmeņa fotokamera var nesaglabāt visus uzņemtos attēlus.
- Lai fotografētu, izmantojot taimera funkciju, stabili nostipriniet fotokameru uz statīva.
- Ja stāvat fotokameras priekšā, lai taimera izmantošanas laikā nospiestu aizvara pogu līdz pusei, fotoattēls, iespējams, nav fokusēts.

## **Attēla malu attiecības iestatīšana**

Kad uzņemat fotoattēlus, varat mainīt proporcijas (horizontālās malas attiecību pret vertikālo malu). Pēc nepieciešamības var iestatīt proporcijas [4:3] (standarta), [16:9], [3:2], [1:1] vai [3:4].

- **1** Nospiediet taustiņu OK, lai parādītu tiešo vadību un atlasītu malu attiecības vienumu, izmantojot  $\wedge \nabla$ .
- **2** Atlasiet, izmantojot  $\triangleleft$ , malu attiecības opciju un nospiediet taustiņu **OK**.
- JPEG attēli tiek apgriezti, lai iegūtu izvēlēto proporciju, tomēr RAW attēli netiek apgriezti, bet tiek saglabāti kopā ar informāciju par izvēlēto proporciju.
- Apskatot RAW attēlus, izvēlēto proporciju norāda rāmis.

## **Attēla kvalitātes atlase (fotoattēla kvalitātes režīms)**

Fotoattēliem var iestatīt attēla kvalitātes režīmu. Kvalitātes režīmu atlasiet, ņemot vērā fotoattēla izmantošanas apstākļus (piemēram, apstrāde datorā, ievietošana tīmekļa vietnē u. c.).

1 Nospiediet taustiņu OK, lai parādītu tiešo vadību, un atlasiet fotoattēlu kvalitātes režīma vienumu, izmantojot  $\Delta \nabla$ .

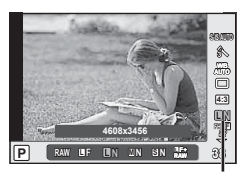

Fotoattēlu kvalitātes režīms

**2** Atlasiet opciju, izmantojot  $\triangleleft\triangleright$ , un nospiediet taustiņu **OK**.

Izvēlieties režīmu JPEG (**UF, UN, MN un SN)** un RAW. Izvēlieties opciju JPEG+RAW, lai katru fotouzņēmumu ierakstītu gan kā JPEG, gan kā RAW formāta attēlu. JPEG režīmos tiek kombinēts attēla lielums ( $\blacksquare$ ,  $\blacksquare$  un  $\blacksquare$ ) un saspiešanas koeficients (SF, F, N un B).

Ja vēlaties atlasīt citu kombināciju, nevis **UF/UN/WN/S**N, izvēlnē Pielāgotā izvēlne mainiet iestatījumus [ i- lestatīt] (95. lpp.).

#### **RAW attēla dati**

Šis formāts (paplašinājums ".ORF") saglabā neapstrādātos attēlu datus to vēlākai apstrādei. RAW attēlu datus nevar skatīt, izmantojot citas fotokameras vai programmatūru, un RAW attēlus nevar izdrukāt. Izmantojot šo fotokameru, var izveidot RAW attēlu JPEG kopijas.  $\mathbb{I}\mathcal{F}$  "Fotoattēlu rediģēšana" (86. lpp.)

## **Attēla kvalitātes atlase (fi lmas attēla kvalitātes režīms)**

Iestatiet filmas izmantošanas nolūkam piemērotu filmas attēla kvalitātes režīmu.

- **1** lestatiet režīmu ripu pozīcijā  $\mathbb{R}$ .
- 2 Nospiediet taustiņu OK, lai parādītu tiešās vadības izvēlni, un atlasiet filmas attēla kvalitātes režīma vienumu, izmantojot  $\Delta \nabla$ .

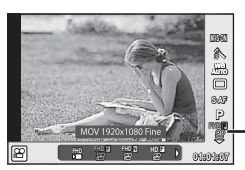

Filmas attēla kvalitātes režīms

- **3** Atlasiet opciju, izmantojot  $\triangleleft \triangleright$ .
	- Lai mainītu videoklipu filmēšanas laiku, nospiediet taustiņu INFO, un mainiet iestatījumus, izmantojot vadības ripu  $(\mathcal{O})$ .

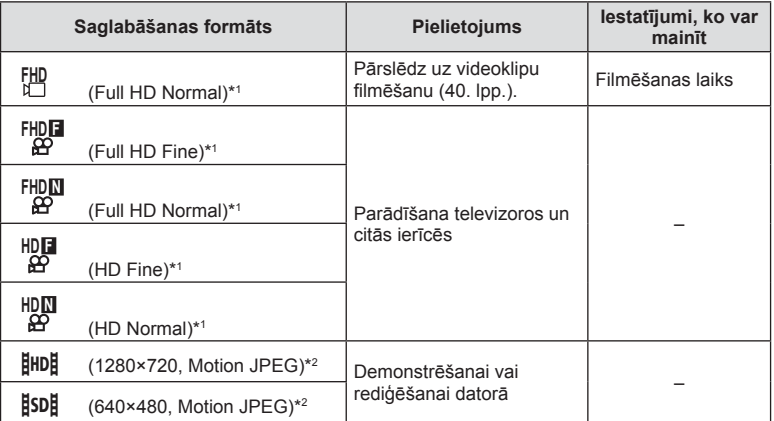

\*1 Faila formāts: MPEG-4 AVC/H.264. Faili var būt līdz pat 4 GB lieli. Atsevišķu filmu ilgums var būt līdz pat 29 minūtēm.

- \*2 Failu lielums var būt līdz pat 2 GB.
- Atkarībā no izmantotās atmiņas kartes veida ierakstīšana var beigties, nesasniedzot maksimālo ilgumu.
- 4 Lai saglabātu izmaiņas, nospiediet pogu OK.

# **Zibspuldzes izmantošana (fotografēšana ar zibspuldzi)**

Ja nepieciešams zibspuldzi var iestatīt manuāli. Zibspuldzi var izmantot fotografēšanai dažādos fotografēšanas apstākļos.

- **1** Noņemiet zibspuldzes savienotāja pārsegu un pievienojiet zibspuldzi fotokamerai.
	- Ievietojiet zibspuldzi pilnībā pieslēgvietā, līdz tā saskaras ar pamatni un ir stabili nostiprināta.

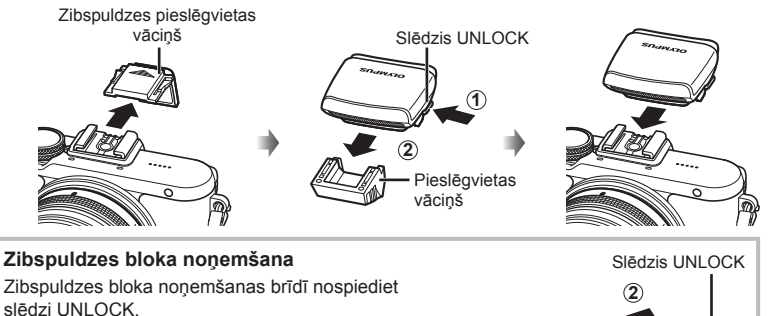

**2** Paceliet zibspuldzes augšējo daļu.

• Kad zibspuldze netiek lietota, nolieciet tās augšējo daļu uz leju.

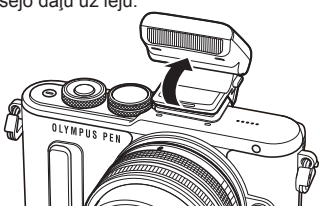

- **3** Nospiediet  $\sharp$  taustiņu ( $\triangleright$ ), lai parādītu zibspuldzes režīma vadīklu.
	- lestatīt varat arī, nospiežot taustiņu OK, lai parādītu tiešo vadību, un atlasot ar  $\triangle \triangledown$ zibspuldzes režīma vienumu.

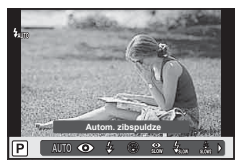

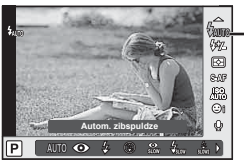

Zibsp. režīms **1**

- **4** Atlasiet opciju, izmantojot  $\triangleleft\triangleright$ , un nospiediet taustiņu **OK**.
	- Pieejamās opcijas un secība, kādā tās tiek parādītas, ir atkarīgas no fotografēšanas režīma.  $\mathbb{R}$  "Viena pieskāriena baltā balanss" (54. lpp.)

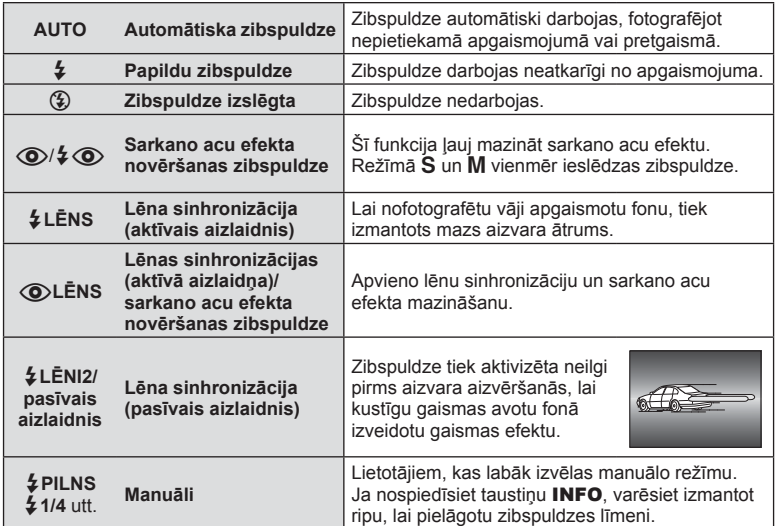

- Izmantojot režīmu [ $\bigcirc/4$   $\bigcirc$  (Sarkano acu efekta mazināšanas zibspuldze)], pēc iepriekšēja zibšņa līdz aizvara atvēršanai paiet aptuveni 1 s. Nekustiniet fotokameru, kamēr fotografēšana nav pabeigta.
- Režīms [ $\bigcirc/4 \bigcirc$  (Sarkano acu efekta mazināšanas zibspuldze)] noteiktos fotografēšanas apstākļos var nedarboties efektīvi.
- Kad zibspuldze nostrādā, aizvara ātrums ir iestatīts uz 1/250 s. vai mazāks. Fotografējot objektu pret spilgtu fonu ar papildu zibspuldzi, fons var būt pāreksponēts.

#### **Zibspuldzes režīmi, ko var iestatīt fotografēšanas režīms**

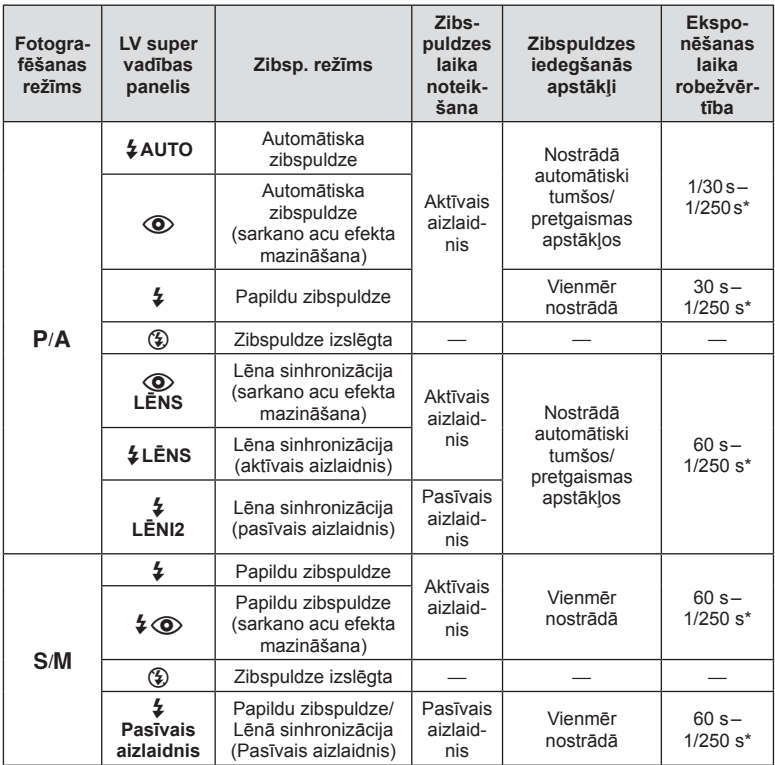

• Funkciju  $\frac{1}{4}$ AUTO  $\textcircled{3}$  var iestatīt režīmā *H*.UIO.

\* 1/200 s, izmantojot atsevišķi iegādājamu ārējo zibspuldzi.

#### **Minimālais diapazons**

Objektīvs var radīt ēnas objektiem, kas atrodas tuvu fotokamerai, tādējādi izraisot vinjetes efektu vai arī būt par spilgtu pat minimālas darbības laikā.

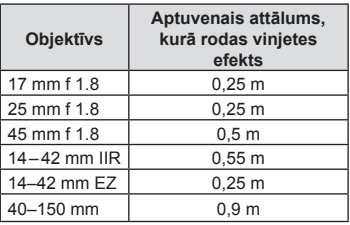

• Lai nepieļautu vinjetes efektu, var izmantot ārējās zibspuldzes. Lai nepieļautu pāreksponētus fotoattēlus, izvēlieties režīmu A vai M un lielu f vērtību vai arī samaziniet ISO jutību.

## **Zibspuldzes darbības pielāgošana (zibspuldzes intensitātes vadība)**

Zibspuldzes darbību var pielāgot, ja secināt, ka fotografējamais objekts ir pāreksponēts vai nepietiekami eksponēts, pat ja ekspozīcija pārējās kadra daļās ir atbilstoša.

1 Nospiediet taustiņu OK, lai parādītu tiešo vadību, un atlasiet, izmantojot  $\Delta \nabla$ , zibspuldzes intensitātes kontroles vienumu.

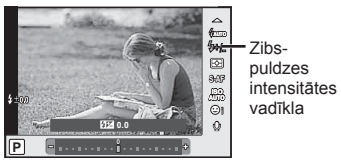

- 2 Izmantojot  $\langle \rangle$ , atlasiet zibspuldzes kompensācijas vērtību, un nospiediet taustiņu OK.
- Šis iestatījums nedarbojas, ja ārējai zibspuldzei vadības režīms iestatīts uz MANUĀLI.
- Zibspuldzes intensitātes izmaiņas, kas veiktas, izmatojot ārējo zibspuldzi, tiek pievienotas izmaiņām, kas veiktas, izmantojot fotokameru.

# **Apstrādes iespējas (attēlu režīms)**

Atlasiet attēla režīmu un veiciet kontrasta, asuma un citu parametru individuālu regulēšanu (77. lpp.). Katra attēlu režīma izmaiņas tiek saglabātas atsevišķi.

1 Nospiediet taustiņu OK, lai parādītu tiešo vadību un atlasiet attēla režīmu, izmantojot  $\Delta \nabla$ .

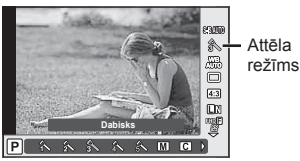

2 Izmantojot  $\langle \downarrow \rangle$ , atlasiet vienumu un pēc nospiediet taustiņu OK.

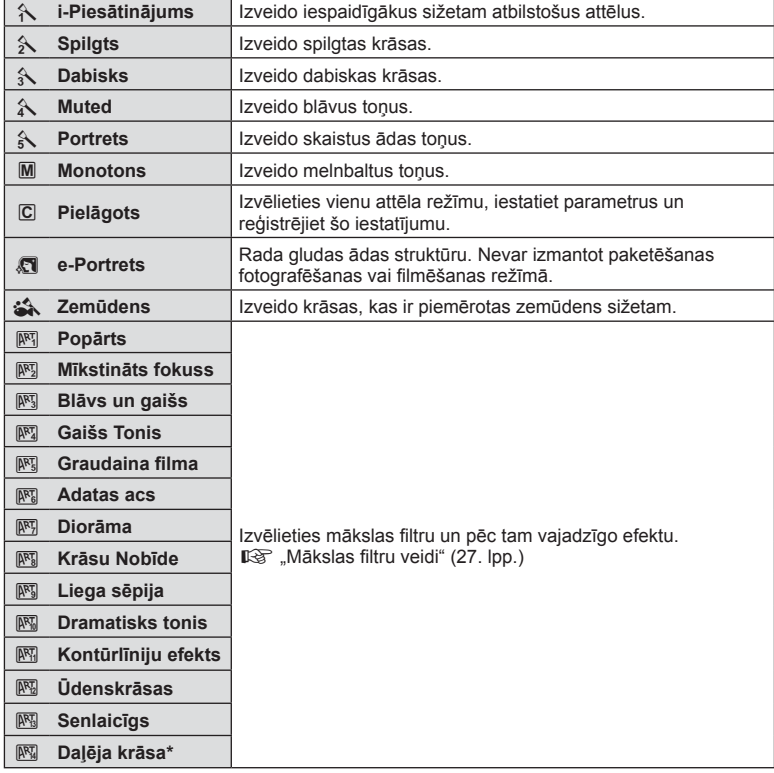

Ja filtru Daļēja krāsa atlasījāt, izmantojot taustiņu  $\triangle$ , nospiediet taustiņu Informācija, lai parādītu krāsu skalu.

# **Filmu skaņas iespējas (skaņas ierakstīšana fi lmai)**

Varat iestatīt ierakstīšanas skaņu video filmēšanas laikā.

**1** Pagrieziet režīmu ripu uz  $\mathfrak{B}$ , nospiediet taustiņu OK, lai parādītu tiešo vadību un atlasiet filmas skanas vienumu. izmantojot  $\Delta \nabla$ .

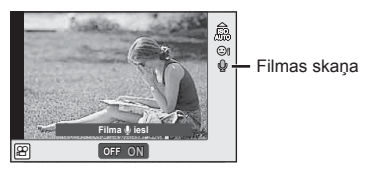

- **2** IESL./IZSL., izmantojot  $\triangleleft\triangleright$ , un nospiediet taustiņu OK.
- Ierakstot filmas skanu, iespējams, tiks ierakstīta objektīva un kameras darbības skaņa. Ja nepieciešams, varat samazināt šos trokšņus un norādīt, ka ierakstīšanas laikā iestatījuma [AF Režīms] vērtība ir [Viens autofokuss], vai samazināt taustiņu nospiedienu skaitu.
- Režīmā 图 (Diorāma) skaņa netiek ierakstīta.
- Ja iestatījums skanas ierakstīšana filmās ir IOFF1, tiek parādīts  $\Omega_{\text{H}a}$ .

## **Efektu pievienošana fi lmai**

Varat izveidot filmas, kurās izmantoti fotografēšanas režīmā pieejamie efekti. Lai aktivizētu iestatījumus, pagrieziet režīmu ripu uz  $\Omega$ .

1 lestatiet režīmu ripu pozīcijā  $\Omega$ , nospiediet taustiņu  $OK$ , lai parādītu tiešo vadību un atlasiet fotografēšanas režīma vienumu, izmantojot  $\Delta \nabla$ .

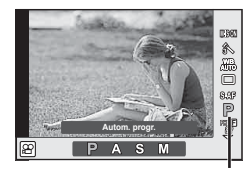

Fotografēšanas režīms

2 Izmantojiet  $\langle \downarrow \rangle$ , lai atlasītu fotografēšanas režīmu, un pēc tam nospiediet taustiņu  $OK$ .

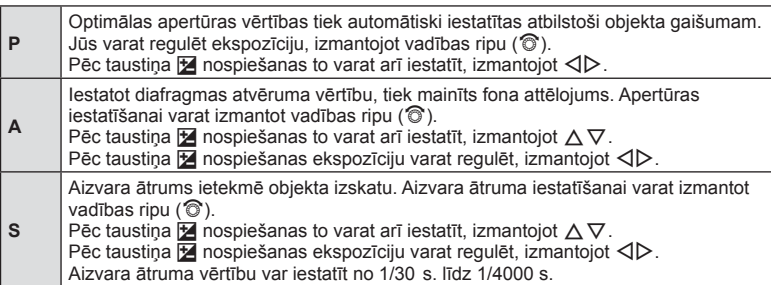

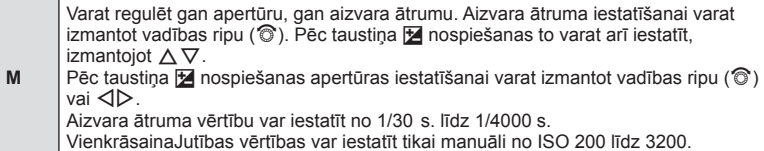

- Stabilizācija nav iespējama kameras pārmērīgu kustību gadījumā.
- Ja fotokameras iekšpuse ierakstīšanas laikā sakarst, lai pasargātu fotokameru, filmēšana tiek automātiski pārtraukta.
- Atsevišķiem mākslas filtriem [C-AF] darbība ir ierobežota.

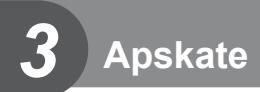

# **Informācijas rādījumi apskates laikā**

## **Apskatāmā attēla informācija**

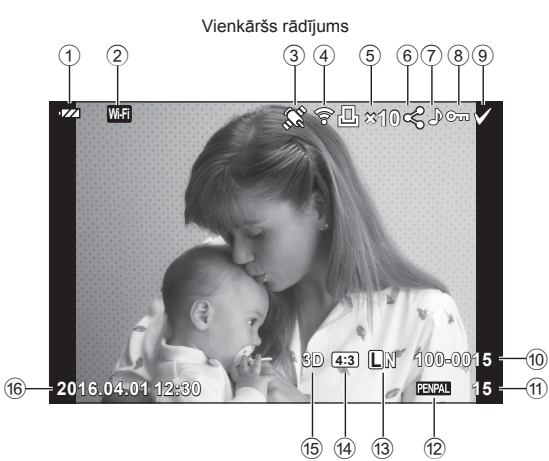

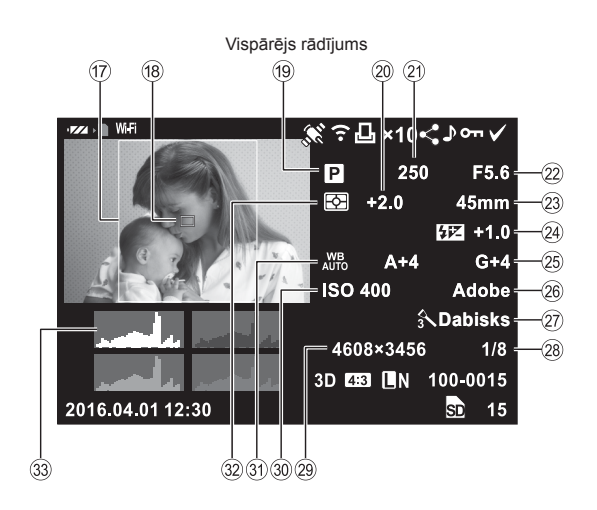

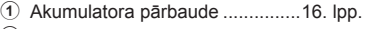

- 2 Bezvadu LAN savienojums ......................................... 113 – 118. lpp. 3 GPS informācijas iekļaušana....116. lpp. 4 Augšupielāde kartē Eye-Fi pabeigta ......................................98. lpp. 5 Rezervēšana drukāšanai Izdruku skaits ............................125. lpp.
- 6 Koplietošanas uzdevums ............72. lpp.
- 7 Skaņas ieraksts ..........................72. lpp.
- 8 Aizsardzība .................................71. lpp.
- 9 Izvēlētais attēls ...........................72. lpp.
- 0 Faila numurs ...............................96. lpp.
- 11) Kadra numurs
- f2 Atminas ierīce
- 13 lerakstīšanas režīms.....................78. lpp.
- (4) Attēla malu attiecība .....................57. lpp. e 3D attēls......................................25. lpp.
- **In** Īslaicīgi saglabāts attēls režīmam FOTOATTĒLU STĀSTS .............30. lpp. [HDR1] [HDR2] HDR attēls ...........................82. lpp.

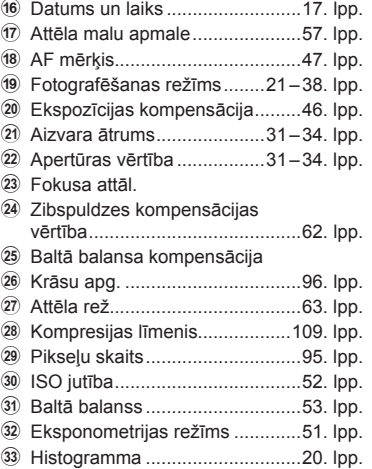

## **Informācijas rādījumu pārslēgšana**

Apskates laikā redzamo informāciju var pārslēgt, nospiežot taustiņu INFO.

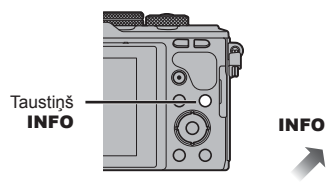

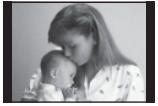

Tikai attēls

Netiek rādīts filmas kadru apskates laikā.

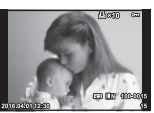

Vienkāršs rādījums

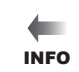

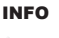

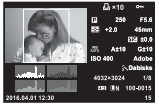

Vispārējs rādījums\*

# **Fotoattēlu un fi lmu skatīšana**

- 1 Nospiediet taustiņu **►**.
	- Tiks parādīts jaunākais fotoattēls vai filma.
	- Atlasiet vēlamo fotoattēlu vai filmu, izmantojot vadības ripu (®) vai bulttaustiņus.
	- Nospiediet slēdža pogu līdz pusei, lai atgrieztos fotografēšanas režīmā.

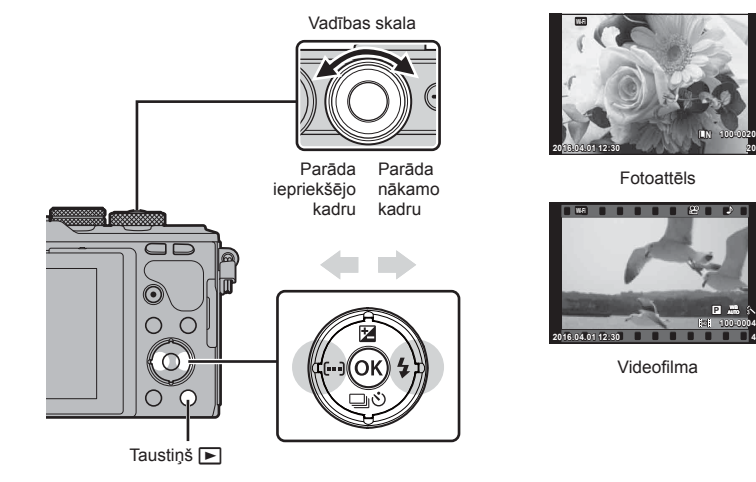

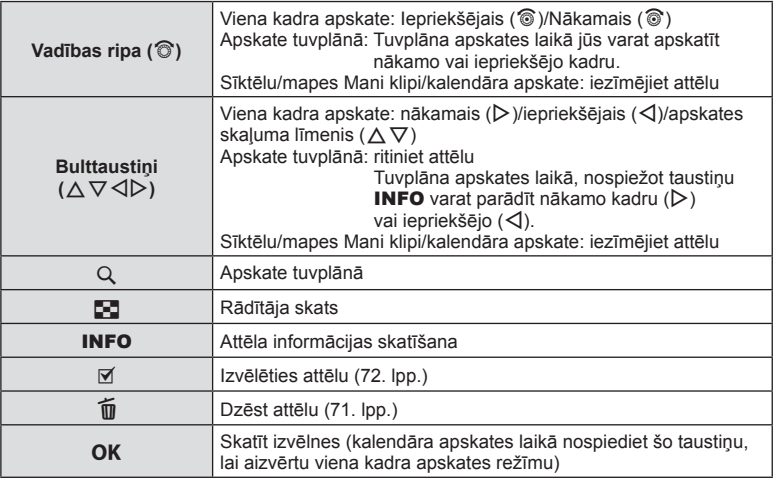

# **Katalogs displejā/Kalendārs displejā**

- Viena kadra apskates laikā nospiediet taustiņu  $\blacksquare$ , lai sāktu sīktēlu apskati. Nospiediet taustiņu  $\blacksquare$  vēlreiz, lai tiktu parādīta mape Mani klipi, un vēlreiz, lai tiktu rādīts kalendāra skats.
- Nospiediet taustiņu OK, lai atgrieztos viena kadra apskates režīmā.

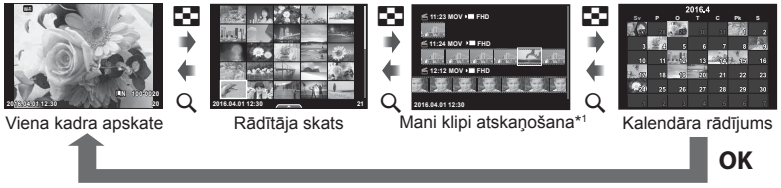

\*1 Ja tika izveidota viena vai vairākas mapes Mani klipi, tās būs redzamas šeit (40. lpp.).

## **Fotoattēlu apskate**

#### **Apskate tuvplānā**

Viena kadra apskates režīmā nospiediet taustiņu  $Q$ , lai tuvinātu. Nospiediet taustiņu  $\blacksquare$ , lai atgrieztos viena kadra apskates režīmā.

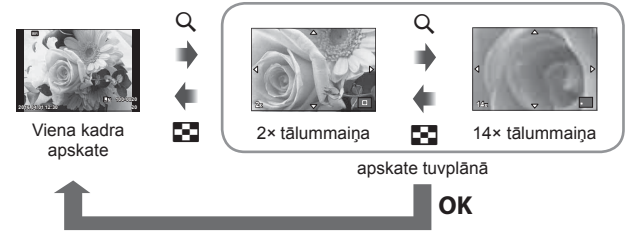

#### **Pagriezt**

Izvēlieties, vai fotoattēli ir jāpagriež.

- **1** Atveriet fotoattēlu un nospiediet OK.
- **2** Atlasiet [Pagriezt] un nospiediet OK.
- **3** Nospiediet △, lai pagrieztu attēlu pretēji pulksteņrādītāju kustības virzienam,  $\nabla$  — lai pagrieztu pulksteņrādītāju kustības virzienā, katru reizi nospiežot taustiņu, attēls tiek pagriezts.
	- Nospiediet OK, lai saglabātu iestatījumus un izietu.
	- Pagrieztais attēls tiek saglabāts pašreizējā orientācijā.
	- Filmas, 3D fotoattēlus un aizsargātos attēlus nevar pagriezt.

#### **Slīdrāde**

Ar šīs funkcijas palīdzību displejā citu pēc citus var apskatīt atmiņas kartē saglabātos fotoattēlus.

**1 Apskates laikā nospiediet <b>OK** un atlasiet  $\sqrt{p}$ .

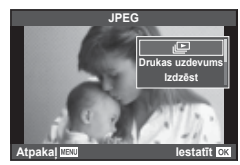

## **2** Noregulējiet iestatījumus.

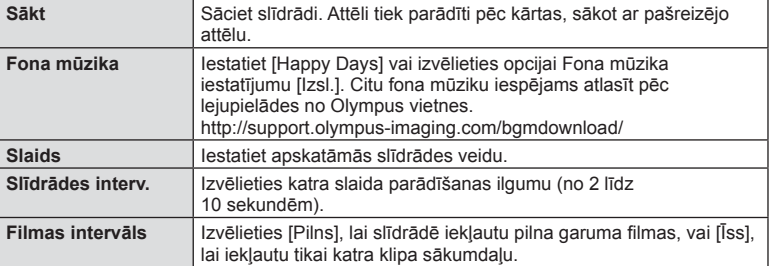

## **3** Atlasiet [Sākt] un nospiediet OK.

- Tiks aktivizēta slīdrāde.
- $\cdot$  Lai apturētu slīdrādi, nospiediet  $\mathsf{OK}.$

#### **Skaļums**

Lai pielāgotu fotokameras skaļruņa vispārējo skaļumu, slīdrādes laikā nospiediet  $\Delta \nabla$ . Lai noregulētu līdzsvaru starp skaņu, kas ierakstīta kopā ar attēlu vai filmu, un fona mūziku, nospiediet  $\triangleleft\triangleright$ , kad tiek parādīts skaļuma regulēšanas indikators.

## **Skaļums**

Viena kadra vai filmas apskates laikā var pielāgot skaļumu, nospiežot  $\triangle$  vai  $\nabla$ .

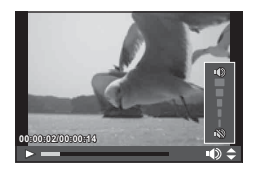

LV I  $71$ 

# **Filmu skatīšana**

Atlasiet filmu un nospiediet taustiņu  $\alpha$ K. lai parādītu apskates izvēlni. Lai sāktu apskati, atlasiet [Filmas dem.] un nospiediet taustiņu  $\mathsf{OK}$ . Ātri patiniet uz priekšu vai attiniet, izmantojot  $\triangleleft$ / $\triangleright$ .

Nospiediet vēlreiz taustiņu OK, lai pauzētu apskati. Apskates pauzes laikā izmantojiet  $\Delta$ , lai skatītu pirmo kadru, un  $\nabla$ , lai skatītu pēdējo kadru. Izmantojiet  $\triangleleft\triangleright$ vai vadības ripu ( $\circled{?}$ ), lai skatītu iepriekšējos un nākamos kadrus. Nospiediet taustinu **MENU** lai beigtu apskati.

• Lai datorā skatītu filmas, ieteicams izmantot komplektācijā iekļauto datora programmatūru. Pirms pirmo reizi palaižat programmatūru, pievienojiet fotokameru datoram.

## **Attēlu aizsargāšana**

Aizsargājiet attēlus no nejaušas izdzēšanas. Parādiet attēlu, kas jāaizsargā, un nospiediet OK. lai parādītu apsk. izvēlni. Atlasiet  $[O_{\overline{n}}]$  un nospiediet  $OK$ . pēc tam nospiediet  $\triangle$  vai  $\nabla$ , lai aizsargātu attēlu. Aizsargātie attēli tiek apzīmēti ar ikonu  $O_{\text{m}}$  (aizsargāts). Nospiediet  $\triangle$  vai  $\nabla$ . lai nonemtu aizsardzību.

Varat aizsargāt arī vairākus izvēlētos attēlus. **IG** "Atlasīt attēlus ([O¬], [Izvēlēts Dzēst], [Izvēlēts kopliet. uzd.])" (72. lpp.) **2016.04.01 12:30 <sup>20</sup>**

• Kartes formatēšana dzēsīs visus attēlus, pat ja tie ir bijuši aizsargāti.

## **Attēlu dzēšana**

Parādiet attēlu, ko vēlaties dzēst, un nospiediet taustiņu  $\widehat{m}$ . Atlasiet [Jā] un nospiediet taustiņu OK.

Varat izdzēst attēlus arī bez apstiprinājuma darbības, mainot taustiņu iestatījumus.  $\mathbb{R}$  $\mathbb{R}$  [Ātrā dzēš.] (96. lpp.)

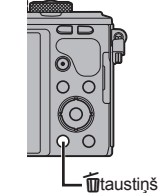

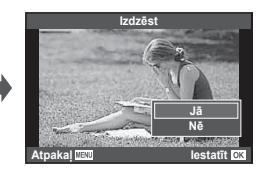

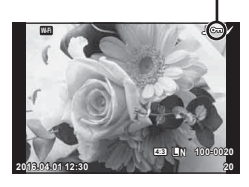

Omikona (aizsargāt)

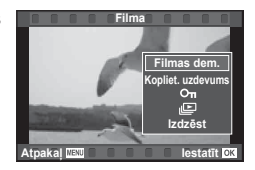

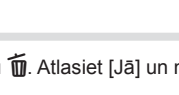

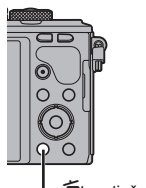

## **Nosūtīšanas uzdevuma iestatīšana attēliem (Kopliet. uzdevums)**

Varat jau iepriekš atlasīt attēlus, ko vēlaties nosūtīt uz viedtālruni. Varat arī pārlūkot tikai kopliet. uzdevumā iekļautos attēlus. Atskaņojot attēlus, ko vēlaties pārsūtīt, nospiediet OK, lai parādītu apskates izvēlni. Kad esat atlasījis iespēju [Kopliet. uzdevums] un nospiedis OK, nospiediet  $\Delta$  vai  $\nabla$ , lai attēlam iestatītu koplietošanas uzdevumu un parādītu  $\langle \cdot \rangle$ . Lai atceltu koplietošanas uzdevumu, nospiediet  $\wedge$  vai  $\nabla$ . Varat vienlaikus atlasīt attēlus, ko vēlaties pārsūtīt, un iestatīt kopliet. uzdevumu. **J** $\mathbb{R}$  "Atlasīt attēlus ([O¬], [Izvēlēts Dzēst], [Izvēlēts kopliet. uzd.])" (72. lpp.),

"Attēlu nosūtīšana uz viedtālruni" (115. lpp.)

- Kopliet. uzdevumu var iestatīt 200 kadriem.
- Koplietošanas uzdevumos nevar iekļaut RAW attēlus vai Motion JPEG (Hubu vai HSDH) filmas.

# **Atlasīt attēlus ([**0**], [Izvēlēts Dzēst], [Izvēlēts kopliet. uzd.])**

Vari atlasīt vairākus attēlus iespējai [O¬], [Izvēlēts Dzēst] vai [Izvēlēts kopliet. uzd.].

Sīktēlu skatā (69. lpp.) nospiediet taustiņu ⊠. lai atlasītu attēlu; uz attēla parādīsies ikona v. Lai atceltu atlasi, vēlreiz nospiediet taustiņu  $\boxtimes$ .

Nospiediet OK, lai parādītu izvēlni, un pēc tam no izvēlnes atlasiet [O-i]. [Izvēlēts Dzēst] vai [Izvēlēts kopliet. uzd.]. Šī funkcija ir pieejama arī viena kadra apskates režīmā.

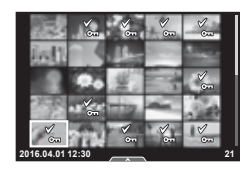

## **Skaņas ierakstīšana**

Pievienojiet pašreizējam fotoattēlam skaņas ierakstu (līdz pat 30 s).

- **1** Atveriet attēlu, kuram vēlaties pievienot skaņas ierakstu, un nospiediet OK.
	- Skaņas ierakstīšana nav pieejama aizsargātiem attēliem.
	- Skaņas ierakstīšana ir pieejama arī apsk. izvēlnē.
- **2** Atlasiet [U] un nospiediet OK.
	- Lai izietu, nepievienojot ierakstu, izvēlieties [Nē].
- **3** Atlasiet [ $\bigcirc$  Sākt] un nospiediet OK, lai sāktu ierakstīšanu.
	- Lai apturētu ierakstīšanu, kad tā vēl nav pabeigta, nospiediet OK.
- 4 Nospiediet OK, lai pabeigtu ierakstīšanu.
	- Attēli ar skaņas ierakstiem ir apzīmēti ar ikonu  $\mathbb{D}$ .
	- Lai izdzēstu ierakstu, 3. darbībā izvēlieties [Izdzēst].

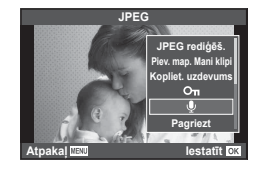

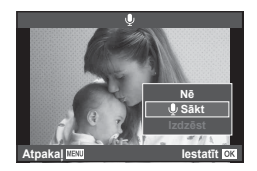

# **Attēlu pievienošana mapei Mani klipi (Pievienot mapei Mani klipi)**

Pastāv arī iespēja atlasīt attēlus un pievienot tos mapei Mani klipi.

Parādiet pievienojamo attēlu un nospiediet  $\alpha$ K, lai parādītu izvēlni. Izvēlieties [Piev. map. Mani klipi] un nospiediet **OK**. Izmantojot  $\wedge \nabla \triangleleft \triangleright$ . izvēlieties Mani klipi un secību, kādā attēli jāpievieno, pēc tam nospiediet  $OK$ .
Lai rīkotos ar attēliem, varat izmantot skārienpaneli.

#### ■ Pilna kadra apskate

#### **Citu attēlu skatīšana**

• Bīdiet pirkstu pa kreisi, lai skatītu vēlākos kadrus, pabīdiet pa labi, lai skatīti iepriekšējos kadrus.

#### **Apskates tālummaiņa**

- Viegli pieskarieties ekrānam, lai tiktu parādīts slīdnis un  $\overline{P}$ .
- Bīdiet joslu uz augšu vai uz leju, lai tuvinātu vai tālinātu.
- Izmantojiet pirkstu, lai ritinātu ekrānu, kad attēls ir tuvināts.
- Pieskarieties vienumam **P**, lai tiktu parādīti sīktēli. Vēlreiz pieskarieties vienumam E. lai tiktu parādīta kalendāra un mapes Mani klipi apskate.

#### Sīktēlu/mapes Mani klipi/kalendāra apskate

#### **Nākamā lapa/iepriekšējā lapa**

- Bīdiet pirkstu uz augšu, lai skatītu nākamo lapu; uz leju, lai skatītu iepriekšējo.
- $\cdot$  Izmantojiet  $\Box$  vai  $\Box$ , lai izvēlētos parādīto attēlu skaitu.
- Vairākas reizes pieskarieties vienumam  $\Box$ , lai atgrieztos viena kadra apskates režīmā.

#### **Attēlu apskate**

• Pieskarieties attēlam, lai skatītu to pilna kadra režīmā.

## **Attēlu atlasīšana un aizsardzība**

Viena kadra apskates režīmā viegli pieskarieties ekrānam, lai tiktu parādīta skārienizvēlne. Pēc tam varat veikt nepieciešamo darbību, pieskaroties skārienizvēlnes ikonām.

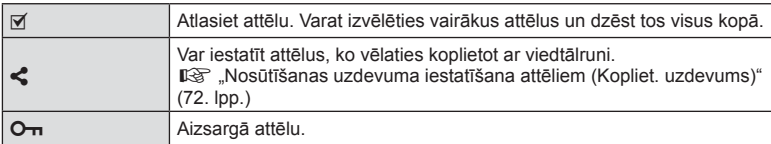

- Nepieskarieties ekrānam ar nagiem vai citiem asiem priekšmetiem.
- Cimdi un monitora pārsegi var traucēt skārienekrāna lietošanai.

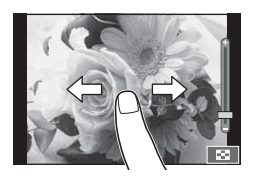

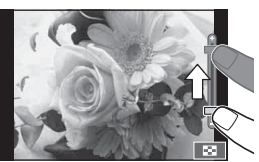

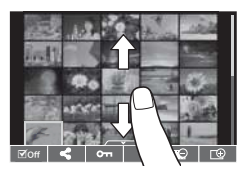

*3*

# **Pamata izvēlnes darbības**

Izvēlnēs ir fotografēšanas un apskates iespējas (nav redzamas tiešsaistes vadībā), kas ļauj pielāgot fotokameras iestatījumus ērtākai lietošanai.

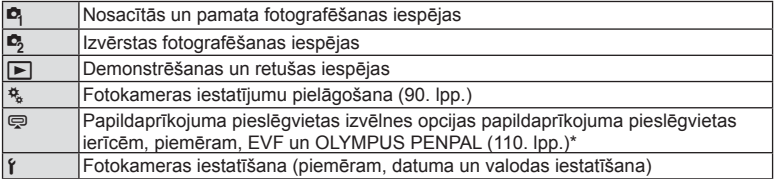

\* Netiek parādīts noklusējuma iestatījumos.

 **1** Lai parādītu izvēlnes, nospiediet taustiņu MENU.

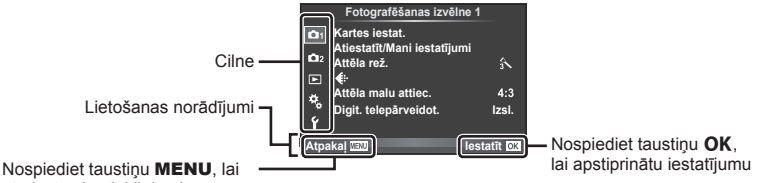

atgrieztos iepriekšējā ekrānā

- Pēc iespējas izvēles aptuveni 2 sekundes tiek parādīts celvedis.
- Nospiediet taustiņu INFO, lai skatītu vai slēptu ceļvežus.
- **2** Izmantojiet  $\Delta \nabla$ , lai atlasītu cilni, un nospiediet **OK**.
- **3** Atlasiet vienumu, izmantojot  $\triangle \nabla$ , un nospiediet **OK**, lai parādītu izvēlētā vienuma iespējas.

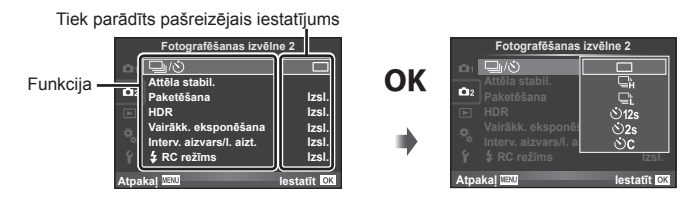

- **4** Izmantojiet  $\Delta \nabla$ , lai iezīmētu iespēju, un nospiediet **OK**, lai to izvēlētos. • Atkārtoti nospiediet taustiņu MENU, lai aizvērtu izvēlni.
- Informāciju par katras iespējas noklusētajiem iestatījumiem skatiet "Izvēļņu rādītājs" (142. lpp.).

# **Opcijas Fotografēšanas izvēlne 1/Fotografēšanas izvēlne 2 izmantošana**

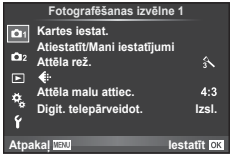

#### **Fotografēšanas izvēlne 1 Fotografēšanas izvēlne 2**

Kartes iestat. (75. lpp.) Atiestatīt/Mani iestatījumi (76. lpp.) Attēla rež. (77. lpp.)  $\leftarrow$  (78. lpp.) Attēla malu attiec. (57. lpp. ) Digit telepārveidot (78. lpp.)

**■** $\Box$ <sub>I</sub>/ $\Diamond$ ) (Sērijveida fotografēšana/ automātiskais laika slēdzis) (55, 79. lpp. ) Attēla stabilizātors (54. lpp.) Paketēšana (80. lpp. ) HDR (82. lpp.) Vairākk. eksponēšana (83. lpp.) Interv. aizvars/l. aizt. (84. lpp.)  $\frac{1}{2}$  RC režīms (85. lpp.)

# **Kartes formatēšana (Kartes iestatīšana)**

Ja atmiņas kartes tiek izmantotas pirmo reizi vai tās ir lietotas citās fotokamerās vai datoros, tās vispirms ir jāformatē šajā fotokamerā.

Formatējot atmiņas karti, tiek izdzēsti visi dati, tostarp pret izdzēšanu aizsargāti attēli. Formatējot lietotu atmiņas karti, pārliecinieties, vai tajā nav attēlu, ko vēlaties saglabāt atmiņas kartē.  $\mathbb{I}\mathcal{F}$  "Izmantojamās atmiņas kartes" (128. lpp.)

- **1** Sadaļā W Fotografēšanas izvēlne 1 atlasiet [Kartes iestat.].
- **2 Atlasiet [Formatēšana] un nospiediet OK**,

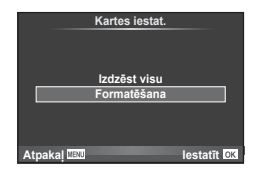

#### **3** Atlasiet [Jā] un nospiediet OK.

• Formatēšana ir izpildīta.

## **Visu attēlu dzēšana (Kartes iestatīšana)**

Tiek dzēsti visi uzņemtie attēli. Aizsargātie attēli netiek dzēsti.

- **1** Sadaļā W Fotografēšanas izvēlne 1 atlasiet [Kartes iestat.].
- **2** Atlasiet [Izdzēst visu] un nospiediet OK.
- **3** Atlasiet [Jā] un nospiediet OK.
	- Visi attēli ir dzēsti.

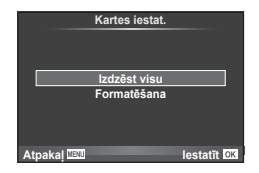

*4*

Izvēlnes funkcijas (fotografēšanas izvēlnes

# **Noklusēto iestatījumu atjaunošana (Atiestatīt)**

Fotokameras iestatījumus var ērti atjaunot uz noklusējuma iestatījumiem.

- **1** Sadaļā W Fotografēšanas izvēlne 1 atlasiet [Atiestatīt/Mani iestatījumi].
- **2** Atlasiet [Atiestatīt] un nospiediet OK.
	- $\cdot$  lezīmējiet [Atiestatīt] un nospiediet  $\triangleright$ , lai izvēlētos atiestates veidu. Lai atiestatītu visus iestatījumus, izņemot laiku, datumu un dažus citus, iezīmējiet [Visi] un nospiediet  $OK$ . ■ "Izvēļņu rādītājs" (142. lpp.)

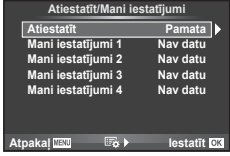

**3** Atlasiet [Jā] un nospiediet OK.

# **Izlases iestatījumu reģistrēšana (Mani Iest.)**

#### **Funkcijas Mani iestatījumi saglabāšana**

Izņemot fotografēšanas režīmu, esošos fotokameras iestatījumus var saglabāt jebkurā no četrām iestatījumu kopām ("Mani Iest."). Saglabātos iestatījumus var atvērt režīmos  $P, A$ , S un M.

- **1** Regulējiet iestatījumus, lai tos saglabātu.
- **2** Sadaļā W Fotografēšanas izvēlne 1 atlasiet [Atiestatīt/Mani iestatījumi].
- **3** Atlasiet vēlamo vietu ([Mani iestatījumi 1]–[Mani iestatījumi 4]) un nospiediet  $\triangleright$ .
	- Atlasot [Iestatīt], tiek saglabāti pašreizējie iestatījumi un pārrakstīti esošie iestatījumi kopā.
	- Lai atceltu reģistrēšanu, izvēlieties [Atiestatīt].
- **4** Atlasiet [lestatīt] un nospiediet OK.
	- Iestatījumi, kurus var saglabāt iespējā Myset (Mani Iest.)  $\mathbb{R}$  "Izvēļņu rādītājs" (142. lpp.)

#### **Funkcijas Mani iestatījumi lietošana**

Iestata fotokameru uz iespējā Mani iestatījumi izvēlētajiem iestatījumiem.

- **1** Sadaļā W Fotografēšanas izvēlne 1 atlasiet [Atiestatīt/Mani iestatījumi].
- **2** Atlasiet vēlamos iestatījumus ([Mani iestatījumi 1]– [Mani iestatījumi 4]) un nospiediet  $OK$ .
- **3** Atlasiet [Jā] un nospiediet OK.

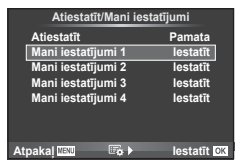

- Fotografēšanas režīms nemainās, kad funkcija Mani Iest. tiek izpildīta no izvēlnes.
- Ja funkcija Mani Iest. tiek piešķirta taustiņam, to var izpildīt, vienkārši nospiežot taustiņu. Ar šo darbību fotografēšanas režīms mainīsies uz saglabāto režīmu.
- Funkciju Mani iestatījumi var piešķirt arī režīmu ripai.  $\mathbb{R}$  "Režīmu ripas funkcija" (91. lpp.)

# **Apstrādes iespējas (Attēla rež.)**

Sadaļā [Attēla rež.] (63. lpp.) var veikt atsevišķus kontrasta, asuma un citu parametru pielāgojumus. Katra attēlu režīma izmaiņas tiek saglabātas atsevišķi.

**1** Sadaļā W Fotografēšanas izvēlne 1 atlasiet [Attēla rež.].

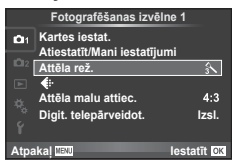

- 2 Atlasiet iespēju, lietojot  $\Delta \nabla$ , un nospiediet OK.
- **3** Nospiediet  $\triangleright$ , lai parādītu atlasītās opcijas iestatījumus.

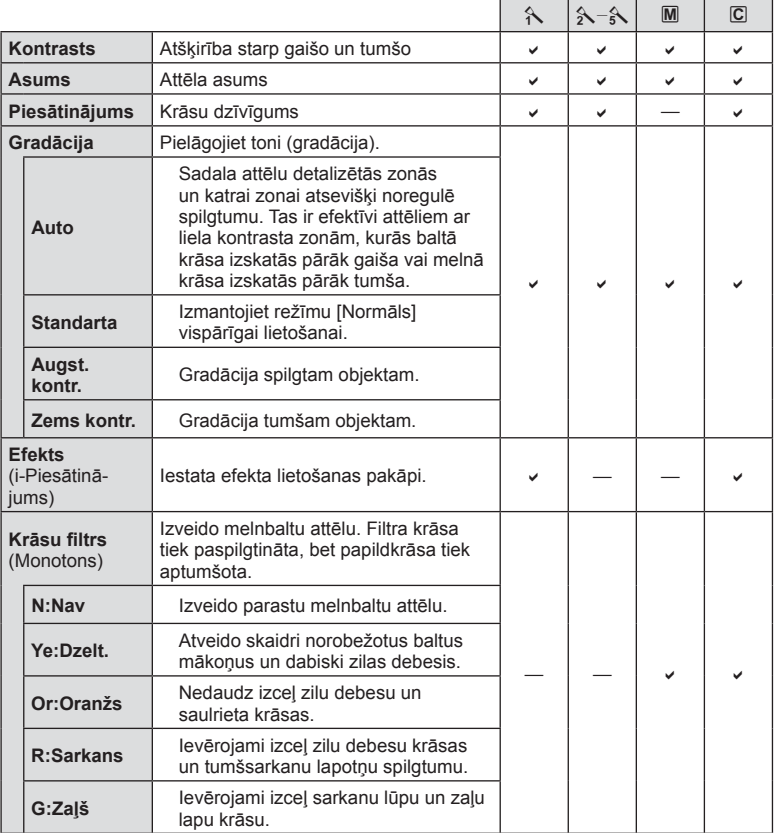

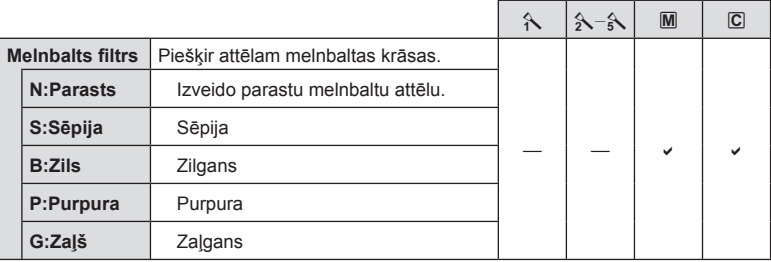

# $\overline{\mathcal{D}}$  Padomi

- Varat samazināt izvēlnē redzamo attēla režīmu skaitu. g "Attēla rež. iestatījumi" (92. lpp.)
- Iespējams atlasīt arī mākslas filtra veidus un efektus.
- Kontrasta izmaiņas neietekmē citus iestatījumus, tikai iestatījumu [Standarta].

# **Attēla kvalitāte (◀:**⋅)

Atlasiet attēla kvalitāti. Varat atlasīt atsevišķi fotoattēlu un fi lmu attēla kvalitāti. Tā ir tāda pati kā [ iː-] vienums tiešās vadības sadaļā. [ℝ artēla kvalitātes atlase (fotoattēla kvalitātes režīms)" (57. lpp.), "Attēla kvalitātes atlase (fi lmas attēla kvalitātes režīms)" (58. lpp.)

- Varat mainīt JPEG attēla izmēru un kompresijas pakāpes kombināciju, kā arī [M] un [**S**] pikseļu skaitu. [< i · lestatīt], [Pikseļu sk.]  $\mathbb{R}$  <sub>"</sub>Filmas attēla izmēru un kompresijas pakāpju kombinācijas" (109. lpp.)
- Jūs varat mainīt videoklipu filmēšanas laiku.  $\mathbb{R}$  "Attēla kvalitātes atlase (filmas attēla kvalitātes režīms)" (58. lpp.)

# **Digitālā tālummaiņa (Digit. telepārveidot.)**

Digit. telepārveidot. tiek lietots, lai tuvinātu vairāk nekā to pieļauj pašreizējā tālummaiņas proporcija. Fotokamera saglabā palielināto attēla vidusdaļu. Tālummaiņa tiek palielināta aptuveni 2×.

- **1** Sadaļā W Fotografēšanas izvēlne 1 iespēju [Digit. telepārveidot.] iestatiet uz [Iesl.].
- **2** Displejā redzamais skats tiks palielināts divas reizes.
	- Fotografējamais objekts tiks saglabāts tāds, kāds tas redzams displejā.
- Digitālā tālummaiņa nav iespējama, izmantojot atkārtotu eksponēšanu, režīmā  $\blacksquare$  vai arī  $i$ a režīmā SCN tiek izvēlēts  $\mathfrak{M}, \boxtimes, \boxtimes$ ,  $\boxtimes$ , vai  $\boxtimes$ .
- Šī funkcija nav pieejama, ja iespēja [Filmas efekts] režīmā  $\Omega$  ir iestatīta uz [lesl.].
- Kad tiek parādīts RAW attēls, displejā redzamais laukums tiek norādīts ar rāmi.
- AF mērķis tiek pazaudēts.

# *4* Izvēlnes funkcijas (fotografēšanas izvēlnes) LV **79 Izvēlnes funkcijas (fotografēšanas izvēlnes)**

# **Automātiskā laika slēdža iestatīšana (**j**/**Y**)**

Varat pielāgot automātiskā laika slēdža darbību.

1 Sadaļā  $\mathbb{Z}_2$  Fotografēšanas izvēlne 2 atlasiet [**J**/ジ].

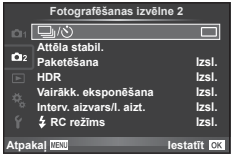

- 2 Atlasiet [ $\bigcirc$ C] (Pielāgots) un nospiediet  $\triangleright$ .
- **3** Izmantojiet  $\Delta \nabla$ , lai atlasītu vienumu, un nospiediet  $\triangleright$ .
	- Izmantojiet  $\Delta \nabla$ , lai atlasītu iestatījumu, un nospiediet OK.

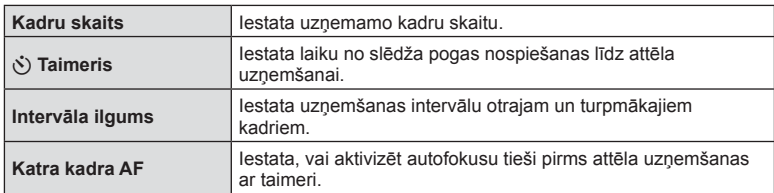

# **Dažādi iestatījumi fotogrāfi ju sērijām (paketēšana)**

"Paketēšana" attiecas uz automātisku iestatījumu maiņu fotoattēlu sērijās vai attēlu sērijās, kas "aptver" iestatīto vērtību. Varat saglabāt paketēšanas fotografēšanas iestatījumus un izslēgt paketēšanas fotografēšanu.

**1** Sadaļā X Fotografēšanas izvēlne 2 atlasiet  $\frac{1}{2}$ . Original contrast in the contrast of  $\frac{1}{2}$ .

paketēšanas fotografēšanas veidu.

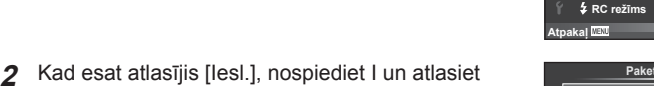

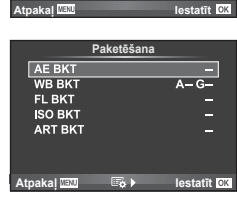

Fotografēšanas izvēlne 2

rv. aizvars/l. aizt. **1251 HDR lzsl.** 

<u>Attēla stabil.</u> Dakc

Vairākk, eksponēšan**;** 

**,]VO**

 $|z_8|$ 

**lzsl.** 

- **3** Nospiediet  $\triangleright$ , atlasiet parametru, piemēram, uzņēmumu skaita iestatījumus, un pēc tam nospiediet taustiņu  $OK$ .
	- Turiet nospiestu taustiņu OK, līdz ekrāns pārslēdzas atpakaļ uz 1. darbību.
	- Ja 2. darbībā izvēlējāties [Izsl.], paketēšanas fotografēšanas iestatījumi tiks saglabāti; fotografēšanu varēsiet turpināt kā parasti.
	- Atlasot paketēšanas fotografēšanu, ekrānā tiek parādīts **BKT.**
- Nevar izmantot HDR fotografēšanas laikā.
- Nevar izmantot kopā ar laika intervāla fotografēšanu.
- Paketēšanas fotografēšanas laikā nevar fotografēt, ja fotokameras atmiņas kartē nepietiek vietas atlasītajam kadru skaitam.
- Opcijai Paketēšanas fotografēšana var iestatīt vērtību [Iesl.] vai [Izsl.], izmantojot pogu, kas piešķirta, izmantojot [Pogu funkcijas] (100. lpp.).

#### **AE BKT (Autoekspozīcijas paketēšana)**

Fotokamera maina ekspozīciju katram fotoattēlam. Pielāgojuma apjoms var būt šāds: 0.3 EV, 0.7 EV vai 1.0 EV. Viena kadra fotografēšanas režīmā, katru reizi nospiežot slēdzi līdz galam, tiek uzņemts viens fotoattēls, turpretim sērijveida fotografēšanas režīmā, nospiežot slēdzi līdz galam, fotokamera turpina uzņemt attēlus tālāk minētā secībā: bez izmaiņām, negatīvs, pozitīvs. Uzņemto fotoattēlu skaits: 2, 3, 5 vai 7.

- Paketēšanas laikā indikators **BKT** kļūst zaļš.
- Fotokamera maina ekspozīciju, izmainot apertūru un aizvara ātrumu (režīms P), aizvara ātrumu (režīms A un M) vai apertūru (režīms S).
- Fotokamera paketē pašreiz izvēlēto ekspozīcijas kompensācijas vērtību.
- Paketēšanas pieauguma soļa lielums mainās atbilstoši iespējā [EV pakāpe] atlasītajai vērtībai.  $\mathbb{R}$  "EV pakāpe" (93. lpp.)

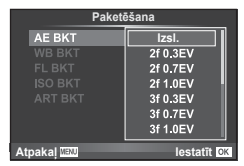

*4*

#### **WB BKT (Baltās krāsas balansa paketēšana)**

No viena fotouzņēmuma automātiski tiek izveidoti trīs attēli ar dažādu baltās krāsas balansu (noregulēti norādītajos krāsu virzienos), sākot ar vērtību, kas pašreiz ir izvēlēta baltās krāsas balansam. Baltās krāsas balansa paketēšana ir pieejama režīmos P, A, S un M.

- Baltās krāsas balansu var mainīt ar soli 2, 4 vai 6 gan A–B (dzeltens–zils), gan G–M (zaļš–fuksīna) asī.
- Fotokamera paketē pašreiz atlasīto baltās krāsas balansa kompensācijas vērtību.

# **WB BKT** G-M A-B **IVR** 3f 4 soli *<u>biskal WEND with the static distance of the static distance of the static distance of the static distance of the static distance of the static distance of the static distance of the static distance of the static distanc*</u>

#### **FL paketēšana (Zibspuldzes paketēšana)**

Fotokamera maina zibspuldzes spilgtuma līmeni nākamajiem trīs kadriem (bez izmaiņām pirmajam kadram, negatīvs — otrajam un pozitīvs — trešajam). Viena kadra fotografēšanas režīmā tiek uzņemts viens kadrs ikreiz, kad nospiests slēdzis; sērijveida fotografēšanā visi kadri tiek uzņemti, kamēr slēdzis ir nospiests.

- Paketēšanas laikā indikators **BKT** kļūst zaļš.
- Paketēšanas pieauguma soļa lielums mainās atbilstoši iespējā [EV pakāpe] atlasītajai vērtībai.  $\mathbb{R}$  "EV pakāpe" (93. lpp.)

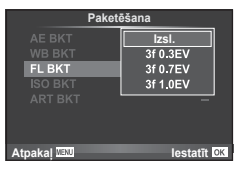

#### **ISO paketēšana (ISO paketēšana)**

Fotokamera maina jutību nākamajiem trīs kadriem, vienlaikus saglabājot fiksētu eksponēšanas laiku un diafragmas atvērumu. Pielāgojuma apjoms var būt šāds: 0.3 EV, 0.7 EV vai 1.0 EV. Katru reizi nospiežot slēdzi, fotokamera uzņem trīs kadrus ar iestatīto jutību (vai arī, ja izvēlēta automātiskā jutība, optimālo jutības iestatījumu) pirmajam kadram, samazinātu otrajam kadram un palielinātu trešajam.

- Paketēšanas pieauguma soļa lielums nemainās atbilstoši iespējamajai [ISO pakāpe] atlasītajai vērtībai. FS "Pielāgoto izvēļņu lietošana" (90. lpp.)
- Paketēšana tiek veikta neatkarīgi no augšējās robežvērtības, kas ir iestatīta iespējā [ISO-autom. iestat.]. IG ... ISO-autom. iestat." (94. lpp.)

#### **ART BKT (Mākslas fi ltra paketēšana)**

Ik reizi nospiežot slēdzi, fotokamera saglabā vairākus attēlus — katru ar atšķirīgu mākslas filtra iestatījumu. Mākslas filtra paketēšanu var atsevišķi ieslēgt vai izslēgt katram attēlu režīmam.

- Ierakstīšana var ilgt zināmu laiku.
- Funkciju ART paketēšana nevar apvienot ar funkciju WB paketēšana vai ISO paketēšana.

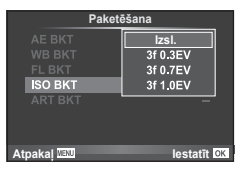

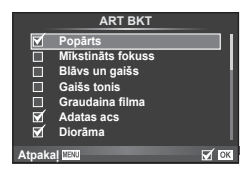

# **HDR (Augsta dinamiskā diapazona) attēli**

Fotokamerā tiek uzņemti vairāki attēli, kas automātiski tiek apvienoti HDR attēlā. Varat arī uzņemt vairākus attēlus un datorā izmantot HDR attēlu veidošanas funkciju (HDR paketēšanas fotografēšana). Režīmā M HDR fotografēšanas ekspoz. var pielāgot pēc nepieciešamības.

**1** Sadaļā X Fotografēšanas izvēlne 2 atlasiet [HDR] un nospiediet taustiņu  $OK$ .

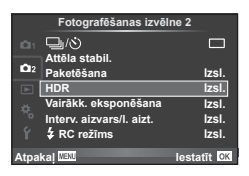

#### **2** Atlasiet HDR fotografēšanas veidu un nospiediet taustiņu OK.

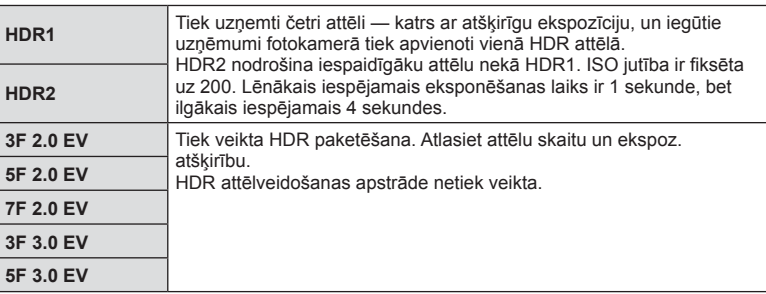

#### **3** Uzņemšana.

- Nospiežot slēdža pogu, fotokamera automātiski uzņem iestatīto attēlu skaitu.
- Ja funkciju HDR piešķirsit taustiņam, izmantojot [Pogu funkcijas] (100. lpp.), varēsit nospiest šo taustiņu, lai atvērtu HDR fotografēšanas ekrānu.
- Ja fotografējot izmantojat ilgāku eksponēšanas laiku, attēlā var būt vairāk trokšņu.
- Uzstādiet fotokameru uz statīva vai cita balsta, un pēc tam fotografējiet.
- Fotografēšanas laikā monitorā vai skatu meklētājā redzamais attēls atšķirsies no HDR apstrādātā attēla.
- [HDR1] un [HDR2] gadījumā ar HDR apstrādātais attēls tiks saglabāts kā JPEG fails. Ja attēla kvalitātes režīms ir iestatīts uz [RAW], attēls tiek ierakstīts režīmā RAW+JPEG. RAW attēli tiek ierakstīti ar ekspozīcijas vērtību –0.5 EV.
- Ja ir izvēlēta iespēja [HDR1]/[HDR2], attēla režīms tiks fiksēts uz [Dabisks], bet krāsu iestatījums būs [sRGB]. [Pilna laika AF] nedarbojas.
- Vienlaikus ar HDR fotografēšanu nevar izmantot fotografēšanu ar zibspuldzi, paketēšanu, multi ekspoz. un fotografēšanu ar laika intervālu.

*4*

# **Vairākas ekspozīcijas vienā kadrā (multi eksponēšana)**

Ierakstiet vairākas ekspoz. vienā attēlā, izmantojot iespēju, kas pašreiz atlasīta attēlu kvalitātei.

- **1** Sadaļā X Fotografēšanas izvēlne 2 atlasiet [Vairākk. eksponēšana].
- **2** Noregulējiet iestatījumus.

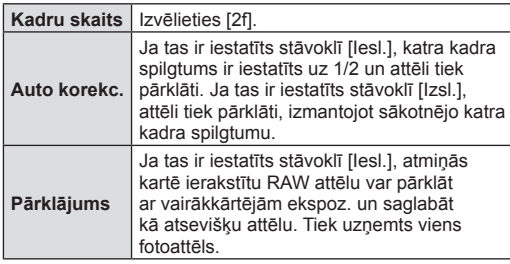

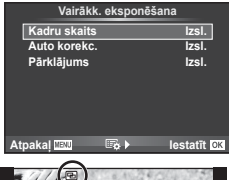

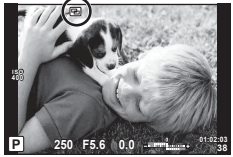

• Atkārtotas ekspoz. laikā displejā tiek parādīts  $\overline{P}$ .

#### **3** Uzņemšana.

- Sākot fotografēšanu, displejā tiek parādīts **a** zaļā krāsā.
- Nospiediet m, lai dzēstu pēdējo uzņēmumu.
- Iepriekšējais fotouzņēmums tiek uzklāts objektīvā redzamajam skatam kā norāde nākošā fotouzņēmuma kadrēšanai.

# $\hat{\mathcal{D}}$  Padomi

- Lai pārklātu 3 vai vairāk kadrus: iespējai [ $\Longleftarrow$  atlasiet RAW un izmantojiet iespēju [Pārklājums], lai veiktu atkārtotu ekspoz.
- Plašāka informācija par RAW attēlu pārklāšanu:  $\mathbb{R}$  "Attēlu pārklāšana" (88. lpp.)
- Izmantojot vairākkārtēju ekspoz., fotokamera nepārslēgsies uz gaidīšanas režīmu.
- Fotoattēli, kas uzņemti ar citām fotokamerām, nevar tikt iekļauti multi ekspoz.
- Ja iespēja [Pārklājums] ir iestatīta stāvoklī [Iesl.], attēli, kas tiek parādīti, kad ir atlasīts RAW attēls, tiek izveidoti ar fotografēšanas laikā lietotajiem iestatījumiem.
- Lai iestatītu fotografēšanas funkcijas, no sākuma atceliet multi ekspoz. uzņemšanu. Dažas funkcijas nevar tikt iestatītas.
- Multi ekspoz. šādos apstākļos tiek atcelta automātiski jau no pirmā attēla. Fotokamera ir izslēgta/tiek nospiests taustiņš  $\blacktriangleright$ /tiek nospiests taustiņš MENU fotografēšanas režīms ir iestatīts režīmā, kas nav P, A, S, M/akumulatora uzlādes līmenis ir kļuvis zems/fotokamerai ir pievienots kabelis
- Ja, izmantojot iespēju [Pārklājums], ir izvēlēts RAW attēls, JPEG+RAW formātā ierakstītajam attēlam tiek parādīts JPEG attēls.
- Multi ekspoz. fotografēšanas laikā, ja tiek izmantota paketēšana, prioritāte ir multi eksponēšanas fotografēšanai. Kamēr tiek saglabāts pārklājuma attēls, paketēšana tiek atiestatīta uz rūpnīcas noklusēto iestatījumu.

# **Automātiska fotografēšana ar noteiktu laika intervālu (Fotografēsana ar laika aizturi)**

Varat iestatīt fotokameru automātiskai fotoattēlu uzņemšanai ar noteiktu laika intervālu. Uzņemtos kadrus iespējams arī ierakstīt vienā fi lmā. Šis iestatījums ir pieejams tikai režīmā P/A/S/M.

**1** Sadaļā X Fotografēšanas izvēlne 2 atlasiet [Interv. aizvars/l. aizt.].

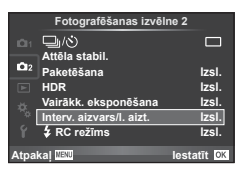

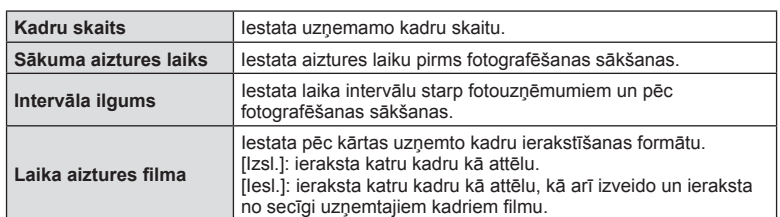

**2** Atlasiet [lesl.], nospiediet  $\triangleright$  un veiciet tālāk norādītos iestatījumus.

- **3** Uzņemšana.
- Kadri tiek uzņemti arī tad, ja pēc AF (Automātiskais fokuss) darbības attēls nav fokusā. Ja vēlaties labot fokusa pozīciju, fotografējiet režīmā MF (Manuālais fokuss).
- [Kontrolattēls] darbojas 0,5 sekundes.
- Ja laiks pirms vai intervāls starp fotouzņēmumiem tiek iestatīts uz 1 minūti un 31 sekundi vai ilgāk, displejs un fotokamera izslēgsies pēc 1 minūtes. 10 sekundes pirms veicamā fotouzņēmuma tā atkal automātiski ieslēgsies. Ja displejs ir izslēgts, nospiediet slēdža pogu, lai to atkal ieslēgtu.
- Ja AF režīms ir iestatīts uz [C-AF] vai [C-AF+TR], tas tiek automātiski pārslēgts uz [S-AF].
- Kad notiek fotografēšana ar laika intervālu, skārienu darbības ir atspējotas.
- Nevar izmantot ar HDR fotografēšanu.
- Nav iespējams apvienot fotografēšanu ar laika intervālu un paketēšanu, multi ekspoz. un Bulb, laika vai salikto fotografēšanu.
- Ja zibspuldzes uzlādes laiks ir ilgāks nekā laika intervāls starp fotouzņēmumiem, zibspuldze nedarbosies.
- Ja fotokamera automātiski izslēgsies laika intervālos starp fotouzņēmumiem, tā savlaicīgi ieslēgsies, lai uzņemtu nākamo fotoattēlu.
- Ja kāds attēls netiks pareizi ierakstīts, laika aiztures filma netiks izveidota.
- Ja kartē nepietiek vietas, laika aiztures filma netiks ierakstīta.
- Fotografēšana ar laika intervālu tiks atcelta, ja tiks lietots kāds no šiem elementiem: režīma ripa, taustiņš MENU taustiņš  $\blacktriangleright$ , objektīva atbrīvošanas taustiņš vai tiks pievienots USB kabelis.
- Izslēdzot fotokameru, fotografēšana ar laika intervālu tiks atcelta.
- Ja akumulatorā nebūs palicis pietiekami daudz enerģijas, fotoattēlu uzņemšana var tikt pārtraukta pusē. Nodrošiniet, ka pirms fotografēšanas sākšanas akumulators ir uzlādēts.

# **Fotografēšana ar bezvadu tālvadības zibspuldzi**

Varat uzņemt bezvadu zibspuldzes fotoattēlus, lietojot iebūvēto zibspuldzi un īpašu zibspuldzi ar tālvadības funkciju.  $\mathbb{I}\mathcal{F}$  "Fotografēšana ar bezvadu tālvadības zibspuldzi" (131. lpp.)

# **Apskates izvēlnes izmantošana**

#### **Demonstrēšanas izvēlne**

 $\mathbb{E}$  (70. lpp.)  $f \Box$  (86. lpp.) Rediģēt (86. lpp. ) Drukas uzdevums (125. lpp. ) Atiestatīt aizsardz. (88. lpp. ) Savienojums ar viedtālruni (114. lpp. )

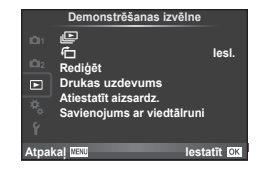

# **Attēlu parādīšana ar pagriešanu (**R**)**

Kad izvēlēts iestatījums [Iesl.], fotoattēli, kas uzņemti ar šo fotokameru pagrieztu portreta orientācijā, tiek automātiski pagriezti un parādīti portreta orientācijā.

## **Fotoattēlu rediģēšana**

Ierakstītie attēli var tikt rediģēti un saglabāti kā jauni attēli.

- **1** Apskates izvēlnē  $\blacktriangleright$  atlasiet [Rediģēt] un nospiediet **OK**.
- **2** Izmantojiet  $\Delta \nabla$ , lai atlasītu [Attēla izvēle] un nospiediet OK.
- **3** Izmantojiet  $\triangleleft$   $\triangleright$ , lai atlasītu rediģējamo attēlu, un nospiediet **OK**.
	- Ja rediģējamais attēls ir RAW attēls, tiek parādīta iespēja [RAW Datu red.]; JPEG attēla gadījumā tiek parādīta iespēja [JPEG rediģēš.]. Ja attēls ierakstīts RAW+JPEG formātā, tiks parādīts gan [RAW Datu red.], gan [JPEG rediģēš.]. Atlasiet rediģējamā attēla izvēlni.
- **4** Atlasiet [RAW Datu red.] vai [JPEG rediģēš.] un nospiediet OK.

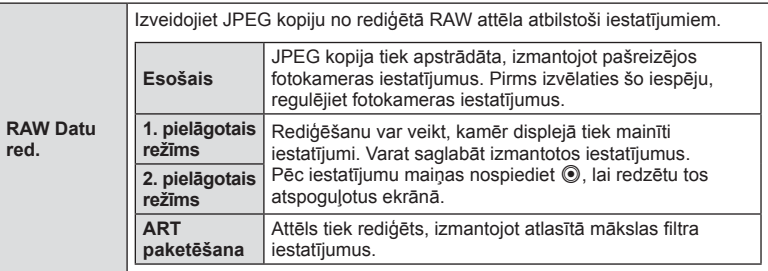

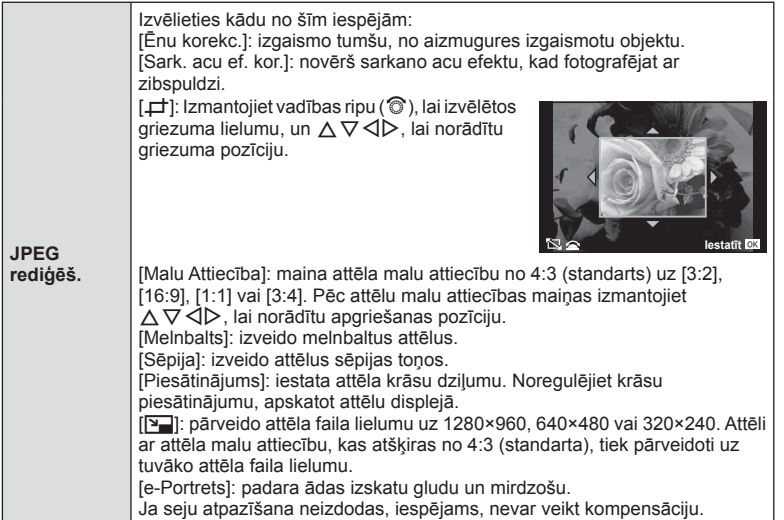

- 5 Kad iestatīšana ir pabeigta, nospiediet OK.
	- Iestatījumi tiks lietoti attēlam.
- **6** Atlasiet [Jā] un nospiediet OK.
	- Rediģētais attēls tiek saglabāts atmiņas kartē.
- 3D fotogrāfijas, filmas un īslaicīgi saglabātos failus režīmam FOTOATTĒLU STĀSTS nevar rediģēt.
- Sarkano acu efekta labošana var nedarboties atkarībā no attēla.
- Attēla rediģēšana JPEG formātā nav iespējama šādos gadījumos:
	- ja attēls tiek apstrādāts datorā, ja atmiņas kartē nepietiek vietas, ja attēls ierakstīts citā fotokamerā
- Mainot attēla izmēru ( $\sqrt{|\mathbf{Q}|}$ ), nevar izvēlēties lielāku pikseļu skaitu nekā sākotnēji ierakstītajam attēlam.
- Iespējas [P] un [Malu attiecība] var izmantot tikai, lai rediģētu attēlus ar proporciju 4:3 (standarta).
- Ja iespēja [Attēla rež.] iestatīta uz [ART], opcija [Krāsu apg.] tiek fiksēta stāvoklī [sRGB].

*4*

#### **Attēlu pārklāšana**

Līdz pat 3 RAW attēlu kadriem, kas uzņemti ar fotokameru, var tikt pārklāti un saglabāti kā atsevišķs attēls.

Attēls tiek saglabāts ierakstīšanas režīmā, kas iestatīts uz attēla saglabāšanas brīdi. (Ja ir izvēlēta iespēja [RAW], kopija tiks saglabāta [LN+RAW] formātā.)

- **1** Apskates izvēlnē  $\blacktriangleright$  atlasiet [Rediģēt] un nospiediet **OK**.
- **2** Izmantojiet  $\Delta \nabla$ , lai atlasītu [Att. pārklāšana], un nospiediet **OK**.
- **3** Atlasiet pārklājamo attēlu skaitu un nospiediet OK.
- **4** Izmantojiet  $\triangle \nabla \triangle \triangleright$ , lai atlasītu RAW attēlus, kas tiks izmantoti pārklājumā.
	- Kad ir izvēlēts 3. darbībā norādītais attēlu skaits, tiek parādīts pārklājums.
- **5** Noregulējiet palielinājumu.
	- Izmantojiet  $\triangle$ . lai atlasītu attēlu, un izmantojiet  $\land \nabla$ . lai regulētu palielinājumu.
	- Palielinājuma vērtību var noregulēt diapazonā 0,1–2,0. Pārbaudiet rezultātu displejā.

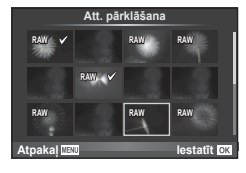

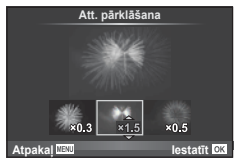

**6** Nospiediet **OK**. Tiek atvērts apstiprinājuma dialoglodziņš; atlasiet [Jā] un nospiediet OK.

# $\circledR$  Padomi

• Lai pārklātu 4 vai vairāk kadrus, saglabājiet pārklājuma attēlu kā RAW failu un atkārtoti izmantojiet iespēju [Att. pārklāšana].

#### **Skaņas ierakstīšana**

Pievienojiet pašreizējam fotoattēlam skaņas ierakstu (līdz pat 30 s). Šī ir tāda pati funkcija kā [R] apskates laikā. (72. lpp. )

# **Visu aizsardzības iestatījumu atcelšana**

Izmantojot šo funkciju, vienlaikus var atcelt vairāku attēlu aizsardzību.

- 1 lespējā ► Apsk. izvēlne atlasiet [Atiestatīt aizsardz.].
- **2** Atlasiet [Jā] un nospiediet OK.

# **Iestatījumu izvēlnes lietošana**

Izmantojiet iestatījumu izvēlni f, lai iestatītu fotokameras pamatfunkcijas.

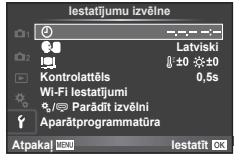

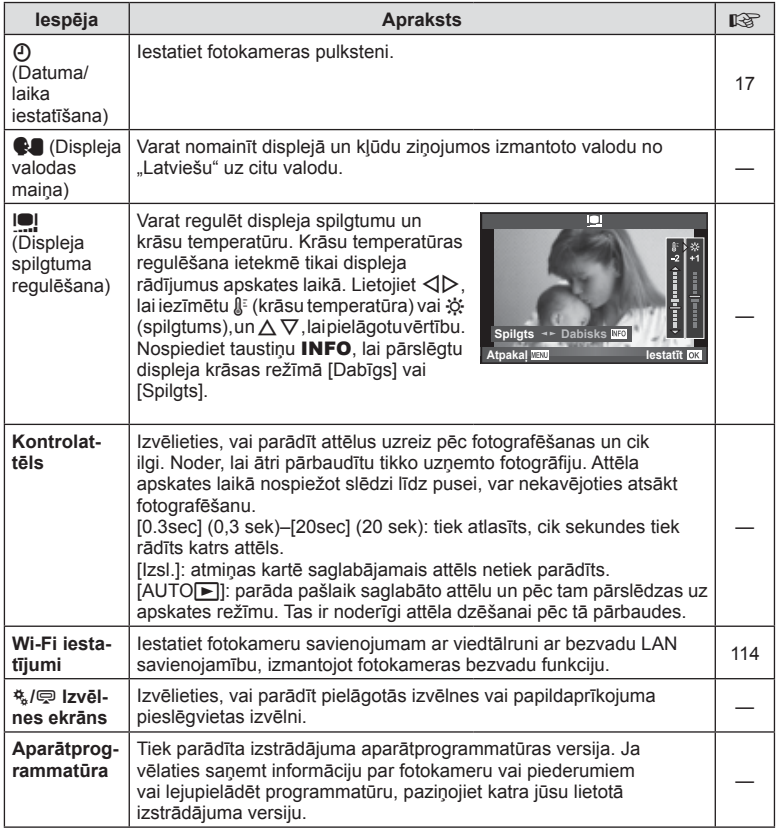

# **Pielāgoto izvēļņu lietošana**

Fotokameras iestatījumus var pielāgot, izmantojot Pielāgoto izvēlni \*.

#### **Pielāgotā izvēlne**

- **R AF/MF (90. lpp.)** 3. A R AF/MF (90. lpp.)
- **B** Poga/Ripa (91. lpp.)
- Atvēršana/**J**/att. Stabilizētājs (91. lpp.)
- Displ./Di)/Dators (92. lpp.)
- 图 Eksp./图/ISO (93. lpp.)
- $\bullet$  Pielāgots (95. lpp.)
- **X K**:-/Krāsa/Baltā balanss (95. lpp.)
- **M** lerakstīt/Dzēst (96. lpp.)
- **Z** Filma (97. lpp.)
- **b** Utilitas (98. lpp.)

#### R **AF/MF**

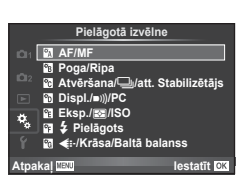

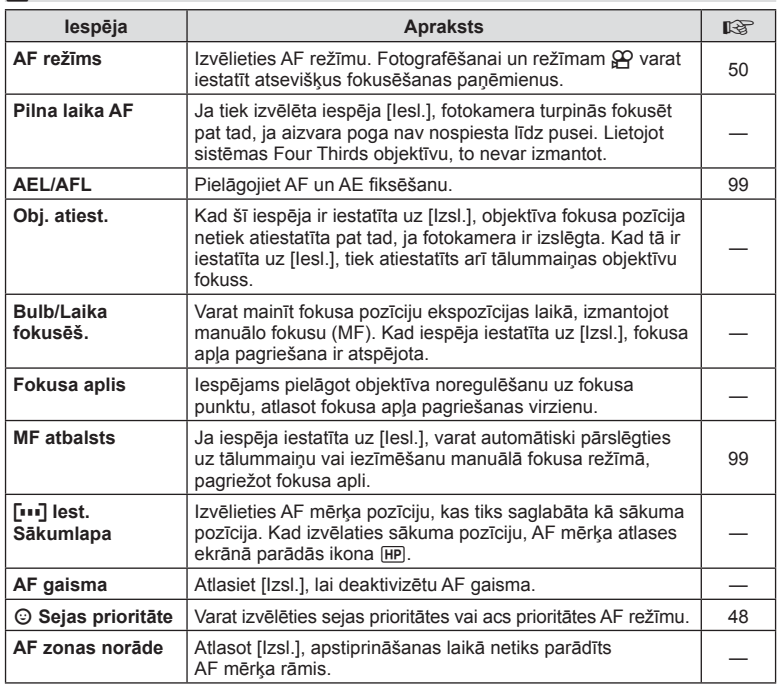

**MENU → R** 

#### **MENU→ %→岡**

# S **Poga/Ripa**

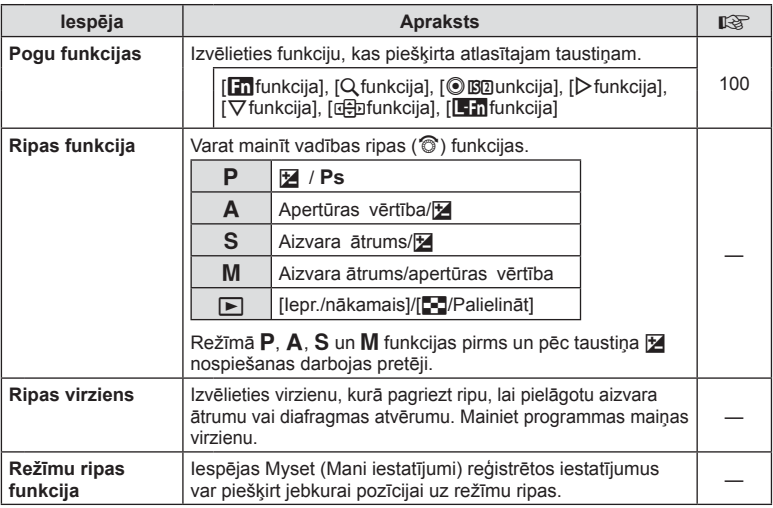

# T **Atvēršana/**j**/attēla stabilizētājs**

#### **MENU → % → 图**

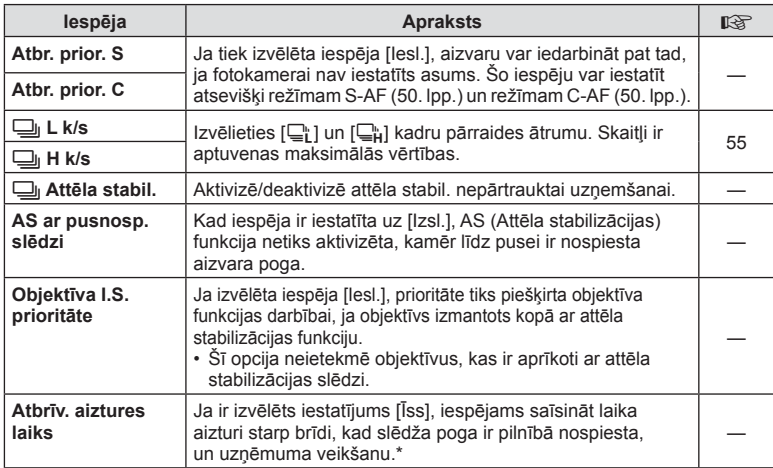

\* Šādi samazināsies akumulatora darbmūžs. Lietošanas laikā sargiet fotokameru no triecieniem. Šādu triecienu rezultātā displejs var pārstāt rādīt objektus. Ja tā notiek, izslēdziet un atkal ieslēdziet fotokameru.

# U **Displejs/**8**/Dators**

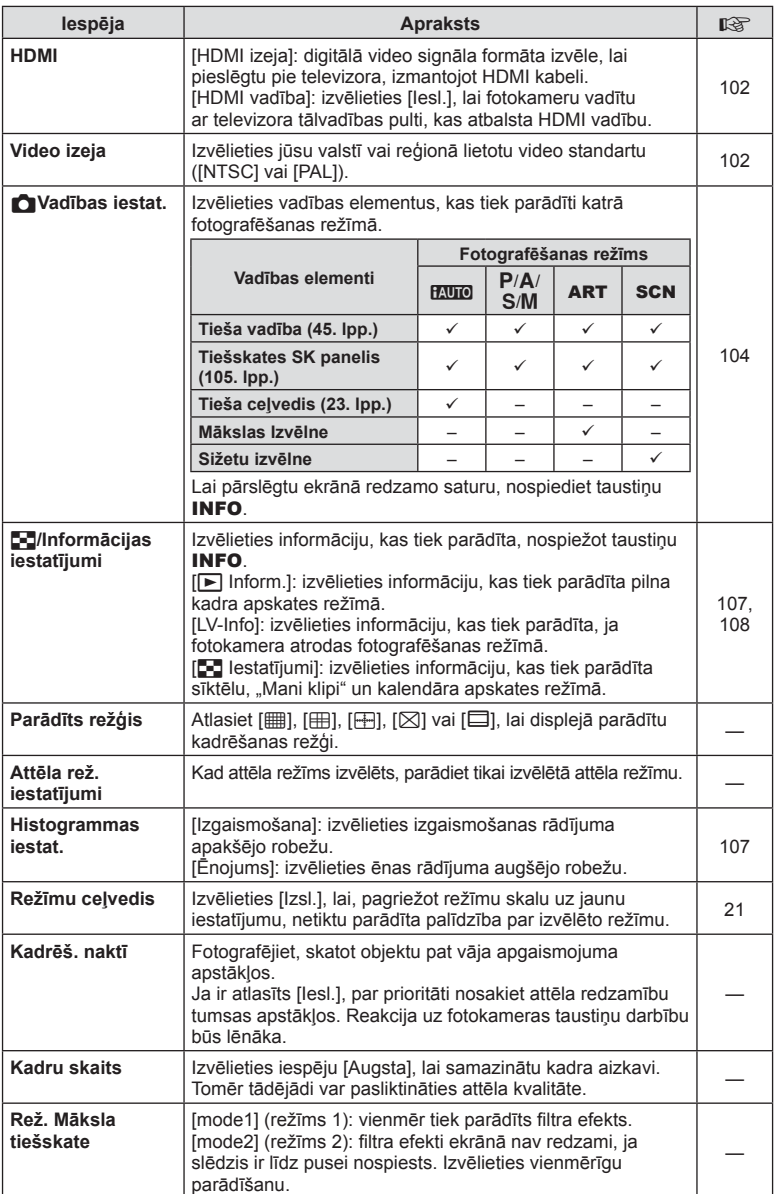

# **the Displejs/■))/Dators** MENU → \* → menu → \* → menu → \* → menu → \* → menu → \* → menu → \* → menu → \* → menu → \* → menu → \* → menu → \* → menu → \* → menu → \* → menu → \* → menu → \* → menu → \* → menu → \* → menu → \* + menu →

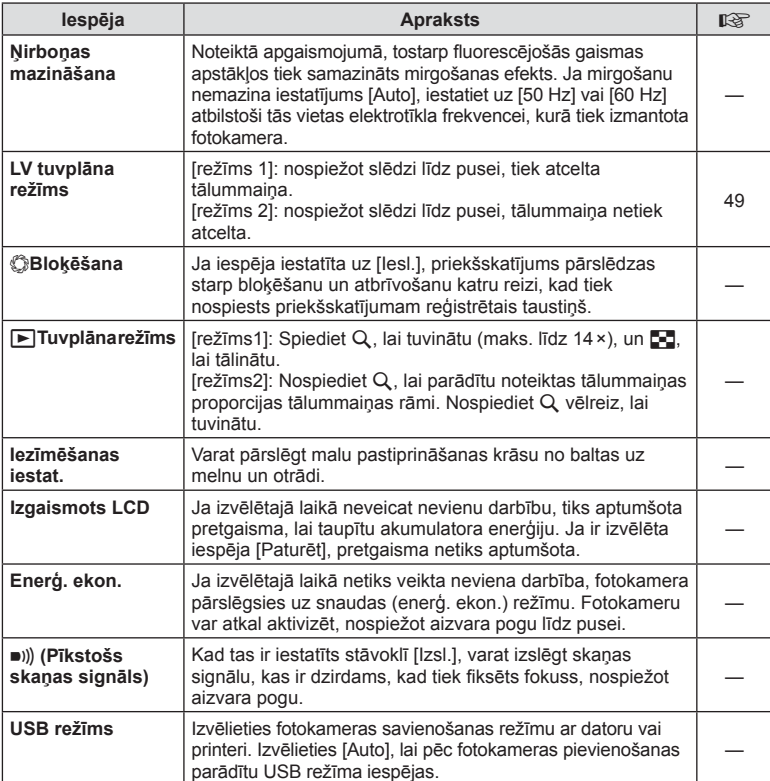

# V **Ekspoz./**p**/ISO**

# **MENU→%→留**

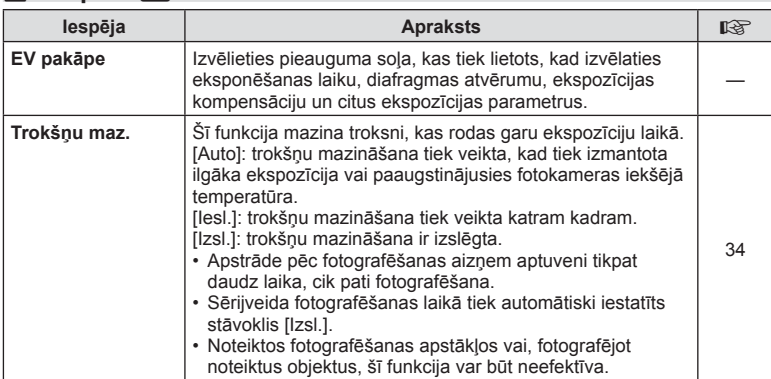

 $LV$  93

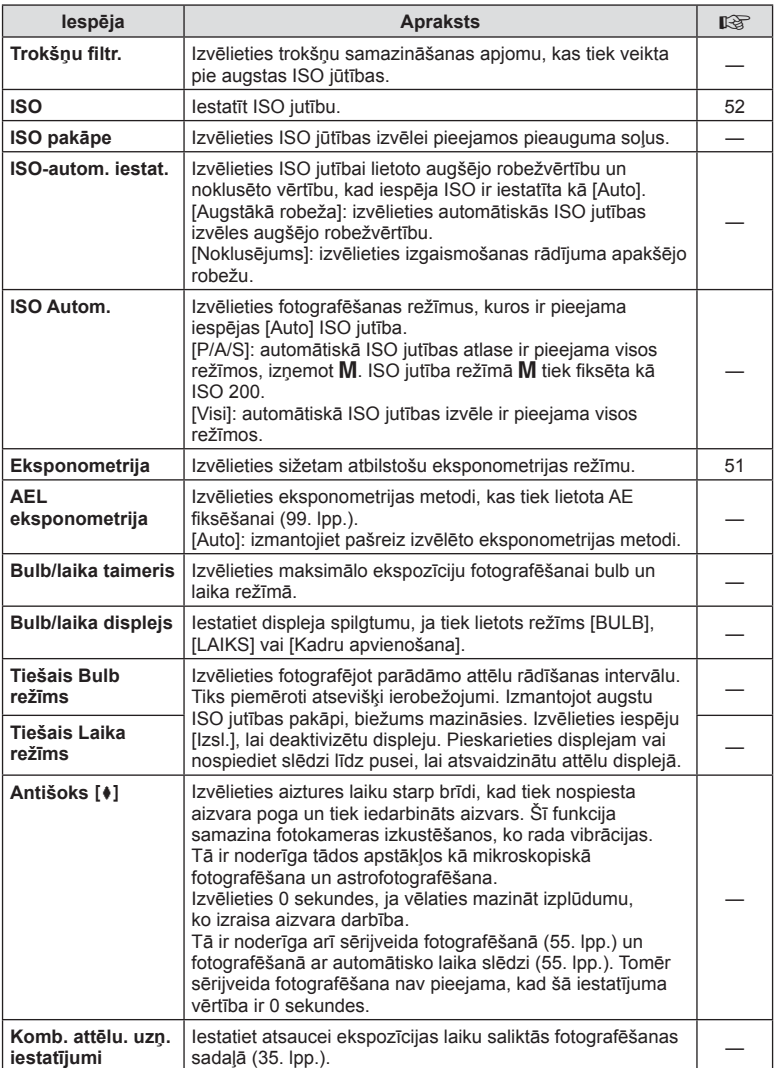

## **MENU → % → m**

# W # **Pielāgots**

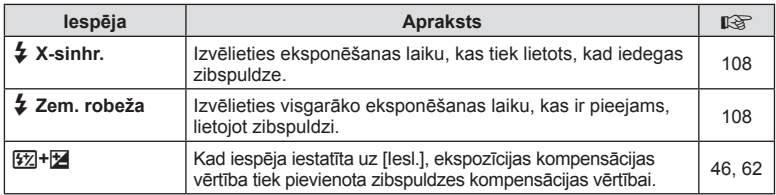

# X K**/Krāsa/Baltā balanss**

#### **MENU → % → 20**

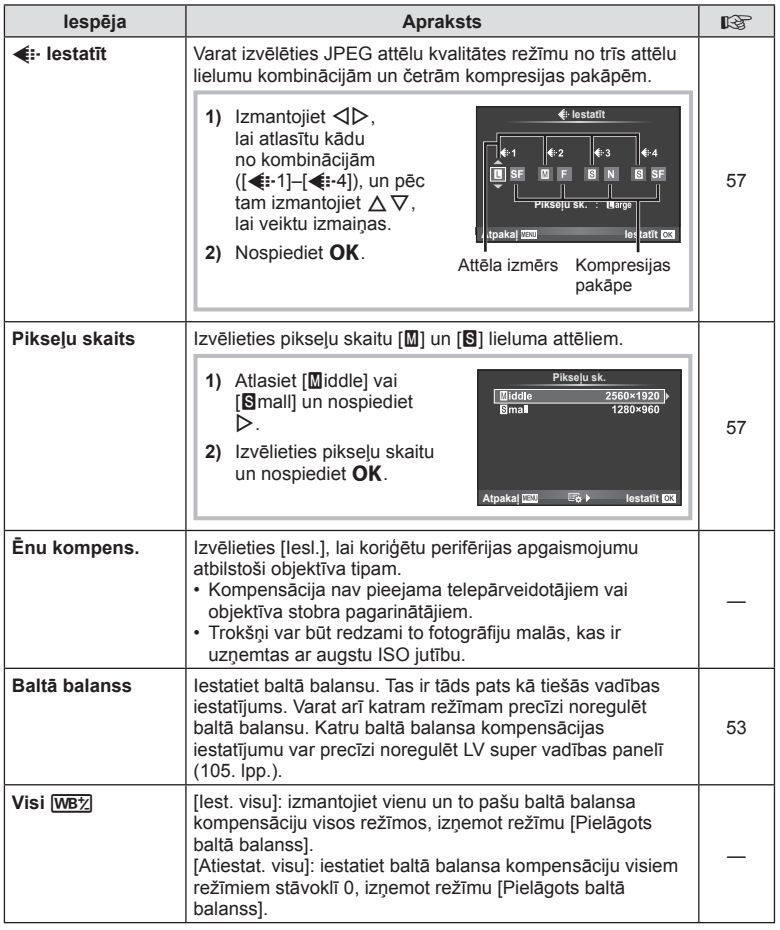

# X K**/Krāsa/Baltā balanss MENU** c X

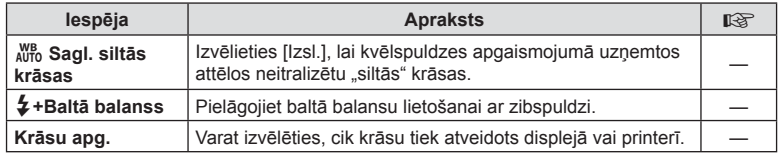

# Y **Ierakstīt/Dzēst**

# **MENU → % → 图**

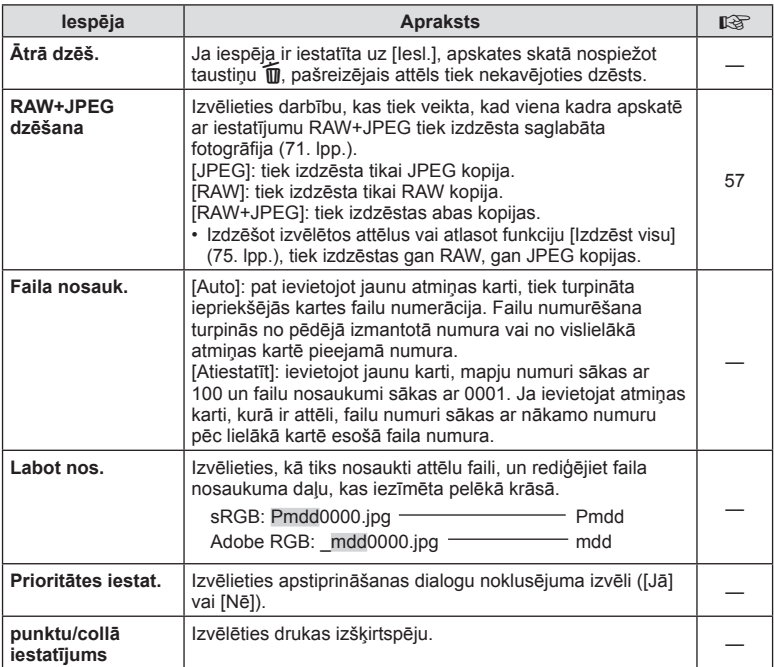

# **Y** Ierakstīt/Dzēst MENU → «→ MENU → «→ MENU → »

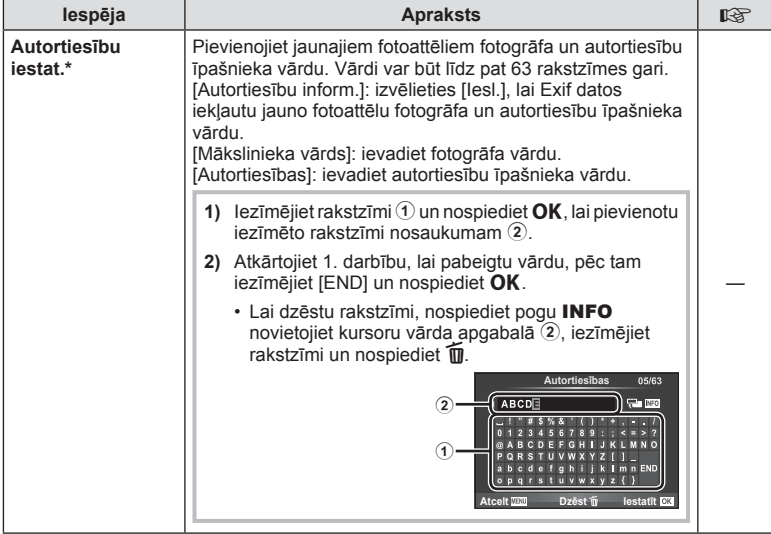

\* OLYMPUS neuzņemas atbildību par zaudējumiem, kas rodas saistībā ar [Autortiesību iestat.] lietošanu. Par lietošanu atbildība jāuzņemas jums.

# Z **Filma**

# **MENU → 2** → 2

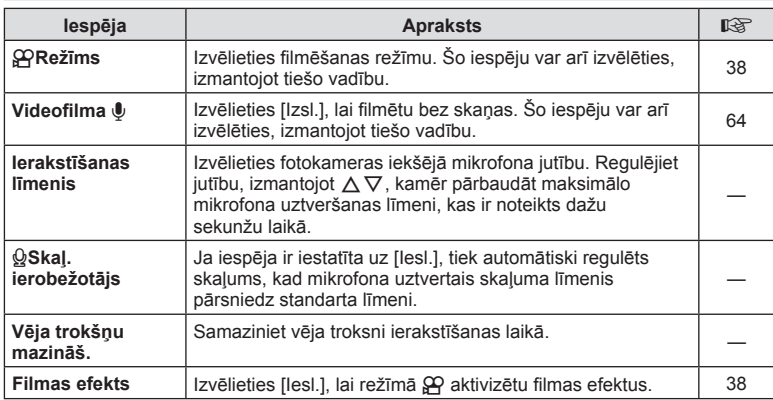

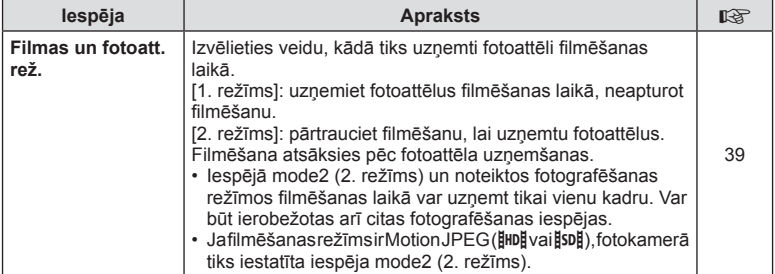

# **b** Utilitas

# **MENU→%→図**

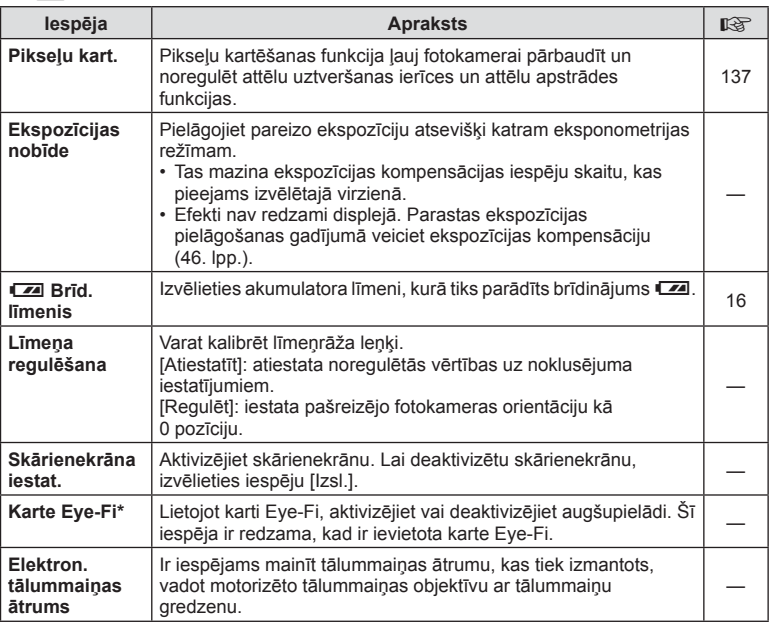

\* Lietojiet atbilstoši vietējiem noteikumiem. Lidmašīnās un citās vietās, kur bezvadu sistēmas ierīču lietošana ir aizliegta, izņemiet karti Eye-Fi no fotokameras vai iespēju [Eye-Fi] iestatiet uz [Izsl.]. Fotokamera neatbalsta "bezgalīgu" Eye-Fi režīmu.

# $MENU \rightarrow R$   $\rightarrow$   $\mathbb{Z}$   $\rightarrow$  [AEL/AFL]

Automātisko fokusēšanu un eksponometriju var veikt, nospiežot taustiņu, kuram piešķirta AEL/AFL funkcija. Izvēlieties režīmu katram fokusēšanas režīmam.

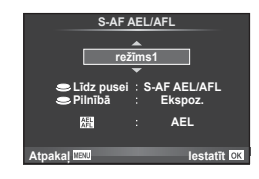

#### **AEL/AFL**

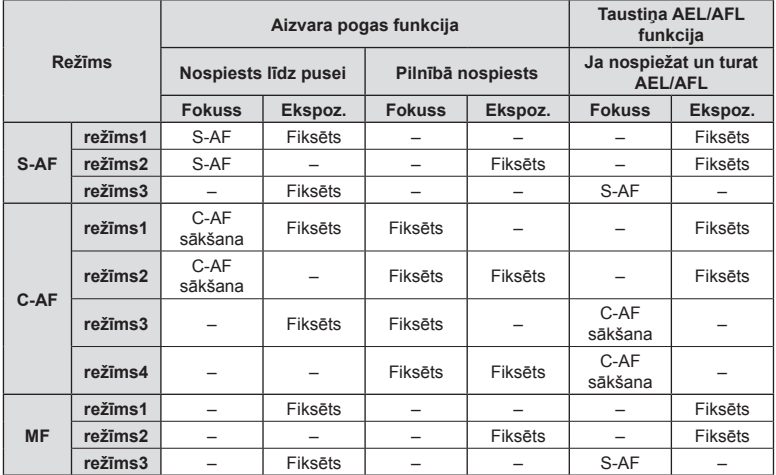

## **MF atbalsts**

## **MENU → % → 图 → [MF atbalsts]**

Šī ir MF atbalsta funkcija. Pagriežot fokusa apli, objekta mala tiek pastiprināta vai arī ekrāna displeja daļa tiek palielināta. Pārtraucot fokusa apļa lietošanu, ekrāns atgriežas sākotnējā parādītajā lielumā.

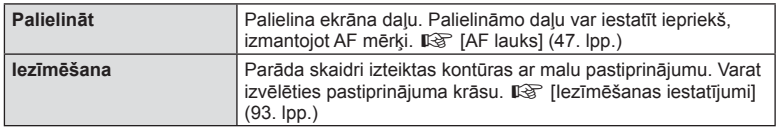

- Iespēju [Iezīmēšana] var parādīt, izmantojot taustiņu darbības. Displejs tiek pārslēgts katru reizi, kad tiek nospiests taustiņš. Piešķiriet pārslēgšanas funkciju vienam no taustiņiem iepriekš, izmantojot iespēju [Pogu funkcijas] ( 100. lpp.).
- Iezīmēšanas funkcijas izmantošanas laikā nelielu objektu malas tiek izteiktāk pastiprinātas. Tas negarantē precīzu fokusēšanu.

*4*

# MENU → % → **m** → [Pogu funkcijas]

Informāciju par piešķiramajām funkcijām skatiet tālāk redzamajā tabulā. Pieejamās iespējas var atšķirties atkarībā no taustiņa.

#### **Taustiņu funkcijas elements**

[Enfunkcija]/[Q funkcija]/[⊙funkcija]\*1/[D funkcija]/[∇funkcija]/[r⊕īnunkcija]([Tiešā funkcija]\*<sup>2</sup>/ [**[...]**]\*3)/[**L.Fn**funkcija]\*4

- $*$ 1 Nav pieejama režīmā  $\mathfrak{g}$ .
- \*2 Piešķiriet funkciju katram taustiņam  $\Delta \nabla \Delta$ D.
- \*3 Izvēlieties autofokusa mērķi.

\*4 Izvēlieties funkciju, kas ir piešķirta dažu objektīvu taustiņam.

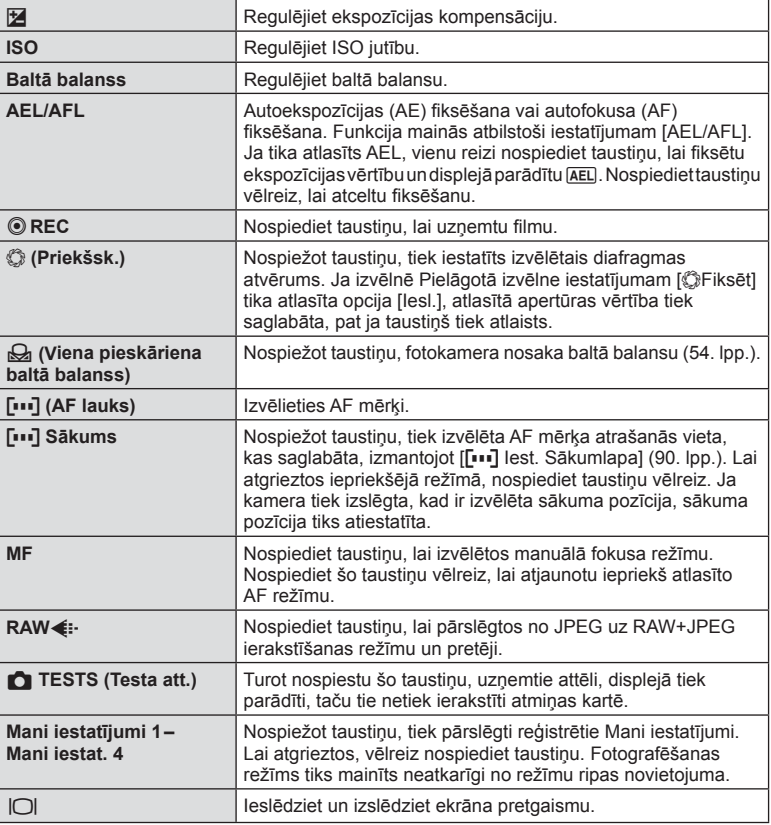

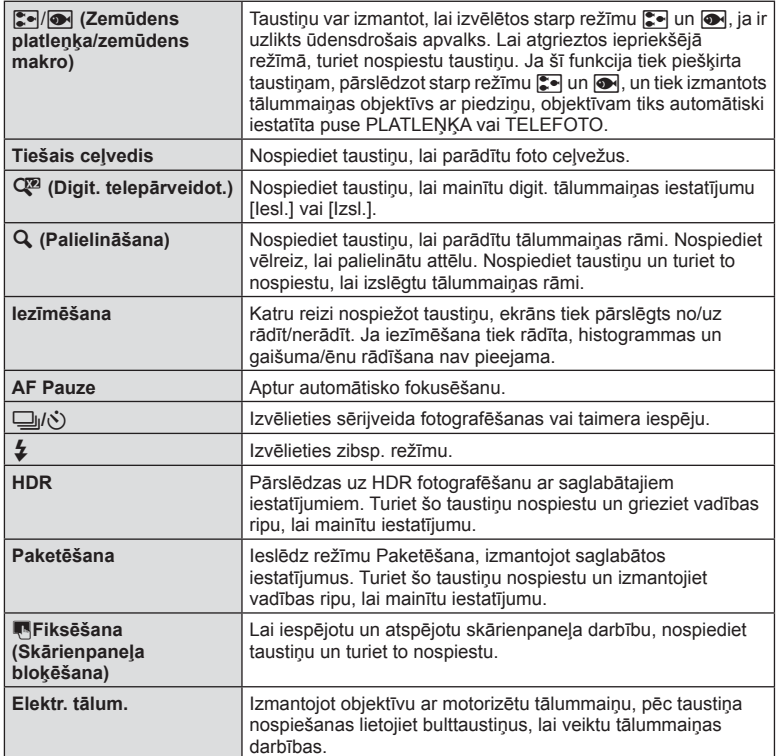

# **MENU** c U [HDMI], [Video izeja]

Lai aplūkotu ierakstītos attēlus televizora ekrānā, izmantojiet atsevišķi iegādājamu vadu. Lai skatītu augstas kvalitātes attēlus televizora ekrānā, pievienojiet fotokameru augstas izšķirtspējas televizoram, izmantojot HDMI vadu. Ja pievienojat televizoru, izmantojot AV vadu, vispirms iestatiet fotokameras [Video izeja] iestatījumus (92. lpp.).

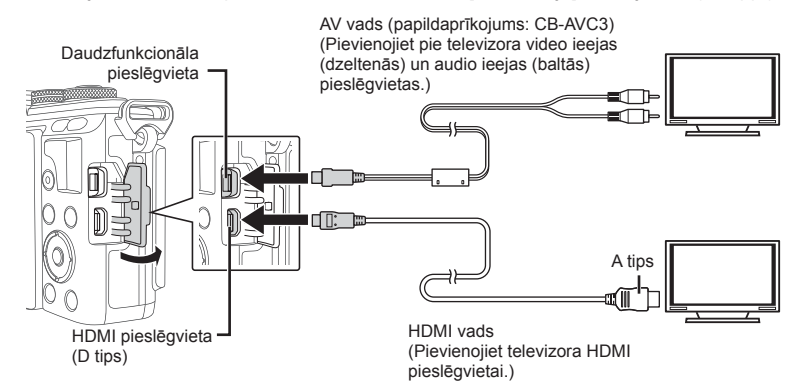

- **1** Savienojiet televizoru ar fotokameru un ieslēdziet televizora ievades avotu. • Pievienojot vadu, tiks izslēgts fotokameras displejs.
	-
	- Nospiediet taustiņu  $\blacktriangleright$ , kad pievienojat fotokameru ar AV vadu.
- Lai iegūtu informāciju par televizora ieejas vietas maiņu, skatiet televizora lietošanas rokasgrāmatu.
- Atkarībā no televizora iestatījumiem parādītie attēli un informācija var būt apgriezta.
- Ja fotokamera tiek pievienota, izmantojot gan AV, gan HDMI kabeli, prioritāte tiks piešķirta HDMI.
- Ja fotokamera tiek pievienota, izmantojot HDMI vadu, varēsit izvēlēties digitālā video signāla veidu. Izvēlieties formātu, kas atbilst televizorā izvēlētajam ievades formātam.

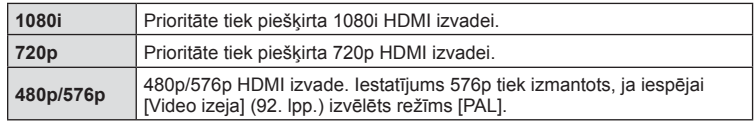

- Pieslēdzot HDMI kabeli, nevar uzņemt fotoattēlus vai filmas.
- Nepievienojiet fotokameru citām HDMI izejas ierīcēm. Tā var sabojāt fotokameru.
- HDMI izeja nedarbojas, ja fotokamera tiek pievienota datoram vai printerim, izmantojot USB vadu.

#### Televizora tālvadības pults izmantošana

Ja fotokamera ir pievienota televizoram, kas atbalsta HDMI vadību, fotokameru var pārvaldīt, izmantojot televizora tālvadību.  $\mathbb{R}$  [HDMI] (92. lpp.)

- Fotokameras pārvaldīšanu var veikt, izpildot televizora ekrānā redzamos lietošanas norādījumus.
- Viena kadra apskates laikā varat parādīt vai paslēpt informācijas rādījumu, nospiežot taustiņu "Sarkans", un parādīt vai paslēpt kataloga rādījumu, nospiežot taustiņu "Zaļš".
- Dažos televizoros netiek atbalstītas visas funkcijas.

# MENU → % → M → [nvadības iestatījumi]

Iestata vai rādīt vadības paneļus iespēju atlasei katrā fotografēšanas režīmā. Katrā fotografēšanas režīmā nospiediet  $OK$ , lai ievietotu atzīmi vadības panelī, ko vēlaties parādīt.

#### **Kā parādīt vadības paneļus?**

• Ja parādīšanai ir atlasīti ( $\blacktriangledown$ ) vairāki vadības paneli, nospiediet taustiņu **OK**, lai parādītu vienu no tiem, un pēc tam, lai pārslēgtos starp paneļiem, nospiediet taustiņu INFO.

Piemērs: atlasīts tiešās vadības un LV super vadības panelis ( $\leq$ ).

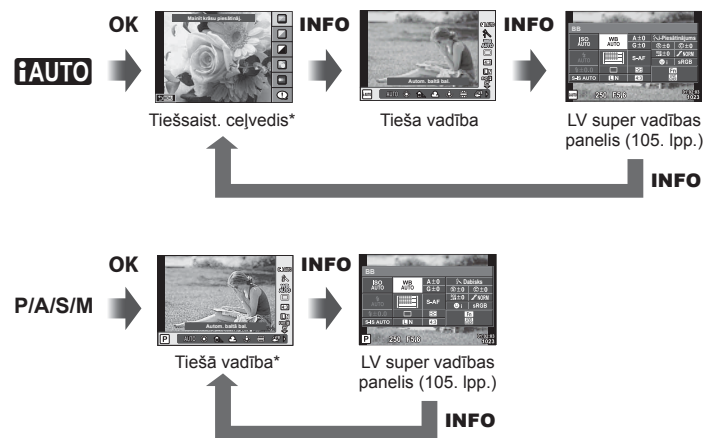

Piemērs: atlasīta mākslas filtru izvēlne vai sižetu izvēlne un tiešās vadības/LV super vadības panelis  $(\nabla)$ .

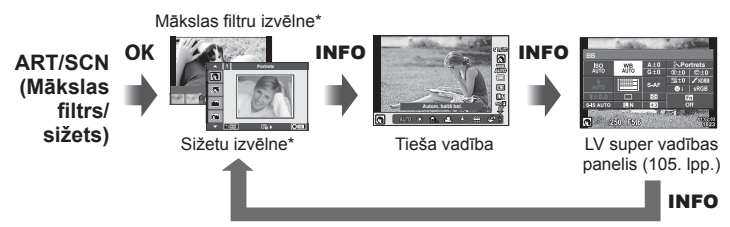

\* Noklusējuma iestatījums, tiek iestatīts parādīt tikai pašreizējo ekrānu. Vadības paneļa rādījumu nevar pārslēgt arī tad, ja jūs nospiedīsiet taustiņu INFO.

*4*

#### **LV super vadības panelis**

LV super vadības panelī tiek rādīts pašreizējais fotografēšanas iestatījumu statuss. Lai atlasītu opcijas un mainītu iestatījumus, pieskarieties attiecīgajam vienumam vai izmantojiet bulttaustiņus.

Ar noklusējuma iestatījumiem LV super vadības panelis netiek parādīts. Lai to izmantotu, atlasiet iespējas **KV**adības iestatījumi (92. lpp.) opciju (K) [Tiešskates SK panelis].

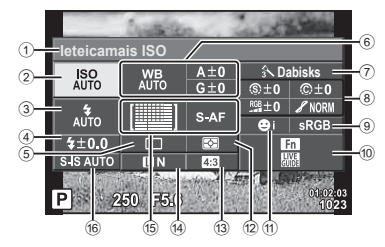

#### **Iestatījumi, kurus var mainīt, izmantojot LV super vadības paneli**

- 1 Pašreiz izvēlētā iespēja
- 2 ISO jutība ....................................52. lpp.
- 3 Zibsp. režīms ..............................59. lpp.
- 4 Zibspuldzes kompensācijas vērtība .........................................62. lpp.
- 5 Sērijveida fotografēšana/ taimeris .......................................55. lpp.
- 6 Baltā balanss ..............................53. lpp. Baltā balansa kompensācija
- 7 Attēla režīms ...............................63. lpp. 8 Asums N ....................................77. lpp.
- Kontrasts J................................77. lpp. Piesātinājums RGB ............................77. lpp. Gradācija z ...............................77. lpp. Krāsu fi ltrs x .............................77. lpp. Melnbaltais filtrs (f)............................78. lpp.

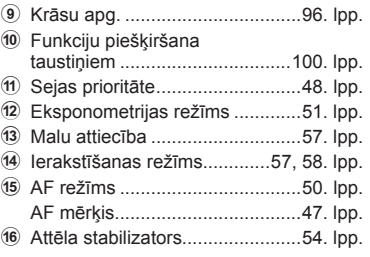

• Netiek rādīts filmēšanas režīmā un režīmā FOTOATTĒLU STĀSTS.

- 1 Vispirms atlasiet iespējas Nadības iestatījumi opciju [Tiešskates SK panelis] katram režīmam stāvokli Iesl. (92. lpp.).
- 2 Nospiediet taustiņu OK, lai parādītu tiešo vadību un nospiediet taustiņu **INFO**.
	- Tiks parādīts LV super vadības panelis.
	- Katru reizi, nospiežot taustiņu **INFO**, mainās vadīklu attēlojums.
	- Ja vēlaties izmantot LV super vadības paneli kā galveno vadības ekrānu, izslēdziet iespējas KVadības iestatījumi opciju [Tieša vadība] (92. lpp.). Tagad varat izmantot taustiņu  $OK$ , lai parādītu LV super vadības paneli. **Kursors**  $\frac{1}{2}$  **ISO WE**
- **3** Pieskarieties vēlamajam vienumam.
	- Elements tiks iezīmēts.

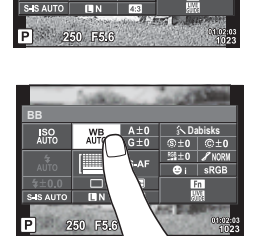

Autom. baltā bal.

《魏口》  $\square$ 

**Ieteicamais ISO**

 $\frac{1}{2}$ Ⅲ  $4 + 0.0$ 

**4** Nospiediet taustiņu OK un atlasiet iestatījumu opciju.

# **MENU → % → 岡 → [G-Informācijas iestatījumi**

#### **LV-Info (Fotografēšanas informācijas rādījumi)**

Izmantojiet [LV-Info], lai pievienotu šādus fotografēšanas informācijas rādījumus. Pievienotie displeji tiek parādīti, fotografēšanas laikā atkārtoti nospiežot taustiņu INFO. Varat izvēlēties, lai rādījumi, kas parādās pēc noklusējuma iestatījuma, netiktu parādīti.

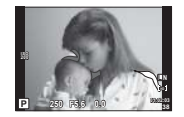

Gaišo un tumšo laukumu rādījums

#### **Gaišo un tumšo laukumu rādījums**

Laukumi virs attēla spilgtuma augšējās robežvērtības tiek parādīti sarkanā krāsā, bet tie, kas atrodas zem apakšējās robežvērtības, — zilā krāsā.  $\mathbb{I}\mathcal{F}$  [Histogrammas iestat.] (92. lpp.)

#### q **Info (Apskates informācijas rādījumi)**

Izmantojiet [ $\blacktriangleright$  Inform.], lai pievienotu tālāk norādītos apskates informācijas displejus. Pievienotie displeji tiek parādīti, apskates laikā atkārtoti nospiežot taustiņu **INFO**. Varat izvēlēties, lai rādījumi, kas parādās pēc noklusējuma iestatījuma, netiktu parādīti.

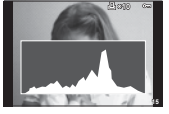

Histogrammas rādījums

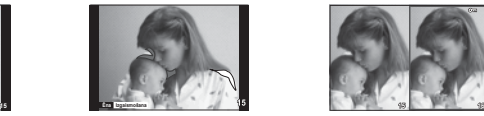

Gaišo un tumšo laukumu rādījums

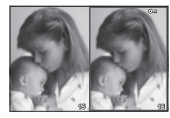

Gaismas kastes rādījums

#### **Gaismas kastes rādījums**

[q Tuvplāna rež.] pielāgotajā izvēlnē ir jāiestata opcija [režīms2], lai rādītu šo skatījumu. Salīdziniet divus attēlus līdzās. Jūs varat pārvietot atlasīto attēlu pa labi uz uzskates attēla kreisajā pusē, nospiežot OK.

- Pamata attēls tiek parādīts labajā pusē. Izmantojot vadības ripu ( $\circled{?}$ ) vai  $\triangle$ ), var atlasīt attēlu, pēc tam, nospiežot  $\mathsf{OK}$ , attēls tiks pārvietots uz ekrānu kreisajā pusē. Labajā pusē var atlasīt attēlu, kas jāsalīdzina ar attēlu kreisajā pusē. Lai izvēlētos citu pamata attēlu, iezīmējiet labo kadru nospiediet taustiņu  $\mathsf{OK}$ .
- $\cdot$  Lai tuvinātu, izmantojot taustiņu  $Q$ , izvēlieties attēlu, kuram vēlaties mainīt tālummainu. nospiediet taustiņu **INFO**, un pēc tam izmantojiet  $\Delta \nabla$  vai vadības ripu ( $\hat{\mathcal{O}}$ ), lai mainītu tālummaiņas proporciju.
- Izmantojiet  $\Delta \nabla \langle \mathcal{L} \rangle$ , lai skatītu citas attēla vietas. Attēls, kuram maināt tālummaiņu, maināk ikreiz, kad nospiež Q.

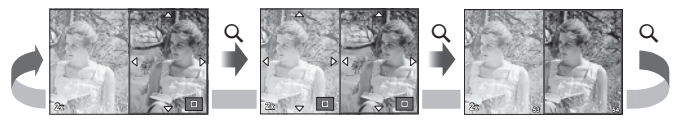

*4*

#### G **Iestatījumi (Sīktēlu/kalendāra rādījums)**

Izmantojot [ $\blacksquare$ ] lestat.], varat pievienot sīktēlu displeju ar dažādu kadru skaitu, kā arī kalendāra displeju. Papildu ekrāni tiek parādīti, aplūkošanas laikā nospiežot taustiņu **G.** 

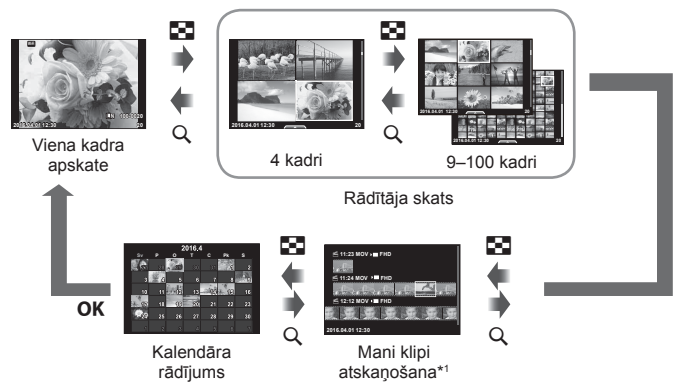

\*1 Ja tika izveidota viena vai vairākas mapes Mani klipi, tās būs redzamas šeit (40. lpp.).

# **Eksponēšanas laiki, kad zibspuldze ieslēdzas automātiski**

# **MENU → ☆ → 图 → [ ½ X-sinhr.] [ ½ Zem. robeža]**

Varat iestatīt aizvara ātruma nosacījumus, kas nosaka, kad jāieslēdzas zibspuldzei.

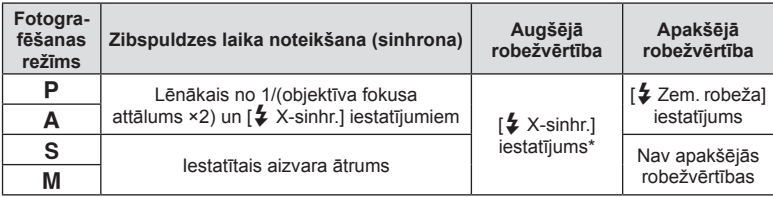

\* 1/200 sekundes, izmantojot atsevišķi iegādājamu ārējo zibspuldzi.
### **Filmas attēla izmēru un kompresijas pakāpju kombinācijas**

# **MENU → % → ⊠ → [ E: lestatīt]**

Varat iestatīt JPEG attēla kvalitāti, kombinējot attēla izmēru un kompresijas pakāpi.

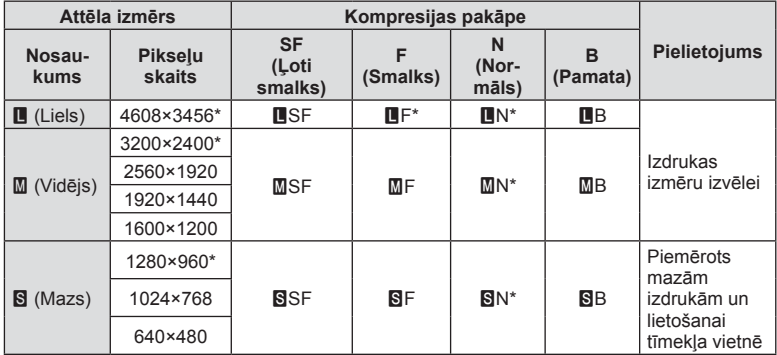

\* Noklusējums

# **Papildap. pieslēgvietas izvēlne**

### **OLYMPUS PENPAL izmantošana**

Lai augšupielādētu attēlus un saņemtu tos no Bluetooth ierīcēm vai citām fotokamerām, kas pievienotas OLYMPUS PENPAL, var izmantot papildu ierīci OLYMPUS PENPAL. Plašāku informāciju par Bluetooth ierīcēm skatiet OLYMPUS tīmekļa vietnē.

Iepriekš parādiet izvēlni  $\bigcirc$  Papildap, pieslēgvietas izvēlne (89. lpp.).

#### Attēlu sūtīšana

Mainiet JPEG attēlu lielumu un augšupielādējiet tos citā ierīcē. Pirms attēlu sūtīšanas pārliecinieties, vai saņemošā ierīce ir iestatīta datu saņemšanas režīmā.

- **1** Parādiet attēlu, kuru vēlaties sūtīt pilna kadra režīmā, un nospiediet  $OK$ .
- **2** Atlasiet [Sūtīt attēlu] un nospiediet OK.
	- Atlasiet [Meklēt] un nākamajā dialoglodziņā nospiediet OK. Fotokamera meklē un parāda tuvumā esošās Bluetooth ierīces.
- 3 Atlasiet galamērķi un nospiediet OK.
	- Attēls tiks augšupielādēts uz saņemošo ierīci.
	- Ja tiek parādīts aicinājums ievadīt PIN kodu, ievadiet 0000 un nospiediet OK.

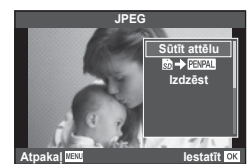

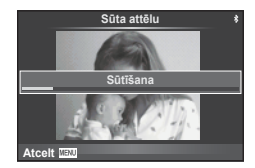

### ■ Attēlu saņemšana/citas ierīces pievienošana

Izveidojiet savienojumu ar datu pārraidošo ierīci un lejupielādējiet JPEG attēlus.

- 1  $\heartsuit$  Papildaprīkojuma pieslēgvietas izvēlnē, atlasiet iespēju [图OLYMPUS PENPAL koplietošana] (110. lpp.).
- **2** Atlasiet [Lūdzu, pagaidiet] un nospiediet OK.
	- Datu sūtīšanas ierīcē izpildiet darbības attēlu sūtīšanai.
	- Tiks sākta datu pārraide, un tiks parādīts dialoglodziņš [Saņem attēla pieprasīj.].
- **3** Atlasiet [Piekrist] un nospiediet OK.
	- Attēls tiks lejupielādēts fotokamerā.
	- Ja tiek parādīts aicinājums ievadīt PIN kodu, ievadiet 0000 un nospiediet OK.

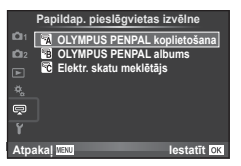

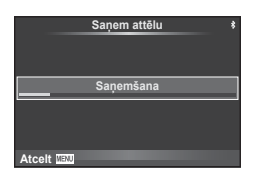

### Adrešu grāmatas rediģēšana

Ierīcē OLYMPUS PENPAL var saglabāt citas ierīces informāciju. Varat piešķirt citām ierīcēm nosaukumus vai arī dzēst citu ierīču informāciju.

- 1  $\heartsuit$  Papildaprīkojuma pieslēgvietas izvēlnē, atlasiet iespēju [图OLYMPUS PENPAL koplietošana]  $(110.$  lpp.).
- **2** Atlasiet [Adrešu grāmata] un nospiediet OK.
- **3** Atlasiet [Adrešu saraksts] un nospiediet OK.
	- Tiks parādīts esošo ierīču nosaukumu saraksts.
- **4** Atlasiet citu ierīci, kuru vēlaties rediģēt, un nospiediet OK.

### **Citu ierīču dzēšana**

Atlasiet [Jā] un nospiediet OK.

### **Citas ierīces informācijas rediģēšana**

Nospiediet **OK**, lai parādītu citas ierīces informāciju. Lai mainītu citas ierīces nosaukumu, vēlreiz nospiediet OK un pārdēvēšanas dialoglodziņā rediģējiet pašreizējo nosaukumu.

### Albumu izveide

Var mainīt biežāk skatīto JPEG attēlu lielumu un kopēt tos uz OLYMPUS PENPAL.

- **1** Parādiet attēlu, kuru vēlaties kopēt pilna kadra režīmā, un nospiediet OK.
- 2 Atlasiet  $[\overline{\textbf{m}}]$  **DENPALE** ] un nospiediet **OK**.

A **OLYMPUS PENPAL koplietošana**

- Lai kopētu attēlus no OLYMPUS PENPAL uz atmiņas karti, atlasiet  $[III \rightarrow 0]$  un nospiediet OK.
- Ierīci OLYMPUS PENPAL var izmantot tikai tajā reģionā, kur tā iegādāta. Atkarībā no reģioniem lietošana var būt iemesls radioviļņu noteikumu pārkāpumam un par to var tikt piemēroti soda pasākumi.

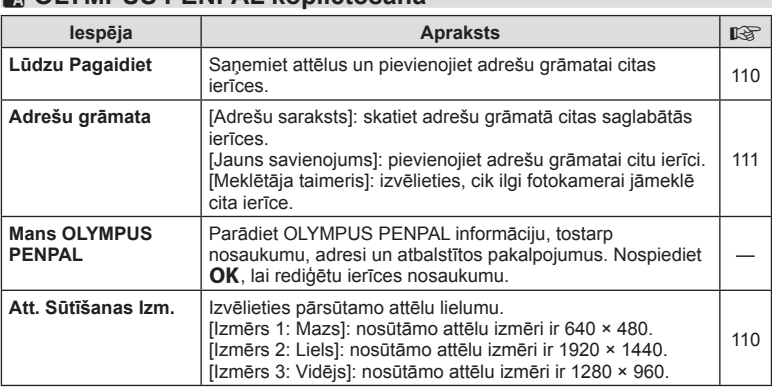

### **A. OLYMPUS PENPAL koplietošana** 國 .ūdzu, paga **Adrešu ar** Mans OLYMPUS PENPAL<br>Att. sūtīšanas izm. **b** lestatit **DK**

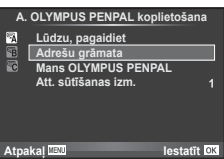

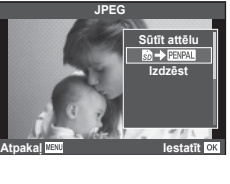

**MENU** # A

# **<sup>3</sup> OLYMPUS PENPAL albums**

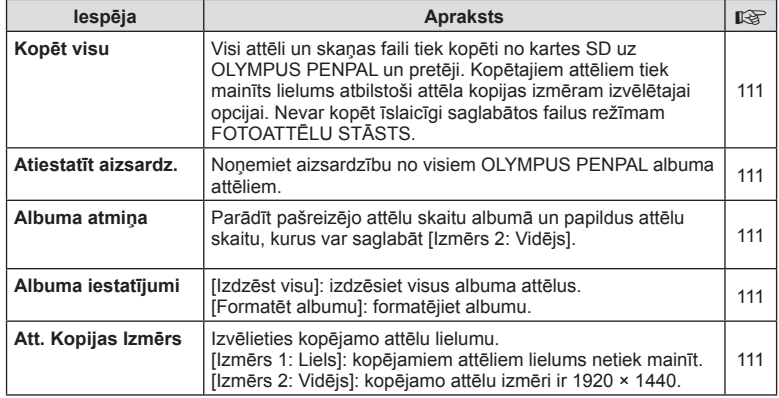

# C **Elektr. skatu meklētājs**

**MENU → Q → R** 

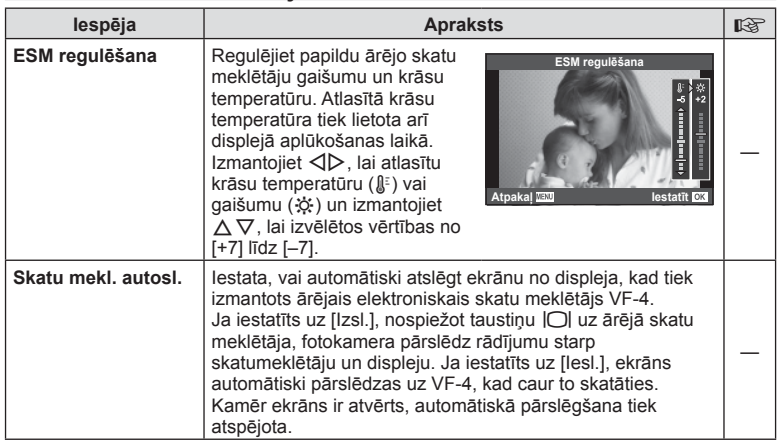

# **Fotokameras savienošana ar viedtālruni**

Ja izveidojat savienojumu ar viedtālruni, izmantojot šīs kameras bezvadu LAN funkciju un īpašu lietotni, iegūsiet vēl vairāk funkciju uzņemšanas laikā un pēc tās.

### **Lietotnes OLYMPUS Image Share (OI.Share) lietošanas iespējas**

• Attēlu nosūtīšana no fotokameras uz viedtālruni Jūs varat ielādēt kamerā esošos attēlus viedtālrunī.

*5*

- Attālā uzņemšana no viedtālruņa Jūs varat attāli lietot kameru un veikt uzņemšanu, izmantojot viedtālruni.
- Skaistu attēlu apstrāde Varat izmantot mākslas filtrus un pievienot spiedogus viedtālrunī ielādētiem attēliem.
- GPS atzīmju pievienošana ar kameru uzņemtajiem attēliem Jūs varat pievienot attēliem GPS atzīmes, vienkārši nosūtot uz kameru viedtālrunī saglabāto GPS žurnālu.

Lai iegūtu plašāku informāciju, apmeklējiet šādu adresi: http://oishare.olympus-imaging.com/

- Pirms bezvadu LAN funkcijas izmantošanas izlasiet sadaļu "Bezvadu LAN funkcijas lietošana" (155. lpp.).
- Ja bezvadu LAN funkcija tiek lietota ārpus valsts vai reģiona, kurā fotokamera tika iegādāta, pastāv risks, ka fotokamera neatbildīs attiecīgās valsts bezvadu sakaru noteikumiem. Olympus neuzņemsies atbildību par jebkādu šādu noteikumu neievērošanu.
- Lietojot jebkādus bezvadu sakarus, vienmēr pastāv risks, ka trešā persona var tos pārtvert.
- Fotokameras bezvadu LAN funkciju nevar lietot, lai izveidotu savienojumu ar mājas vai publisko piekļuves punktu.
- Bezvadu LAN antena atrodas fotokameras turētājā. Ja vien iespējams, netuviniet antenu metāla priekšmetiem.
- Bezvadu LAN savienojuma laikā akumulators izlādēsies ātrāk. Ja akumulatora uzlādes līmenis ir zems, pārsūtīšanas laikā, iespējams, tiks zaudēts savienojums.
- Savienojuma izveide var būt apgrūtināta vai lēna, ja tuvumā atrodas ierīces, kas rada magnētiskos laukus, statisko elektrību vai radioviļņus, piemēram, mikroviļņu ierīces vai bezvadu tālrunis.

# **Savienojums ar viedtālruni**

Savienojiet fotokameru ar viedtālruni. Startējiet viedtālrunī instalēto lietotni OI.Share.

- 1 Apskates izvēlnē ► atlasiet iespēju [Savienojums ar viedtālruni] un nospiediet OK.
	- Savienojumu var arī izveidot, displejā pieskaroties vienumam WiFi.
- **2** Norādiet Wi-Fi iestatījumus saskaņā ar displejā redzamajiem norādījumiem.
	- Displejā tiek parādīts SSID, parole un QR kods.

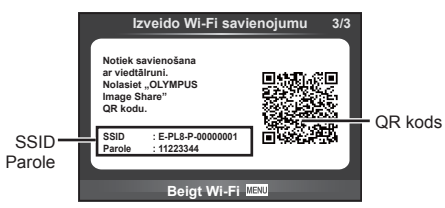

- **3** Viedtālrunī startējiet lietotni OI.Share un nolasiet QR kodu, kas attēlots fotokameras displejā.
	- Tiks automātiski izveidots savienojums.
	- Kad būs izveidots savienojums ar viedtālruni, fotokameras laiks un datums tiks pielāgots viedtālruņa laikam.
	- Ja nevarat nolasīt QR kodu, ievadiet SSID un paroli sava viedtālruņa Wi-Fi iestatījumos, lai izveidotu savienojumu. Informāciju par piekļuvi Wi-Fi iestatījumiem viedtālrunī skatiet sava viedtālruņa lietošanas instrukcijā.
- **4** Lai pārtrauktu savienojumu, fotokamerā nospiediet MENU vai displeja ekrānā pieskarieties vienumam [Pārtraukt Wi-Fi].
	- Savienojumu var arī pārtraukt, izmantojot lietotni OI.Share vai izslēdzot fotokameru.
	- Savienojums tiek pārtraukts.

# **Attēlu nosūtīšana uz viedtālruni**

Jūs varat atlasīt attēlus fotokamerā un ielādēt tos viedtālrunī. Fotokameru var arī izmantot, lai jau iepriekš atlasītu attēlus, ko vēlaties koplietot.  $\mathbb{R}$  Mosūtīšanas uzdevuma iestatīšana attēliem (Kopliet. uzdevums)" (72. lpp.)

**1** Savienojiet fotokameru ar viedtālruni (113. lpp.).

• Savienojumu var arī izveidot, displejā pieskaroties vienumam WH.

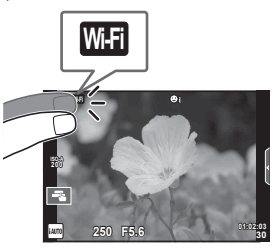

- **2** Palaidiet lietotni OI.Share un pieskarieties pogai Attēlu nosūtīšana.
	- Fotokamerā esošie attēli tiek parādīti saraksta veidā.
- **3** Atlasiet attēlus, kurus vēlaties nosūtīt, un pieskarieties taustiņam Saglabāt.
	- Kad saglabāšana ir pabeigta, fotokameru var izslēgt, izmantojot viedtālruni.

# **Fotografēšana tālvadības režīmā, izmantojot viedtālruni**

Varat fotografēt tālvadības režīmā, izmantojot viedtālruni. Šī funkcija ir pieejama tikai tad, ja ir izmantota iespēja [Privāts].

- **1** Fotokamerā startējiet [Savienojums ar viedtālruni].
	- Savienojumu var arī izveidot, displejā pieskaroties vienumam **WEE**.
- **2** Palaidiet lietotni OI.Share un pieskarieties pogai Tālvadība.
- **3** Lai fotografētu, pieskarieties aizvara pogai.
	- Uzņemtais attēls tiek saglabāts fotokamerā ievietotajā atmiņas kartē.
- Pieejamās fotografēšanas iespējas ir daļēji ierobežotas.

*5*

# **Atrašanās vietas informācijas pievienošana attēliem**

Jūs varat pievienot GPS atzīmes attēliem, kas tika uzņemti, kad tika saglabāts GPS žurnāls, vienkārši nosūtot uz kameru viedtālrunī saglabāto GPS žurnālu. Šī funkcija ir pieejama tikai tad, ja ir izmantota iespēja [Privāts].

- **1** Pirms fotografēšanas sākšanas palaidiet lietotni OI.Share un ieslēdziet slēdzi pogai Pievienot vietu, lai sāktu GPS žurnāla saglabāšanu.
	- Pirms tiek sākta GPS žurnāla saglabāšana, fotokamera vienu reizi jāsavieno ar OI.Share, lai sinhronizētu laiku.
	- Kamēr tiek saglabāts GPS žurnāls, var izmantot tālruni vai citas lietojumprogrammas. Neaizveriet programmu OI.Share.
- **2** Kad uzņemšana ir pabeigta, izslēdziet pogas Pievienot vietu slēdzi. GPS žurnāla saglabāšana ir pabeigta.
- **3** Fotokamerā startējiet [Savienojums ar viedtālruni].
	- Savienojumu var arī izveidot, displejā pieskaroties vienumam **w.fl.**
- **4** Nosūtiet saglabāto GPS žurnālu uz fotokameru, izmantojot OI.Share.
	- GPS atzīmes tiek pievienotas atmiņas kartē esošajiem attēliem, saskaņā ar nosūtīto GPS žurnālu.
	- Attēlos, kam pievienota atrašanās vietas informācija, tiek parādīts  $\mathcal X$ .
- Atrašanās vietas informāciju var pievienot tikai ar viedtālruņiem, kuriem ir GPS funkcija.
- Filmām atrašanās vietas informāciju nevar pievienot.

# **Savienojuma veida maiņa**

Fotokameru ar viedtālruni var savienot divos veidos. Izmantojot iespēju [Privāts], katru reizi savienojuma izveidei tiek izmantoti tie paši iestatījumi. Izmantojot iespēju [Vienas reizes], katru reizi tiek izmantoti citi iestatījumi. Veidojot savienojumu ar savu viedtālruni, ieteicams lietot iestatījumu [Privāts], bet, nosūtot attēlus uz drauga viedtālruni, ieteicams lietot iespēju [Vienas reizes]. Noklusējuma iestatījums ir [Privāts].

- **1** lestatījumu izvēlnē  $\gamma$  atlasiet [Wi-Fi lestatījumi] un nospiediet OK.
- Atlasiet [Wi-Fi savien. iestat.] un nospiediet  $\triangleright$ .
- **3** Atlasiet bezvadu LAN savienojuma metodi un nospiediet OK.
	- [Privāts]: savienojums ar vienu viedtālruni (tiek izveidots automātiski, izmantojot iestatījumus pēc sākotnējā savienojuma).
	- [Vienas reizes]: savienojums ar vairākiem viedtālruņiem (ik reizi, veicot savienojumu, tiek izmantoti citi savienojuma iestatījumi). Pieejama ir tikai attēlu nosūtīšanas funkcija. Var skatīt tikai attēlus, kuri ir iestatīti koplietošanas uzdevumam, izmantojot fotokameru.
	- [Atlasīt]: katru reizi atlasiet, kuru metodi lietot.
	- [Izsl.]: Wi-Fi funkcija ir izslēgta.

# **Paroles maiņa**

Mainiet paroli, kas tiek lietota metodei [Privāts].

- **1** lestatījumu izvēlnē f atlasiet [Wi-Fi lestatījumi] un nospiediet OK.
- 2 Atlasiet [Privātā parole] un nospiediet  $\triangleright$ .
- **3** Izpildiet lietošanas norādījumus un nospiediet pogu .
	- Tiks iestatīta jauna parole.

# **Koplietošanas uzdevuma atcelšana**

Atceliet koplietošanas uzdevumus, kuri ir iestatīti attēliem.

- **1** lestatījumu izvēlnē f atlasiet [Wi-Fi lestatījumi] un nospiediet OK.
- **2** Atlasiet [Atiestatīt kopliet. uzdevumu] un nospiediet  $\triangleright$ .
- **3** Atlasiet [Jā] un nospiediet OK.

# **Bezvadu LAN iestatījumu inicializēšana**

Inicializē [Wi-Fi iestatījumi] saturu.

- 1 lestatījumu izvēlnē f atlasiet [Wi-Fi lestatījumi] un nospiediet OK.
- 2 Atlasiet [Atiestatīt Wi-Fi iestatījumus] un nospiediet D.
- **3** Atlasiet [Jā] un nospiediet OK.

# **Fotokameras pievienošana datoram**

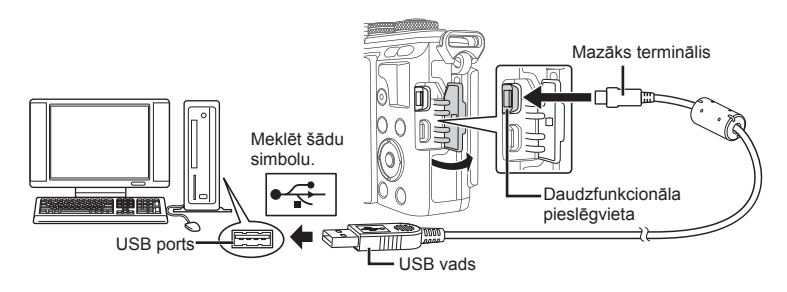

- Ja fotokameras displejā nekas netiek parādīts pat pēc fotokameras pievienošanas datoram, iespējams, ir izlādējies akumulators. Izmantojiet pilnībā uzlādētu akumulatoru.
- Pēc fotokameras ieslēgšanas displejā tiek parādīts dialoglodziņš, kurā var izvēlēties citu ierīci. Ja tā nenotiek, fotokameras pielāgošanas izvēlnēs iespējai [USB režīms] (93. lpp. ) atlasiet iestatījumu [Auto].

# **Attēlu kopēšana datorā**

Ar USB savienojumu ir saderīgas šādas operētājsistēmas:

#### **Windows: Windows Vista SP2/Windows 7 SP1/Windows 8/ Windows 8.1/Windows 10 Macintosh: Mac OS X v10.8–v10.11**

- **1** Izslēdziet fotokameru un pievienojiet to datoram.
	- USB porta atrašanās vieta dažādiem datoriem atšķiras. Plašāku informāciju skatiet sava datora lietošanas rokasgrāmatā.
- **2** Ieslēdziet fotokameru.
	- Tiek parādīts USB savienojuma atlases ekrāns.
- **3** Nospiediet  $\Delta \nabla$ , lai atlasītu [Datu glabāš.]. Nospiediet OK.

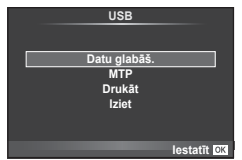

**4** Fotokamera tiek atpazīta datorā kā jauna ierīce.

*6*

- Veicot 3. darbību, izvēlieties [MTP], lai izmantotu Windows fotoattēlu galeriju.
- Pat tad, ja datoram ir USB pieslēgvieta, datu nosūtīšana netiek garantēta tālāk minētajās vidēs.

USB ports datoram ir pievienots, izmantojot paplašinājuma karti u.tml. Datori, kam nav rūpnīcā instalētas operētājsistēmas. Mājas apstākļos komplektēti datori.

- Fotokameras vadības rīkus nevar lietot, kamēr fotokamera ir pievienota datoram.
- Ja pēc fotokameras pievienošanas datoram netiek parādīts 2. darbībā norādītais dialoglodziņš, fotokameras pielāgošanas izvēlnēs iespējai [USB režīms] (93. lpp. ) atlasiet iestatījumu [Auto].

# **Datora programmatūras instalēšana**

Olympus Viewer 3 ir programmatūra datu importēšanai datorā un ar fotokameru uzņemto fotoattēlu un filmu skatīšanai, rediģēšanai un pārvaldīšanai.

• Programmatūru OLYMPUS Viewer 3 var lejupielādēt vietnē "http://support.olympusimaging.com/ov3download/". Lai lejupielādētu programmatūru OLYMPUS Viewer 3, jāievada izstrādājuma sērijas numurs.

### ■ Windows

- **1** Ievietojiet komplektācijā iekļauto kompaktdisku CD-ROM diskdzinī.
	- Tiek parādīts dialoglodziņš Autorun (Automātiskā palaišana). Noklikšķiniet uz OLYMPUS Setup (Olympus iestatīšana), lai atvērtu dialoglodziņu Setup (Iestatīšana).

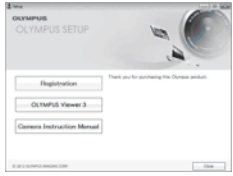

- Ja dialoglodziņš "Setup" netiek parādīts, pārlūkā Windows Explorer atveriet CD-ROM (OLYMPUS Setup) un veiciet dubultklikšķi uz "LAUNCHER.EXE".
- Ja tiek atvērts dialoglodzinš "User Account Control (Lietotāja konta kontrole)", noklikšķiniet uz "Yes (Jā)" vai "Continue (Turpināt)".
- **2** Pievienojiet fotokameru datoram.
	- Ja fotokamera ir pievienota citai ierīcei, izmantojot USB, tiks parādīts paziņojums, kas piedāvās izvēlēties savienojuma veidu. Izvēlieties [Datu glabāš.].
- **3** Reģistrējiet savu Olympus izstrādājumu.
	- Noklikšķiniet uz pogas Registration (Reģistrācija) un izpildiet ekrānā redzamos norādījumus.

### **4** Instalējiet OLYMPUS Viewer 3.

• Pirms instalēšanas pārbaudiet sistēmas prasības.

#### **Darbības vide**

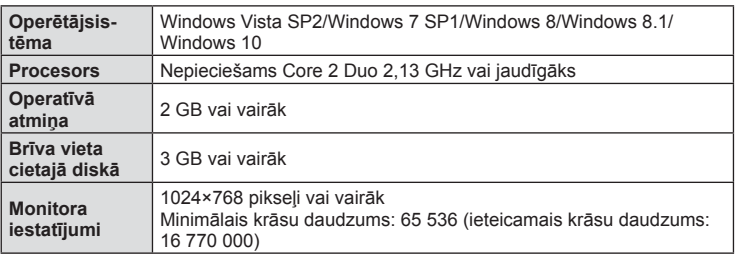

- Lai instalētu programmatūru, noklikšķiniet uz pogas OLYMPUS Viewer 3 un izpildiet ekrānā redzamos norādījumus.
- Papildinformāciju par to, kā izmantot programmatūru, lūdzu, skatiet programmatūras palīdzības sadaļā.
- Iepriekšminētās prasības ir minimālās sistēmas prasības. Dažiem iestatījumiem var būt vairāk prasību. Skatiet README plašākai informācijai.

### ■ Macintosh

- **1** Ievietojiet komplektācijā iekļauto kompaktdisku CD-ROM diskdzinī.
	- Diska saturam automātiski jāparādās meklētājā. Ja tā nenotiek, veiciet dubultklikšķi uz darbvirsmas uz CD-ROM diskdziņa ikonas.
	- Veiciet dubultklikšķi uz ikonas Setup (Iestatīšana), lai atvērtu dialoglodziņu Setup (Iestatīšana).
- **2** Instalējiet OLYMPUS Viewer 3.
	- Pirms instalēšanas pārbaudiet sistēmas prasības.
	- Lai instalētu programmatūru, noklikšķiniet uz pogas OLYMPUS Viewer 3 un izpildiet ekrānā redzamos norādījumus.

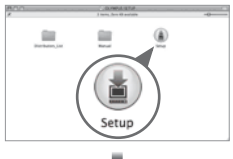

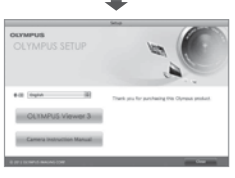

*6* Fotokameras pievienošana datoram un printerim LV **121 Fotokameras pievienošana datoram un printerim**

#### **Darbības vide**

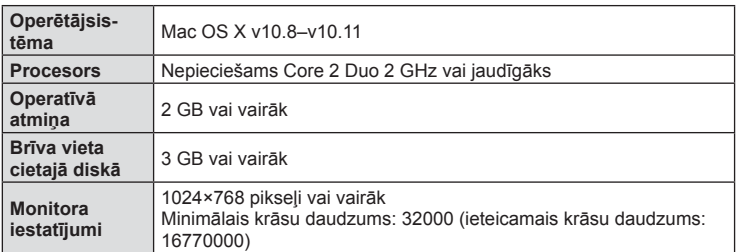

- Lai mainītu valodu, valodu kombinētajā lodziņā atlasiet valodu, ko vēlaties lietot. Papildinformāciju par to, kā izmantot programmatūru, lūdzu, skatiet programmatūras palīdzības sadaļā.
- Iepriekšminētās prasības ir minimālās sistēmas prasības. Dažiem iestatījumiem var būt vairāk prasību. Skatiet README plašākai informācijai.

# **Tiešā drukāšana (PictBridge)**

Ja, izmantojot USB vadu, pievienojat fotokameru ar "PictBridge" standartu saderīgam printerim, attēlus var izdrukāt tieši.

**1** Pievienojiet fotokameru printerim, izmantojot komplektācijā iekļauto USB vadu, un ieslēdziet fotokameru.

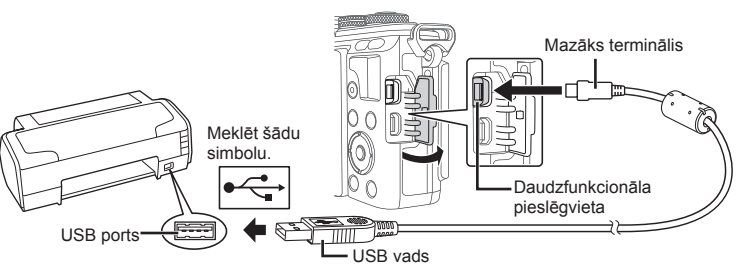

- Drukāšanai izmantojiet pilnībā uzlādētu akumulatoru.
- Pēc fotokameras ieslēgšanas displejā tiek parādīts dialoglodziņš, kurā var izvēlēties citu ierīci. Ja tā nenotiek, fotokameras pielāgošanas izvēlnēs iespējai [USB režīms] (93. lpp. ) atlasiet iestatījumu [Auto].

### **2** Izmantojiet  $\Delta \nabla$ , lai atlasītu [Drukāt].

- Tiks parādīts uzraksts [Vienu mirkli], bet pēc tam tiks parādīts drukas režīma izvēles dialoglodziņš.
- Ja pēc dažām minūtēm ekrāns netiek parādīts, atvienojiet USB vadu un sāciet vēlreiz ar 1. darbību.

### Pārejiet uz sadaļu "Uzstādāmā druka" (123. lpp.).

• 3D fotoattēlus, RAW attēlus un filmas nevar izdrukāt.

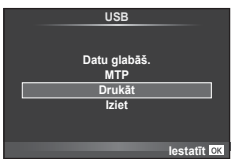

# **Ērta drukāšana**

Fotokamerā apskatiet drukājamo attēlu pirms pievienojat printeri, izmantojot USB kabeli.

- **1** Izmantojiet HI, lai fotokamerā skatītu drukāšanai paredzētos attēlus.
- 2 Nospiediet D.
	- Attēlu izvēles ekrāns tiek parādīts, kad drukāšana ir pabeigta. Cita attēla drukāšanai izmantojiet  $\triangleleft\triangleright$ , lai atlasītu attēlu, un nospiediet OK.
	- Lai izietu, atvienojiet USB vadu no fotokameras, kamēr ir redzams attēlu izvēles ekrāns.

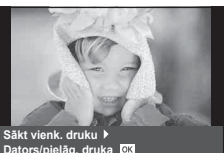

### **Uzstādāmā druka**

- **1** Pievienojiet fotokameru printerim, izmantojot komplektācijā iekļauto USB vadu, un ieslēdziet fotokameru.
	- Pēc fotokameras ieslēgšanas displejā tiek parādīts dialoglodziņš, kurā var izvēlēties citu ierīci. Ja tā nenotiek, fotokameras pielāgošanas izvēlnēs iespējai [USB režīms] (93. lpp. ) atlasiet iestatījumu [Auto].
- **2** Lai iestatītu drukāšanas opciju, izpildiet norādījumus.

### **Drukas režīma izvēle**

Atlasiet drukāšanas veidu (drukas režīmu). Pieejamie drukas režīmi ir norādīti tālāk.

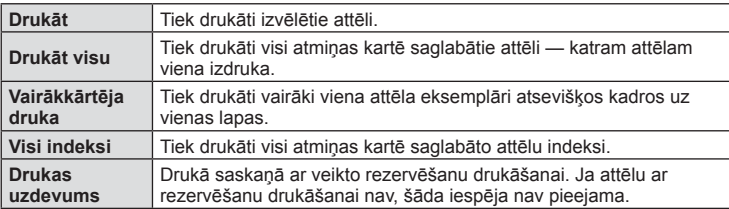

#### **Drukāšanas papīra iestatīšana**

Šis iestatījums mainās atkarībā no printera veida. Ja pieejams ir tikai printera iestatījums STANDARTA šo iestatījumu nevar mainīt.

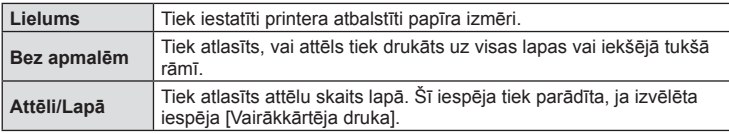

#### **Attēlu izvēle drukāšanai**

Atlasiet attēlus, kurus vēlaties drukāt. Izvēlētos attēlus var drukāt vēlāk (viena kadra rezervēšana) vai apskatīto attēlu var izdrukāt uzreiz.

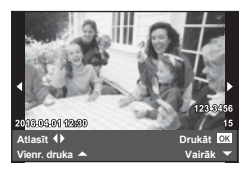

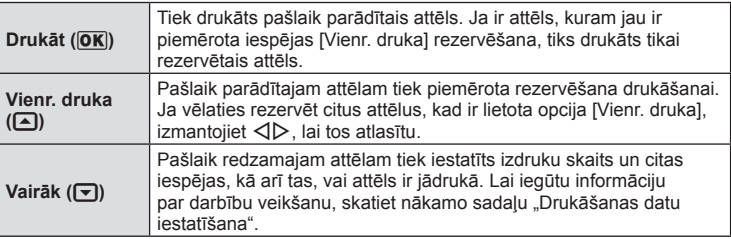

#### **Drukāšanas datu iestatīšana**

Atlasiet, vai uz attēla drukāt tādus drukāšanas datus kā datums, laiks un faila nosaukums. Ja drukāšanas režīms ir iestatīts uz [Drukāt visu] un ir izvēlēta opcija [Opciju iestat.], tiks parādītas tālāk redzamās iespējas.

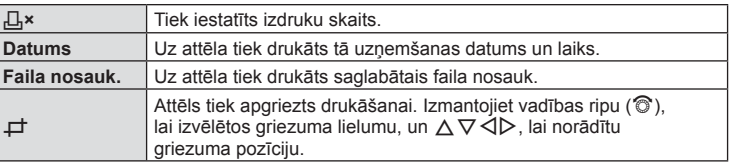

- **3** Kad ir iestatīti drukāšanai paredzētie attēli un drukāšanas dati, atlasiet [Drukāt] un nospiediet  $OK$ .
	- Lai apturētu un atceltu drukāšanu, nospiediet OK. Lai atsāktu drukāšanu, atlasiet [Turpināt].

### Drukāšanas atcelšana

Lai atceltu drukāšanu, iezīmējiet [Atcelt] un nospiediet OK. Ņemiet vērā, ka visas drukāšanas uzdevumā veiktās izmaiņas tiks zaudētas. Lai atceltu drukāšanu un atgrieztos iepriekšējā darbībā, kurā varat mainīt pašreizējo drukāšanas uzdevumu, nospiediet MENU.

# **Drukas rezervēšana (DPOF)**

Atmiņas kartē varat saglabāt digitālas drukāšanas pieprasījumus, norādot drukājamos attēlus un katras izdrukas kopiju skaitu. Pēc tam attēlus varat drukāt drukāšanas pakalpojumu veikalā, kas atbalsta DPOF, vai pievienot fotokameru tieši DPOF printerim, lai attēlus drukātu pats. Lai izveidotu drukāšanas pieprasījumu, nepieciešama atmiņas karte.

### **Drukāšanas uzdevuma izveide**

- **1** Apskates laikā nospiediet **OK** un atlasiet [LL].
- **2** Atlasiet [凡] vai [四] un nospiediet OK.

### **Atsevišķi attēli**

Nospiediet  $\triangleleft$ ), lai atlasītu kadru, kas jāiestata rezervēšanai drukāšanai, un pēc tam nospiediet  $\Delta \nabla$ , lai iestatītu izdruku skaitu.

• Lai rezervēšanu drukāšanai iestatītu vairākiem attēliem, atkārtojiet šo darbību. Kad visi vajadzīgie attēli ir izvēlēti, nospiediet  $OK$ .

#### **Visi attēli**

Atlasiet  $[L^{\text{th}}]$  un nospiediet OK.

**3** Atlasiet datuma un laika formātu un nospiediet OK.

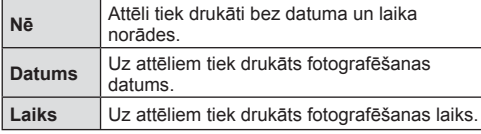

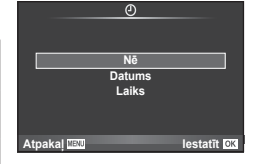

**ALL**

**Atpakal IBW And I**estatīt

**Drukas uzdevums**

• Drukājot attēlus, iestatījumu nevar mainīt dažādiem attēliem.

### **4** Atlasiet Ilestatīt] un nospiediet OK.

- Fotokameru nedrīkst izmantot, lai mainītu tādus drukāšanas pieprasījumus, kas izveidoti, izmantojot citas ierīces. Izveidojot jaunu drukāšanas pieprasījumu, tiek izdzēsts jebkurš esošs drukāšanas pieprasījums, kas izveidots, izmantojot citas ierīces.
- Drukāšanas pieprasījumos nevar iekļaut 3D fotoattēlus, RAW attēlus vai filmas.

### **Visu vai atlasīto attēlu noņemšana no drukāšanas uzdevuma**

Varat atiestatīt visu rezervēšanas drukāšanai informāciju vai tikai atsevišķiem attēliem.

- **1** Apskates laikā nospiediet  $\overline{OK}$  un atlasiet  $\overline{[A]}$ .
- 2 Atlasiet  $[\Box]$  un nospiediet OK.
	- Lai no drukāšanas uzdevuma noņemtu visus attēlus, atlasiet [Atiestatīt] un nospiediet OK. Lai izietu, nenoņemot visus attēlus, atlasiet [Saglabāt] un nospiediet OK.
- 3 Nospiediet  $\triangleleft$ , lai atlasītu attēlus, kas jānoņem no drukāšanas uzdevuma.
	- Lai iestatītu izdruku skaitu uz 0, izmantojiet  $\nabla$ . Pēc visu vajadzīgo attēlu noņemšanas no drukāšanas uzdevuma nospiediet OK.
- 4 Atlasiet datuma un laika formātu un nospiediet OK.
	- Šis iestatījums tiek piemērots visiem kadriem ar informāciju par rezervēšanu drukāšanai.
- **5** Atlasiet [lestatīt] un nospiediet OK.

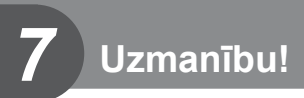

# **Akumulators un lādētājs**

- Fotokamerā tiek izmantots viens Olympus litija jonu akumulators. Vienmēr lietojiet tikai oriģinālo OLYMPUS akumulatoru.
- Fotokameras enerģijas patēriņš ievērojami atšķiras atkarībā no fotokameras lietošanas un citiem apstākļiem.
- Tālāk minētās funkcijas patērē daudz enerģijas, kaut arī fotografēšana nenotiek, tāpēc akumulators var ātri izlādēties:
	- vairākkārtēja automātiskā fokusēšana, nospiežot slēdzi līdz pusei fotografēšanas režīmā;
	- attēlu ilgstoša apskate displejā;
	- opcija [Atbrīv. aiztures laiks] (91. lpp. ) iestatīta uz [Īss];
	- fotokameras savienojums ar datoru vai printeri.
- Lietojot izlādējušos akumulatoru, fotokamera var tikt izslēgta, neparādot brīdinājumu par zemu akumulatora līmeni.
- Iegādes brīdī akumulators nav pilnībā uzlādēts. Pirms lietošanas uzlādējiet akumulatoru, izmantojot komplektācijā iekļauto lādētāju.
- Parastais uzlādes ilgums, izmantojot komplektācijā iekļauto lādētāju, ir aptuveni 3 stundas, 30 minūtes (novērtējums).
- Nemēģiniet lietot lādētājus, kas nav paredzēti komplektācijā iekļautā akumulatora izmantošanai, vai arī lietot akumulatorus, kas nav piemēroti komplektācijā iekļautā lādētāja izmantošanai.
- Bateriju nomainot pret neatbilstošu bateriju, tā var uzsprāgt.
- Atbrīvojaties no nolietotā akumulatora saskaņā ar norādījumiem " $\triangle$  UZMANĪBU!" (154. lpp.).

# **Lādētāju izmantošana ārzemēs**

- Lādētāju var izmantot lielākajā daļā mājas elektrotīklu visā pasaulē, kur maiņstrāvas spriegums ir no 100 V līdz 240 V (50/60 Hz). Tomēr atkarībā no valsts vai reģiona, kurā atrodaties, maiņstrāvas kontaktligzdas forma var atšķirties un lādētājam, iespējams, būs nepieciešams kontaktspraudņa adapteris, kas piemērots sienas kontaktligzdai. Plašāku informāciju vaicājiet vietējā elektropreču veikalā vai ceļojuma aģentam.
- Neizmantojiet atsevišķi nopērkamos ceļojumu adapterus, jo tie var izraisīt nepareizu lādētāja darbību.

### **Izmantojamās atmiņas kartes**

Šajā rokasgrāmatā visas atmiņas ierīces tiek skaidrotas kā kartes. Šajā fotokamerā var lietot šādus SD atmiņas kartes (tirdzniecībā pieejamas) veidus: SD, SDHC, SDXC un Eye-Fi. Lai skatītu jaunāko informāciju, apmeklējiet Olympus vietni.

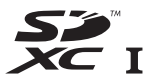

#### **SD kartes ierakstaizsardzības slēdzis**

SD kartes korpusā ir ierakstaizsardzības slēdzis. Ja iestatāt slēdzi stāvoklī BLOĶĒT, nevarēsiet kartē ierakstīt, dzēst vai formatēt datus. Lai aktivizētu ierakstīšanu, pabīdiet slēdzi atbloķēšanas stāvoklī.

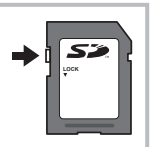

- Atmiņas kartē saglabātie dati netiks pilnībā izdzēsti pat pēc kartes formatēšanas vai datu izdzēšanas. Atbrīvojoties no kartes, iznīciniet atmiņas karti, lai izvairītos no personiskas informācijas noplūdes.
- Lietojiet karti Eye-Fi saskaņā ar tās valsts tiesību aktiem, kurā tiek lietota fotokamera. Lidmašīnās vai citās vietās, kur karšu izmantošana nav atļauta, izņemiet karti Eye-Fi no fotokameras vai atspējojiet kartes funkcijas.  $\mathbb{R}$  [Eye-Fi] (98. lpp.)
- Karte Eye-Fi lietošanas laikā var sakarst.
- Izmantojot karti Eye-Fi, akumulators var ātrāk izlādēties.
- Izmantojot karti Eye-Fi, fotokamera var darboties lēnāk.
- Mani klipi filmēšanas laikā var rasties kļūme. Ja tā notiek, lūdzu, izslēdziet kartes funkciju.
- SD kartes ieraksta aizsardzības slēdzi iestatot stāvoklī "LOCK" (BLOĶĒT), tiks ierobežotas dažas funkcijas, piemēram, klipu uzņemšana un apskate.

### **Ierakstīšanas režīms un faila lielums/saglabājamo attēlu skaits**

Tabulā norādītais faila lielums ir aptuvens failiem ar attēla malu attiecību 4:3.

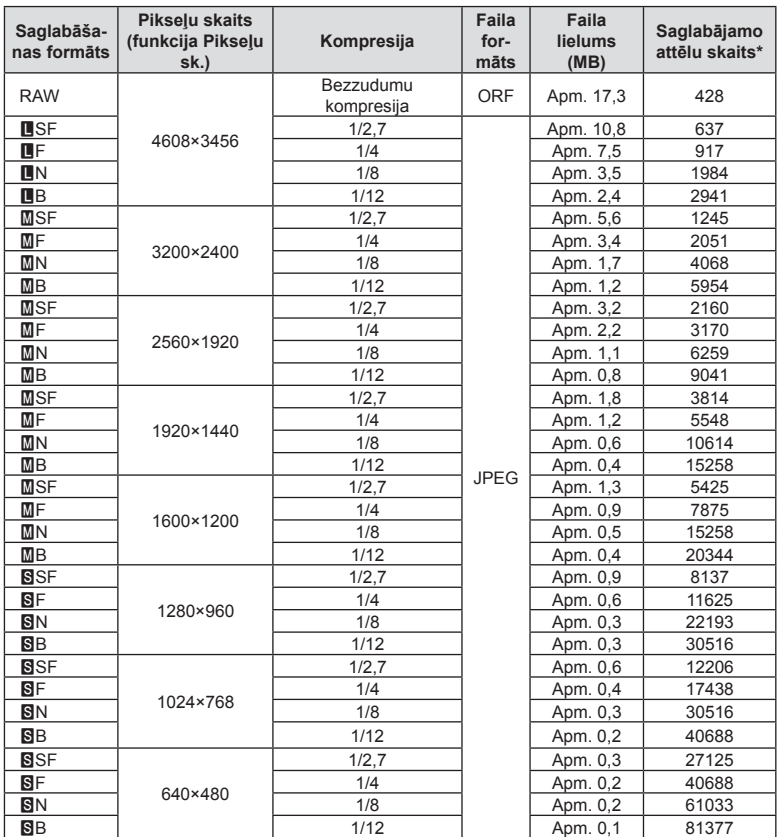

\*Ja tiek izmantota 8 GB SD karte.

- Saglabājamo fotoattēlu skaits var mainīties atkarībā no fotografējamā objekta vai citiem faktoriem, piemēram, no tā, vai ir/nav saglabāta informācija par attēlu rezervēšanu drukāšanai. Dažkārt displejā parādītais saglabājamo attēlu skaits nemainās pat tad, ja uzņemat attēlus vai izdzēšat saglabātos attēlus.
- Faktiskais faila lielums atšķiras atkarībā no fotografējamā objekta.
- Maksimālais displejā redzamo saglabājamo fotoattēlu skaits ir 9999.
- Lai iegūtu informāciju par filmu ierakstīšanai pieejamo laiku, skatiet Olympus tīmekļa vietni.

## **Maināmie objektīvi**

Izvēlieties objektīvu atbilstoši sižetam un radošajam mērķim. Izmantojiet objektīvus, kas īpaši paredzēti sistēmai Micro Four Thirds, uz kuras ir uzlīme M.ZUIKO DIGITAL vai labajā pusē redzamais simbols. Lietojot adapteri, varat arī izmantot sistēmas Four Thirds un OM sistēmas objektīvus.

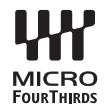

- Piestiprinot vai noņemot korpusa vāciņu vai objektīvu, turiet fotokameru ar objektīva stiprinājuma vietu uz leju. Tas palīdz novērst putekļu un citu svešķermeņu iekļūšanu fotokameras iekšpusē.
- Nenoņemiet korpusa vāciņu un nepiestipriniet objektīvu putekļainās vietās.
- Nevērsiet objektīvu pret sauli, kad tas ir piestiprināts fotokamerai. Tas var izraisīt fotokameras nepareizu darbību vai pat aizdegšanos pastiprinošā efekta dēļ, kas rodas saules gaismai koncentrējoties caur objektīvu.
- Nepazaudējiet korpusa vāciņu un aizmugurējo vāciņu.
- Piestipriniet korpusa vāciņu fotokamerai, lai novērstu putekļu iekļūšanu iekšpusē, kad objektīvs nav piestiprināts.

#### Objektīva un fotokameras kombinācijas

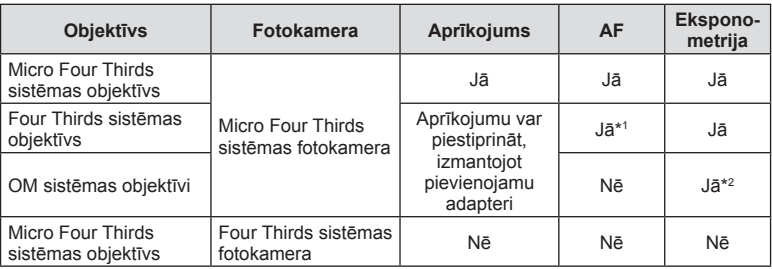

\*1 AF nedarbojas filmēšanas laikā.

\*2 Precīza eksponometrija nav iespējama.

# **Šai fotokamerai paredzētu ārējo zibspuldzes bloku lietošana**

Izmantojot šo fotokameru, varat lietot kādu no atsevišķi pārdotajām ārējām zibspuldzēm, lai iegūtu tādu zibspuldzes gaismu, kas atbilst jūsu vajadzībām. Ārējās zibspuldzes izveido savienojumu ar fotokameru, kas lietotājam ļauj pārvaldīt fotokameras zibspuldzes režīmus, izmantojot dažādus pieejamos zibspuldzes vadības režīmus, piemēram, TTL-AUTO un Super FP zibsp. Ārēju zibspuldzi, kas ir paredzēta izmantošanai ar šo fotokameru, var uzstādīt uz fotokameras, piestiprinot to fotokameras zibspuldzes pieslēgvietai. Zibspuldzi varat arī piestiprināt pie fotokameras zibspuldzes balsteņa, izmantojot sinhronizācijas kabeli (iegādājams atsevišķi). Skatiet arī dokumentāciju, kas iekļauta ārējo zibspuldžu komplektācijā. Izmantojot zibspuldzi, aizvara ātruma augšējā robežvērtība ir 1/200 s.

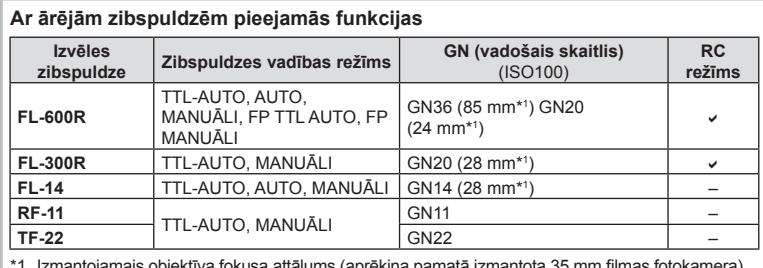

\*1 Izmantojamais objektīva fokusa attālums (aprēķina pamatā izmantota 35 mm fi lmas fotokamera).

### **Fotografēšana ar bezvadu tālvadības zibspuldzi**

Ārējās zibspuldzes, kurām ir tālvadības režīms un ir izstrādātas, lai lietotu ar šo fotokameru, var izmantot, lai fotografētu ar bezvadu zibspuldzēm. Fotokamera var atsevišķi vadīt katru no tālvadības zibspuldžu trīs grupām un iebūvēto zibspuldzi. Lai saņemtu plašāku informāciju, skatiet lietošanas rokasgrāmatas, kas iekļautas ārējo zibspuldžu komplektācijā.

- **1** Iestatiet tālv. zibspuldzes RC režīmā un novietojiet tās vēlamajās vietās.
	- Ieslēdziet ārējās zibspuldzes, nospiediet taustiņu REŽĪMS un atlasiet RC režīmu.
	- Izvēlieties katrai zibspuldzei kanālu un grupu.
- 2 Sadaļā 5 Fotografēšanas izvēlne 2 iespēju [ $\frac{1}{4}$  RC režīms] iestatiet uz [lesl.] (75. lpp. ).
	- LV super vadības panelis pārslēdzas uz tālvadības režīmu.
	- Atkārtoti nospiežot pogu INFO, varat izvēlēties LV super vadības paneļa displeju.
	- Izvēlieties zibspuldzes režīmu (ņemiet vērā, ka RC režīmā nav pieejama sarkano acu efekta novēršana).

### **3** LV super vadības panelī pielāgojiet katras grupas iestatījumus.

#### Grupa Zibspuldzes intensitātes vērtība Parasta zibspuldze/Super • Izvēlieties zibspuldzes FP zibspuldze vadības režīmu un • Pārslēdziet starp parasto noregulējiet zibspuldzes **A** Režīms un super FP zibspuldzi.  $550$ intensitāti atsevišķi katrai  $\overline{\text{m}}$  $1/8$  $\overline{\mathbf{r}}$ Sakaru gaismas līmenis grupai. Režīmā MANUĀLI lzsl. • Izvēlieties sakaru gaismas izvēlieties zibspuldzes m  $+3.0$ līmeni [HI], [MID] vai [LO]. intensitāti. Pielāgojiet fotokameras  $25$ **E5.6** zibspuldzes bloka Kanāls iestatījumus. Zibspuldzes Zibspuldzes • Iestatiet sakaru kanālu vadības režīms intensitāte uz to pašu kanālu, kuru izmanto zibspuldze.

- **4** Piestipriniet komplektācijā iekļauto zibspuldzes bloku un paceliet zibspuldzes augšējo daļu.
	- Pēc apstiprinājuma, ka iebūvētā zibspuldze un attālo zibspuldžu komplekti ir uzlādēti, uzņemiet pārbaudes fotoattēlu.

#### ■ Bezvadu zibspuldzes vadības diapazons

Novietojiet bezvadu zibspuldzes ar to tālvadības sensoriem pret fotokameru. Nākamajā attēlā ir parādīti aptuvenie diapazoni, kuros var novietot zibspuldzes. Faktiskais vadības diapazons mainās atkarībā no vietējiem apstākļiem.

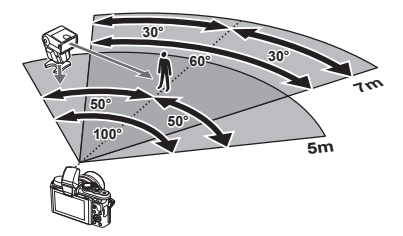

- Ieteicams izmantot vienu grupu no līdz pat trim attālajām zibspuldzēm.
- Attālās zibspuldzes nevar lietot otrā aizvara lēnai sinhronizācijai vai prettriecienu ekspozīcijām ilgāk par 4 sekundēm.
- Ja fotografējamais objekts ir par tuvu fotokamerai, zibspuldzes radītie pārbaudes zibšņi var ietekmēt ekspozīciju (šo efektu var mazināt, ierobežojot fotokameras zibspuldzes darbību, piemēram, izmantojot difuzoru).
- Lietojot zibspuldzi RC režīmā, zibspuldzes sinhronizācijas laika augšējā robeža ir 1/160 s.

# **Citi ārējās zibspuldzes bloki**

Zibspuldzes pieslēgvietai pievienojot kāda cita ražotāja zibspuldzes bloku, ievērojiet tālāk minēto informāciju:

- Fotokameras zibspuldzes pieslēgvietas X-kontaktam pievienojot novecojušus zibspuldzes blokus, kas patērē vairāk nekā 24 V, tiks sabojāta fotokamera.
- Pievienojot zibspuldzes ar signālu kontaktiem, kas neatbilst Olympus tehniskajiem datiem, var sabojāt fotokameru.
- Fotografēšanas režīmu iestatiet uz M, eksponēšanas laiku iestatiet uz vērtību, kas nepārsniedz zibspuldzes sinhrono ātrumu, un ISO jutību iestatiet uz iestatījumu, kas nav [AUTO].
- Zibspuldzes vadību var veikt, tikai manuāli iestatot zibspuldzei ISO jutīguma un diafragmas atvēruma vērtības, kas izvēlētas fotokamerā. Zibspuldzes spožumu var regulēt, pielāgojot ISO jutīgumu un diafragmas atvērumu.
- Izmantojiet zibspuldzi ar apgaismojuma leņķi, kas atbilst objektīvam. Apgaismojuma leņķis parasti tiek norādīts, izmantojot 35 mm formāta ekvivalenta fokusa attālumus.

# **Elektroniskais skatu meklētājs (VF-4)**

VF-4 elektroniskais skatu meklētājs ieslēdzas automātiski, kad caur to lūkojaties. Kad skatu meklētājs ir ieslēgts, fotokameras displeja ekrāns ir izslēgts. Izmantojot iestatījumus izvēlnē, varat atlasīt, vai automātiski pārslēgt fotokameras rādījumu starp skatu meklētāju un ekrānu. Ņemiet vērā, ka, ieslēdzot skatu meklētāju, kameras ekrānā joprojām tiek rādītas izvēlnes un cita iestatījumu informācija. Skatiet dokumentāciju, kas iekļauta elektroniskajā skatu meklētāja komplektācijā.

- Kamēr ekrāns ir atvērts, automātiskā pārslēgšana tiek atspējota.
- Skatu meklētājs var neizslēgties automātiski turpmāk uzskaitītajās situācijās. Kad fotokamera ir enerģijas ekonomēšanas režīmā/veicot uzņēmumu filmēšanas režīmā, kā arī 3D, vairākkārtējas eksponēšanas, tiešajā bulb, tiešajā laika režīmā utt./ kad aizvara poga ir nospiesta līdz pusei
- Noteiktos apstākļos skatu meklētājs var arī automātiski neieslēgties, kad tajā lūkojaties, piemēram, ja nēsājat brilles vai spēcīgā saules gaismā. Ieslēdziet to manuāli.

# **Svarīgākais papildaprīkojums**

### **Tālvadības kabelis (RM–UC1)**

Lietojiet tad, ja neliela fotokameras izkustēšanās var radīt izplūdušus attēlus, piemēram, makro vai Bulb fotografēšanas režīmā. Tālvadības kabelis tiek pievienots, izmantojot fotokameras daudzfunkcionālo pieslēgvietu. (10. lpp.)

### **Konverteri**

Pārveidotājobjektīvi tiek pievienoti fotokamerai, lai veiktu ātru un ērtu zivs acs vai makrofotografēšanu. Lai iegūtu informāciju par izmantojamajiem objektīviem, skatiet OLYMPUS vietni.

• Lietojiet objektīva piederumu, kas piemērots režīmam SCN ( $\Box$ ),  $\Box$  vai  $\Box$ ).

### **Makro gaismas (MAL–1)**

Lietojiet, lai izgaismotu objektus makrofotografēšanas režīmā, pat diapazonos, kuros, izmantojot zibspuldzi, var rasties vinjetes efekts.

### **Mikrofona komplekts (SEMA-1)**

Mikrofonu var novietot noteiktā attālumā no fotokameras, lai nepieļautu apkārtējās vides skaņu vai vēja radīta trokšņa ierakstīšanu. Atkarībā no jūsu radošajiem nolūkiem var tikt izmantoti arī tirdzniecībā pieejami citu ražotāju mikrofoni. Ieteicams izmantot komplektācijā iekļauto pagarinātāju (barošana tiek nodrošināta, izmantojot ø 3,5 mm stereo mini spraudni)

## **Sistēmas shēma**

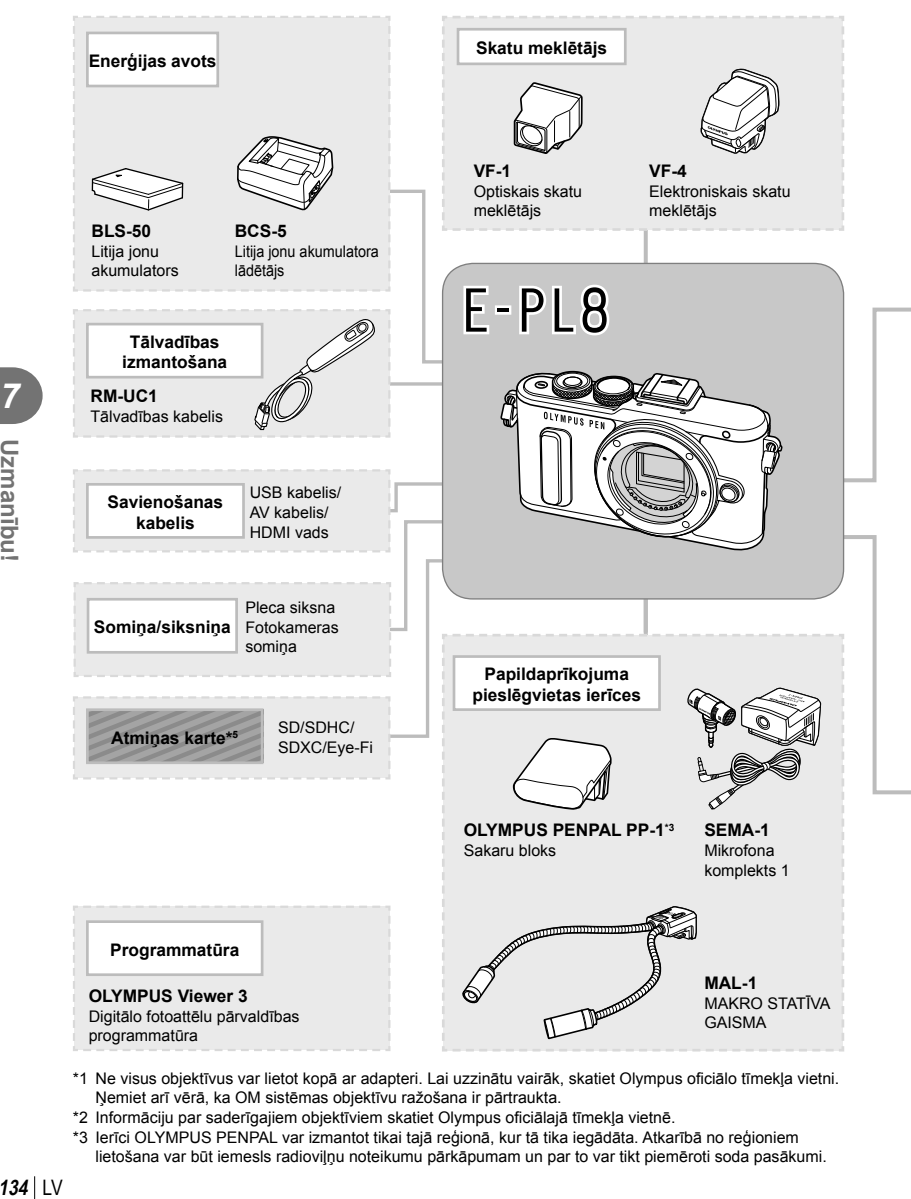

- \*1 Ne visus objektīvus var lietot kopā ar adapteri. Lai uzzinātu vairāk, skatiet Olympus oficiālo tīmekļa vietni. Ņemiet arī vērā, ka OM sistēmas objektīvu ražošana ir pārtraukta.
- \*2 Informāciju par saderīgajiem objektīviem skatiet Olympus oficiālajā tīmekļa vietnē.
- \*3 Ierīci OLYMPUS PENPAL var izmantot tikai tajā reģionā, kur tā tika iegādāta. Atkarībā no reģioniem lietošana var būt iemesls radioviļņu noteikumu pārkāpumam un par to var tikt piemēroti soda pasākumi.

*7*

Uzmanību!

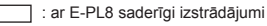

: tirdzniecībā pieejami izstrādājumi

Lai skatītu jaunāko informāciju, apmeklējiet Olympus vietni.

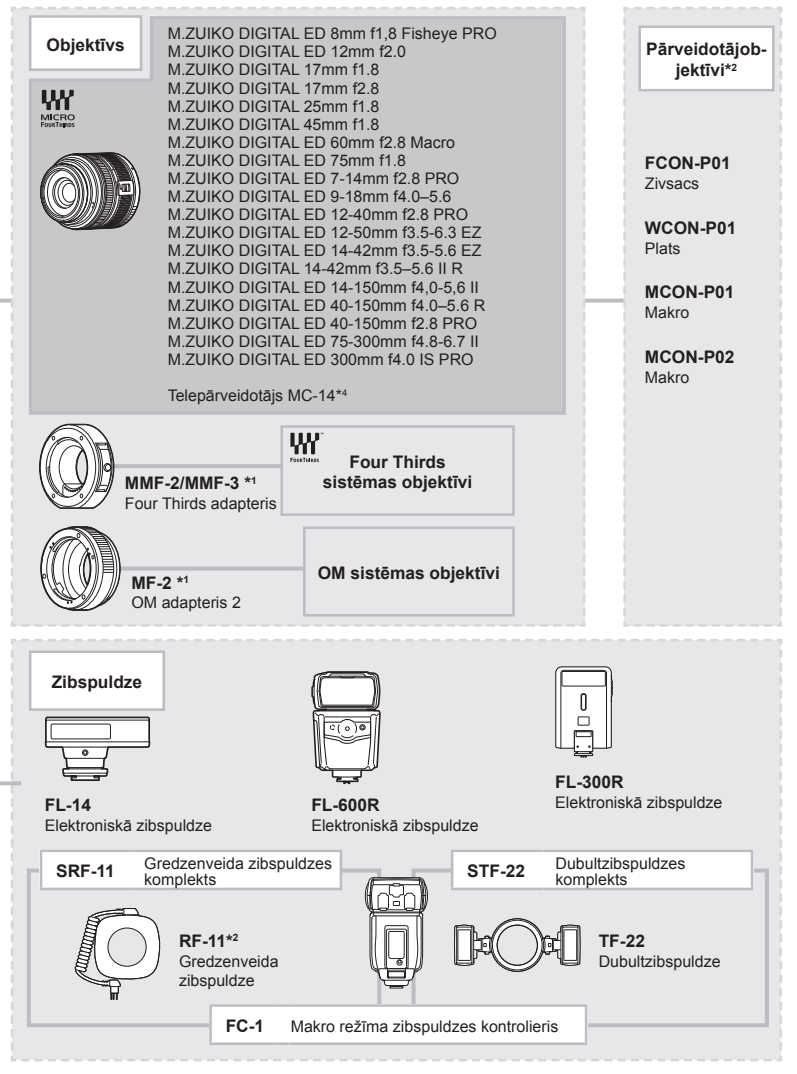

- \*4 Pieejams tikai objektīvam ED 40-150mm f2,8 PRO, ED 300mm f4.0 IS PRO.
- \*5 Izmantojiet atmiņas karti SD un bezvadu LAN funkciju vai karti Eye-Fi saskaņā ar tās valsts tiesību aktiem un normatīviem, kurā tiek lietota fotokamera.

*7* Uzmanību LV **135 Uzmanību!**

# **Fotokameras tīrīšana un uzglabāšana**

### **Fotokameras tīrīšana**

Pirms fotokameras tīrīšanas izslēdziet to un izņemiet akumulatoru.

#### **Ārpuse:**

• Uzmanīgi noslaukiet ar mīkstu drāniņu. Ja fotokamera ir ļoti netīra, saslapiniet drāniņu vieglā ziepjūdens šķīdumā un kārtīgi to izgrieziet. Noslaukiet fotokameru ar mitru drāniņu un pēc tam nosusiniet to ar sausu drāniņu. Ja esat lietojis fotokameru pludmalē, izmantojiet tīrā ūdenī samērcētu un kārtīgi izgrieztu drāniņu.

#### **Displejs**

• Uzmanīgi noslaukiet ar mīkstu drāniņu.

### **Objektīvs:**

• Nopūtiet putekļus no objektīva, izmantojot tirdzniecībā pieejamu gaisa pūtēju. Objektīvus uzmanīgi noslaukiet ar objektīva tīrīšanas salveti.

### **Datu glabāšana**

- Ja fotokameru ilgstoši nelietojat, izņemiet akumulatoru un atmiņas karti. Glabājiet fotokameru vēsā, sausā, labi ventilējamā vietā.
- Regulāri ievietojiet fotokamerā akumulatoru un pārbaudiet, vai fotokamera darbojas.
- Pirms korpusa un aizmugurējo vāciņu pievienošanas notīriet no tiem putekļus un citus netīrumus.
- Piestipriniet korpusa vāciņu fotokamerai, lai novērstu putekļu iekļūšanu iekšpusē, kad objektīvs nav piestiprināts. Pārliecinieties, vai pirms objektīva noņemšanas uzstādījāt priekšējo un aizmugurējo objektīva vāciņu.
- Pēc lietošanas notīriet fotokameru.
- Neuzglabājiet to kopā ar insektiem paredzētiem līdzekļiem.

### **Attēlu uztveršanas ierīces tīrīšana un pārbaude**

Šajā fotokamerā ir putekļu noņemšanas funkcija, lai putekļi nenonāktu uz attēlu uztveršanas ierīces un lai notīrītu no attēlu uztveršanas ierīces virsmas putekļus un netīrumus, izmantojot ultraskaņas vibrācijas. Putekļu noņemšanas funkcija darbojas, kad fotokamera ir ieslēgta.

Pretputekļu funkcija darbojas vienlaikus ar pikseļu kartēšanu, ar ko pārbauda attēlu uztveršanas ierīci un attēlu apstrādes shēmas. Tā kā putekļu mazināšanas funkcija tiek aktivizēta katru reizi ieslēdzot fotokameru, lai nodrošinātu šīs funkcijas efektivitāti, fotokamera ir jātur stāvus.

- Nelietojiet spēcīgus šķīdinātājus, piemēram, benzolu vai spirtu, vai ķīmiski apstrādātu audumu.
- Lai pasargātu fotokameru no korozijas, neglabājiet fotokameru vietās, kur tiek lietotas ķīmiskas vielas.
- Ja objektīvs netiek notīrīts, uz tā var sākt veidoties pelējums.
- Ja fotokamera nav izmantota ilgu laiku, pirms lietošanas pārbaudiet katru tās daļu. Pirms svarīgu attēlu fotografēšanas izdariet izmēģinājuma uzņēmumu un pārbaudiet, vai fotokamera darbojas.

### **Pikseļu kartēšana — attēla apstrādes funkciju pārbaude**

Pikseļu kartēšanas funkcija ļauj fotokamerai pārbaudīt un noregulēt attēlu uztveršanas ierīces un attēlu apstrādes funkcijas. Pēc displeja izmantošanas vai ilgstošas fotografēšanas nogaidiet vismaz vienu minūti pirms pikseļu kartēšanas funkcijas lietošanas, lai nodrošinātu tās pareizu darbību.

- 1 Izvēlnē  $\frac{4}{3}$  Pielāgotā izvēlne (98. lpp.) cilnē **b,** atlasiet [Pikseļu kart.].
- **2** Nospiediet  $\triangleright$  un pēc tam OK.
	- Pikseļu kartēšanas laikā displejā ir redzama josla [Aizņemts]. Kad pikseļu kartēšana ir pabeigta, izvēlne tiek atjaunota.
- Ja pikseļu kartēšanas laikā nejauši izslēdzat fotokameru, atsākiet no 1. darbības.

*8*

# **Fotografēšanas padomi un informācija**

### **Fotokamera neieslēdzas pat tad, ja ievietots akumulators**

#### **Akumulators nav pilnībā uzlādēts**

• Uzlādējiet akumulatoru, izmantojot lādētāju.

#### **Akumulators īslaicīgi nenodrošina enerģiju aukstuma dēļ**

• Akumulatora veiktspēja zemā temperatūrā mazinās. Izņemiet akumulatoru un sasildiet to, uz brīdi ieliekot kabatā.

### **Nospiežot aizvara pogu, netiek uzņēmts attēls**

#### **Fotokamera automātiski izslēdzas**

- Fotokamera automātiski pārslēdzas enerģijas ekonomēšanas režīmā, lai samazinātu akumulatora enerģijas patēriņu, ja noteiktu iestatītu laika periodu netiek veiktas nekādas darbības.  $\mathbb{R}$  [Enerģ. ekon.] (93. lpp.)
- Ja noteiktu iestatītu laika periodu (apm. 5 minūtes) kopš fotokameras pārslēgšanās enerģijas ekonomēšanas režīmā netiek veikta neviena darbība, fotokamera automātiski izslēdzas.

#### **Zibspuldze tiek lādēta**

• Uzlādes laikā displejā mirgo atzīme  $\clubsuit$ . Gaidiet līdz mirgošana beidzas, pēc tam nospiediet aizvara pogu.

#### **Nevar veikt fokusēšanu**

• Fotokamera nevar fokusēt objektus, kas atrodas pārāk tuvu fotokamerai, vai arī objekti nav piemēroti automātiskajai fokusēšanai (displejā sāks mirgot AF apstiprinājuma atzīme). Palieliniet attālumu līdz objektam vai fokusējiet augsta kontrasta objektu tādā pašā attālumā no fotokameras, kādā atrodas galvenais objekts, tad izveidojiet kadra kompozīciju un fotografējiet.

#### **Objekti, kuriem ir grūti iestatīt asumu**

Var būt grūti fokusēt ar autofokusu šādās situācijās.

AF apstiprināšanas apzīmējums mirgo. Šie objekti nav nofokusēti. Objekts ar zemu

AF apstiprināšanas apzīmējums ir ieslēgts, bet objekts nav<br>fokusēts.

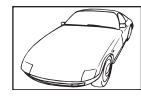

kontrasta līmeni

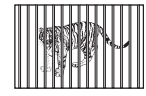

Obiekti atrodas dažādos attālumos

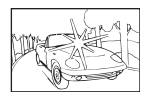

Pārāk spilgta gaisma kadra centrā

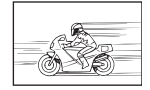

Ātrā kustībā esošs objekts

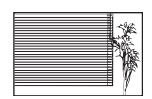

Objekts bez vertikālām līnijām

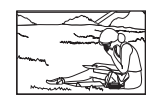

Fotografējamais objekts neatrodas AF laukumā

 $138$  LV

#### **Trokšņu mazināš. ir ieslēgta**

• Fotografējot nakts skatus, eksponēšanas laiki ir garāki un attēlā parasti parādās trokšņi. Fotokamera aktivē trokšņu mazināšanas procesu pēc fotografēšanas ar garu eksponēšanas laiku. Kura laikā fotografēšana nav iespējama. Opciju [Trokšņu maz.] var iestatīt stāvoklī [Izsl.]. 13 [Trokšņu maz.] (93. lpp.)

### **Tiek samazināts AF mērķu skaits**

AF mērķu skaits un lielums mainās atkarībā no grupas mērķa iestatījumiem un iestatījumiem [Digit. telepārveidot.] un [Attēla malu attiec.] atlasītajām opcijām.

#### **Nav iestatīts datums un laiks**

#### **Kamera tiek izmantota ar iegādes brīdī esošajiem iestatījumiem**

• Iegādes brīdī datums un laiks fotokamerā nav iestatīti. Pirms fotokameras lietošanas iestatiet datumu un laiku.  $\mathbb{R}$ , Datuma/laika iestatīšana" (17. lpp.)

#### **Akumulators ir izņemts no fotokameras**

• Datuma un laika iestatījums tiek atjaunots uz rūpnīcas standarta iestatījumiem, ja fotokamera bez akumulatora tiek atstāta apmēram 1 dienu. Iestatījumi zūd ātrāk, ja akumulators pirms izņemšanas no fotokameras tajā ir bijis ievietots tikai uz īsu brīdi. Pirms svarīgu uzņēmumu izdarīšanas pārliecinieties, vai datums un laiks ir iestatīts pareizi.

### **Iestatītās funkcijas tiek atjaunotas uz rūpnīcas noklusētajiem iestatījumiem**

Ja pagriežat režīmu ripu vai izslēdzat fotokameru, kad tā atrodas režīmā, kas atšķirīgs no P, A, S vai M, funkcijām veiktie iestatījumi tiek atjaunoti uz rūpnīcas noklusētajiem iestatījumiem.

#### **Uzņemtais attēls ir bālgans**

Tas var notikt gadījumos, kad attēls ir uzņemts pretgaismas vai daļējas pretgaismas apstākļos. To izraisa parādība, ko sauc par "mirdzumu" vai "spoku". Iespēju robežās izvēlaties kompozīciju, kur spēcīga apgaismojuma avots nav redzams attēlā. "Mirdzuma" efekts var parādīties pat tad, ja attēlā nav gaismas avota. Izmantojiet objektīva pārsegu, lai aptumšotu gaismas avotu. Ja objektīva pārsegs neietekmē gaismas avotu, izmantojiet savas rokas, lai to aptumšotu.

**IG** "Maināmie objektīvi" (130. lpp.)

### **Uz objekta attēlā būs nezināmas izcelsmes gaiši punkti**

Tas var būt saistībā ar iestrēgušiem pikseļiem attēla uztveršanas ierīcē. Izvēlieties iespēju [Pikseļu kart.].

Ja šī problēma joprojām pastāv, atkārtojiet pikseļu kartēšanu vairākas reizes.  $\mathbb{R}$  Pikseļu kartēšana — attēla apstrādes funkciju pārbaude" (137. lpp.)

### **Funkcijas, kuras nevar izvēlēties no izvēlnēm**

Atsevišķus vienumus nevar izvēlēties no izvēlnēm, izmantojot bulttaustiņus.

- Vienumi, kurus nevar iestatīt ar esošo fotografēšanas režīmu.
- Vienumi, kurus nevar iestatīt, jo ir vienums, kas jau ir iestatīts: [ $\Box$ ] un [Trokšņu maz.] un citu funkciju kombinācija.

# **Kļūdu kodi**

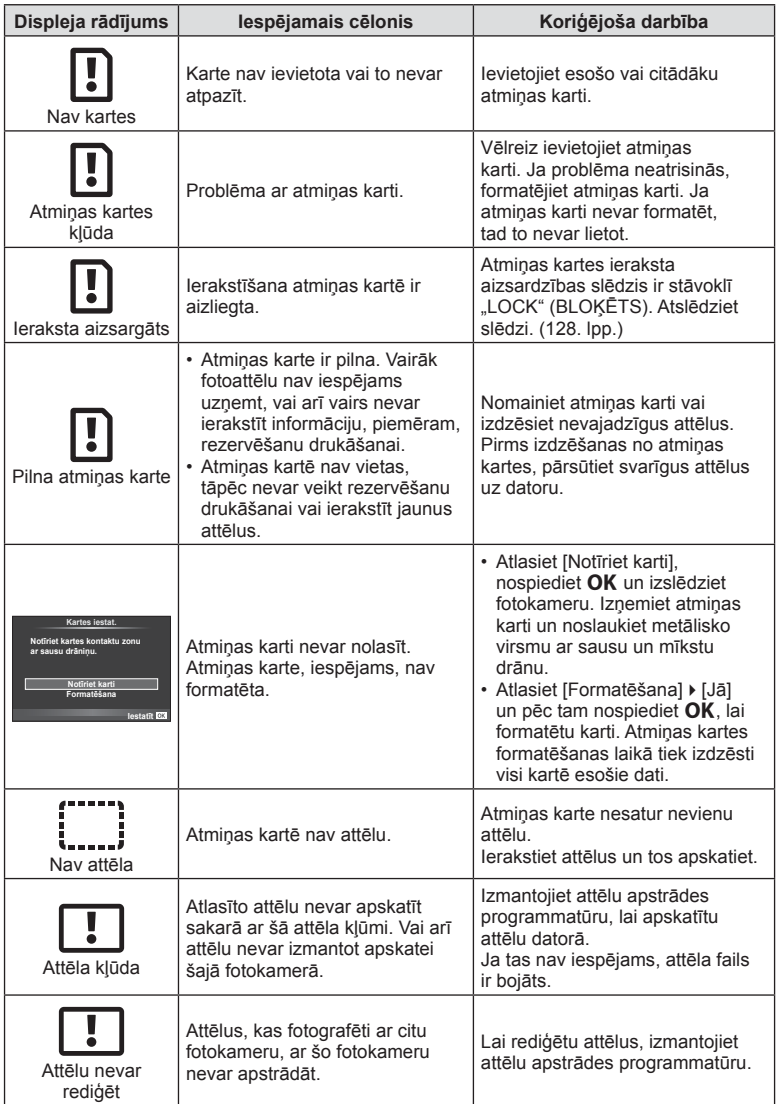

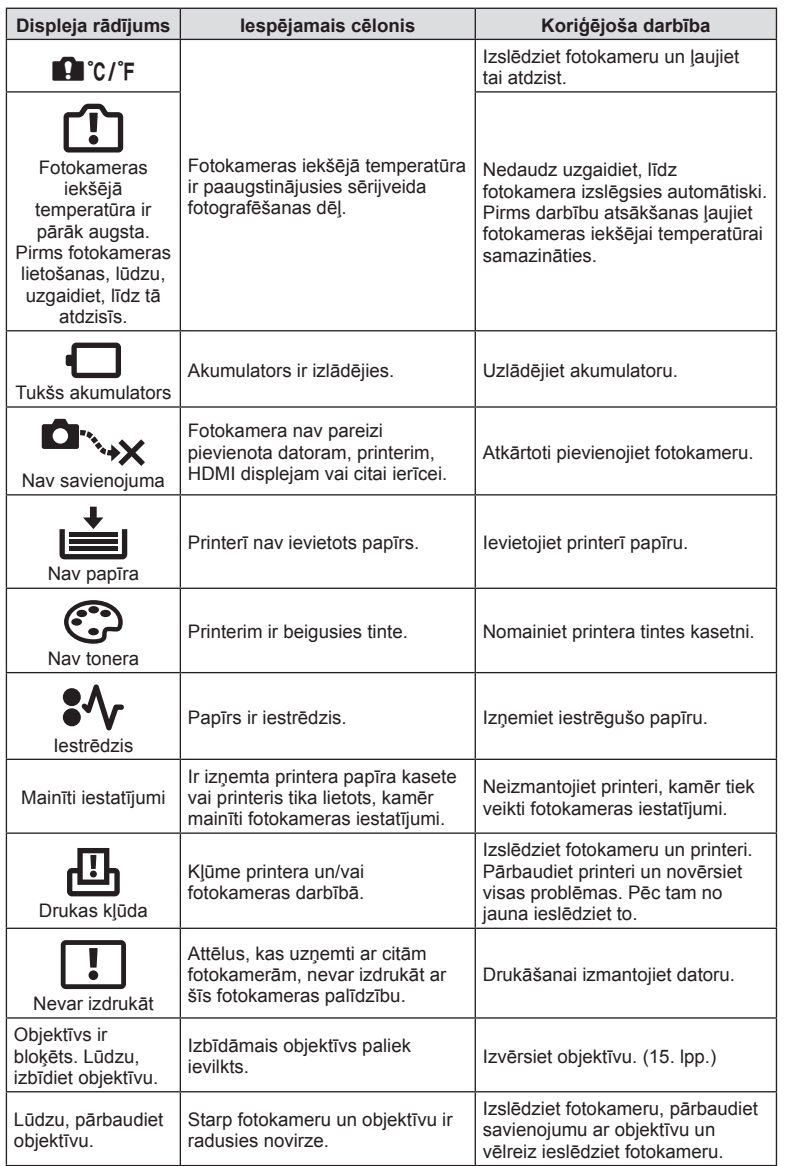

# **Izvēļņu rādītājs**

\*1: Var pievienot iespējai [Mani iestatījumi].

\*2: Noklusējumu var atjaunot, vienumam [Atiestatīt] izvēloties iespēju [Visi].

\*3: Noklusējumu var atjaunot, vienumam [Atiestatīt] izvēloties opciju [Pamata].

### K **Fotografēšanas izvēlne**

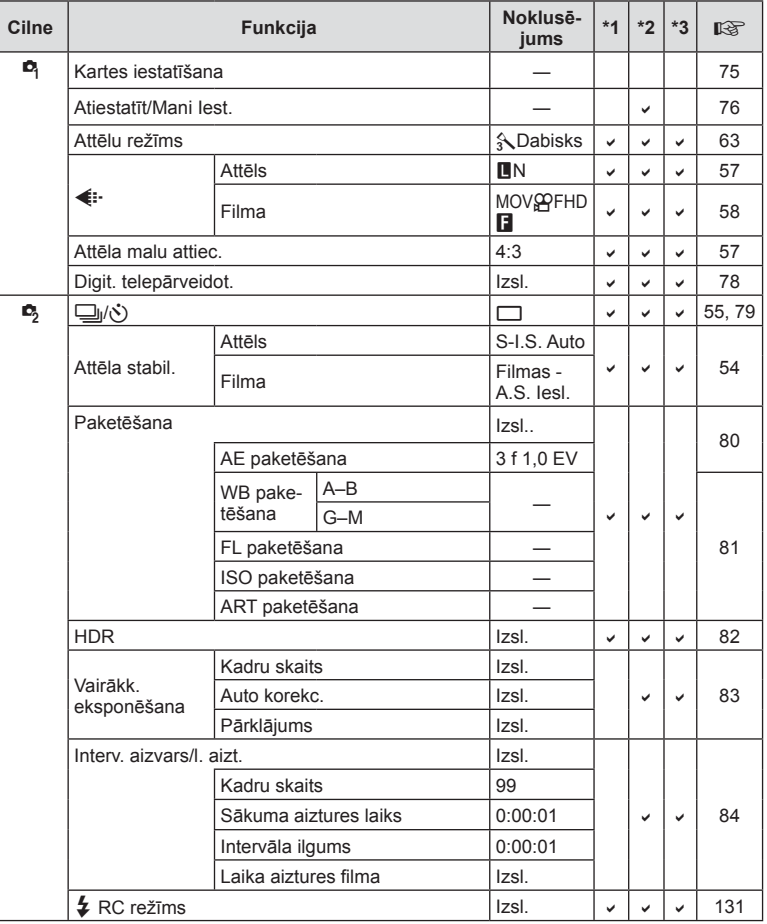

# q **Demonstrēšanas izvēlne**

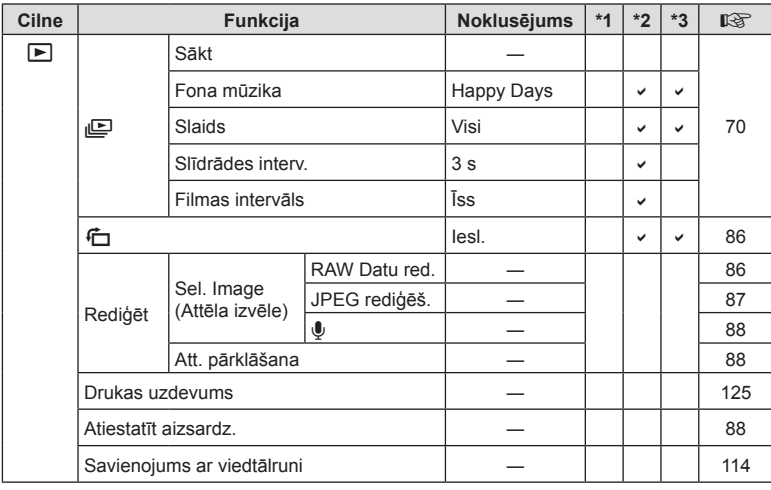

### d **Iestatījumu izvēlne**

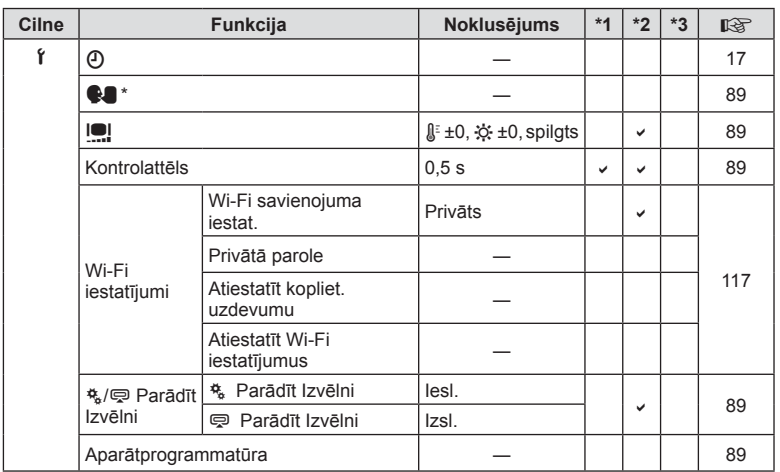

\* Iestatījumi var atšķirties atkarībā no reģiona, kur fotokamera ir iegādāta.

# c **Pielāgotā izvēlne**

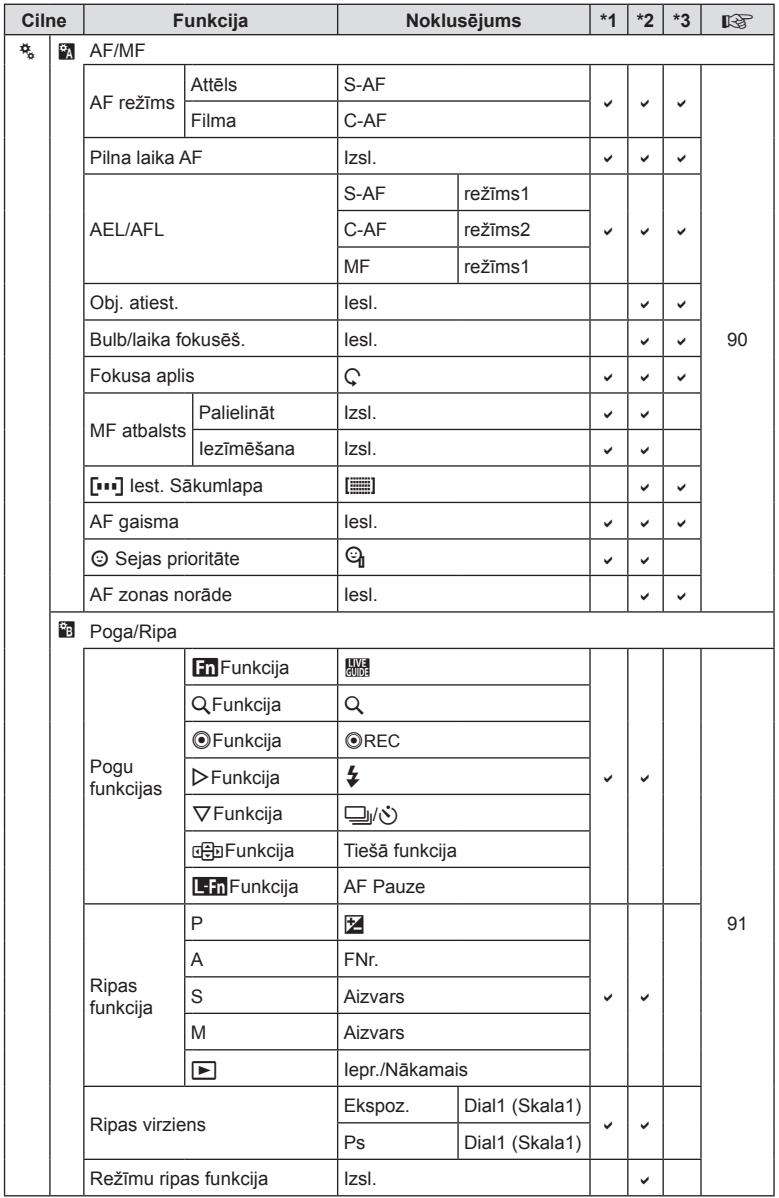

**144** LV **Informācija 8** Informācija
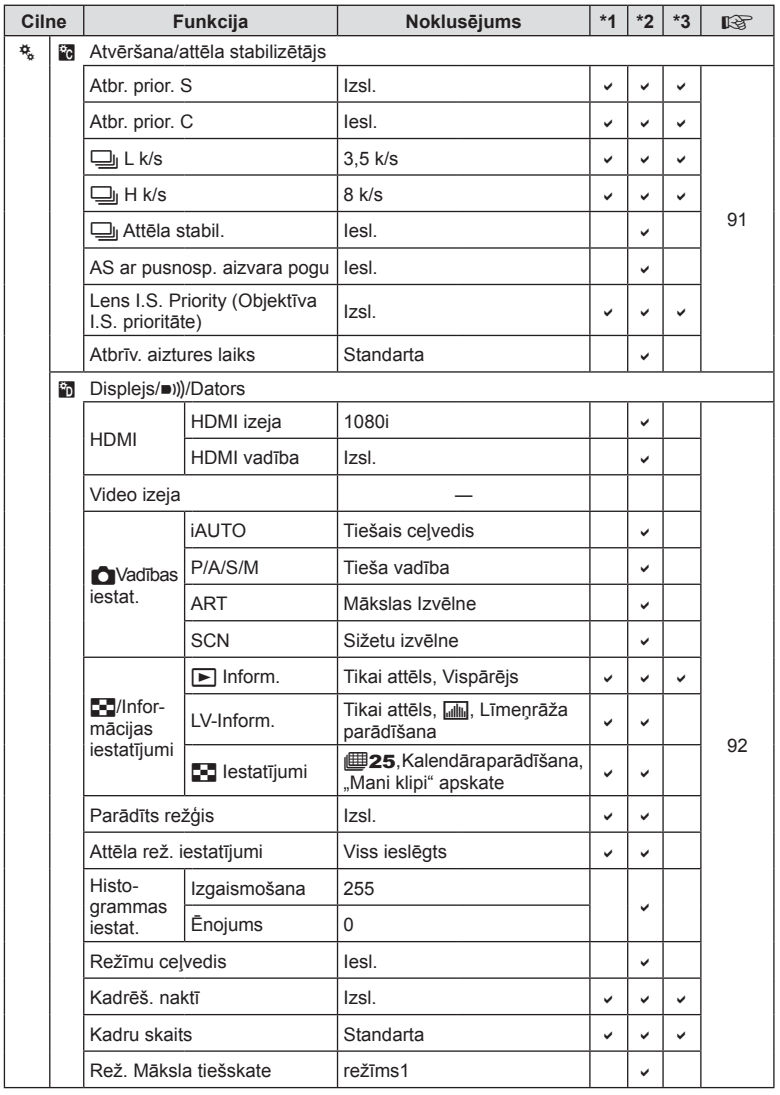

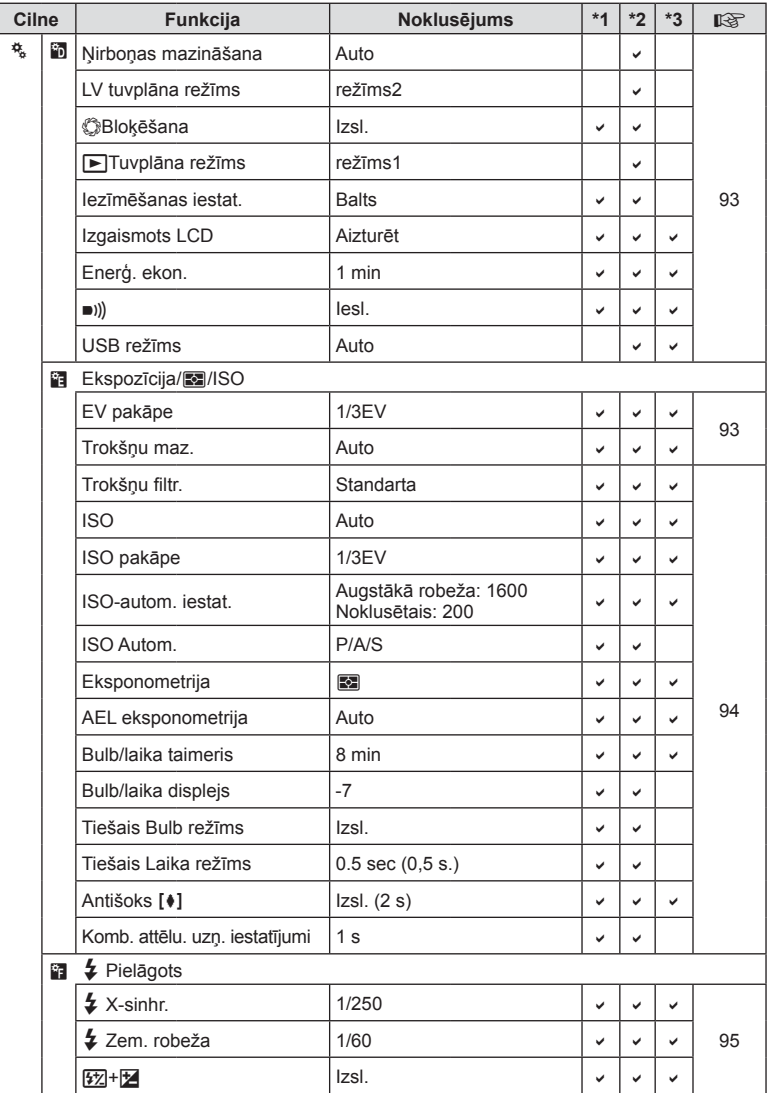

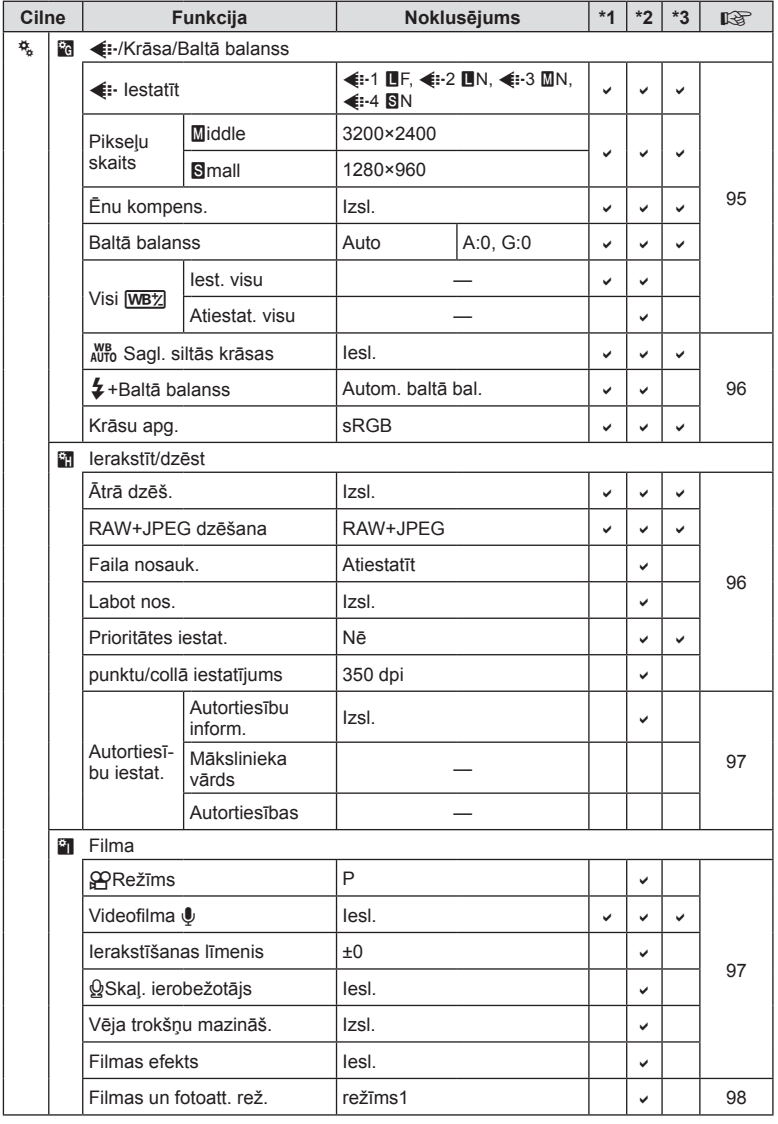

**Source**<br>
Informacija

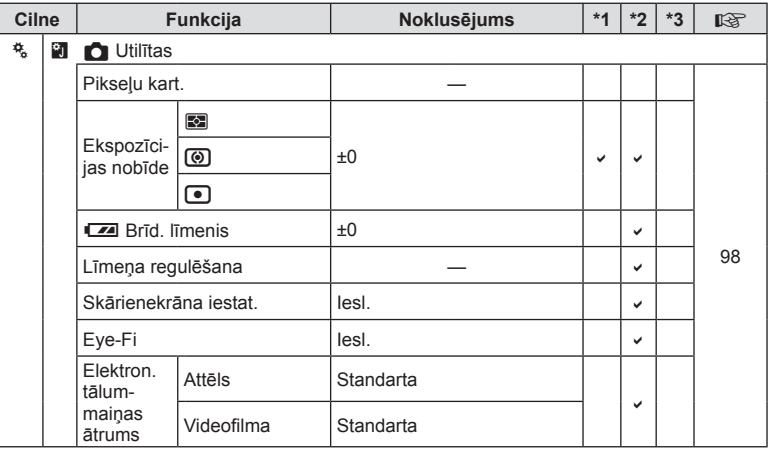

# # **Papildap. pieslēgvietas izvēlne**

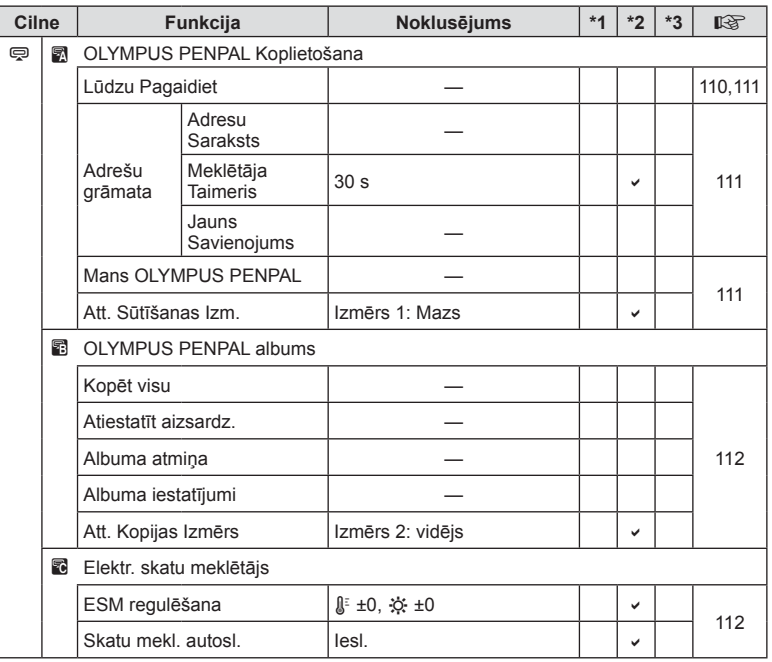

# **Tehniskie dati**

#### ■ Fotokamera

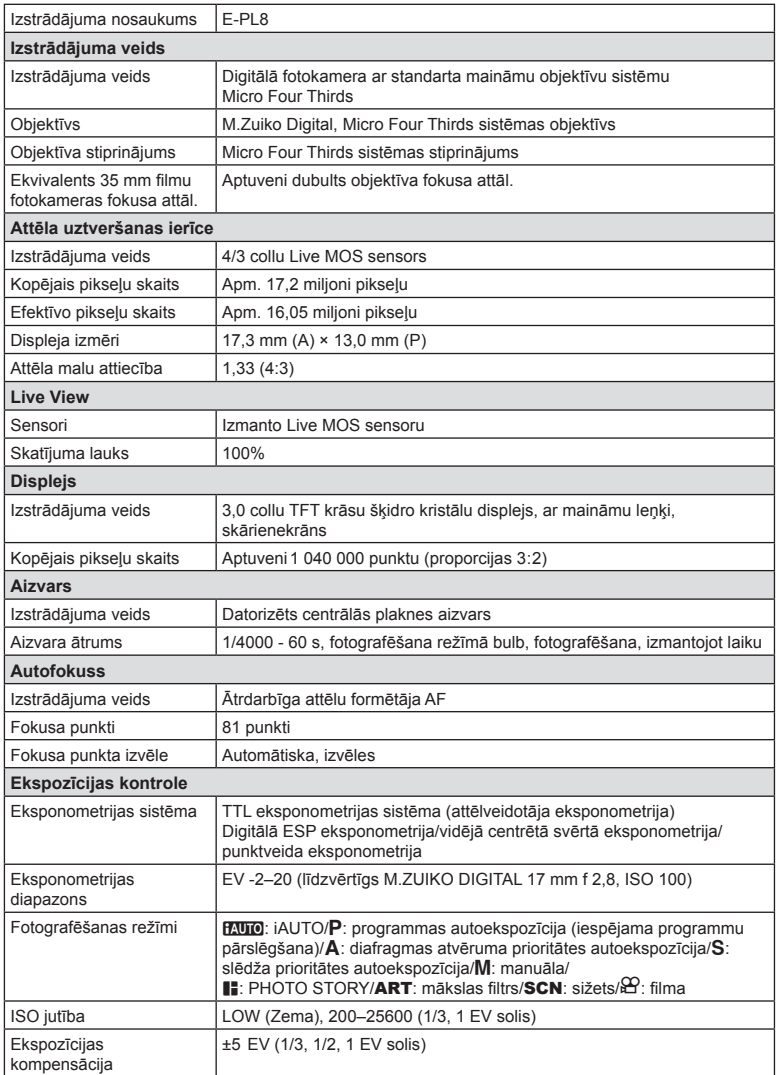

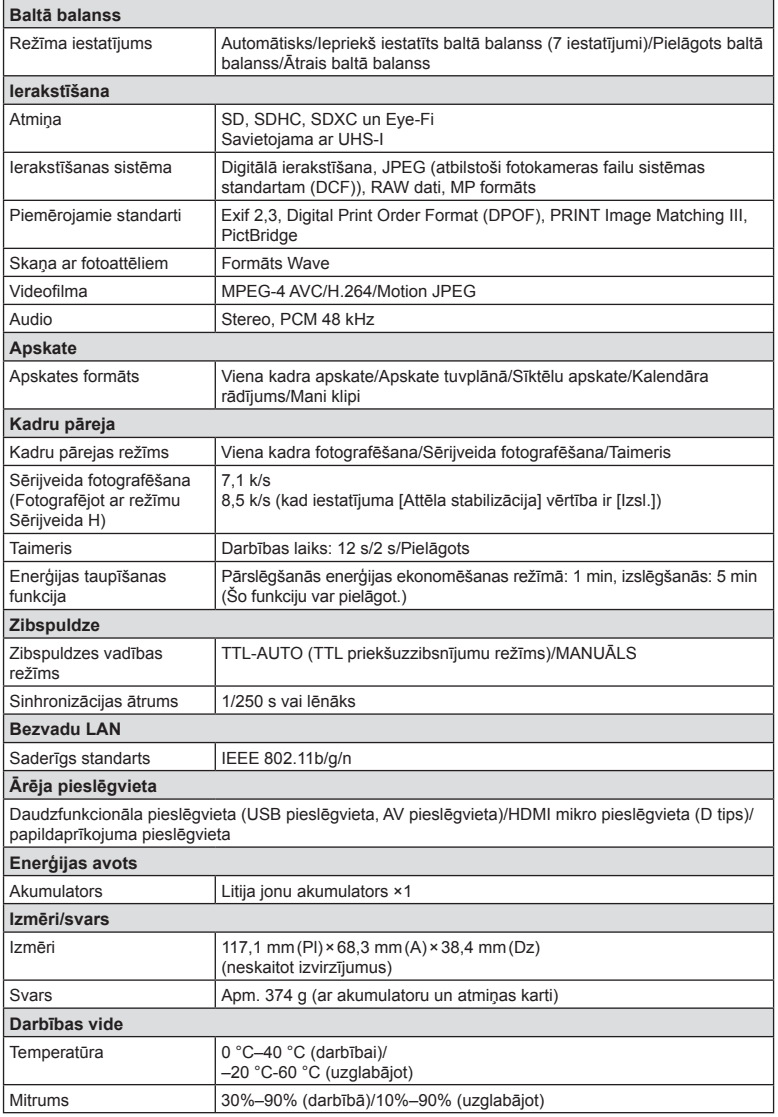

HDMI, HDMI logotips un High-Definition Multimedia Interface ir HDMI Licensing LLC preču zīmes vai reģistrētas preču zīmes.

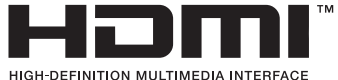

#### **FL-LM1** zibspuldze

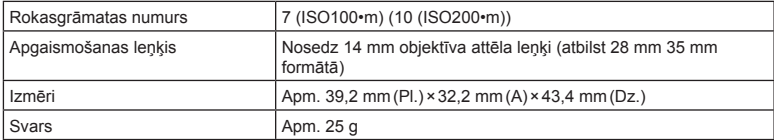

#### ■ Litija jonu akumulators

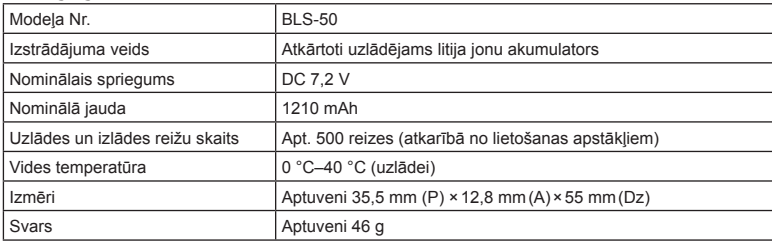

#### Litija jonu akumulatora lādētājs

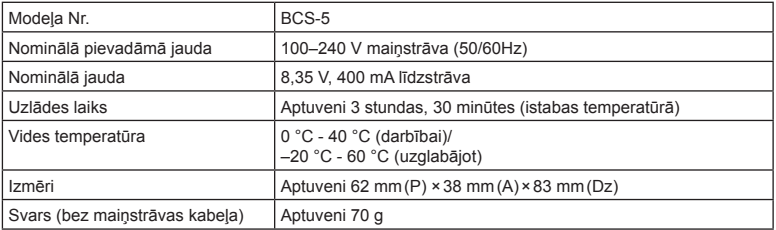

• Šīs ierīces komplektācijā iekļautais maiņstrāvas kabelis ir paredzēts tikai šai ierīcei, un to nevajadzētu izmantot citām ierīcēm. Nelietojiet šai ierīcei citu ierīču kabeļus.

- TEHNISKIE RĀDĪTĀJI BEZ IEPRIEKŠĒJA BRĪDINĀJUMA VAI JEBKĀDĀM RAŽOTĀJA SAISTĪBĀM VAR TIKT MAINĪTI.
- Apmeklējiet mūsu tīmekļa vietni, lai uzzinātu jaunākos tehniskos datus.

# *9* **DROŠĪBAS NORĀDĪJUMI**

# **DROŠĪBAS NORĀDĪJUMI**

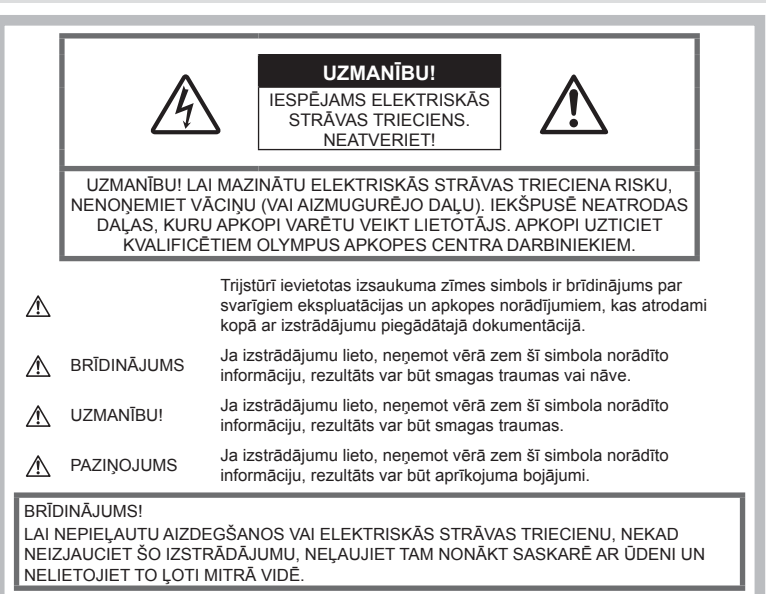

#### **Vispārīgi piesardzības pasākumi**

Izlasiet visus norādījumus — pirms šī izstrādājuma lietošanas izlasiet visus lietošanas norādījumus. Saglabājiet visas rokasgrāmatas un dokumentāciju turpmākām uzziņām.

Strāvas avots — pievienojiet šo izstrādājumu tikai tādam elektriskās strāvas avotam, kāds norādīts uz izstrādājuma marķējuma.

Svešķermeņi — lai nepieļautu savainojumus, nekad neievietojiet izstrādājumā metāla priekšmetus.

Tīrīšana — pirms tīrīšanas vienmēr atvienojiet šo izstrādājumu no sienas kontaktligzdas. Tīrīšanai izmantojiet tikai mitru drāniņu. Šī izstrādājuma tīrīšanai nekad neizmantojiet nekādus šķidrus vai aerosola veida tīrīšanas līdzekļus un organiskos šķīdinātājus.

Karstums — nekad nelietojiet vai neglabājiet šo izstrādājumu siltuma avota tuvumā, piemēram, pie radiatoriem, sildītāja, plīts vai jebkādām citām siltumu izstarojošām ierīcēm, tostarp stereo pastiprinātāju tuvumā.

Aprīkojums — savai drošībai un lai nesabojātu šo izstrādājumu, lietojiet tikai Olympus ieteiktos piederumus.

Novietojums — lai nesabojātu šo izstrādājumu, uzstādiet to tikai uz stabila trijkāja, statīva vai balstena.

#### **BRĪDINĀJUMS**

- **Nelietojiet fotokameru viegli uzliesmojošu vai sprāgstošu gāzu tuvumā.**
- **Neizmantojiet zibspuldzi un gaismas diodes (tostarp AF apgaismojumu), fotografējot cilvēkus (zīdaiņus, mazus bērnus u.c.) nelielā attālumā.**
	- Fotokamerai ir jāatrodas vismaz 1 m attālumā no fotografējamā objekta sejas. Cilvēks, kuru no ļoti neliela attāluma fotografē, izmantojot zibspuldzi, var apžilbt un uz brīdi zaudēt redzi.
- **Neskatieties caur fotokameru uz sauli vai citu spilgtu gaismas avotu.**
- **Rūpējieties par to, lai fotokamerai nevarētu piekļūt mazi bērni, zīdaiņi.**
- Vienmēr lietojiet un glabājiet fotokameru tā, lai tai nevarētu piekļūt mazi bērni un zīdaiņi. Citādi var rasties šādas bīstamas situācijas, kuru rezultāts var būt nopietni savainojumi:
	- Bērns vai zīdainis var sapīties fotokameras siksniņā un sākt smakt.
	- Nejauša akumulatoru, karšu vai citu mazu detaļu norīšana.
	- Bērns var nejauši iespīdināt zibspuldzi acīs sev vai citam bērnam.
	- Bērnu vai zīdaini var nejauši savainot fotokameras kustīgās daļas.
- **Ja ievērojat, ka no lādētāja izplūst dūmi, siltums vai arī neparasts smaka, vai tas rada savādus trokšņus, nekavējoties pārtrauciet lietošanu, atvienojiet lādētāju no elektrotīkla un sazinieties ar pilnvarotu izplatītāju vai servisa centru.**
- **Nekavējoties pārtrauciet lietot fotokameru, ja pamanāt neparastu smaku, dūmus vai ir dzirdami neparasti trokšņi.**
	- Nekādā gadījumā neizņemiet akumulatoru ar kailām rokām, jo tas var būt sakarsis un jūs varat apdedzināt rokas.
- Nekādā gadījumā nelietojiet fotokameru, turot to mitrās rokās. Pretējā gadījumā var izraisīt pārkaršanu, sprādzienu, aizdegšanos, elektrotraumu vai nepareizu darbību.
- **Neatstājiet fotokameru ļoti karstās vietās.**
	- Ja fotokamera tiek atstāta ļoti karstā vietā, var tikt bojātas tās daļas un dažos gadījumos fotokamera var pat aizdegties. Nelietojiet lādētāju, ja tas ir pārklāts ar kādu materiālu (piemēram, palagu). Lādētājs vai maiņstrāvas adapteris var pārkarst un izraisīt aizdegšanos.
- **Rīkojieties ar fotokameru uzmanīgi, lai nepieļautu vieglus apdegumus.**
	- Ja fotokameras konstrukcijā ir izmantotas metāla detaļas, to pārmērīga sakaršana var izraisīt vieglus apdegumus. Ņemiet vērā:
		- Ilgstošas lietošanas laikā fotokamera sakarst. Ja turēsit sakarsušo fotokameru rokās, varat gūt vieglus apdegumus.
		- Vietās, kur ir ļoti zema temperatūra, fotokameras korpusa temperatūra var būt zemāka par apkārtējās vides temperatūru. Ja iespējams, darbojoties ar fotokameru vietās, kur ir zema temperatūra, lietojiet cimdus.
- Lai aizsargātu šī izstrādājuma augstas precizitātes tehnoloģijas sastāvdaļas, nekad neglabājiet un nelietojiet fotokameru šādās vietās:
- Vietās, kurās ir augsta temperatūra un/vai relatīvais mitrums vai kurās ir straujas temperatūras un relatīvā mitruma svārstības. Piemēram, tiešos saules staros, pludmalē, noslēgtās un saulē novietotās automašīnās vai tuvu citiem siltuma avotiem (krāsnis, radiatori u.c.) vai mitrinātājiem.
- Smilšainās vai putekļainās vietās.
- Viegli uzliesmojošu priekšmetu vai sprāgstvielu tuvumā.
- Slapjās vietās, piemēram, vannas istabā vai ārā lietus laikā.
- Vietās, kuras ir pakļautas spēcīgām vibrācijām.
- Šajā fotokamerā tiek lietots Olympus norādītais litija jonu akumulators. Uzlādējiet akumulatoru ar norādīto lādētāju. Neizmantojiet citus lādētājus.
- Nekad nekarsējiet un nesildiet akumulatoru mikroviļņu krāsnī, uz sildriņķiem, augstspiediena traukos u.c.
- Nenovietojiet fotokameru blakus elektromagnētiskām ierīcēm vai uz tām. Tas var izraisīt pārkaršanu, aizdegšanos vai sprādzienu.
- Nepieskarieties kontaktiem ar metāla priekšmetiem.
- Nenēsājiet un neglabājiet akumulatoru vietās, kur tas var saskarties ar metāla priekšmetiem, piemēram, rotaslietām, nozīmītēm, sprādzēm, atslēgām, u.c. Īssavienojums var izraisīt pārkaršanu, sprādzienu vai aizdegšanos, kā arī apdegumus un citas traumas.
- Lai akumulators neiztecētu un netiktu bojāti tā kontakti, rūpīgi ievērojiet visus norādījumus par akumulatora lietošanu. Nekad nemēģiniet akumulatoru izjaukt vai citā veidā pārveidot, piemēram, lodējot.
- Ja akumulatora šķidrums iekļūst acīs, nekavējoties izskalojiet tās ar tīru, aukstu un tekošu ūdeni un tūlīt vērsieties pēc medicīniskās palīdzības.
- Ja nevarat izņemt no fotokameras akumulatoru, sazinieties ar pilnvaroto izplatītāju vai klientu apkalpošanas centru. Nemēģiniet izņemt akumulatoru ar spēku. Akumulatora ārējie bojājumi (skrāpējumi utt.) var izraisīt aizdegšanos vai sprādzienu.
- Vienmēr glabājiet akumulatoru tā, lai tam nevarētu piekļūt mazi bērni un mājdzīvnieki. Ja bērns nejauši norij akumulatoru, nekavējoties vērsieties pie ārsta pēc palīdzības.
- Lai nepieļautu akumulatora iztecēšanu, pārkaršanu, aizdegšanos vai eksplodēšanu, lietojiet tikai tādu akumulatoru, kas paredzēts izmantošanai ar šo izstrādājumu.
- Ja uzlādējamais akumulators norādītajā laikā nav uzlādējies, pārtrauciet tā lādēšanu un nelietojiet to.
- Neizmantojiet akumulatorus ar saskrāpētu vai sabojātu korpusu un neskrāpējiet akumulatoru.
- Nekad nepakļaujiet akumulatoru spēcīgiem triecieniem vai nepārtrauktai vibrācijai, to nometot vai iedarbojoties ar spēku. Tas var izraisīt sprādzienu, pārkaršanu vai aizdegšanos.
- Ja akumulators tek, ir neparasta smaka, tas maina krāsu, ir deformējies vai lietošanas laikā ir novērojamas citas novirzes no normas, pārtrauciet fotokameras lietošanu un nekavējoties atvirziet no uguns avota.
- Ja akumulatora šķidrums nokļūst uz apģērba vai ādas, nekavējoties novelciet apģērbu un noskalojiet bojāto vietu ar tīru un aukstu tekošu ūdeni. Ja šķidrums dedzina ādu, nekavējoties vērsieties pēc medicīniskās palīdzības.
- Olympus litija jonu akumulatoru paredzēts lietot tikai Olympus digitālajā fotokamerā. Neizmantojiet akumulatoru citās ierīcēs.
- **Neļaujiet bērniem vai mājdzīvniekiem piekļūt akumulatoriem vai tos pārvietot (nepieļaujiet bīstamas darbības, piemēram, laizīšanu, likšanu mutē vai košļāšanu).**

#### **Izmantojiet tikai paredzētos uzlādējamos akumulatorus un akumulatoru lādētāju**

Mēs iesakām ar šo fotokameru izmantot tikai oriģinālos Olympus paredzētos uzlādējamos akumulatorus un akumulatoru lādētāju. Izmantojot uzlādējamos akumulatorus un/ vai akumulatoru lādētāju, kas nav oriģinālie piederumi, var izcelties ugunsgrēks vai rasties savainojumi šķidruma noplūdes, sakaršanas, uzliesmošanas vai akumulatora bojājumu rezultātā. Olympus neuzņemas nekādu atbildību par negadījumiem vai bojājumiem, kas varētu rasties, izmantojot akumulatorus un/vai akumulatora lādētāju, kas nav oriģinālie Olympus piederumi.

#### **UZMANĪBU!**

- **Fotografēšanas laikā neaizsedziet zibspuldzi ar roku.**
- Nekad neglabājiet akumulatorus vietās, kur tie varētu atrasties tiešos saules staros vai kur varētu būt pārmērīgi augsta temperatūra, piemēram, sakarsušā automašīnā, siltuma avotu tuvumā.
- Rūpējieties par to, lai akumulators vienmēr būtu sauss.
- Ilgstošas lietošanas laikā akumulators var sakarst. Lai nepieļautu vieglus apdegumus, neizņemiet to tūlīt pēc fotokameras lietošanas.
- Lai izmantotu šo fotokameru, nepieciešams viens Olympus litija jonu akumulators. Izmantojiet tam paredzēto oriģinālo akumulatoru. Bateriju nomainot pret neatbilstošu bateriju, tā var uzsprāgt.
- Nododiet akumulatoru otrreizējai pārstrādei, lai palīdzētu saglabāt mūsu dabas resursus. Izmetot izlietotus akumulatorus, vienmēr nosedziet to kontaktus un ievērojiet vietējos likumus un noteikumus.

#### **PAZIŅOJUMS**

- **Nelietojiet un neglabājiet fotokameru putekļainās vai mitrās vietās.**
- **Izmantojiet tikai SD/SDHC/SDXC atmiņas karti vai karti Eye-Fi. Nekad nelietojiet cita veida atmiņas kartes.** Ja nejauši ievietojat fotokamerā cita veida karti, sazinieties ar pilnvarotu izplatītāju vai

klientu apkalpošanas centru. Nemēģiniet izņemt karti ar spēku.

- Fotokameras pārnēsāšanas laikā raugieties, lai fotokameras siksniņa kaut kur neaizķertos. Tā var viegli aizķerties aiz dažādiem nenostiprinātiem priekšmetiem un izraisīt nopietnus bojājumus.
- Pirms fotokameras transportēšanas noņemiet trijkāji un visus citu ražotāju piederumus.
- Nekādā gadījumā nemetiet fotokameru zemē un nepakļaujiet to spēcīgiem triecieniem un vibrācijām.
- Uzstādot vai noņemot fotokameru no trijkāja, grieziet nevis fotokameru, bet trijkāja skrūvi.
- Nepieskarieties elektriskajiem kontaktiem uz fotokameras.
- Neatstājiet fotokameru tā, ka tā ir vērsta tieši pret sauli. Tas var sabojāt objektīvu vai aizslēga aizlaidņus, izraisīt krāsu nepareizu atainošanu, māņattēlu veidošanos attēla uztveršanas ierīcē vai pat izraisīt aizdegšanos.
- Nebīdiet un nevelciet objektīvu ar spēku.
- Ja fotokameru ir paredzēts ilgstoši glabāt bez lietošanas, izņemiet no tās akumulatoru. Uzglabājiet to vēsā un sausā vietā, lai fotokamerā nekondensētos ūdens un neveidotos pelējums. Pēc uzglabāšanas pārbaudiet fotokameras darbību. Ieslēdziet to un nospiediet slēdzi, lai pārliecinātos, ka viss darbojas normāli.
- Fotokamera var nedarboties pareizi, ja tā tiek lietota vietā, kas pakļauta magnētisko/ elektromagnētisko lauku, radio viļņu vai augsta sprieguma iedarbībai, piemēram,

televizora, mikrovilnu krāsns, video spēles, skaļruņu, liela monitora, televīzijas/ radio torņa vai pārraides torņu tuvumā. Šādos gadījumos, pirms turpiniet darbu ar fotokameru, izslēdziet to un no jauna ieslēdziet.

- Vienmēr ņemiet vērā visus fotokameras lietošanas rokasgrāmatā norādītos ierobežojumus attiecībā uz darba vidi.
- Ievietojiet akumulatoru uzmanīgi, kā norādīts lietošanas norādījumos.
- Pirms akumulatora ievietošanas vienmēr rūpīgi pārbaudiet, vai no tā nesūcas šķidrums, nav izmainīta tā krāsa, korpuss vai vērojamas citas novirzes.
- Pirms novietojat fotokameru ilgstošai glabāšanai, vienmēr izņemiet no tās akumulatoru.
- Ja akumulatoru ilgu laika periodu nelietosit, uzglabājiet to vēsā vietā.
- Enerģijas patēriņš ir atkarīgs no tā, kādas fotokameras funkcijas tiek lietotas.
- Enerģija nepārtraukti tiek patērēta tālāk norādītajos apstākļos, un akumulators ātri izlādējas.
	- Atkārtoti tiek lietota tālummaiņa.
	- Fotografēšanas režīmā slēdža poga tiek atkārtoti nospiesta līdz pusei, aktivizējot autofokusu.
	- Displejā ilgstoši tiek rādīts attēls.
	- Fotokamera ir pievienota printerim.
- Lietojot tukšu akumulatoru, fotokamera var pēkšņi izslēgties, neparādot displejā brīdinājumu par akumulatora zemu uzlādes līmeni.
- Ja akumulatora kontakti kļuvuši slapji vai taukaini, var rasties fotokameras kontaktu darbības traucējumi. Pirms lietošanas rūpīgi noslaukiet akumulatoru ar sausu drāniņu.
- Pirmo reizi lietojot akumulatoru vai lietojot to pēc ilga neizmantošanas perioda, vienmēr uzlādējiet to.
- Lietojot fotokameru ar akumulatoru zemā temperatūrā, mēģiniet turēt fotokameru un rezerves akumulatoru pēc iespējas siltākā vietā. Akumulatoru, kas šķietami izlādējies zemā temperatūrā, var turpināt lietot pēc tam, kad tas ir sasilis līdz istabas temperatūrai.
- Pirms došanās garā ceļojumā, it īpaši uz ārvalstīm, iegādājieties papildu akumulatoru. Ceļojuma laikā var būt grūti iegādāties ieteicamo akumulatoru.

#### **Bezvadu LAN funkcijas lietošana**

• **Izslēdziet fotokameru slimnīcās un citās vietās, kur tiek lietots medicīnas aprīkojums.**

Fotokameras radītie radioviļņi var neatgriezeniski ietekmēt medicīnas aprīkojumu, izraisot nepareizu darbību, kā dēļ var notikt negadījums.

• **Izslēdziet fotokameru, atrodoties lidmašīnā.**

Bezvadu ierīču lietošana lidmašīnā var traucēt lidmašīnas drošu darbību.

#### **Displejs**

- Nespiediet displeju pārāk spēcīgi. Citādi attēls var izplūst, un tas var izraisīt apskates režīma darbības traucējumus vai sabojāt displeju.
- Displeja augšpusē/apakšpusē var tikt parādīta gaiša svītra, tomēr tas nav defekts.
- Ja, skatoties uz kādu objektu fotokameras displejā, fotokamera tiek turēta slīpi, šī objekta malas var izskatīties nedaudz robainas. Tas nav defekts, šī parādība ir mazāk izteikta apskates režīmā.
- Vietās, kur ir zema temperatūra, var paiet ilgs laiks, līdz displejs ieslēdzas, un krāsas tajā uz brīdi var nebūt precīzas. Lietojot fotokameru īpaši aukstās vietās, to ieteicams uz laiku novietot siltākā vietā. Zemā temperatūrā displeja attēla kvalitāte var pazemināties, bet tā atjaunosies normālā temperatūrā.
- Šis ir augstas kvalitātes displeis, taču tajā var būt iestrēdzis vai nekustīgs pikselis. Šie pikseļi neietekmē saglabājamo attēlu. Konstrukcijas īpatnību dēļ atkarībā no skata leņķa var rasties krāsu vai spilgtuma nevienmērība, taču tās pamatā ir displeja struktūra. Tas neliecina par nepareizu darbību.

#### **Ofi ciālie un citi paziņojumi**

- Olympus neuzņemas nekādas saistības un garantijas ne par kādiem zaudējumiem vai ieguvumiem, kas var rasties šī izstrādājuma likumīgas lietošanas rezultātā, vai trešo personu prasībām, kuru pamatā ir šī izstrādājuma neatbilstoša lietošana.
- Olympus neuzņemas nekādas saistības vai garantijas ne par kādiem zaudējumiem vai ieguvumiem, kuri var rasties šī izstrādājuma likumīgas lietošanas rezultātā un kurus ir izraisījusi attēlu informācijas izdzēšana.

#### **Garantijas saistību atruna**

- Olympus neuzņemas nekādas saistības un garantijas, ne tiešas, ne netiešas, par jebkādu šo rakstisko materiālu un programmatūras saturu un nekādā gadījumā neuzņemas nekādu atbildību par jebkādām netiešām garantijām par piemērotību pārdošanai vai atbilstību jebkādiem īpašiem mērķiem vai par jebkādiem izrietošiem, nejaušiem vai netiešiem zaudējumiem (tostarp, bet neaprobežojoties ar uzņēmuma peļņas zaudējumiem, zaudējumiem no uzņēmējdarbības pārtraukumiem un uzņēmējdarbības informācijas zuduma), kas radušies no šo rakstisko materiālu, programmatūras un iekārtu izmantošanas vai nespējas tos izmantot. Dažās valstīs nav paredzēta atbildības ierobežošana par izrietošiem vai nejaušiem zaudējumiem vai netiešām garantijām, kas nozīmē, ka iepriekš minētie ierobežojumi uz jums var neattiekties.
- Olympus patur visas tiesības uz šo rokasgrāmatu.

#### **Brīdinājums**

Nesankcionēti fotografējot vai lietojot materiālus, kas aizsargāti ar autortiesībām, jūs varat pārkāpt spēkā esošos autortiesību likumus. Olympus neuzņemas nekādu atbildību par nesankcionētu fotografēšanu vai citām darbībām, ar kurām tiek pārkāptas autortiesību īpašnieku tiesības.

#### **Paziņojums par autortiesībām**

Visas tiesības aizsargātas. Neviena šo rakstisko materiālu daļa vai programmatūra nedrīkst tikt pavairota vai izmantota jebkādā elektroniskā vai mehāniskā veidā, ieskaitot fotokopēšanu un ierakstīšanu, vai lietojot jebkāda veida informācijas uzglabāšanas un piekļūšanas sistēmas, iepriekš nesaņemot rakstisku Olympus atļauju. Olympus neuzņemas nekādu atbildību par šajos rakstiskajos materiālos vai programmatūrā ietverto informāciju vai par zaudējumiem, kas radušies, lietojot šādu informāciju. Olympus patur tiesības izmainīt šīs publikācijas vai programmatūras funkcijas un saturu, par to iepriekš neinformējot.

# **Klientiem Eiropā**

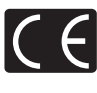

Marķējums CE norāda, ka šis izstrādājums atbilst Eiropas drošības, veselības, vides un pircēju aizsardzības prasībām. Fotokameras, kas ir marķētas ar zīmi "CE", ir paredzētas pārdošanai Eiropā.

#### **Vienkāršā atbilstības deklarācija**

Ar šo OLYMPUS CORPORATION deklarē, ka radioaparatūras tips IM001 atbilst Direktīvai 2014/53/ES.

ES atbilstības deklarācijas pilnais teksts ir pieejams šajā interneta adresē: http://www.olympus-europa.com/

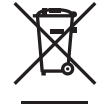

Šis simbols [pārsvītrota atkritumu tvertne uz riteņiem, WEEE IV pielikums] nozīmē atsevišķu elektriskā un elektroniskā aprīkojuma atkritumu savākšanu ES valstīs.

Lūdzam neizmest šādu aprīkojumu mājsaimniecības atkritumu tvertnēs.

Ja šis izstrādājums ir jāizmet, lūdzam izmantot jūsu valstī pieejamās atkritumu apsaimniekošanas un savākšanas sistēmas.

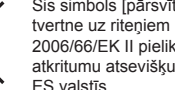

Šis simbols [pārsvītrota atkritumu tvertne uz riteņiem Direktīvas 2006/66/EK II pielikumā] nozīmē atkritumu atsevišķu savākšanu ES valstīs.

Lūdzam neizmest akumulatoru mājsaimniecības atkritumu tvertnēs.

Ja izlietoti akumulatori jāizmet, lūdzam izmantot jūsu valstī pieejamās atkritumu apsaimniekošanas un savākšanas sistēmas.

# LV **157 DROŠĪBAS NOR Ā DĪJUMI** *9*

#### **Garantijas noteikumi**

Maz iespējamajā gadījumā, ja izrādās, ka jūsu izstrādājums ir bojāts, neskatoties uz tā pareizu lietošanu (saskaņā ar komplektācijā iekļautajā lietošanas rokasgrāmatā sniegtajiem norādījumiem) nacionālās garantijas piemērojamajā termiņā un esat to iegādājies no pilnvarota Olympus izplatītāja OLYMPUS EUROPA SE & Co. KG uzņēmējdarbības zonā, kā noteikts tīmekļa vietnē http://www.olympus-europa.com, šis izstrādājums tiks salabots vai pēc Olympus ieskatiem nomainīts bez maksas. Lai Olympus jums varētu sniegt pieprasīto garantijas servisu un apmierināt jūsu prasību pēc iespējas ātrāk, lūdzu, norādiet tālāk uzskaitīto informāciju un izpildiet šos norādījumus.

- 1. Lai iesniegtu prasību saskaņā ar šo garantiju, lūdzu, izpildiet norādījumus, kas sniegti vietnē http://consumer-service.olympuseuropa.com reģistrēšanai un izsekošanai (šis pakalpojums nav pieejams visās valstīs), vai nogādājiet izstrādājumu, atbilstošo čeka oriģinālu vai pirkuma kvīti, un aizpildītu Garantijas sertifikātu pie sava izplatītāja, kur izstrādājumu iegādājāties, vai pie kāda cita Olympus servisa centra OLYMPUS EUROPA SE & Co. KG darbības reģionā, kā norādīts vietnē: http://www.olympus-europa.com, pirms ir beidzies piemērojamais nacionālās garantijas periods.
- 2. Lūdzu, pārliecinieties, ka jūsu Garantijas sertifikātu Olympus vai pilnvarots izplatītājs vai servisa sniedzējs ir aizpildījis pareizi. Tāpēc, lūdzu, pārliecinieties, ka ir ierakstīts jūsu vārds, izplatītāja nosaukums, sērijas numurs un pirkuma gads, mēnesis un datums, un jūsu Garantijas sertifikātam ir pievienots rēķina oriģināls vai pirkuma čeks (kurā norādīts izplatītāja nosaukums, pirkuma datums un izstrādājuma veids).
- 3. Šis garantijas apliecinājums netiks izsniegts atkārtoti, tāpēc glabājiet to drošā vietā.
- 4 Lūdzu, ņemiet vērā, ka Olympus neuzņemas nekādus riskus un neapmaksā nekādus izdevumus, kas radušies, sūtot izstrādājumu pie tirgotāja vai uz Olympus pilnvarota apkopes centru.
- 5. Šī garantija nesedz turpmāk norādīto defektu novēršanas izmaksas un jums ir jāmaksā par izstrādājuma remontu, arī par defektiem, kas radušies iepriekš norādītā garantijas perioda laikā.
	- a. Jebkuru defektu, kas radies nepareizas lietošanas dēļ (piemēram, veicot darbību, kas nav minēta lietošanas rokasgrāmatā, u.c.).
- b. Jebkuru defektu, kas rodas remonta, pārveidošanas, tīrīšanas un citu darbību dēļ, kas nav veiktas Olympus vai Olympus pilnvarotā tehniskās apkopes centrā.
- c. Jebkuru defektu vai bojājumu, kas rodas transportēšanas, kritiena, trieciena un citu notikumu dēļ pēc izstrādājuma iegādes.
- d. Jebkuru defektu vai bojājumu, kas rodas ugunsgrēka, zemestrīces, plūdu, zibens spēriena vai citu dabas katastrofu, vides piesārņojuma un neregulāra elektriskā sprieguma dēļ.
- e. Jebkuru defektu, kas rodas nolaidīgas vai nepiemērotas glabāšanas (piemēram, uzglabājot izstrādājumu augstā temperatūrā un mitrumā, insektu repelentu, piemēram, naftalīna, vai kaitīgu farmaceitisko vielu tuvumā), nepiemērotas apkopes un citas rīcības dēļ.
- f. Jebkuru defektu, kas rodas izlādējušos akumulatoru darbības dēļ.
- g. Jebkuru defektu, kas rodas smiltīm, dubļiem, ūdenim un citām vielām iekļūstot zem izstrādājuma apvalka.
- 6. Olympus saistības šīs garantijas ietvaros ir ierobežotas ar izstrādājuma remontu vai apmaiņu. Šajā garantijā nav paredzēta nekāda atbildība par netiešiem vai izrietošiem zaudējumiem vai jebkādiem bojājumiem, kas radušies vai kurus klients cietis izstrādājuma defekta dēļ, it īpaši jebkuriem zaudējumiem vai bojājumiem, kas radušies jebkuram objektīvam, fotofilmām, citām iekārtām vai palīgierīcēm, kas lietotas kopā ar izstrādājumu, vai jebkuriem zaudējumiem, kas radušies novēlota remonta vai datu zuduma dēļ. Ar likumu noteiktie saistošie noteikumi paliek nemainīgi.

#### **Preču zīmes**

- Microsoft un Windows ir reģistrētas Microsoft Corporation preču zīmes.
- Macintosh ir Apple Inc. preču zīme.
- SDXC logotips ir SD-3C, LLC preču zīme.
- Eye-Fi ir uzņēmuma Eye-Fi, Inc. preču zīme.
- Funkcija "Shadow Adjustment Technology" satur Apical Limited patentētu tehnoloģiju.

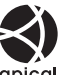

- Micro Four Thirds, Four Thirds un Micro Four Thirds, kā arī Four Thirds logotipi ir uzņēmuma OLYMPUS CORPORATION preču zīmes vai reģistrētas preču zīmes Japānā, Amerikas Savienotajās Valstīs, Eiropas Savienības valstīs un citās valstīs.
- Wi-Fi ir Wi-Fi Alliance reģistrēta preču zīme.
- Wi-Fi sertificēts logotips ir Wi-Fi Alliance sertifikācijas zīme.

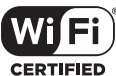

- Fotokameras failu
- sistēmas standarti, uz kuriem šajā lietošanas rokasgrāmatā ir dota atsauce, ir "Design Rule for Camera File System/DCF" standarti, ko noteikusi Japānas Elektronikas un informācijas tehnoloģiju rūpniecības asociācija (JEITA).
- Visu pārējo uzņēmumu un izstrādājumu nosaukumi ir reģistrētas preču zīmes un/vai to attiecīgo īpašnieku preču zīmes.

THIS PRODUCT IS LICENSED UNDER THE AVC PATENT PORTFOLIO LICENSE FOR THE PERSONAL AND NONCOMMERCIAL USE OF A CONSUMER TO (i) ENCODE VIDEO IN COMPLIANCE WITH THE AVC STANDARD ("AVC VIDEO") AND/OR (ii) DECODE AVC VIDEO THAT WAS ENCODED BY A CONSUMER ENGAGED IN A PERSONAL AND NON-COMMERCIAL ACTIVITY AND/OR WAS OBTAINED FROM A VIDEO PROVIDER LICENSED TO PROVIDE AVC VIDEO. NO LICENSE IS GRANTED OR SHALL BE IMPLIED FOR ANY OTHER USE. ADDITIONAL INFORMATION MAY BE OBTAINED FROM MPEG LA, L.L.C. SEE HTTP://WWW.MPEGLA.COM

Šīs fotokameras programmatūrā var būt ietverta trešo pušu programmatūra. Uz jebkuru trešās puses programmatūru attiecas tie noteikumi un nosacījumi, kurus ir izsniedzis šīs programmatūras īpašnieks vai licences devējs un saskaņā ar kuru šī programmatūra tiek jums nodrošināta.

Šos noteikumus un citus trešo pušu paziņojumus, ja tādi ir, var atrast programmatūras paziņojumu PDF failā, kas ir saglabāts komplektācijā iekļautajā kompaktdiskā vai vietnē

http://www.olympus.co.jp/en/support/imsg/ digicamera/download/notice/notice.cfm

 $158$  IV

# **Indeks**

# Simboli

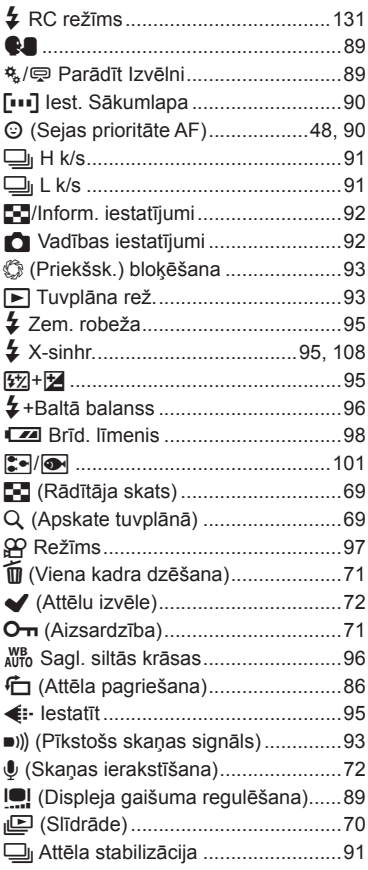

### $\overline{\mathsf{A}}$

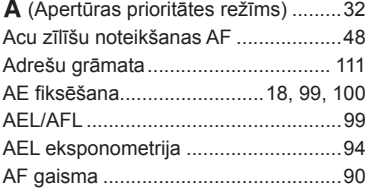

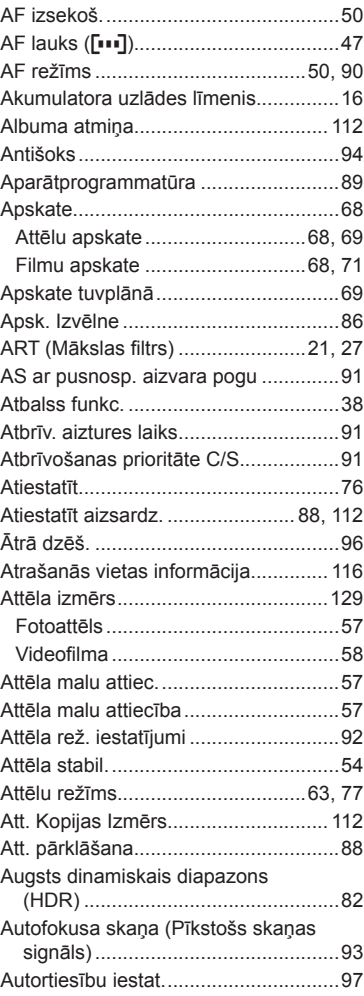

#### $\overline{\mathbf{B}}$

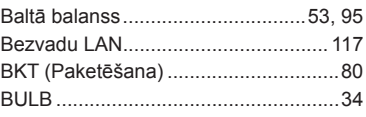

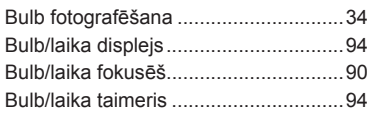

# $\mathbf{C}$

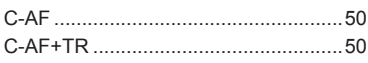

### D

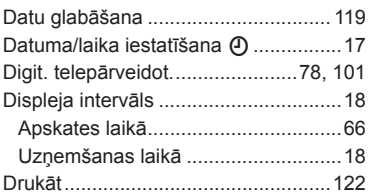

# E.

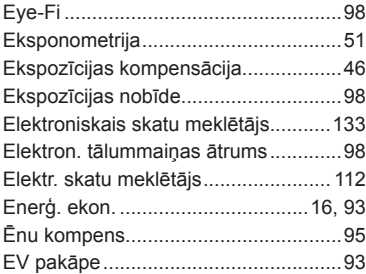

#### F

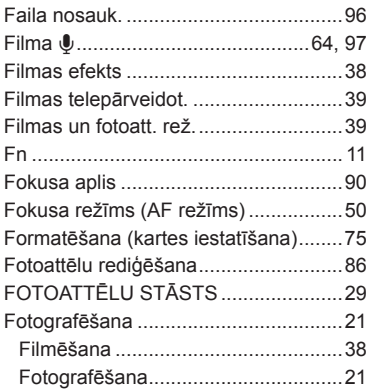

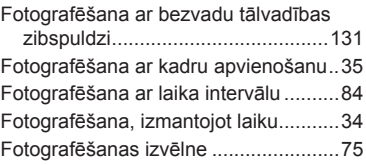

### G

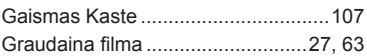

#### $\mathbf H$

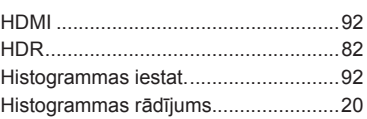

# $\mathbf{I}$

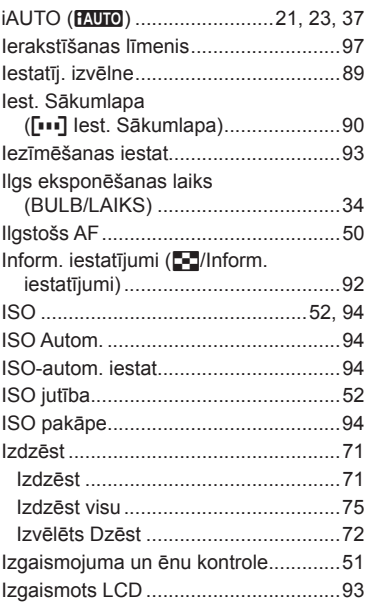

#### J

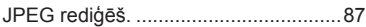

# $\sf K$

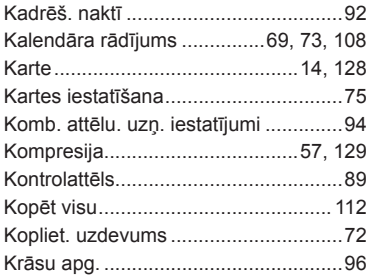

### L

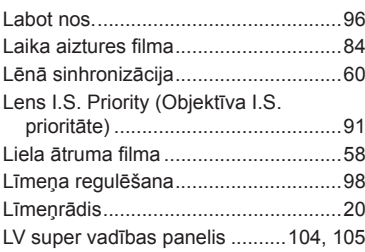

# $\overline{\mathsf{M}}$

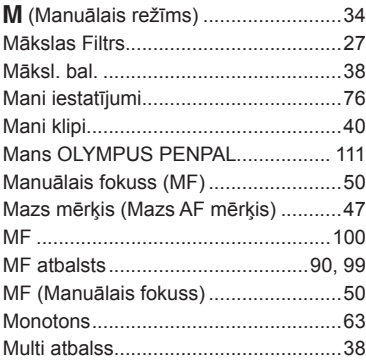

# $\overline{\mathsf{N}}$

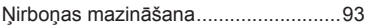

#### $\mathsf{o}$

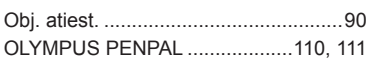

#### $\mathsf{P}$

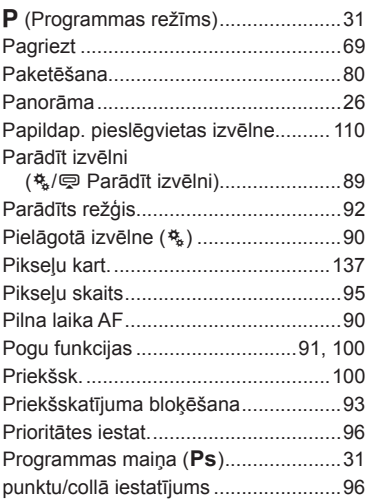

#### $\mathsf{R}$

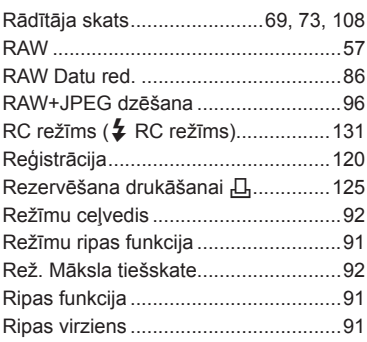

# S

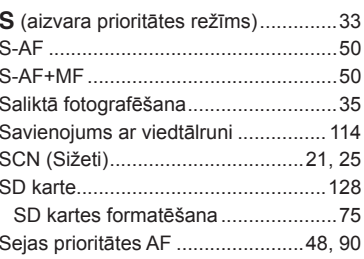

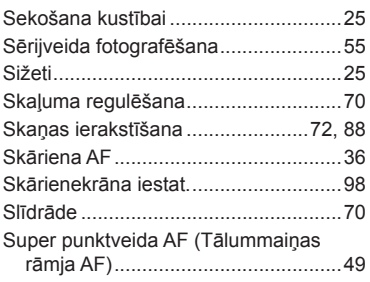

# $\mathbf T$

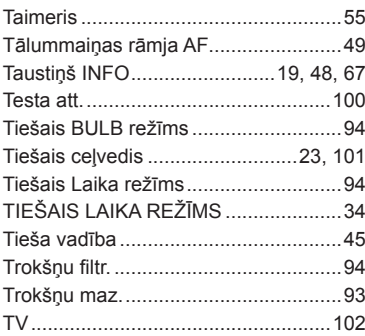

# U

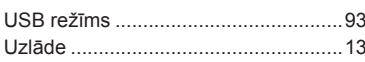

**Contract Contract Contract Contract** 

#### $\pmb{\mathsf{V}}$

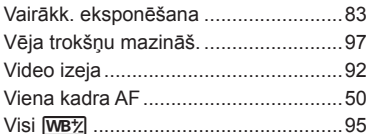

### W

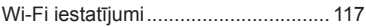

### $\mathsf{z}$

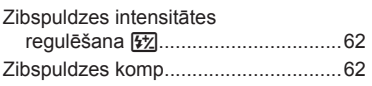

# **OLYMPUS**

http://www.olympus.com/

#### - OLYMPUS EUROPA SE & CO. KG -

Adrese: Consumer Product Division Wendenstrasse 14–18, 20097 Hamburga, Vācija Tel.: +49 40 – 23 77 3–0/Fakss: +49 40 – 23 07 61 Preču piegāde: Modul H, Willi-Bleicher Str. 36, 52353 Düren, Vācija Pasta adrese: Postfach 10 49 08, 20034 Hamburga, Vācija

#### **Tehniskā palīdzība klientiem Eiropā:**

lūdzu, apmeklējiet mūsu mājas lapu **http://www.olympus-europa.com** vai zvaniet uz mūsu BEZMAKSAS TĀLRUŅA NUMURU\*: **00800 – 67 10 83 00**

Pieejams klientiem Austrijā, Beļģijā, Čehija, Dānijā, Somijā, Francijā, Vācijā, Luksemburgā, Nīderlandē, Norvēģijā, Polija, Portugālē, Krievija, Spānijā, Zviedrijā, Šveicē, Apvienotajā Karalistē.

\* Lūdzam ievērot, ka daži (mobilo) telefona sakaru operatori bloķē zvanus uz

+ 800 numuriem vai arī pirms šādu zvanu veikšanas jāievada papildu kods.

Visām citām Eiropas valstīm un gadījumā, ja Jums neizdodas sazvanīt norādīto numuru, lūdzam izmantot šādus MAKSAS NUMURUS: **+49 40 – 237 73 899**.